# **APLIKASI PERAMALAN PENJUALAN MENGGUNAKAN METODE TRIPLE EXPONENTIAL SMOOTHING PADA CV GAHRU.COM BERBASIS ANDROID**

**SKRIPSI**

**MUHAMMAD ICHSAN NIM. 0702163060**

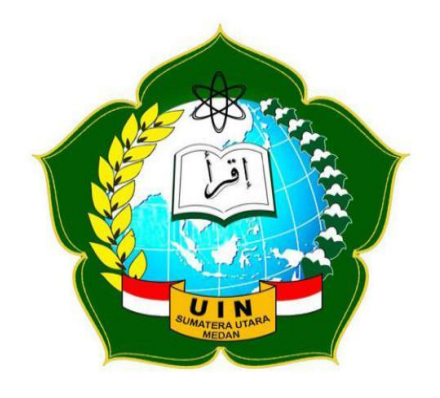

# **PROGRAM STUDI SISTEM INFORMASI FAKULTAS SAINS DAN TEKNOLOGI UNIVERSITAS ISLAM NEGERI SUMATERA UTARA MEDAN 2022 M/1443H**

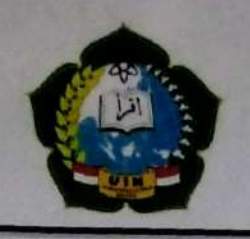

# **KEMENTERIAN AGAMA REPUBLIK INDONESIA**

UNIVERSITAS ISLAM NEGERI SUMATERA UTARAMEDAN

**FAKULTAS SAINS DANTEKNOLOGI** Jl. IAIN No. 1 Medan, Kode Pos 20235 Telp. (061) 6615683-6622925, Fax. (061)6615683 Url: www.saintek.uinsu.ac.id, E-mail: saintek@uinsu.ac.id

PENGESAHAN SKRIPSI Nomor: B. 128/ST/ST.V.2/PP.01/06/2022

Judul

Nama

**Fakultas** 

Program Studi

: Aplikasi Peramalan Penjualan Menggunakan Metode Triple Exponential Smoothing Pada CV Gaharu.com Berbasis Android : Muhammad Ichsan

Nomor Induk Mahasiswa  $: 0702163060$ 

: Sistem Informasi

: Sains danTeknologi

Telah dipertahankan dihadapan Dewan Penguji Skripsi Jurusan Sistem Informasi Fakultas Sains dan Teknologi UIN Sumatera Utara Medan dan dinyatakan LULUS. Pada hari/tanggal : 21 Maret 2022 Tempat : Ruang Sidang Fakultas Sains danTeknologi

Tim Ujian Munaqasyah,

Ketua,

Samsddin, S.T. M.Kom NIP. 197612212011011002

Penguji I

Wriza, ST, Mkom  $\mathbf{p}_{t}$ NIP 1100000115

Penguji III

Samsudin, S.T. M.Kom NIH. 197612272011011002 Penguji II

wan, M.kom Muham NIP. 1999001312019031019

PengujirW

Aninda Muliani Harahap, M.Kom NIP. 198611292019032009

Mengesahkan Dekan Fakultas Sains danTeknologi UIN Sumatera UtaraMedan

> (Dr. Mhd. Syahnan, MA) NIP 196609051991031002

### PERSETUJUAN SKRIPSI

Hal : Surat Persetujuan Skripsi  $Lamp:$ :

Kepada Yth:

Dekan Fakultas Sains dan Teknologi UIN Sumatera Utara Medan

Assalamu'alaikum Wr, Wb.

Setelah membaca, meneliti, memberikan petunjuk dan mengoreksi serta mengadakan perbaikan, maka kami selaku pembimbing berpendapat bahwa skripsi saudara:

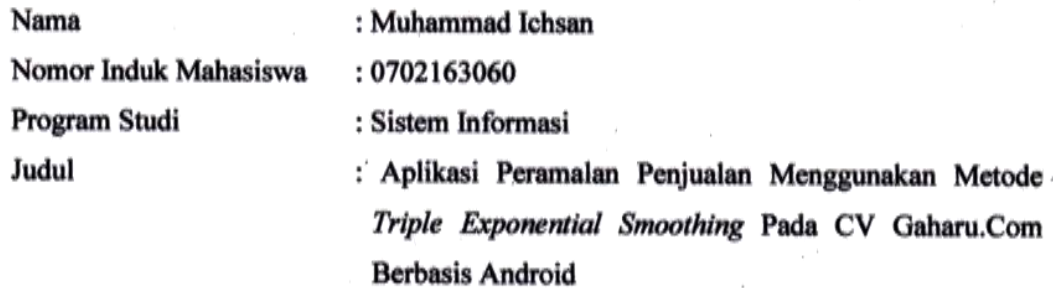

Dengan ini kami menilai skripsi tersebut dapat disetujui untuk dapat segera dimunaqasyahkan. Atas perhatiannya kami ucapkan terimakasih. Wa'alaikum salam Wr, Wb

Medan, Maret 2022

Komisi Pembimbing Pembimbing I

Samsddin, SLT, M.Kom NIP. 197612272011011002

Pembimbing II

Aninda Muliani arahap, M.kom NIP. 198611292019032009

### SURAT PERNYATAAN KEASLIAN SKRIPSI

Saya yang bertanda tangan di bawah ini.

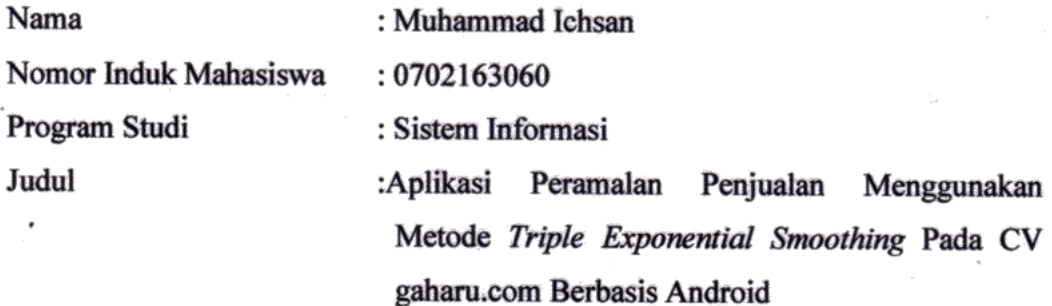

Menyatakan bahwa skripsi ini adalah hasil karya saya sendiri, kecuali beberapa kutipan dan ringkasan yang masing-masing disebutkan sumbernya. Apabila dikemudian hari ditemukan plagiat dalam skripsi ini maka saya bersedia menerima sanksi pencabutan gelar akademik yang saya peroleh dan sanksi lainnya sesuai dengan peraturan yang berlaku.

Medan, 22 Februari 2022 8E50AJX274736738 Muhammad Ichsan NIM: 0702163060

# **APLIKASI PERAMALAN PENJUALAN MENGGUNAKAN METODE**  *TRIPLE EXPONENTIAL SMOOTHING* **PADA CV GAHRU.COM BERBASIS** *ANDROID*

### **ABSTRAK**

Peramalan adalah seni dan ilmu memprediksi peristiwa masa depan. Ini dapat dilakukan dengan mengambil data masa lalu dan menempatkannya ke masa depan dengan beberapa bentuk pemodelan matematika. Penerapan metode pemulusan eksponensial rangkap tiga sangat cocok untuk menyelesaikan permasalahan di atas karena metode pemulusan eksponensial rangkap digunakan dalam peramalan jangka pendek, biasanya hanya 1 bulan sebelumnya. Metode pemulusan tiga eksponensial mengasumsikan bahwa data berfluktuasi di sekitar rata-rata tetap, tanpa tren atau pola pertumbuhan yang seragam. Penulis telah melakukan penelitian terkait perhitungan trend pembelian laptop di CV.Gaharu.Com. Stok perusahaan sering sedikit dan tidak sebanding dengan permintaan konsumen yang berkembang pesat, begitu juga dalam produksi laptop, laporan penjualan masih ditangani dengan aplikasi yang cukup sederhana, pelaporan yang kurang akurat. Metode penelitian yang digunakan penulis adalah R&D (Research and Development). Metode pengumpulan data dilakukan dalam penelitian ini, terutama dengan observasi, wawancara dan studi pustaka. Langkah selanjutnya adalah mendesain database dan menggambarkan alur kerja dari aplikasi yang akan dibangun menggunakan UML. Pada tahap ini, penulis merancang antarmuka untuk menghasilkan interface yang tepat dengan fungsi-fungsi yang diperlukan untuk aplikasi yang akan dibangun. Metode pengembangan sistem yang digunakan peneliti adalah waterfal.

**Kata Kunci :** *Triple Exponential Smoothing,* R&D*, Waterfall* 

# **SALES FORECASTING APPLICATION USING THE TRIPLE EXPONENTIAL SMOOTHING METHOD ON CV GAHRU.COM BASED ON ANDROID**

### **ABSTRACT**

Forecasting is the art and science of predicting future events. This can be done by involving taking past data and placing it into the future with a form of mathematical model. The application of the Triple Exponential Smoothing Method is very appropriate to solve the above problems because the Triple Exponential Smoothing Method is used in short-term forecasting, usually only 1 month ahead. The Triple Exponential Smoothing method assumes that the data fluctuates around a fixed mean value, without an even trend or growth pattern. the author conducted research related to the calculation of the development of laptop purchases at CV.Gaharu.Com problems often occur, especially the problem of calculating laptop sales predictions such as the absence of a special system in calculating laptop sales in the coming period so that the company's stock often runs low and is not proportional to consumer demand which is growing rapidly and increasing, as well as in making laptop sales reports are still processed with a fairly simple application so that the reports obtained are less accurate. The research method used by the author is using the R&D (Research and Development) research method. The method of data collection was carried out in this study, namely by means of observation, interviews, and literature study. The steps taken are database design and describe the workflow of the application to be built using UML. At this stage the author designs the interface to produce an interface that is in accordance with the functions required for the application to be built. The system development method used by the researcher is the waterfall.

**Keyword :** Triple Exponential Smoothing, R&D, Waterfall

### **PERSEMBAHAN**

Dengan mengucapkan puji syukur Alhamdulillah dan mengharapkan rahmat Allah SWT, saya persembahkan karya tulis ini kepada :

- 1. Kedua orang tua penulis, Ayah M. Yusuf S.Pd dan Ibu Nurbaidah Lbs S.Ag atas ketulusan hati dalam mendidik, mengasuh, membimbing dan mendoakan serta memenuhi kebutuhan materi saya sebagai penulis dengan kasih sayang dan ketulusan hingga mengantarkan penulis lulus dari UIN Sumatera Utara.
- 2. Kepada Kakak yang selalu menjadi alasan bagi saya untuk tetap tegar serta memberikan motivasi untuk tetap terus berjalan dan menyelesaikan apa yang telah dimulai, terima kasih atas do`a dan semnagat dukungannya selama ini.
- 3. Kepada teman saya atas nama Teguh Kurniawan S.Kom, Ahmad Syarif S.Kom, Heru Irfansyah S.Kom, Rusdin Halomoan S.Kom, Erwin Nasution S.H.I, Bagus Aji Pratama S.Kom, Rozi Marzuki Panggabean S.Kom, serta teman-teman dan sahabat lainnya yang selalu memberikan semangat, motivasi, serta memberikan segala solusi untuk menghadapi permasalahan dalam menulis skrpsi ini.
- 4. Almamater tercinta UIN Sumatera Utara Medan yang saya banggakan.

### **KATA PENGANTAR**

*Alhamdulillahirabbil'alamin.* Segala puji bagi Allah SWT yang telah memberikan rahmat dan karunia Nya kepada penulis, sehingga penulis dapat menyelesaikan proposal skripsi ini dalam rangka memenuhi salah satu syarat untuk memperoleh gelar Sarjana (S-1) pada Program Studi Sistem Informasi Fakultas Sains dan Teknologi Universitas Islam Negeri Sumatera Utara dengan Mengangkat judul skripsi "Aplikasi Peramalan Penjualan Menggunakan Metode Triple Exponential Smoothing Pada CV Gaharu.Com Berbasis Android"

Selama penyusunan proposal skripsi ini, saya sebagai penulis menyadari bahwa banyak pihak yang sangat berjasa dalam penulisan skripsi ini. Dalam kesempatan ini saya sebagai penulis ingin menyampaikan ucapan terima kasih kepada semua pihak yang telah membantu dalam penyusunan skripsi ini, saya sebagai penulis ucapkan kepada:

- 1. Bapak Prof. Dr. Syahrin Harahap, MA selaku Rektor Universitas Islam Negeri Sumatera Utara Medan.
- 2. Bapak Dr. Mhd. Syahnan, MA selaku Dekan Fakultas Sains dan Teknologi Universitas Islam Negeri Sumatera Utara Medan.
- 3. Bapak Samsudin, S.T, M.Kom selaku Ketua Program Studi Sistem Informasi, Fakultas Sains dan Teknologi Universitas Islam Negeri Sumatera Utara dan selaku Dosen Pembimbing I yang telah berkenan memberikan tambahan ilmu dan solusi dalam penulisan skripsi ini.
- 4. Bapak Suendri M.Kom selaku Sekretaris Prodi Studi Sistem Informasi, Fakultas Sains dan Teknologi Universitas Islam Negeri Sumatera Utara.
- 5. Ibu Aninda Muliani Harahap, M.kom selaku dosen pembimbing II yang telah bersedia membimbing dan memberikan banyak ilmu dalam penulisan skripsi ini.
- 6. Bapak Suendri M.Kom selaku Dosen Pembimbing Akademik yang selalu membimbing penulis dalam menjalankan selama jenjang perkuliahan.
- 7. Bapak dan Ibu Dosen Program Studi S1 Sistem Informasi Universitas Islam Negeri Sumatera Utara Medan yang telah memberikan ilmu dan pengalaman serta masukan dalam penyusunan karya ilmiah ini.
- 8. Kepada kedua orang tua, ayahanda M. Yusuf dan ibunda Nur Baidah Lubis yang telah memberikan dukungan baik moril maupun materil serta doa yang tiada henti kepada penulis.
- 9. Seluruh pejuang Angkatan 2016 khususnya Sistem Informasi-2 yang telah memberikan dukungan dan motivasi dalam penyelesaian skripsi kepada penulis.

Saya sebagai penulis mohon maaf atas kesalahan yang pernah dilakukan. Semoga skripsi ini bermanfaat untuk kemudian hari dan mendorong penelitian-penelitian berikutnya.

*Wassalamu'alaikum Warahmatullahi Wabarakatuh.*

Medan 22 November 2021 Penyusun,

Muhammad Ichsan 0702163060

# **DAFTAR ISI**

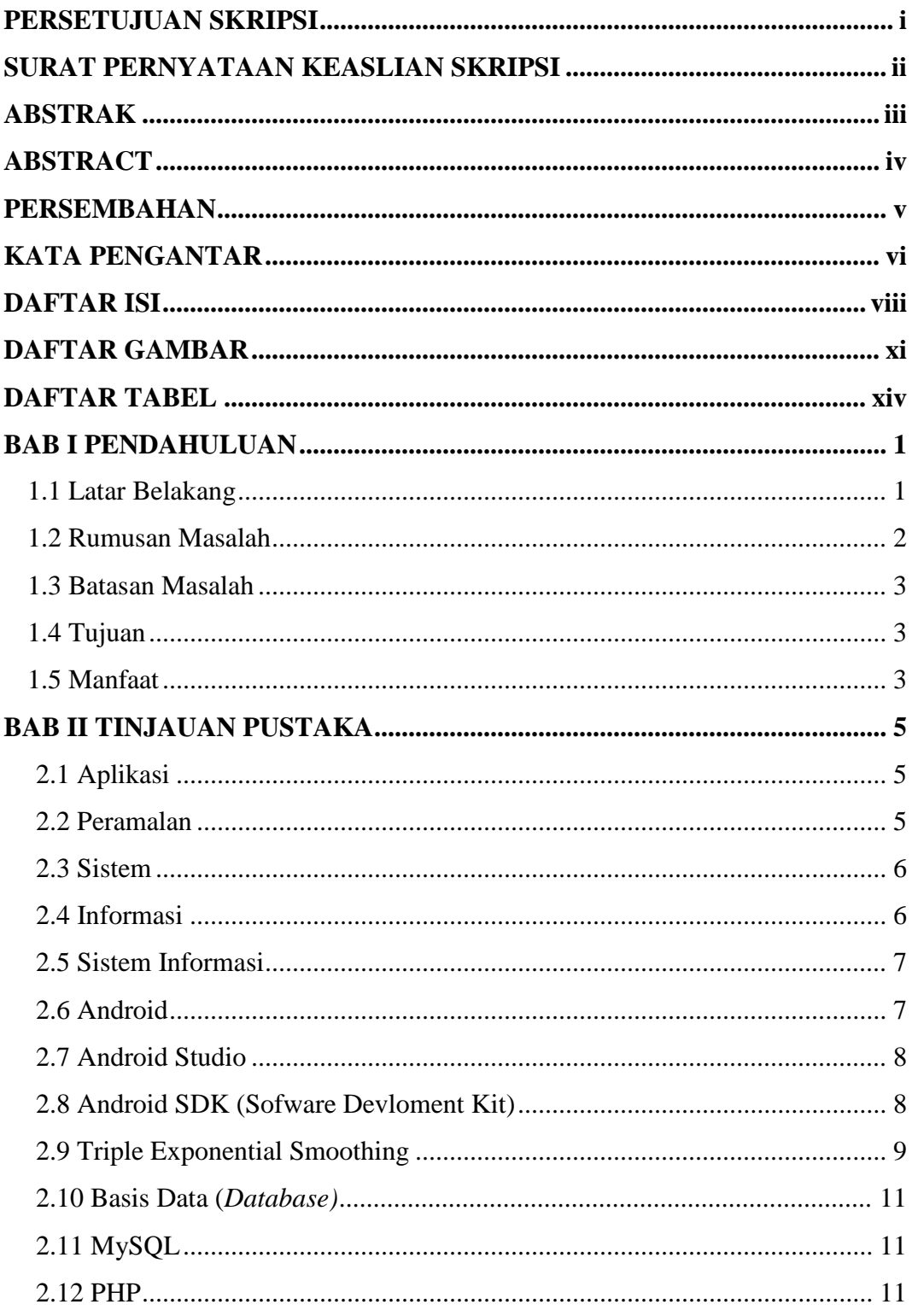

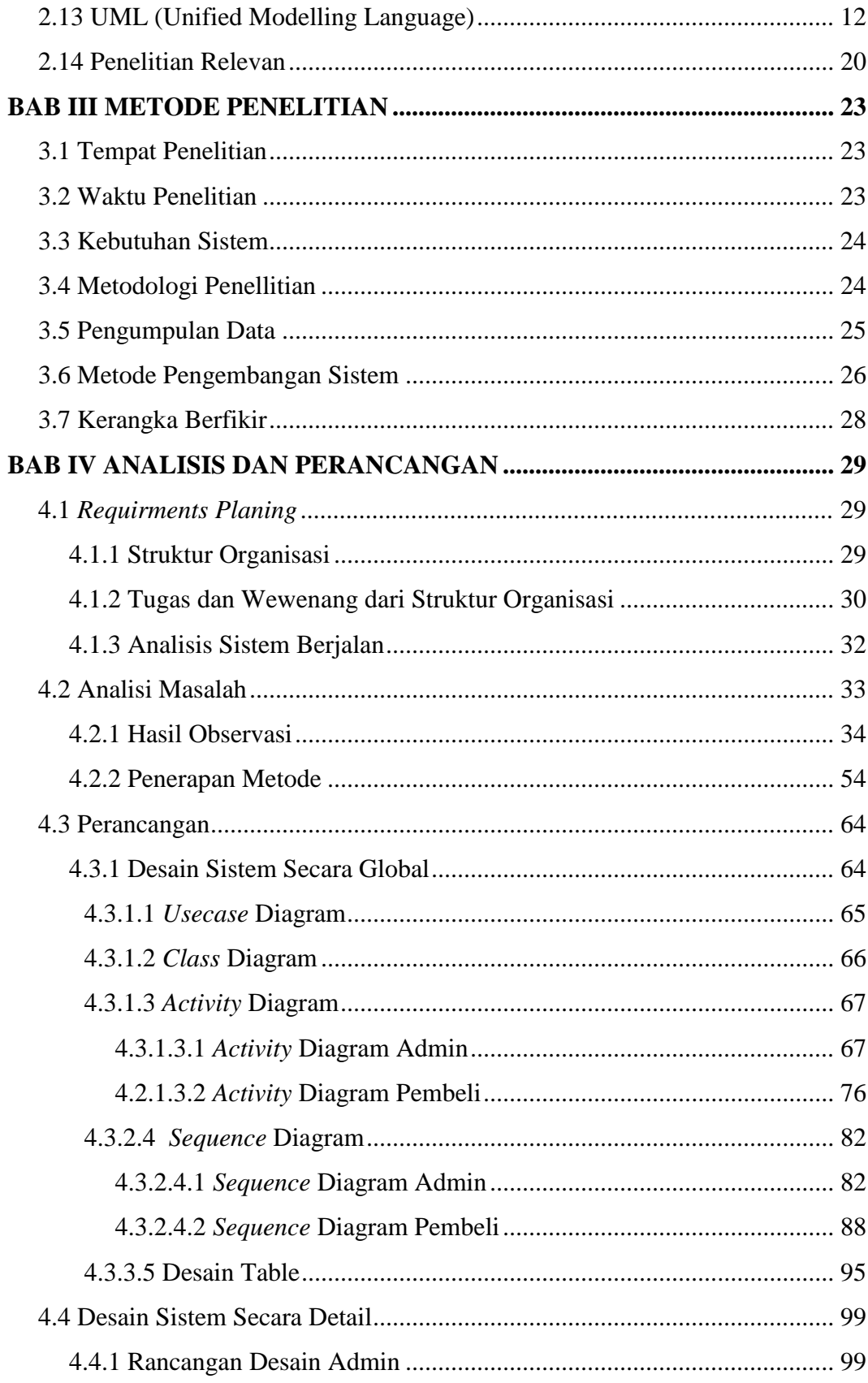

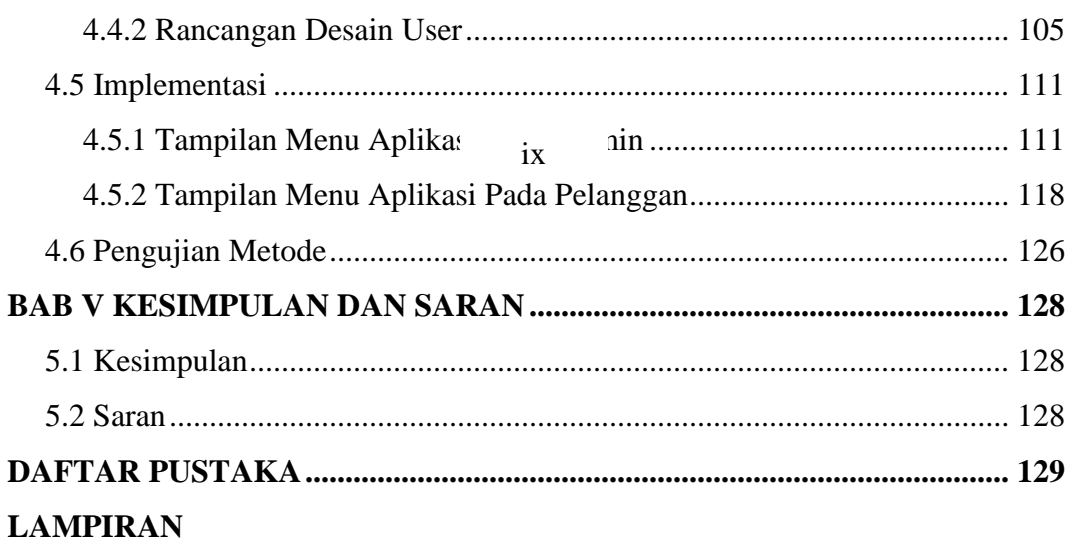

## **DAFTAR GAMBAR**

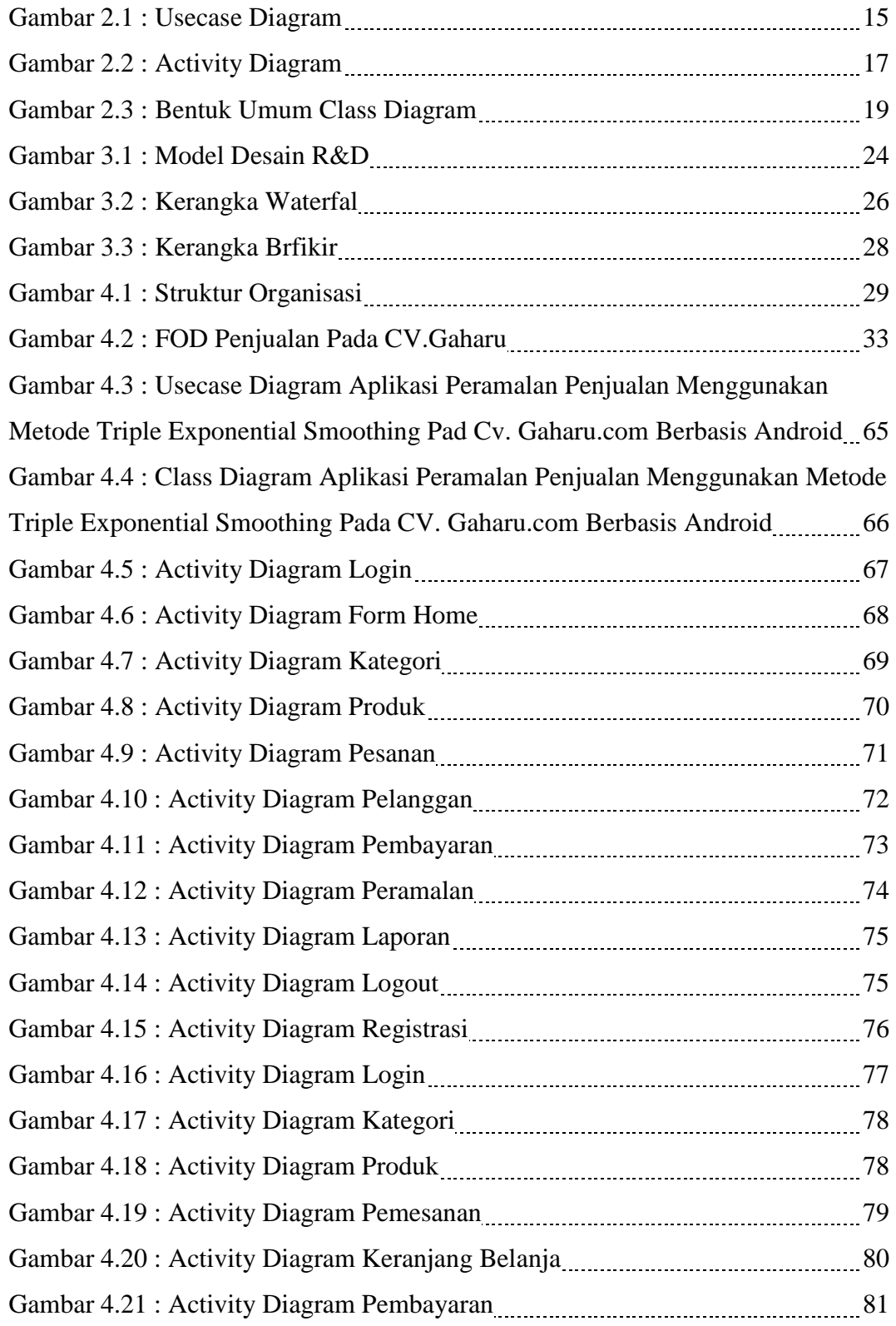

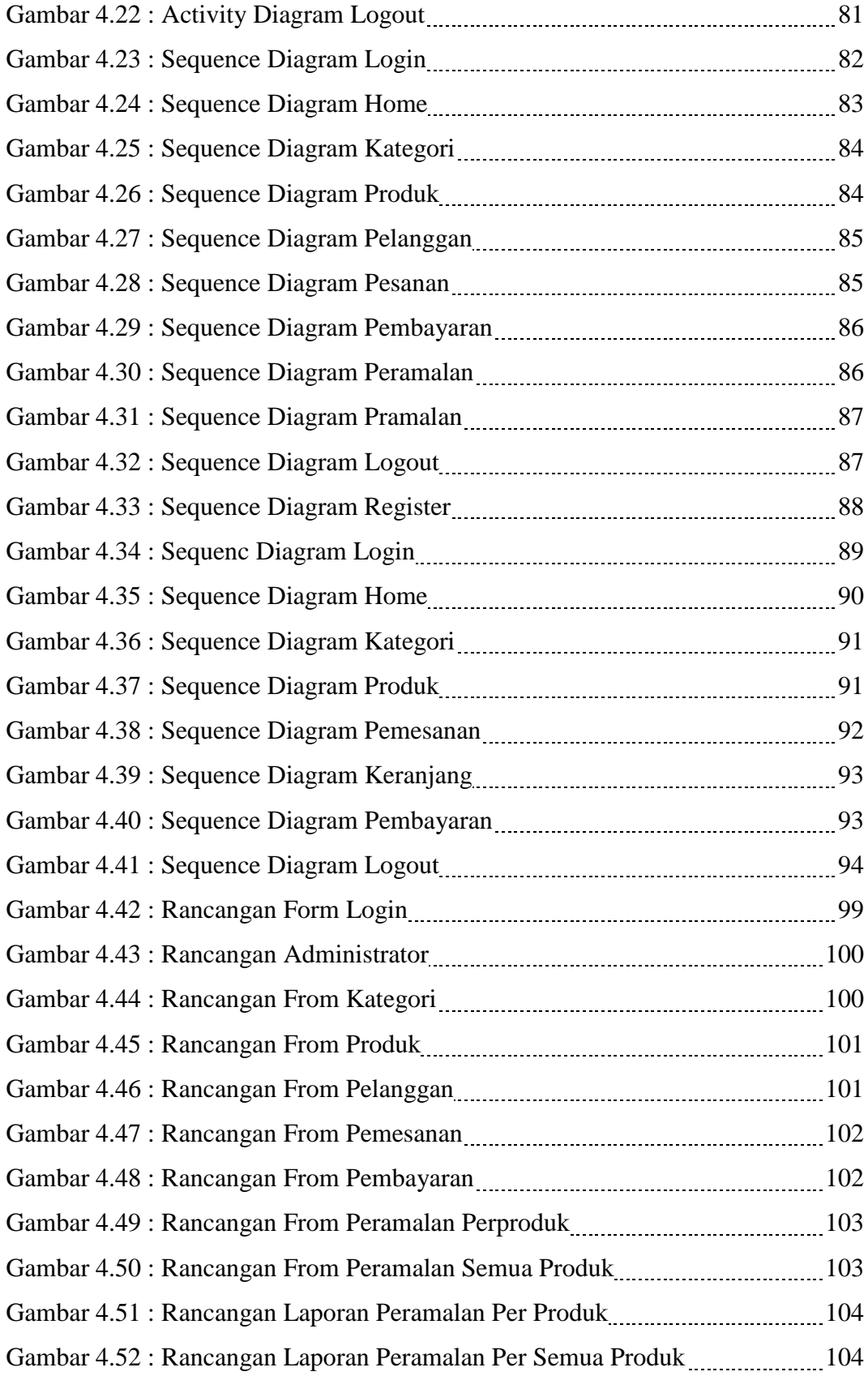

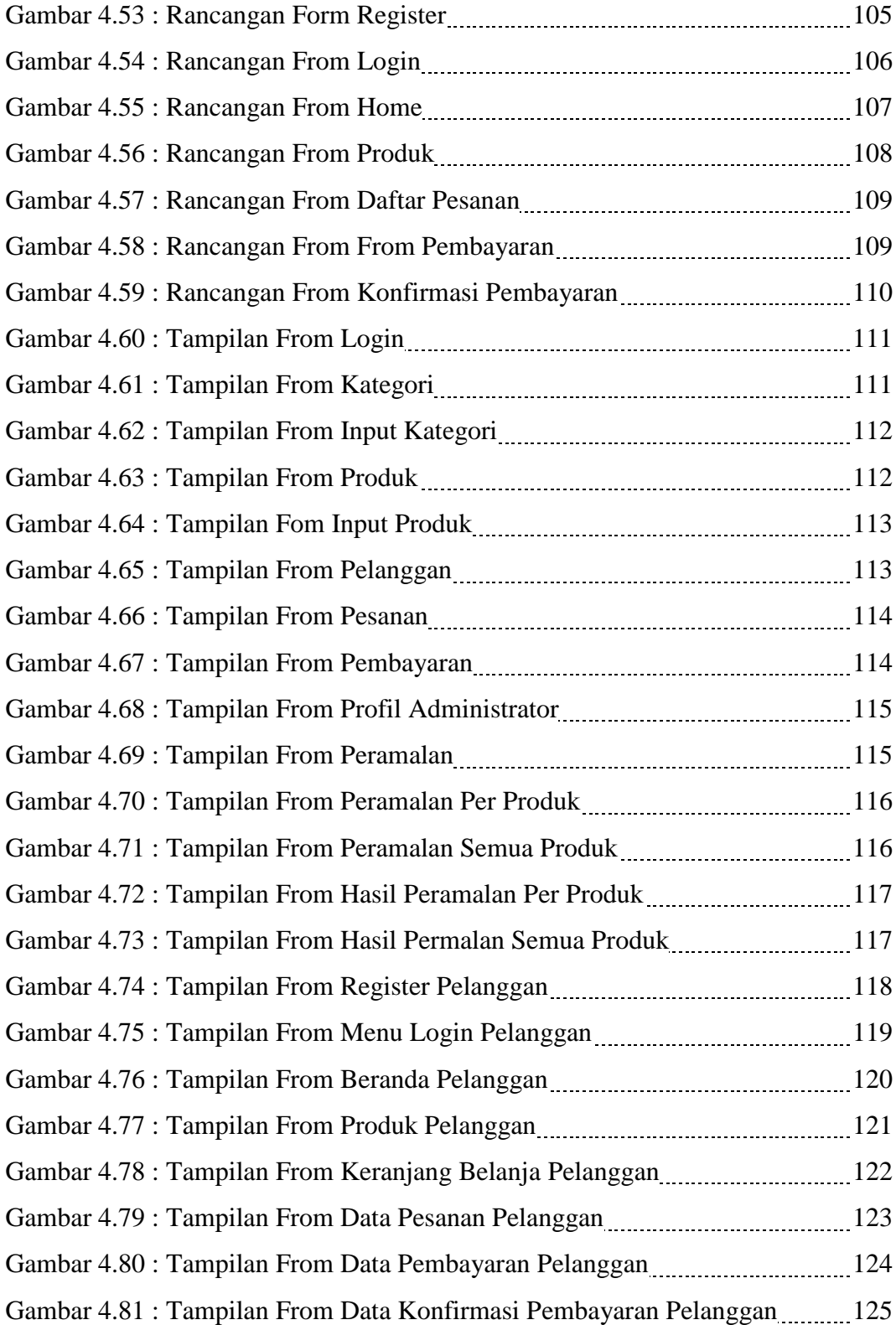

### **DAFTAR TABEL**

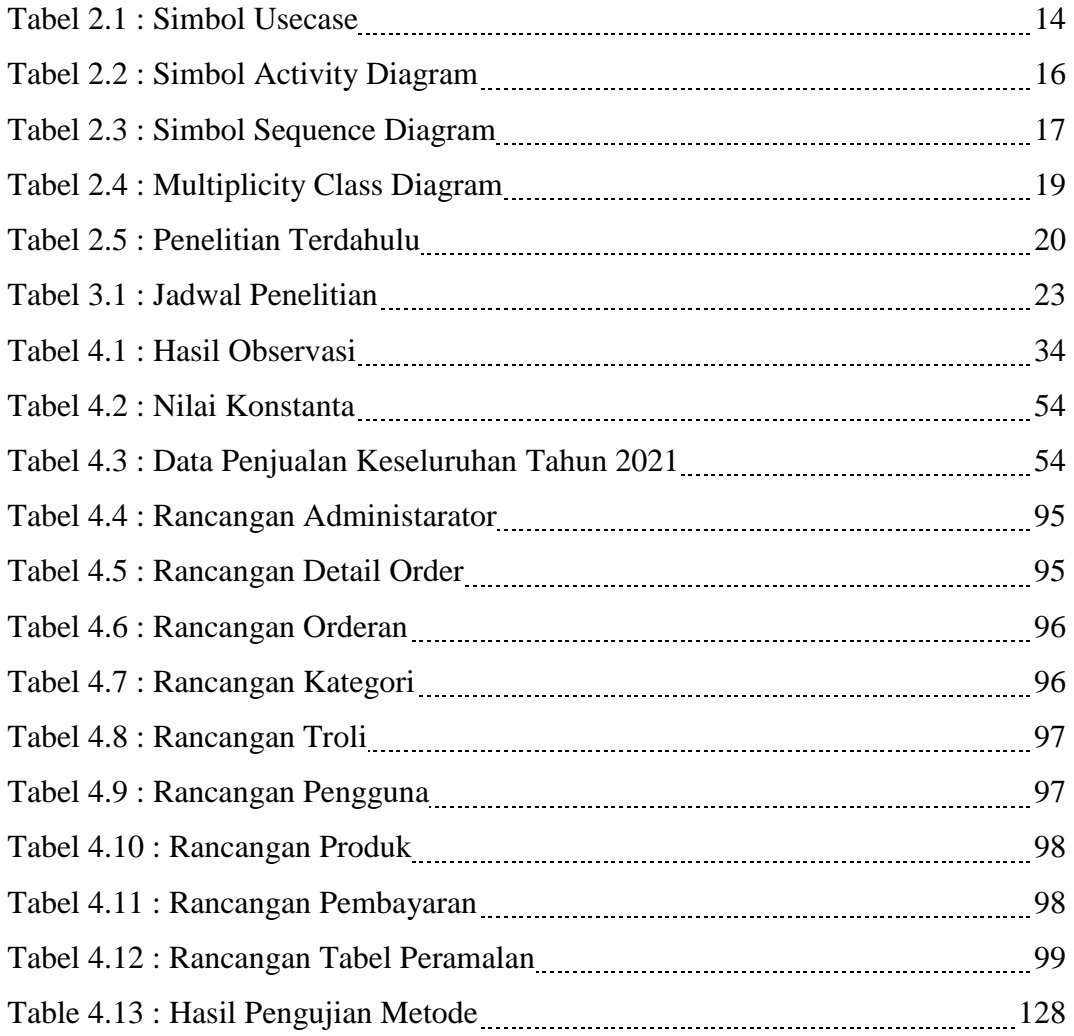

# **BAB I PENDAHULUAN**

#### **1.1.Latar Belakang**

Perkembangan ekonomi yang berlangsung di era globalisasi ini membawa konsekuensi tersendiri bagi dunia usaha, khususnya dunia industri dimana perusahaan industri harus meningkatkan persaingan yang ketat dengan industri lain. Persaingan yang muncul antara lain persaingan yang berkaitan dengan kualitas produk, kemampuan untuk memasok produk tertentu sesuai dengan kebutuhan industri. Perusahaan yang masih tergolong industri kecil pada umumnya masih perusahaan dengan struktur yang tidak teratur dan tidak memiliki rencana khusus dan menyeluruh untuk mengelola industri secara keseluruhan. Hal ini karena industri ini sering terkendala oleh permintaan pasar yang tidak tetap dan naik turun.

Peramalan adalah upaya untuk memprediksi kondisi masa depan dengan menguji kondisi masa lalu. Inti dari peramalan adalah memperkirakan peristiwa masa depan berdasarkan pola masa lalu dan menggunakan kebijakan peramalan dengan pola masa lalu. Peramalan adalah seni dan ilmu memprediksi peristiwa masa depan. Ini dapat dilakukan dengan mengambil data masa lalu dan menempatkannya ke masa depan dengan beberapa bentuk pemodelan matematika. (Riyadhul Fajri, 2017)

Penerapan Metode *Triple Exponential Smoothing* Sangat cocok untuk menyelesaikan masalah di atas karena Metode *Triple Exponential Smoothing* digunakan dalam prediksi jangka pendek, biasanya hanya 1 bulan sebelumnya. Model *Triple Exponential Smoothing* mengasumsikan bahwa data berfluktuasi di sekitar rata-rata tetap, tanpa tren atau pola pertumbuhan yang seragam. (Qamal, 2015).

Dalam penelitian ini penulis telah melakukan penelitian terkait perhitungan trend pembelian laptop di CV.Gaharu.Com, permasalahan yang sering muncul terutama masalah perhitungan dan peramalan penjualan laptop. .

Permasalahan tersebut antara lain belum adanya sistem khusus untuk menghitung penjualan laptop pada periode yang akan datang, sehingga stok perusahaan sering habis dan tidak sepadan dengan kebutuhan konsumen yang semakin meningkat, berkembang pesat, dan pada saat penulisan laporan penjualan laptop, aplikasi masih ditangani cukup sederhana, sehingga laporan yang diperoleh kurang akurat. Kesalahan dalam pengisian laporan penjualan laptop di atas dikarenakan sistem mengolah data yang selalu menggunakan metode semi komputer, pembatasan pencatatan oleh program *Microsoft Excel*, yang tidak efektif karena memakan waktu yang lama.

Berdasarkan Ratih Yulia Hayuningtyas (2020) dengan judul "Implementasi Metode Triple Exponential Smoothing Untuk Prediksi Penjualan Alat Kesehatan" Banyaknya permintaan barang tersebut, sebagai akibatnya menciptakan persediaan tidak terkendali, dan permintaan yg semakin tinggi terkadang mengakibatkan permintaan pelanggan tidak terpenuhi. Peningkatan permintaan terjadi karena tidak adanya perkiraan jumlah penjualan, sehingga perlu dilakukan penyesuaian jumlah penjualan. Untuk itu diperlukan suatu metode peramalan yang dapat memberikan nilai perkiraan jumlah barang yang terjual pada bulan yang akan datang.

Berdasarkan latar belakang yang ada diatas maka dapat diambil judul **"Aplikasi Peramalan Penjualan Menggunakan Metode** *Triple Exponential Smoothing* **Pada CV Gaharu.Com Berbasis Android"**

### **1.2.Rumusan Masalah**

Adapun rumusan masalah yaitu :

- 1. Bagaimana membangun Sistem aplikasi peramalan penjualan pada CV.Gaharu. Com berbasis Android ?
- 2. Bagaimanakah menerapkan metode *Triple Exponential Smoothing* dalam peramalan penjualan pada CV.Gaharu.Com ?

### **1.3.Batasan Masalah**

Adapun batasan masalah dalam penyusunan skripsi ini adalah sebagai berikut :

- 1. Data *input* meliputi data barang, data penjualan, data pembelian, data supplier, data pelanggan dan data peramalan.
- 2. Data hasil meliputi laporan prediksi, laporan penjualan dan laporan pembelian.
- 3. Sistem yang dibangun adalah sistem peramalan jual dan beli berbasis android.
- 4. Metode yang digunakan untuk menentukan jumlah prediksi jual dan beli adalah metode Triple Exponential Smoothing.
- 5. Bahasa pemograman yang diterapkan di perusahaan tersebut adalah *Java.*
- 6. Basis data untuk mendapatkan data dari hasil inputan yaitu menggunakan mysql*.*
- 7. Data jual dan beli yang diperoleh penulis adalah data penjulan *hardware* pada periode tahun 2020.

### **1.4.Tujuan**

Tujuan dari skripsi ini adalah :

- 1. Untuk membangun sistem peramalan penjualan laptop pada CV.Gaharu.Com.
- 2. Untuk mengimplementasi dan menerapkan metode *Triple Exponential Smoothing* dalam peramalan penjualan pada CV.Gaharu.Com.

### **1.5.Manfaat**

Adapun maanfaat dari skripsi ini adalah :

### **1. Bagi Universitas**

- a. Mengetahui kemampuan mahasiswa/mahasiswi dalam menguasai teori yang di peroleh selama masa pendidikan.
- b. Sebagai bahan reperensi kepada pembaca atau peneliti selanjutnya.

### **2. Bagi Penulis**

- a. Menambah pengalaman serta fikiran dalam menciptakan sebuah aplikasi peramalan penjualan laptop berbasis android.
- b. Menerapkan ilmu akademis yang telah didapatkan selama masa perkuliahan.
- c. Untuk memenuhi salah satu syarat kelulusan sarjana (S-1) Program Studi Sistem Informasi Fakultas Sains dan Teknologi.

## **3. Bagi Instansi**

- a. Memberikan kemudahan pada CV.Gaharu.Com dalam proses perhitungan jual dan beli laptop dengan hasil yang maksimal sehingga informasi mudah dihasilkan.
- b. Memperkecil kesalahan dalam hal perhitungan jual dan beli laptop pada CV.Gaharu.Com
- c. Memudahkan Bagian pembelian dalam pengerjaan laporan jual dan beli laptop.

# **BAB II TINJAUAN PUSTAKA**

### **2.1. Aplikasi**

Aplikasi berasal dari kata application yang berarti aplikasi, aplikasi, penggunaan. Dalam hal aplikasi, ini adalah program yang sudah ada sebelumnya yang dirancang untuk menjalankan fungsi bagi pengguna atau aplikasi lain dan dapat digunakan untuk tujuan yang dimaksudkan. Aplikasi juga dapat didefinisikan sebagai bagian dari perangkat lunak yang sengaja dibuat untuk memenuhi kebutuhan berbagai aktivitas atau pekerjaan, seperti operasi bisnis, periklanan, layanan komunitas, permainan, dan banyak aktivitas buatan manusia lainnya. (Muhamad Alda 2020)

Aplikasi ialah perangkat lunak (software) atau program komputer yang berjalan pada sistem tertentu yang dibuat dan dikembangkan untuk menjalankan instruksi tertentu. Istilah "application" sendiri diambil dari bahasa Inggris "application" yang bisa diartikan sebagai penerapan atau penggunaan. Secara harfiah, aplikasi ialah perangkat lunak atau aplikasi perangkat lunak yang dirancang untuk melakukan tugas tertentu. (Pane, Zamzam, and Fadillah 2020)

Dalam pengembangannya, aplikasi dapat di kategorikan dalam tiga kelompok, diantaranya :

- 1. Aplikasi desktop, yaitu aplikasi yang hanya dijalankan di perangkat PC komputer atau laptop.
- 2. Aplikasi Web, yaitu aplikasi yang dijalankan menggunakan komputer dan koneksi internet.
- 3. Aplikasi mobile, yaitu aplikasi yang dijalankan di perangkat mobile di mana untuk kategori ini penggunaannya sudah banyak sekali. (Pane et al. 2020)

### **2.2. Peramalan**

Prediksi ialah proses memperkirakan sesuatu di masa yang akan datang berdasarkan data yang ada di masa lalu, dan dianalisis secara ilmiah menggunakan metode statistik dengan tujuan untuk memperbaiki kejadian yang akan datang.

Prediksi merupakan alat penting untuk perencanaan yang efektif dan efisien, terutama di bidang ekonomi. Dalam organisasi modern, mengetahui situasi masa depan tidak hanya penting untuk mengetahui apakah itu baik atau buruk, tetapi juga untuk mempersiapkan prediksi. Tujuan dari memprediksi atau mempertahankan prakiraan adalah untuk meminimalkan faktor risiko dan ketidakpastian. Prediksi tersebut diharapkan dapat membuat tindakan dan keputusan perusahaan dan organisasi lebih efektif di masa depan. (Yanuar Adi Kurniawan:2016).

### **2.3. Sistem**

Seperti yang Anda ketahui, saat ini sudah banyak pakar yang mengidentifikasi sistem tersebut. Beberapa pengertian sistem yang diambil dalam penelitian ini dikemukakan oleh Sutabri. Sutabri memahami sistem sebagai sekelompok elemen yang terkait erat yang berfungsi bersama untuk mencapai tujuan tertentu. Dalam pengertian lain, sistem didefinisikan sebagai sekumpulan atau sekumpulan elemen, komponen atau variabel yang terbentuk, berinteraksi, saling bergantung satu sama lain, dan terintegrasi. Pada dasarnya, sistem adalah sekumpulan entitas (hardware, brainware, software) yang berinteraksi, bekerja sama, dan bekerja sama untuk mencapai suatu tujuan tertentu. (Herliana & Rasyid, 2016)

### **2.4. Informasi**

Informasi ialah kumpulan data atau fakta yang diproses dengan cara tertentu untuk membuatnya bermakna bagi penerimanya. Data yang diproses mungkin ditujukan untuk penerima. Informasi juga dapat diartikan sebagai pengetahuan yang diperoleh melalui pelatihan dan pengalaman. (Anggraini dan Irviani, 2017)

Informasi ialah data yang akan diolah menjadi suatu bentuk yang lebih berguna dan berarti bagi penerima informasi tersebut.

1. Akurat (*Accurate*)

tidak boleh mengandung kesalahan dan harus bias atau menyesatkan. Akurasi berarti bahwa informasi harus secara jelas mencerminkan maksudnya.

- 2. Tepat waktu (*Timelines*) Artinya informasi yang sampai ke penerima tidak akan boleh terlambat. Informasi lama tidak memiliki nilai logis karena informasi merupakan dasar pengambilan keputusan.
- 3. Relevan (*Relevance*)

artinya informasi tersebut bermanfaat bagi pemiliknya. (Deppi Linda, 2016 : 62-63).

### **2.5. Sistem Informasi**

Sistem informasi adalah kombinasi terorganisir dari orang-orang, perangkat keras, perangkat lunak, jaringan komunikasi, dan sumber data yang mengumpulkan, mengubah, dan mendistribusikan informasi dalam suatu organisasi. (Anggraini dan Irviani, 2017)

Sistem informasi adalah kumpulan subsistem fisik dan non-fisik yang saling berhubungan, berfungsi secara harmonis, yang mencapai satu tujuan pemrosesan data menjadi informasi yang bermakna dan berguna. (Asmara, 2016)

Oleh karena itu dapat disimpulkan bahwa konsep sistem informasi adalah suatu kelompok atau organisasi yang mengejar tujuan yang sama dalam penyebaran informasi atau data.

### **2.6. Android**

Android ialah sistem operasi berbasis Linux untuk telepon seluler seperti telepon pintar dan komputer tablet. Android juga menyediakan media terbuka bagi pengembang untuk membuat aplikasi mereka sendiri untuk digunakan pada berbagai perangkat seluler. Android menyediakan pengembang dengan sistem operasi terbuka untuk membangun aplikasi. Android dirilis ke publik pada musim gugur 2008. Android berkembang pesat di industri karena dua aspek utama: sifat open source dan model arsitektur. (Muhamad Alda 2020)

Android ialah sistem operasi mobile berbasis sistem operasi Linux, yang dapat mencakup sistem operasi, middleware, dan aplikasi. Android menyediakan media pengembang open source yang memungkinkan pengguna atau pengembang untuk membuat dan memodifikasi aplikasi sesuai keinginan. (Pratama and Hermawan 2016)

### **2.7. Android Studio**

Android Studio adalah IDE Android yang dikenalkan oleh Google pada acara Google I/O 2013. Android Studio adalah pengembangan dari Eclipse IDE berdasarkan Java IDE yang 32opuler, IntelliJ IDEA. Android Studio adalah lingkungan pengembangan resmi untuk aplikasi Android. Android Studio, sebuah evolusi dari Eclipse, memiliki banyak fitur baru dibandingkan dengan Eclipse IDE. Eclipse yang menggunakan Ant, Android Studio menggunakan Gradle sebagai lingkungan buildnya.

Fitur-fitur lainnya adalah sebagai berikut :

- 1. Menggunakan Gradle-based build system yang fleksibel.
- 2. Bisa mem-build multiple APK .
- 3. Template support untuk Google Services dan berbagai macam tipe perangkat.
- 4. Layout editor yang lebih bagus.
- 5. Built-in support untuk Google Cloud Platform, sehingga mudah untuk integrasi dengan Google Cloud Messaging dan App Engine.
- 6. Import library langsung dari Maven repository . Android Studio memang dari sisi build lebih baik dibandingkan Eclipse, karena Android Studio menggunakan Gradle. Ditambah lagi berbeda dengan Eclipse, kita tidak perlu lagi dipusingkan dengan depen dencies package pada Android Studio. Satu hal tambahan lagi yang membuat Android Studio unggul adalah dukungan layout xml editor secara visual yang jauh lebih baik dari pada Eclipse.(NUR YATI, 2018)

### **2.8. Android SDK (Sofware Devolopment Kit)**

Android SDK ialah alat untuk programmer yang ingin mengembangkan aplikasi berbasis Google Android. Android SDK berisi satu set lengkap alat pengembangan. Android SDK terdiri dari debugger, perpustakaan, emulator telepon, dokumentasi, contoh kode, dan tutorial. Android saat ini mendukung arsitektur x86 di Linux (distribusi Linux desktop terbaru), Mac OS X 10.4.8 dan yang lebih baru, dan Windows XP atau Vista. Persyaratan termasuk JDK, Apache Ant, dan Python 2.2 dan di atasnya. IDE yang didukung secara resmi adalah Eclipse 3.2 atau yang lebih baru dengan plugin Android Development Tools (ADT). Ini memungkinkan pengembang untuk mengedit file Java dan XML menggunakan editor teks dan membuat, membangun, men-debug, dan menggunakan aplikasi Android menggunakan alat baris perintah. Kontrol perangkat Android Anda. (NUR YATI, 2018)

### **2.9. Triple Exponential Smoothing**

Metode ini dipakai saat masih ada unsur ekspresi dominan & konduite musiman yg ditunjukkan dalam data. Metode Exponential Smoothing yg bisa dipakai hampir segala jenis data stasioner atau non –stasioner sepanjang data tadi mengandung faktor musiman. Namun apabila mana masih ada data musiman, metode triple bisa dijadikan cara buat prediksi data yg mengandung faktor musiman tadi. (Muhammad Iqbal : 2017)

Berikut ialah persamaan-persamaan yang digunakan untuk melakukan peramalan dengan menggunakan metode T*riple Exponential Smoothing :*

 $S'_t = a X_t + (1 - a) S'_t - 1$  $S''_t = a S'_t + (1 - a) S''_{t-1}$  $S'''_{t} = a S'_{t} + (1 - a) S'_{t} - 1$  $a_t = 3S'_t - 3S''_t + S'''_t$  $b_t = a / 2(1-a)(6-5.a)S' - (10-8.a)S'' + (4-3.a)S'''$  $c_t = a^2(1-a)^2 (S''_{t} - 2S''_{t} + S'''_{t})$  $F_t + m = a_t + b_t(1) + \frac{1}{2} c_t(1)$ 

Keterangan :

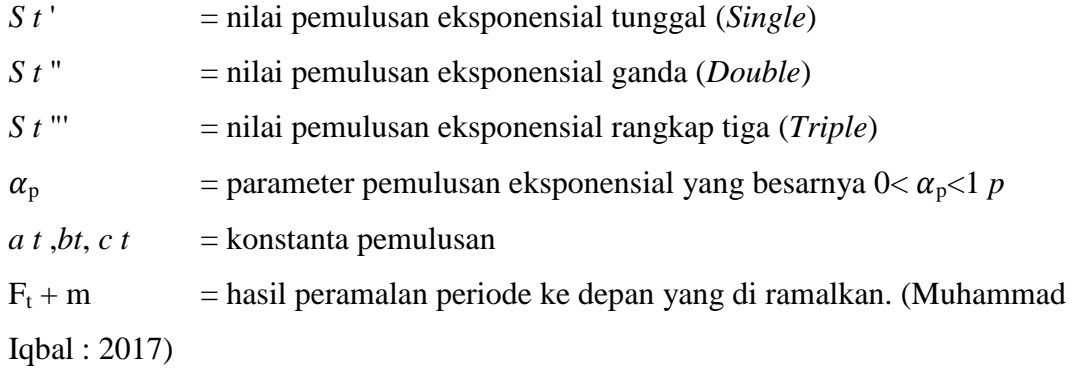

Teknik *Triple Eksponential Smoothing* satu parameter brown didasarkan pada fungsi kuadratik. Teknik merupakan perluasan dari teknik ekponensial Ganda Linier dua Parameter Holt atas musiman dengan menyertakan penghalusan ketiga untuk menyesuaikan komponen musim. Untuk melakukan peramalan menggunakan metode Ekponensial Triple (Triple Eksponential Smoothing) Linier Satu parameter Brown diperlukan langkah pengerjaan sebagai berikut:

- 1. Menghitung nilai pemulusan eksponensial pertama  $St' = \alpha Yt + (1 - \alpha) St-1'$
- 2. Menghitung nilai pemulusan eksponensial kedua  $St'' = \alpha St' + (1 - \alpha) St-1"$
- 3. Menghitung nilai pemulusan eksponensial ketiga  $St''' = \alpha St'' + (1 - \alpha) St-1'''$
- 4. Menghitung besarnya konstanta at  $a t = 3St' - 3St'' + St'''$
- 5. Menghitung besarnya nilai slope bt  $b t = [\alpha / {2(1-\alpha) 2}] [(6 - 5 \alpha)St' - (10 - 8 \alpha)St'' + (4-3 \alpha)St''']$
- 6. Menghitung besarnya nilai ct  $ct = [\alpha 2 / (1-\alpha) 2 ] [St' - 2St'' + St''']$
- 7. Menentukan besarnya nilai peramalan, dengan rumus sebagai berikut:  $Ft+m' = at + bt(m) + 0, 5ct (m2)$

Keterangan rumus diatas adalah sebagai berikut :

Dimana :

- St  $'$  = Pemulusan pertama periode t
- $\alpha$  = Konstanta Pemulusan (  $0 < \alpha < 1$ )
- $Yt = \text{nilai riil periode t atau data aktual}$
- St  $" =$  Pemulusan kedua periode t

$$
St''' = \text{Pernulusan ketiga periode } t
$$

- at = Besarnya nilai konstanta at
- bt  $=$  Nilai slope bt
- $ct = Nilai ct$

Ft+m' = Basarnya nilai peramalan (*Bosker Sinaga., 2016*)

#### **2.10. Basis Data (***Database***)**

Basis data adalah kumpulan data terkait (interrealeted data), dan tanpa perlu mengumpulkan data (controlled redundancy) dengan cara tertentu, disimpan bersama pada media penyimpanan agar mudah digunakan atau ditampilkan, dan basis data dapat digunakan . lebih dari satu aplikasi secara bersamaan secara optimal; Data disimpan terlepas dari program mana yang Anda gunakan. Data disimpan sedemikian rupa sehingga dapat dengan mudah ditambahkan, diambil dan dimodifikasi dan dikendalikan. (Rahayu, dkk : 2019)

#### **2.11. MySQL**

MySQL ialah implementasi gratis dari sistem manajemen basis data relasional (RDBMS). MySQL bebas digunakan untuk semua pengguna, namun pembatasan tidak melarang penggunaan perangkat lunak dalam karya turunan komersial. MySQL sebenarnya berasal dari salah satu konsep inti SQL Database (Structured Query Language). SQL dapat dengan mudah melakukan operasi otomatis pada data, terutama dengan konsep operasi database pada pemilihan dan input data. (Lestanti & Susana, 2016)

### **2.12. PHP**

PHP (Hypertext Preprocessor / Form Interpreter) ialah bahasa scripting yang paling banyak digunakan saat ini. PHP umumnya digunakan untuk pemrograman situs web dinamis, tetapi juga dapat digunakan untuk tujuan lain.

Contoh aplikasi PHP yang terkenal adalah phpBB dan MediaWiki (perangkat lunak di belakang Wikipedia). PHP juga dapat dilihat sebagai alternatif dari Microsoft ASP.NET/C#/VB.NET, ColdFusion Macromedia, JSP/Java, dan CGI/Perl. Contoh aplikasi CMS lain yang lebih kompleks yang dibangun dengan PHP adalah Mambo, Joomla! , Postnuke, dan Xaraya disertakan. (Cipta et al., 2017)

PHP dibuat oleh Rasmus Lerdfort pada tahun 1994, tetapi setelah orang lain menulisnya tiga kali, PHP akhirnya menjadi bahasa pemrograman web. Karena PHP adalah produk open source, Anda dapat menggunakan dan mengedit kode sumber PHP tanpa membayar biaya apapun. (Maftukhin, 2018)

### **Tipe Data dalam PHP ada 5 yaitu:**

Tipe Data dalam PHP Menurut (Setiawan, didik. 2017)

- 1. Tipe Data Integer, digunakan untuk menyimpan bilangan bulat yang berisikan bilangan bulat negatif atau positif atau tanpa ada nilai pecahan.
- 2. Tipe Data float, digunakan untuk menyimpan bilangan decimal.
- 3. Tipe Data String, tipe data yang terdiri dari kata, baik kata tunggal atau kalimat. Penulisan string pada PHP harus diapit oleh tanda petik tunggal  $\binom{m}{n}$ atau tanda petik ganda ("").
- 4. Tipe Data Boolean, tipe data yang berupa dua kondisi yaitu true atau false.
- 5. Tipe Data Array, tipe data yang digunakan untuk menyimpan banyak data dalam satu variabel. Pada PHP ada tiga jenis array, yaitu : Numeric Array, Associative Array, dan Multidimensional Array.

### **2.13. UML (Unified Modelling Language)**

Unified Modeling Language (UML) adalah bahasa berbasis grafik atau gambar untuk memvisualisasikan, menentukan, membuat, dan mendokumentasikan sistem pengembangan perangkat lunak berdasarkan pemrograman berorientasi objek. UML sendiri menyediakan standar untuk membuat sistem cetak biru yang mencakup konsep proses bisnis, deskripsi kelas

dalam bahasa pemrograman tertentu, skema database, dan komponen yang diperlukan untuk perangkat lunak sistem. (Suendri 2018)

Unified Modeling Language (UML) didukung oleh metamodel tunggal yang membantu dalam mengeksplorasi sistem perangkat lunak, terutama yang dibangun menggunakan konsep pemrograman berorientasi objek, atau yang biasa dikenal sebagai OOP. (Irawan and Herviana 2019)

UML saat ini distandarisasi oleh Object Management Group (OMG), dan semua perubahan dan revisi spesifikasi UML adalah tanggung jawab OMG. Versi UML terakhir yang dirilis oleh OMG pada bulan Desember 2017 adalah UML 2.5.1. UML memiliki dua jenis diagram utama, diagram struktural dan diagram perilaku, yang berfungsi sebagai model untuk membuat UML (Akil dan Kom2018). Model juga merupakan cara untuk memberikan perspektif tentang struktur dan fungsi sistem yang relevan. Diagram struktural menunjukkan struktur statis sistem, berbagai bagian dari lapisan abstraksi dan implementasi, dan bagaimana bagian-bagian ini berhubungan satu sama lain. Diagram perilaku menunjukkan perilaku dinamis objek dalam sistem. Hal ini dapat digambarkan sebagai rangkaian perubahan sistem dari waktu ke waktu (Akil dan Kom2018). Gambar berikut ini biasa digunakan oleh para pengembang atau praktisi TI saat menggunakan UML, yang merupakan bagian dari dua model utama diagram UML. Ini adalah:

### 1. Use Case Diagram

Use case ialah entitas eksternal (dalam bentuk interface) dari sistem yang menerima perintah dari aktor dalam bentuk event. Use case ini mengacu pada implementasi berupa sekumpulan pesan antar objek terkait (Akil dan Kom2018). Use case dapat juga diartikan sebagai grafik interaksi antara beberapa aktor dan aktor yang mewakili sistem. Use case adalah aktor atau pengguna yang melakukan operasi pada sistem dan mewakili fungsi proses yang terlibat dalam transformasi sistem. sistem. (Samsudin 2019) Diagram use case merupakan bagian dari diagram operasional. Di bawah ini adalah tabel simbol yang digunakan saat membuat diagram use case:

**Tabel 2.1. Simbol** *Use Case*

| Gambar        | Keterangan                                              |  |  |  |  |  |
|---------------|---------------------------------------------------------|--|--|--|--|--|
|               | fungsionalitas<br>menggambarkan<br>Use<br>case<br>yang  |  |  |  |  |  |
|               | disediakan oleh sistem sebagai entitas di mana entitas  |  |  |  |  |  |
|               | bertukar pesan antara aktor dan entitas. Ini biasanya   |  |  |  |  |  |
|               | diwakili menggunakan kata kerja di awal nama use        |  |  |  |  |  |
|               | case.                                                   |  |  |  |  |  |
|               | Aktor adalah abstraksi dari orang atau sistem lain yang |  |  |  |  |  |
|               | mengaktifkan fungsionalitas sistem target. Untuk        |  |  |  |  |  |
|               | mengidentifikasi aktor, Anda perlu mendefinisikan       |  |  |  |  |  |
|               | pembagian kerja dan tugas terkait peran dalam konteks   |  |  |  |  |  |
|               | sistem target. Seseorang atau sistem dapat muncul       |  |  |  |  |  |
|               | dalam beberapa peran. Perhatikan bahwa<br>aktor         |  |  |  |  |  |
|               | berinteraksi dengan use case, tetapi tidak memiliki     |  |  |  |  |  |
|               | kendali atas use case.                                  |  |  |  |  |  |
|               | Asosiasi antara aktor use case dan kasus penggunaan.    |  |  |  |  |  |
|               | Diwakili oleh garis<br>itu<br>tidak<br>tanpa panah,     |  |  |  |  |  |
|               | menunjukkan aliran data, tetapi siapa atau apa yang     |  |  |  |  |  |
|               | secara langsung meminta interaksi.                      |  |  |  |  |  |
|               | Asosiasi antara aktor dan use case yang menggunakan     |  |  |  |  |  |
|               | panah putih untuk menunjukkan bahwa aktor secara        |  |  |  |  |  |
|               | pasif berinteraksi dengan sistem.                       |  |  |  |  |  |
|               | Include, untuk pemanggilan use case dengan use case     |  |  |  |  |  |
| $\rightarrow$ | lain (diperlukan) atau use case lain, contohnya adalah  |  |  |  |  |  |
|               | pemanggilan fungsi program.                             |  |  |  |  |  |
|               | Extend, Perpanjangan dari use case lain ketika kondisi  |  |  |  |  |  |
|               | terpenuhi.                                              |  |  |  |  |  |

*(Sumber : Janiver W. Janis : 2020)*

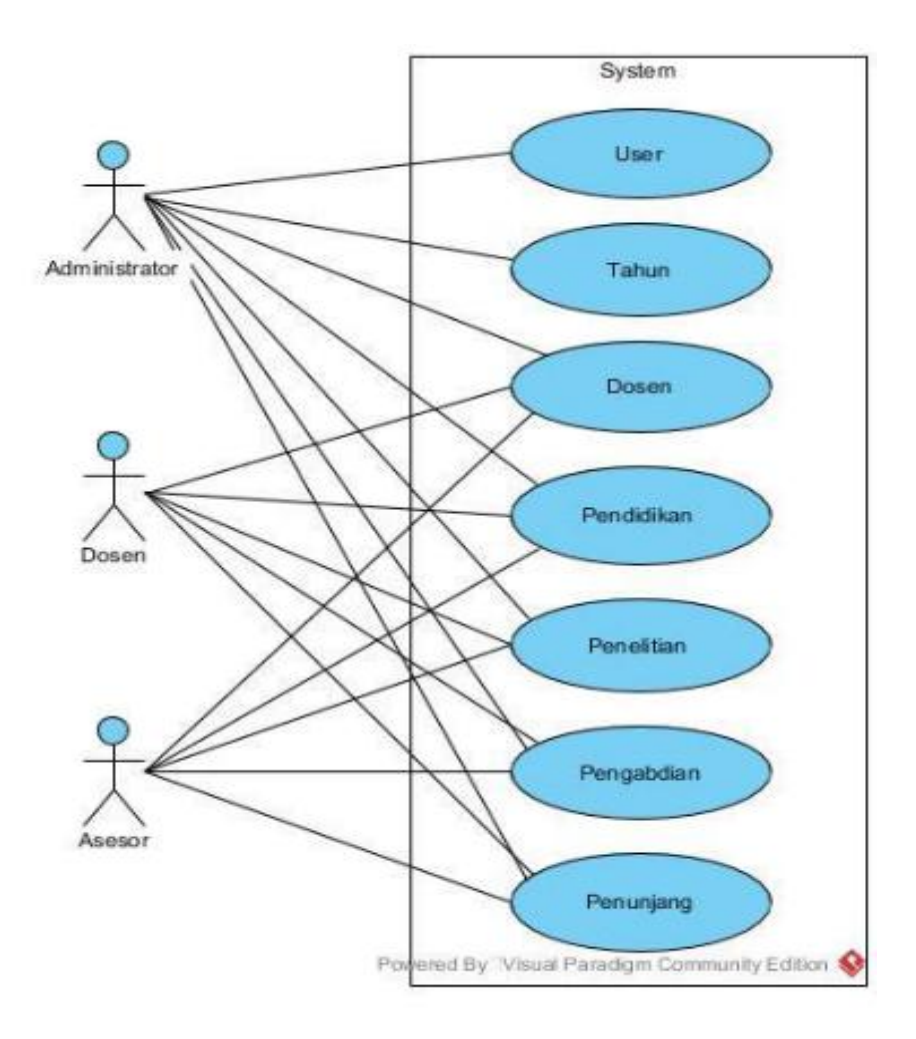

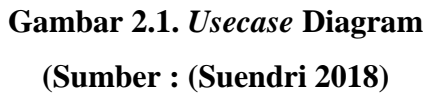

# 2. Diagram Aktivitas (*Activity Diagram*)

*Activity Diagram* konsep *workflow* (aliran kerja) atau Sistem atau aktivitas proses bisnis. Simbol-simbol yang digunakan dalam diagram aktivitas terdapat pada Tabel II.2 di bawah ini.

| Gambar | Keterangan                                                                                                    |  |  |  |  |  |
|--------|----------------------------------------------------------------------------------------------------|--|--|--|--|--|
|        | Start point, diletakkan pada pojok kiri atas dan<br>merupakan awal aktifitas.                                                                |  |  |  |  |  |
|        | End point, akhir aktifitas.                                                                                                    |  |  |  |  |  |
|        | Activites, menggambarkan suatu proses atau kegiatan<br>bisnis.                                                                               |  |  |  |  |  |
|        | Fork (Percabangan), menunjukkan kegiatan<br>yang<br>dilakukan secara parallel atau untuk menggabungkan<br>dua kegiatan pararel menjadi satu. |  |  |  |  |  |
|        | Join (gabungan) atau rake, untuk menunjukkan<br>adanya dekomposisi.                                                                          |  |  |  |  |  |
|        | Decision Points, konsep pilihan untuk pengambilan<br>keputusan, true, false.                                                                 |  |  |  |  |  |
|        | Swimlane, pembagian activity<br>diagram<br>untuk<br>menunjukkan siapa melakukan apa.                                                         |  |  |  |  |  |

**Tabel 2.2. Simbol** *Activity Diagram*

*(Sumber : Janiver W. Janis : 2020)*

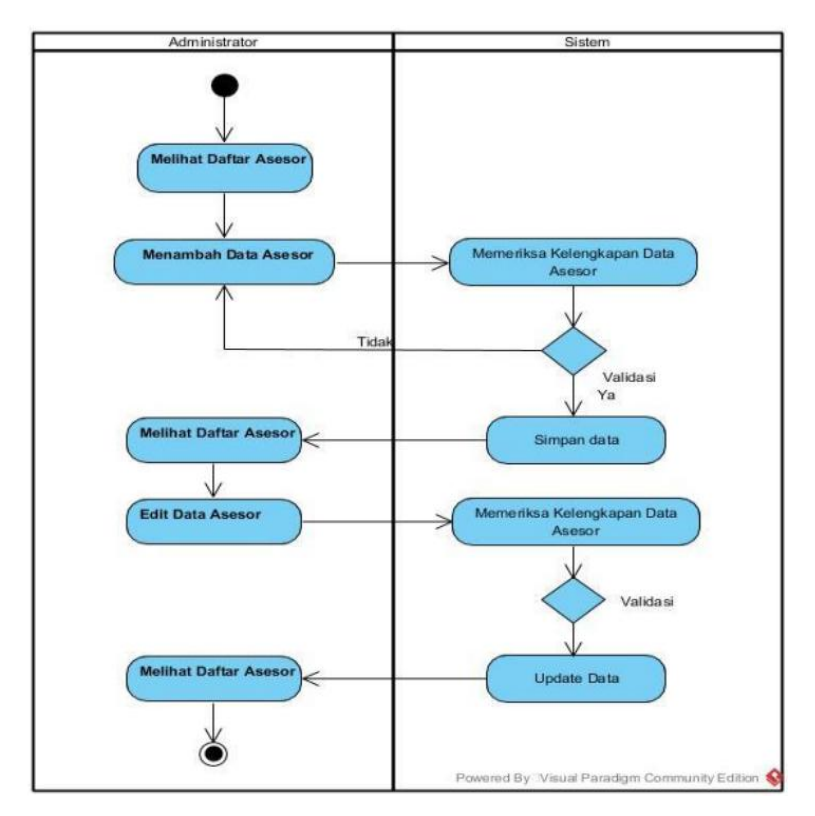

**Gambar 2.2.** *Activity* **Diagram (Sumber :** (**Samsudin, 2019**)

## 3. Diagram Urutan (*Sequence Diagram*)

*Sequence diagram* menggambarkan bagaimana objek berperilaku dalam kasus penggunaan, berapa lama mereka bertahan, dan pesan yang dikirim dan diterima di antara mereka. Simbol-simbol yang digunakan dalam diagram urutan ditunjukkan pada Tabel 2.3 di bawah ini.

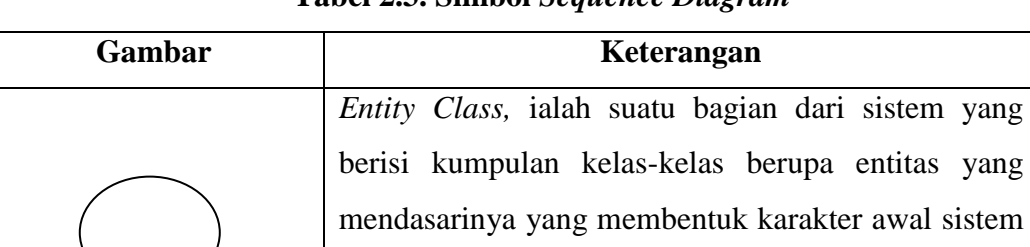

dan membuat database.

**Tabel 2.3. Simbol** *Sequence Diagram*

| Boundary Class, Berisi kumpulan kelas<br>yang                                                                                                    |  |  |  |
|----------------------------------------------------------------------------------------------------|--|--|--|
| berinteraksi atau berinteraksi dengan satu atau lebih<br>aktor dengan sistem.                                                                                                    |  |  |  |
| Control class, Objek yang berisi tentang logika<br>aplikasi yang tidak menanggung jawab atas entitas<br>apa pun. Contohnya ialah perhitungan dan aturan<br>bisnis yang dipengaruhi banyak objek. |  |  |  |
| Message, simbol mengirim pesan keantar class.                                                                                                    |  |  |  |
| Recursive, yang menggambarkan pengiriman pesan<br>yang dikirim untuk dirinya sendiri.                                                                                                    |  |  |  |
| Activation, activation mewakili sebuah eksekusi<br>operasi dari objek, panjang kotak berbanding lurus<br>dengan waktu aktivitas sebuah operasi.                                                  |  |  |  |
| Lifeline, garis titik-titik yang terhubung dengan<br>objek, yang sepanjang <i>lifeline</i> terdapat <i>activation</i> .                                                                          |  |  |  |

*(Sumber : Janiver W. Janis : 2020)*

### 4. *Class Diagram* (Diagram Kelas)

Ini mewakili hubungan antara kelas dan setiap kelas dalam model desain sistem, serta aturan dan tanggung jawab entitas yang menentukan perilaku sistem. Diagram kelas juga menunjukkan atribut dan operasi kelas, serta kendala yang terkait dengan objek yang terkait dengan kelas. Diagram kelas biasanya mencakup kelas (classes), hubungan, asosiasi, generalisasi dan agregat, atribut (atribut), operasi (operasi/metode), visibilitas, operasi, atau tingkat akses dari objek eksternal ke atribut. Hubungan antar kelas memiliki deskripsi yang disebut multiplicity atau kardinalitas. Hal ini dapat dilihat pada Tabel 2.4 di bawah ini.

| <b>Multiplicity</b> | Penjelasan                                    |  |  |
|---------------------|-----------------------------------------------|--|--|
|                     | Satu dan hanya satu                           |  |  |
| $0.$ *              | Boleh tidak ada atau 1 atau lebih             |  |  |
| $1.$ *              | 1 atau lebih                                  |  |  |
| 0.1                 | Boleh tidak ada, maksimal 1                   |  |  |
| n.n                 | Batasan antara. Contoh 24 mempunyai arti yang |  |  |
|                     | minimal 2 maksimum 4                          |  |  |

**Tabel 2.4.** *Multiplicity Class Diagram*

*<sup>(</sup>Sumber : Janiver W. Janis : 2020)*

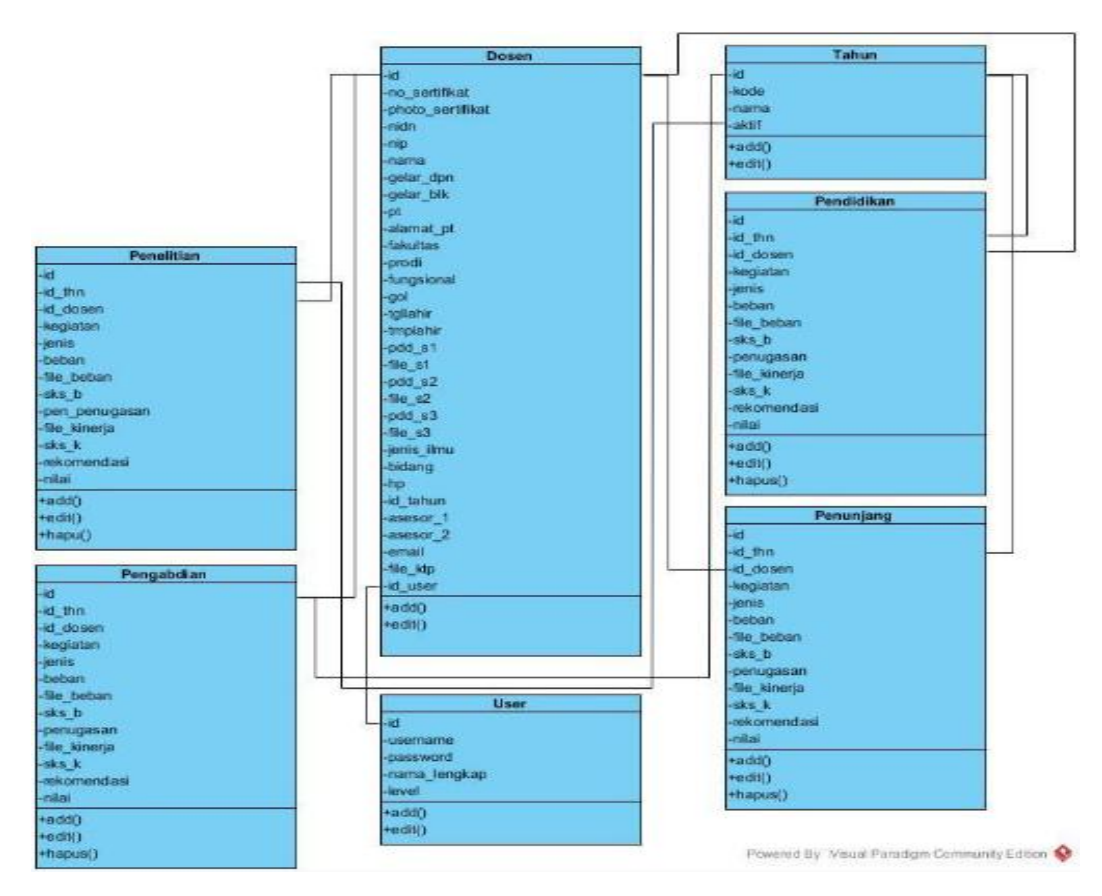

**Gambar 2.3. Bentuk Umum** *Class* **Diagram (Sumber : (Suendri, 2018)**

### **2.14. Penelitian Relevan**

Sebagai bagian dari bukti investigasi yang diberikan, investigasi tersebut akan dibandingkan dengan investigasi serupa yang dilakukan. Mengenai penelitian sebelumnya yang dilakukan oleh penulis, yaitu:

| N <sub>o</sub> | Nama                    | Judul                                                                                                    | Tahun | Hasil Penelitian                                                                                                    |
|----------------|-------------------------|----------------------------------------------------------------------------------------------------|-------|----------------------------------------------------------------------------------------------------|
| 1              | Ruli Utami              | Implementasi<br>Metode Triple<br>Exponential<br>Smoothing<br><b>Additive</b><br>Untuk<br>Prediksi<br>Penjualan<br>Alat<br>Tulis<br>Kantor<br>(Atk)<br>$\lq\lq X$<br>Pada<br>Stationery | 2017  | $\mathbf{X}^{\omega}$<br>Stationary"<br>secara<br>terus<br>menerus melakukan pemesanan<br>kepada penjual dalam melayani<br>konsumen<br>tanpa melakukan<br>analisa yang terencana terhadap<br>jumlah item dalam pesan yang<br>dibutuhkan<br>untuk memenuhi<br>kebutuhan konsumen. Hal<br>ini<br>menyebabkan ketidakpastian<br>persediaan.<br>Untuk<br>mengatasi<br>di<br>penulis<br>tantangan<br>atas,<br>menghadirkan<br>solusi<br>yang<br>menggunakan metode ini untuk<br>melakukan analisis prediktif atau<br>memprediksi jumlah produk yang<br>akan<br>dibeli<br>berdasarkan<br>data |
|                |                         |                                                                                                    |       | periode<br>penjualan<br>dari<br>sebelumnya. Triple Exponential<br>Smoothing Additive.                                                                                                    |
| $\overline{2}$ | <b>Bosker</b><br>Sinaga | Perancangan<br>Aplikasi<br>Peramalan<br>Penjualan<br>Handphone<br>Dengan<br>Metode Triple<br>Exponential<br>Smoothing                                                                  | 2016  | Aplikasi<br>pada<br>rancang<br>menggunakan UML (Unified<br>Modeling Language)<br>dibangun<br>bahasa<br>dalam<br>pemrograman<br>Visual Studio 2010, dan database<br>menggunakan Access 2007 dan<br>CrystalReport<br>menghasilkan<br>berdasarkan<br>laporan<br>output<br>aplikasi. Metode yang digunakan<br>untuk mencari hasil peramalan<br>periode<br>berikutnya<br>untuk<br>berdasarkan<br>data<br>dari<br>aktual<br>sebelumnya<br>periode<br>adalah<br>metode<br>triple<br>exponential<br>Pemulusan<br>smoothing.<br>eksponensial rangkap tiga adalah                                 |

**Tabel 2.5 Penelitian Terdahulu**
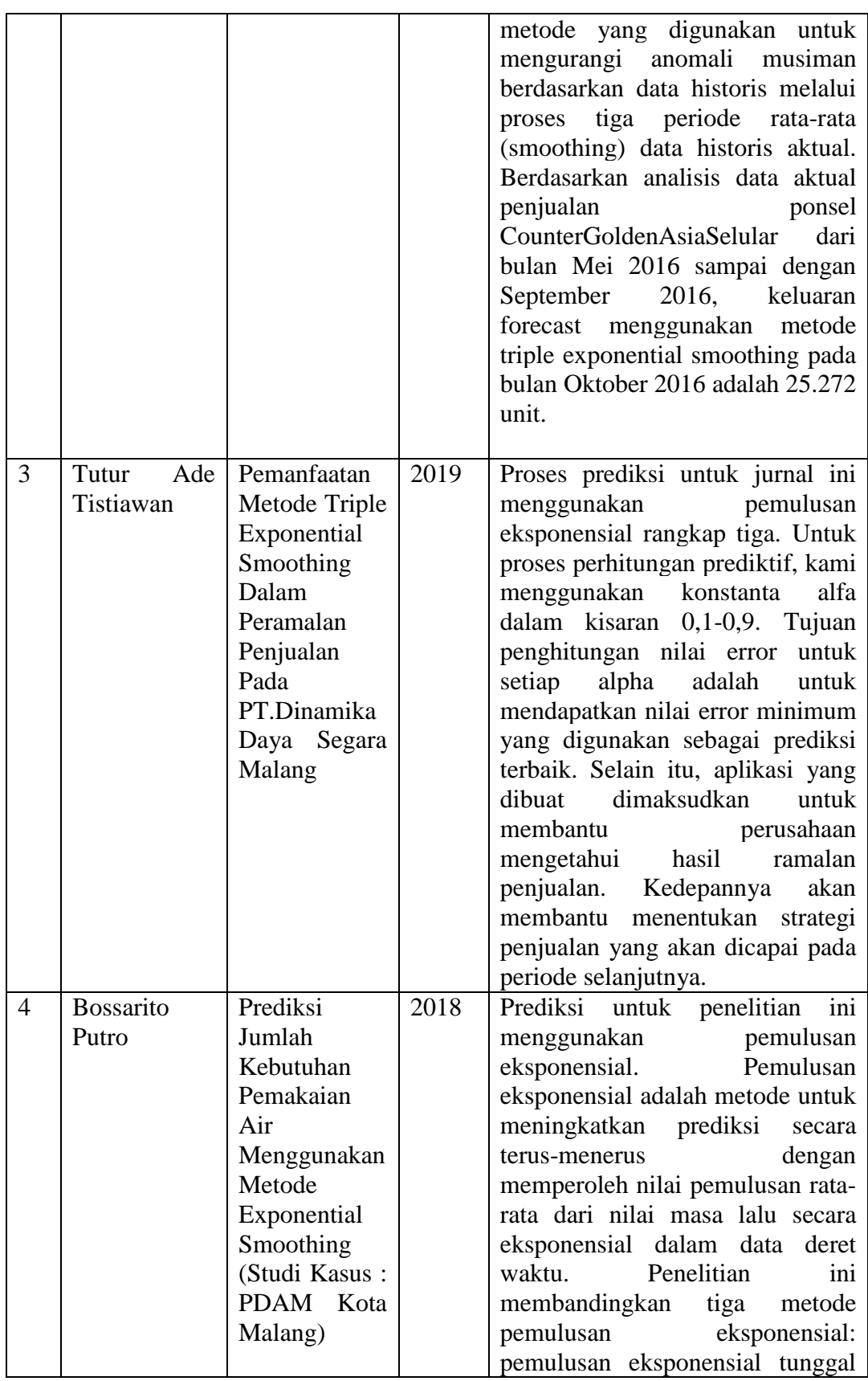

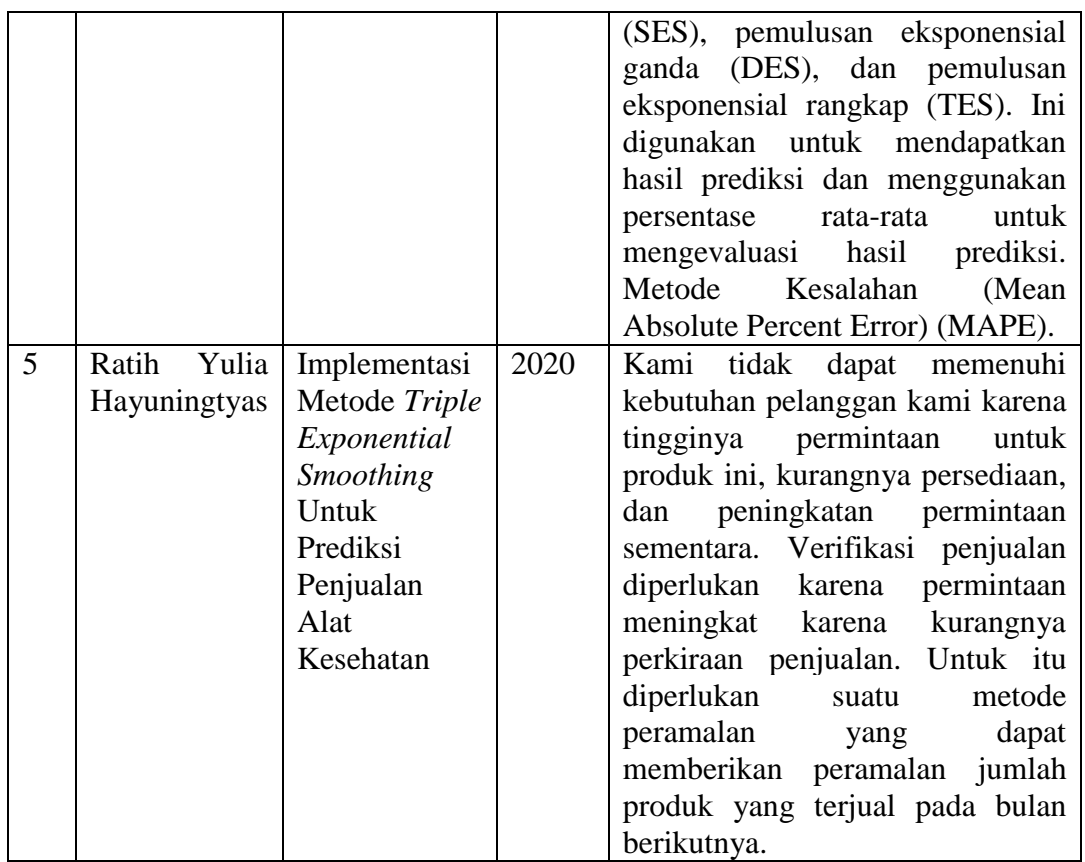

# **BAB III**

# **METODE PENELITIAN**

Metode-metode ini digunakan saya sebagai penulis dalam merancang, menulis, dan mengembangkan skripsi ini terdiri dari beberapa bagian yang saling terkait dan saling melengkapi, yakni:

# **3.1. Tempat Penelitian**

Dalam penelitian untuk menyusun skripsi ini, penulis mengambil lokasi pada CV Gaharu Com, yang beralamat di Jl. Gaharu No.2 A, Perintis, Kec. Medan Tim., Kota Medan, Sumatera Utara 20235..

## **3.2. Waktu Penelitian**

Jadwal penelitian yang dilakukan peneliti adalah sebagai berikut :

|                | Uraian          | <b>Bulan</b> |         |     |     |     |     |     |     |            |     |
|----------------|-----------------|--------------|---------|-----|-----|-----|-----|-----|-----|------------|-----|
| No             |                 |              | Mar Apr | Mei | Jun | Jul | Ags | Sep | Okt | <b>Nov</b> | Des |
| $\mathbf{1}$   | Observasi       |              |         |     |     |     |     |     |     |            |     |
| $\overline{2}$ | Proposal        |              |         |     |     |     |     |     |     |            |     |
|                | skripsi         |              |         |     |     |     |     |     |     |            |     |
| 3              | Konsultasi      |              |         |     |     |     |     |     |     |            |     |
| $\overline{4}$ | Penelitian      |              |         |     |     |     |     |     |     |            |     |
| 5              | Konsultasi      |              |         |     |     |     |     |     |     |            |     |
| 6              | Analisis data   |              |         |     |     |     |     |     |     |            |     |
| $\tau$         | Pengolahan      |              |         |     |     |     |     |     |     |            |     |
|                | Data            |              |         |     |     |     |     |     |     |            |     |
| 8              | Pembahasan      |              |         |     |     |     |     |     |     |            |     |
|                | hasil olah data |              |         |     |     |     |     |     |     |            |     |
|                | (BAB IV-V)      |              |         |     |     |     |     |     |     |            |     |
| 9              | Sidang Skripsi  |              |         |     |     |     |     |     |     |            |     |

**Tabel 3.1 Tabel Penelitian**

### **3.3. Kebutuhan Sistem**

*Software Requirements Spefication* harus dicantumkan tentang deskripsi dengan lingkungan. Adapun spesifikasi kebutuhan dari sistem yang akan dibangun adalah sebagai berikut :

a. Spesifikasi Perangkat Keras

Spesifikasi perangkat keras yang dibutuhkan adalah:

- 1) *Processor Intel Celeron CPU B815 1.60 GHz*
- *2) Ram 8 GB*
- *3) Hardisk 500 GB*
- b. Spesifikasi Perangkat Lunak

Adapun spesifikasi perangkat lunak yang dibutuhkan yaitu:

- 1) Sistem operasi Windows 7
- 2) Web Server XAMPP Versi 5.6.24-1
- 3) PHP Versi 7
- 4) Java
- 5) MySQL 6.0.0
- 6) Dreamweaver

#### **3.4. Metodologi Penelitian**

Model pengembangan sistem yang diperkenalkan oleh Winstone Lois pada tahun 1970-an merupakan model klasik sederhana dengan aliran sistem linier. Output dari tahap sebelumnya merupakan input dari tahap selanjutnya dengan menerapkan model R&D. Pengembangan sistem yang dilakukan pada penelitian ini baru sampai pada tahap keenam (keenam) pembuatan produk akhir berupa prototype, sehingga tidak sampai pada tahap implementasi produk.

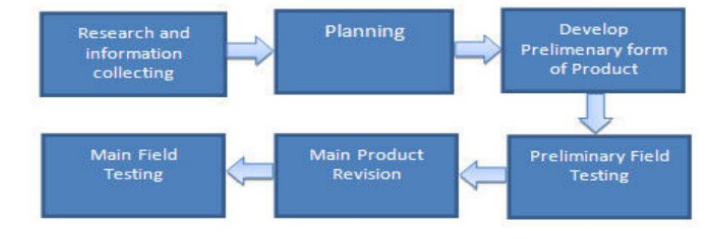

**Gambar 3.1. Model Desain R&D**

## **3.5. Pengumpulan Data**

Di dalam menyelesaikan penelitian penulis menggunakan 2 (dua) metode studi yaitu :

1. Studi Lapangan

Metode yang dilakukan dengan mengadakan studi langsung ke lapangan untuk mengumpulkan data dan langsung ke lokasi studi. Adapun teknik pengumpulan data yang dilakukan penulis adalah :

a. Pengamatan (*Observation*)

Yaitu dengan melakukan pengamatan langsung pada CV. Gaharu.com yang berlamat di Jl. Merak Jingga Medan No.25.

b. Wawancara

Teknik ini dilakukan secara tatap muka dengan para pemangku kepentingan untuk mendapatkan gambaran mengenai permasalahan yang sebelumnya tidak jelas, terutama teknik sistem yang digunakan oleh perusahaan, dan untuk memastikan bahwa data yang dikumpulkan benar-benar benar. Kemudian saya bertanya kepada pemilik tepatnya, Mulia Astuti. Pertanyaan penulis adalah:

- a. Bagaimanakah sistem yang akan digunakan dalam pencatatan dan perhitungan penjualan dan pembelian laptop pada CV. Gaharu.Com?
- b. Apakah laporan penjualan dan pembelian laptop pada CV. Gaharu.Com dapat dengan cepat disampaikan kepada pemilik (owner) ?
- 2. Studi Pustaka (*Library Research*)

Saya sebagai penulis melakukan penelusuran kepustakaan untuk mendapatkan data terkait penulisan artikel dari berbagai sumber bacaan,seperti buku panduan pembuatan aplikasi *Android Studio*, manajemen data, dan buku atau jurnal yang membahas tentang konsep pencatatan pembelian laptop dengan menggunakan *Triple Exponential Smoothing*

#### **3.6. Model Pengembangan Sistem**

Metode atau teknik yang digunakan untuk mengembangkan dan membuat perangkat lunak meliputi metode tradisional, klasik, modern, dan postmodern.

Metodologi pengembangan perangkat lunak yang digunakan oleh penulis adalah postmodern dan telah umum digunakan sejak akhir tahun 1980-an. Metodologi ini mencirikan paradigma berorientasi objek dan multimedia. Beberapa alat dapat digunakan sebagai alat pemrograman dan pengembangan berorientasi objek. Metode pengembangan sistem untuk diagram tulang ikan ditunjukkan pada Gambar 3.1 di bawah ini.

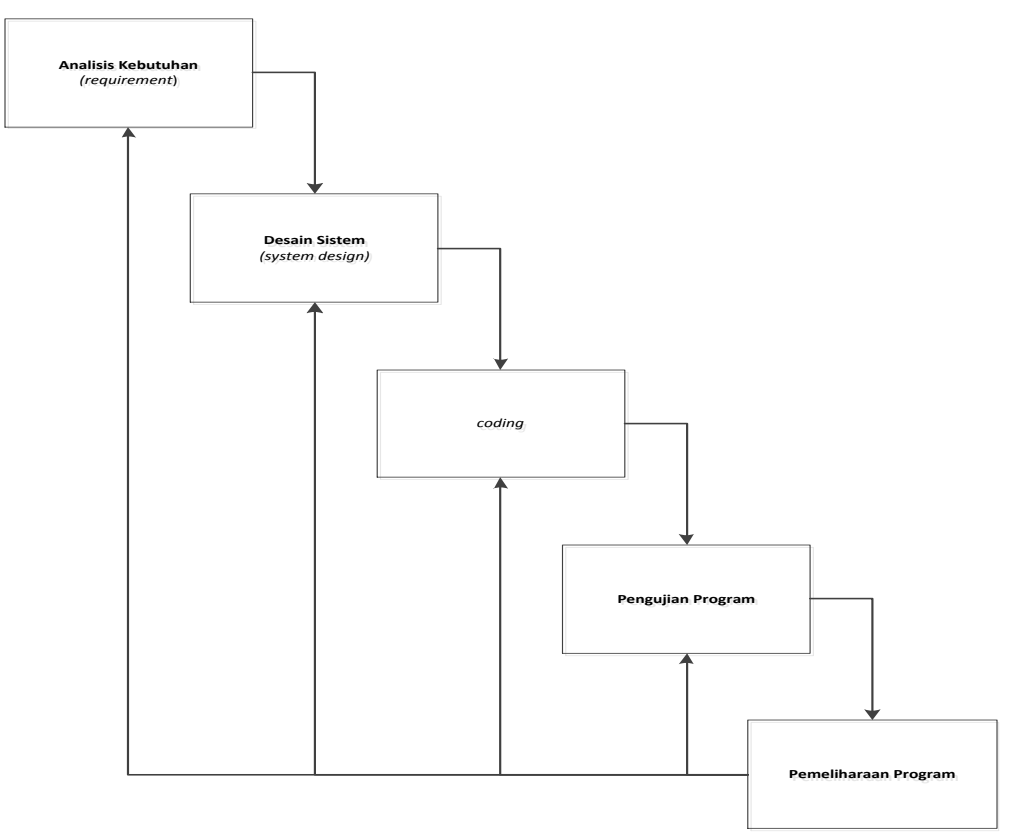

**Gambar 3.2. Kerangka Waterfall** 

Dalam mengembangkan metode kerangka *waterfall* memiliki beberapa tahapan yaitu : *requirement* (analisis kebutuhan), *design* sistem (*system design*), *coding*, pengujian program, pemeliharaan sistem

#### 1. Analisis Kebutuhan

Berisi tentang apa yang harus ada dalam hasil desain agar dapat membidik dan memecahkan masalah yang ada. Dibutuhkan data untuk merancang sistem ini adalah data penjualan, data pembelian laptop, data laptop, dan bahasa pemrograman yang digunakan untuk membuat aplikasi adalah Java.

### 2. Desain Sistem

Secara umum Sistem pembelian laptop Pada CV Gaharu.Com Menggunakan Metode *Triple Exponential Smoothing* menggunakan model perancangan *Unified Modelling Language* yang didesain menggunakan apliasi Visio 2013.

## 3. Penulisan Sinkode Program

Coding adalah menerjemahkan desain ke dalam bahasa yang dapat dikenali komputer. Dilakukan oleh programmer yang menerjemahkan transaksi yang diminta oleh pengguna. Fase ini merupakan fase aktual bekerja dengan sistem. Dalam arti bahwa penggunaan komputer dimaksimalkan pada tahap ini. Setelah pengkodean selesai, pengujian akan berjalan pada sistem yang dibuat sebelumnya. Tujuan dari pengujian adalah untuk menemukan dan memperbaiki bug pada sistem.

4. Pengujian Program

Pengujian aplikasi menyeluruh dilakukan selama fase ini, termasuk pengujian fungsional dan pengujian gaya resoring sistem. Pengujian kotak hitam (pengujian antarmuka) adalah pengujian perangkat lunak yang menguji fungsionalitas suatu aplikasi, bukan struktur atau pekerjaan internalnya. Tidak diperlukan pengetahuan khusus tentang kode aplikasi / struktur internal dan keterampilan pemrograman umum. Pengujian dilakukan pada blok alat per-desain.

5. Pemeliharaan Sistem

Pasti ada perubahan software yang sulit diberikan kepada pengguna. Perubahan ini mungkin terkait dengan kesalahan, baik karena perangkat lunak perlu beradaptasi dengan lingkungan baru (periferal atau sistem operasi), atau karena pengguna perlu mengembangkan fungsionalitas.

## **3.7. Kerangka Berpikir**

Metode penelitian yang digunakan saya sebagai penulis disebut juga dengan metode penelitian deskriptif atau analitik. Metode penelitian deskriptif ini menggunakan metode analitik, klasifikasi masalah, penelitian, tinjauan pustaka terhadap masalah yang berkaitan dengan makalah yang penulis sunting, serta metode observasi dan pengujian terhadap subjek penelitian yang ada.

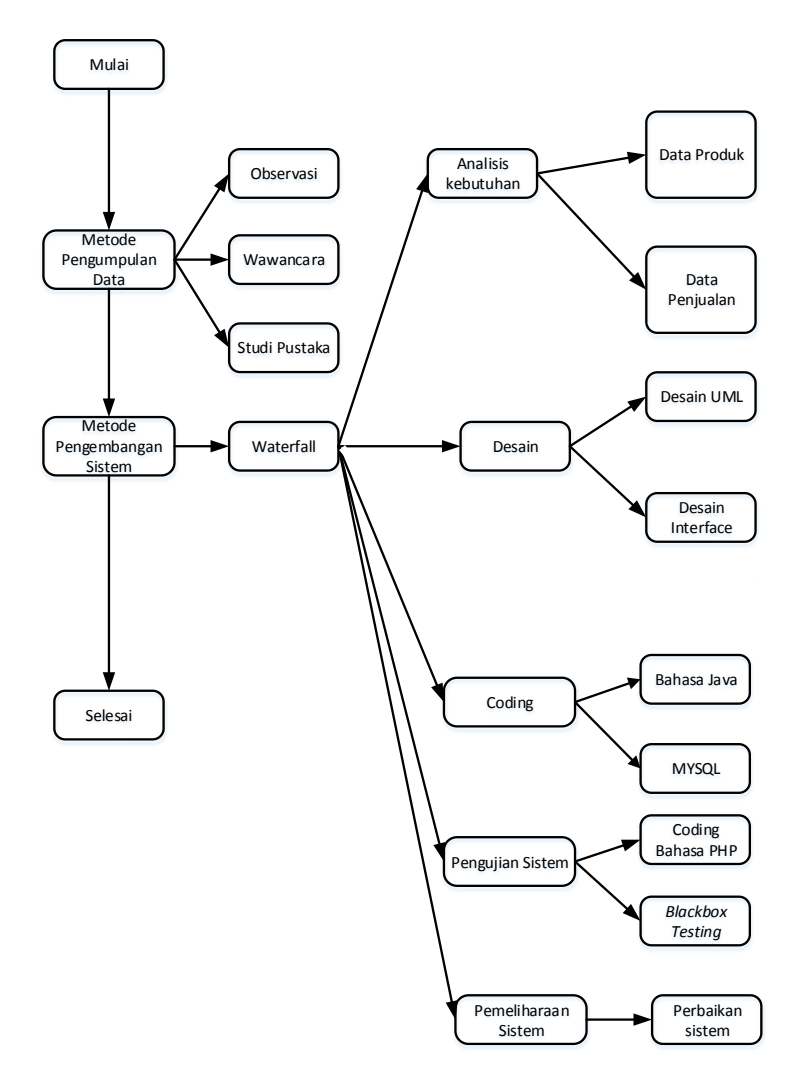

**Gambar 3.3 Kerangka Berpikir**

# **BAB IV**

## **ANALISIS DAN PERANCANGAN**

## **4.1.** *Requirements Planning*

Seperti yang telah dijelaskan pada bab-bab sebelumnya dari survey ini, penulis melakukan survey ke Cv Gaharu.Com dan beberapa domain untuk mendapatkan data-data yang dibutuhkan untuk membuat suatu sistem atau aplikasi. Selama penelitian, penulis mendapatkan informasi sebagai berikut:

## **4.1.1. Struktur Organisasi**

Adapun struktur organiasi pada bagian gudang perusahaan CV Gaharu.Com adalah sebagai berikut :

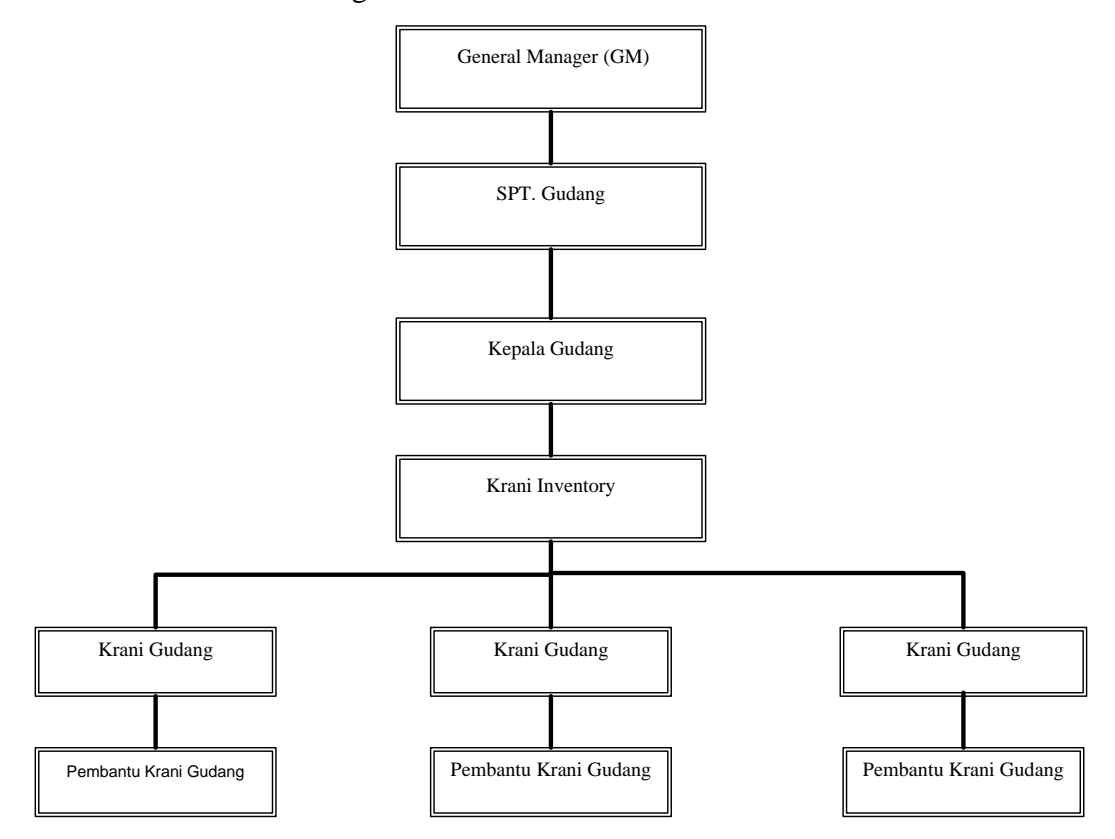

**Gambar 4.1 Struktur Organisasi Cv Gaharu.Com**

#### **4.1.2 Tugas dan Wewenang dari Struktur Organisasi**

## **1. General Manager ( GM )**

Tanggung Jawab dan Wewenang seorang general manager (GM) pada perusahaan CV Gaharu.Com sebagai berikut :

- a. sebuah. Kepemimpinan dan tanggung jawab untuk keseluruhan fungsi manufaktur, jaminan kualitas, perdagangan, pembelian, dan fungsi pendukung lainnya. Dengan mengoptimalkan efisiensi biaya, kualitas, dan ketepatan waktu, Anda memastikan bahwa tujuan produksi Anda terpenuhi sesuai permintaan.
- b. adalah tanggung jawab Anda untuk mengoordinasikan rencana produksi Anda dengan departemen perdagangan dan penjualan, mengikuti prosedur operasi standar dan memastikan proses produksi dalam jumlah dan kualitas tepat waktu sesuai kebutuhan..
- c. Bertanggung jawab atas ketersediaan dan distribusi bahan pendukung bahan baku (melalui koordinasi dengan sektor komersial) dan proses operasional lainnya.
- d. artinya, bertanggung jawab untuk menjalankan proses pengelolaan keuangan dan informasi perusahaan sesuai dengan prosedur operasional standar yang berlaku..

## **2. Superintenden Gudang**

Tanggung Jawab dan Wewenang seorang superintenden gudang pada perusahaan CV Gaharu.Com sebagai berikut :

- a. Memimpin dan bertanggung jawab atas berjalannya keseluruhan fungsi yang berada di gudang.
- b. Memverifikasi laporan bulaan gudang dari kepala gudang untuk dilaporkan kepada pihak manajemen.
- c. Mengkoordinasi kepala gudang untuk mengadakan pengawasan, penerimaan, pengeluaran dan membukukannya transaksi barang yang ada di gudang.

## **3. Kepala Gudang**

Tanggung Jawab dan Wewenang seorang kepala gudang pada perusahaan CV Gaharu.Com dapat diuraikan sebagai berikut :

- a. Mengkoordinasi serta mengawasi krani gudang dalam hal penerimaan dan pengeluaran serta membukukan transaksi barang gudang.
- b. Membuat tugas yang akan dilaksanakan oleh krani gudang.
- c. Melakukan pemeriksaan stok barang secara keseluruhan pada periode tertentu.
- d. Memeriksa dan memverifikasi laporan bulanan gudang (*inventory control*)
- e. Bertanggung jawab penuh terhadap seluruh operasional di gudang baik secara personil maupun stok barang .
- f. Memeriksa laporan bulanan yang dibuat krani inventory dan dilaporkan kepada superintendent gudang.

## **4. Krani Inventory**

Tanggung Jawab dan Wewenang seorang krani inventory gudang pada perusahaan CV Gaharu.Com dapat diuraikan sebagai berikut :

- a. Mebuat permintaan barang ke kantor pusat (Kantor Direksi) sesuai permintaan pengguna (user). Menginput data barang masuk dan keluar ke sistem yang telah tersedia.
- b. Membuat laporan bulanan stok barang untuk dilaporkan kepada kepala gudang.
- c. Mambuat surat-surat yang bersangkutan dengan aktifitas gudang seperti : surat pengantar barang, surat pengantar dokumen dan berita acara serah terima barang.

## **5. Krani Gudang**

Tanggung Jawab dan Wewenang seorang krani gudang pada perusahaan CV Gaharu.Com sebagai berikut :

- a. Mengecek dan menerima barang masuk ke gudang.
- b. Mengeluarkan barang kepada user sesuai dengan bon permintaan barang yang telah bertandatangan oleh pihak bersangkutan.
- c. Melakukan pengecekan stok fisik barang serta melaporkannya kepada krani inventory.

### **6. Pembantu Krani Gudang**

Tanggung Jawab dan Wewenang seorang pembantu krani gudang pada perusahaan CV Gaharu.Com sebagai berikut :

- a. Membantu krani gudang dalam mengecek dan menerima barang masuk ke gudang.
- b. Membantu krani gudang mengeluarkan barang kepada user sesuai dengan bon permintaan barang yang telah bertandatangan oleh pihak bersangkutan.
- c. Membantu krani gudang dalam pengecekan stok fisik barang.

### **4.1.3. Analisis Sistem Berjalan**

*Flow of Document*, alat pemodelan yang akan memungkinkan para profesional sistem untuk menggambarkan sistem sebagai jaringan proses fungsional yang dihubungkan oleh aliran data manual atau terkomputerisasi.. Adapun gambar FOD dari Sistem Informasi Penjualan Pada CV Gaharu.com antara lain :

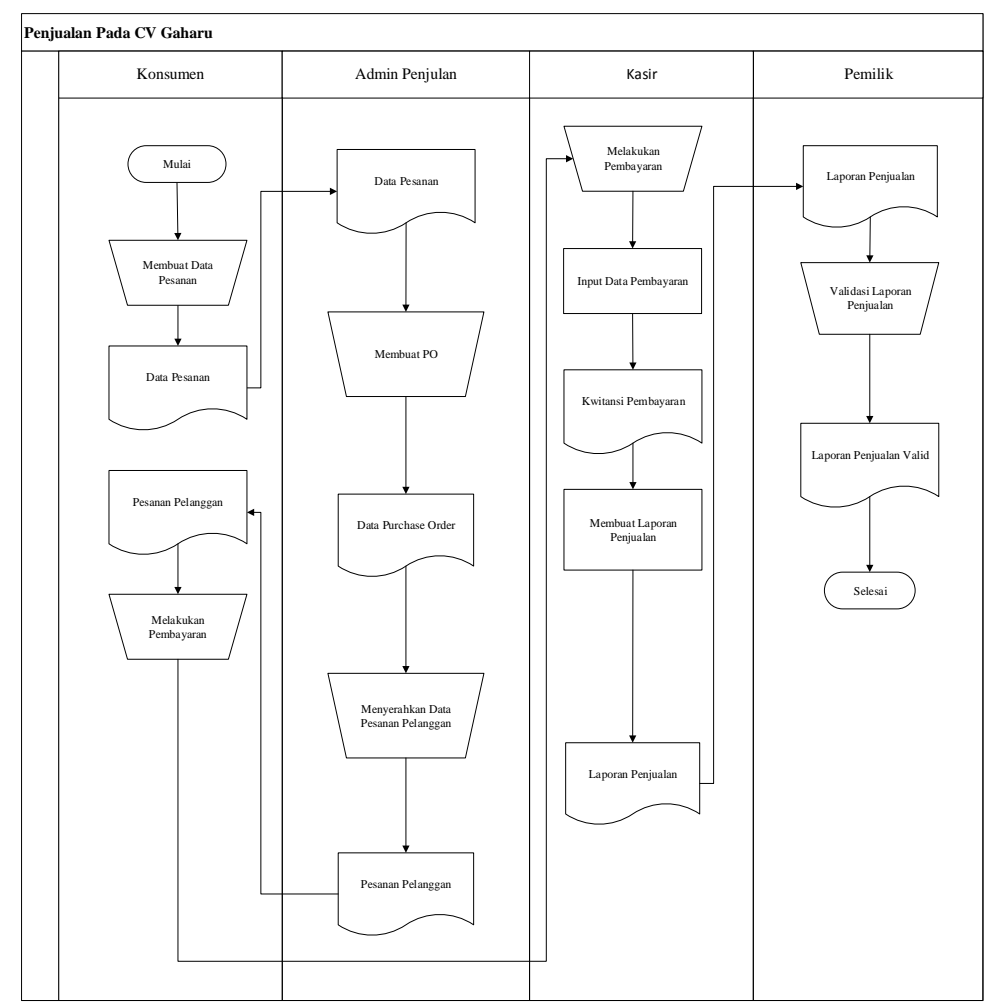

**Gambar 4.2. FOD Penjualan Pada CV.Gaharu**

## **4.2 Analisis Masalah**

CV Gaharu.com adalah perusahaan yang bergerak dalam bidang penjualan dan pembelian laptop. Pada CV Gaharu.com yang sering terjadi permasalahan, khususnya masalah perhitungan prediksi penjualan laptop. Masalah tersebut diantaranya yaitu belum adanya sistem yang khusus dalam perhitungan penjualan laptop pada periode yang akan datang sehingga stok perusahaan sering menipis dan tidak sebanding dengan permintaan konsumen yang semakin pesat dan semakin meningkat, serta dalam pembuatan laporan penjualan laptop masih diolah dengan aplikasi yang cukup sederhana sehingga laporan yang di peroleh kurang akurat. Terjadinya kesalahan pembuatan laporan penjualan laptop di atas disebabkan oleh adanya sistem pengolahan data yang masih menggunakan cara

semi manual komputer, yaitu sebatas pencatatan menggunakan program *Microsoft Excel* sehingga tidak efisien karena membutuhkan waktu yang lama.

# **4.2.1 Hasil Observasi**

Berikut ini merupakan hasil observasi yang diperoleh dari CV Gaharu.com adalah sebagai berikut :

| <b>Tgl</b> | <b>Produk</b>                                        | <b>Jlh</b>     |  |  |
|------------|------------------------------------------------------|----------------|--|--|
|            | Kabel Lan 10 meter (x1)                              | $\overline{2}$ |  |  |
| $1-Jan$    | ASUS TUF Gaming F15 FX506LH-I565B6T (x1)             |                |  |  |
|            | ASUS HDR Professional Monitor PA27AC (x1)            | $\mathbf{1}$   |  |  |
| $2-Jan$    | Kabel Lan $10$ meter $(x1)$                          | $\mathbf{1}$   |  |  |
|            | Acer EX215-22 - AMD Athlon 3050u (x1)                | $\mathbf{1}$   |  |  |
|            | Dell Monitor P2219H (x1)                             | $\mathbf{1}$   |  |  |
|            | <b>ASUS HDR Professional Monitor PA27AC (x1)</b>     | $\mathbf{1}$   |  |  |
| $3-Jan$    | Acer TMP214-53 - Intel Core i3 $(x1)$                |                |  |  |
| $4-Jan$    | Kabel Lan Cat5 50 meter (x1)<br>$\mathbf{1}$         |                |  |  |
| $5-Ian$    | FLASH DISK SANDISK 16 GB USB 3.0 FITUR OTG (x1)      | $\overline{2}$ |  |  |
|            | ASUS HDR Professional Monitor PA27AC (x1)            |                |  |  |
|            | TEAM Memory SODIMM DDR4-3200 16GB (x1)               | $\mathbf{1}$   |  |  |
| 6-Jan      | Gigabyte Nvidia Quadro RTX A4000 16GB DDR6 (x1)      | $\mathbf{1}$   |  |  |
| $7-Jan$    | ORICO V500 Troodon Series SSD 1TB M.2 NVMe 2280 (x1) | $\mathbf{1}$   |  |  |
|            | FLASH DISK SANDISK 16 GB USB 3.0 FITUR OTG (x1)      | $\mathbf{1}$   |  |  |
| 8-Jan      | Acer EX215-22 - AMD Athlon 3050u (x1)                | $\overline{2}$ |  |  |
|            | TEAM Memory SODIMM DDR4-3200 32GB (x1)               |                |  |  |
|            | FLASH DISK SANDISK 16 GB USB 3.0 FITUR OTG (x1)      | $\overline{2}$ |  |  |
| $9-Ian$    | LG IPS Monitor 20MK400H (x1)                         |                |  |  |
|            | Flash Disk 32 GB Sandisk (x1)                        | $\overline{2}$ |  |  |
|            | MSI MODERN 14 B10MW 97S 14D114 664 (x1)              |                |  |  |
|            | ASUS TUF Gaming F15 FX506LH-I565B6T (x1)             | $\mathbf{1}$   |  |  |
|            | 10-Jan TEAM Memory SODIMM DDR4-3200 16GB (x1)        | $\mathbf{1}$   |  |  |
|            | ACER Aspire 3 Slim A314-22-R890 (x1)                 | 1              |  |  |
|            | LG IPS Monitor 20MK400H (x1)                         | $\mathfrak{2}$ |  |  |
|            | TEAM Memory SODIMM DDR4-3200 16GB (x1)               |                |  |  |
|            | 11-Jan MSI MODERN 14 B10MW 97S 14D114 664 (x1)       | $\mathbf{1}$   |  |  |
|            | ASUS HDR Professional Monitor PA27AC (x1)            | $\mathbf{1}$   |  |  |
|            | VGA NVIDIA QUADRO T1000 (x1)                         | $\mathbf{1}$   |  |  |
|            | Skyroam Modem E1 (x1)                                |                |  |  |
| $12-Jan$   | Acer EX215-22 - AMD Athlon 3050u (x1)                | $\mathbf{1}$   |  |  |
|            | Flash Disk Toshiba 8GB (x1)                          |                |  |  |
| $13$ -Jan  | FLASH DISK SANDISK 16 GB USB 3.0 FITUR OTG (x1)      | $\overline{2}$ |  |  |

**Tabel 4.1 Hasil Obsrevasi**

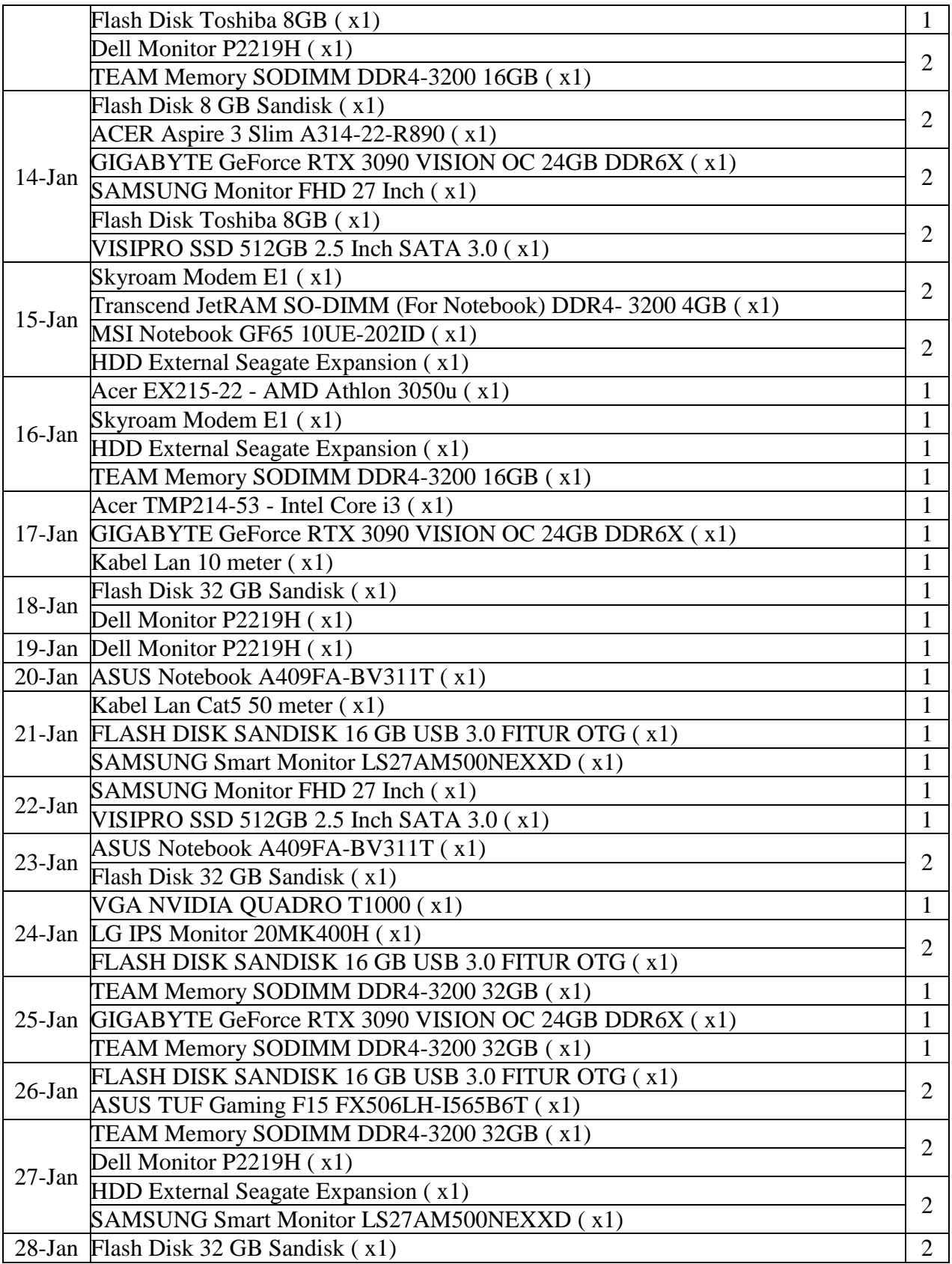

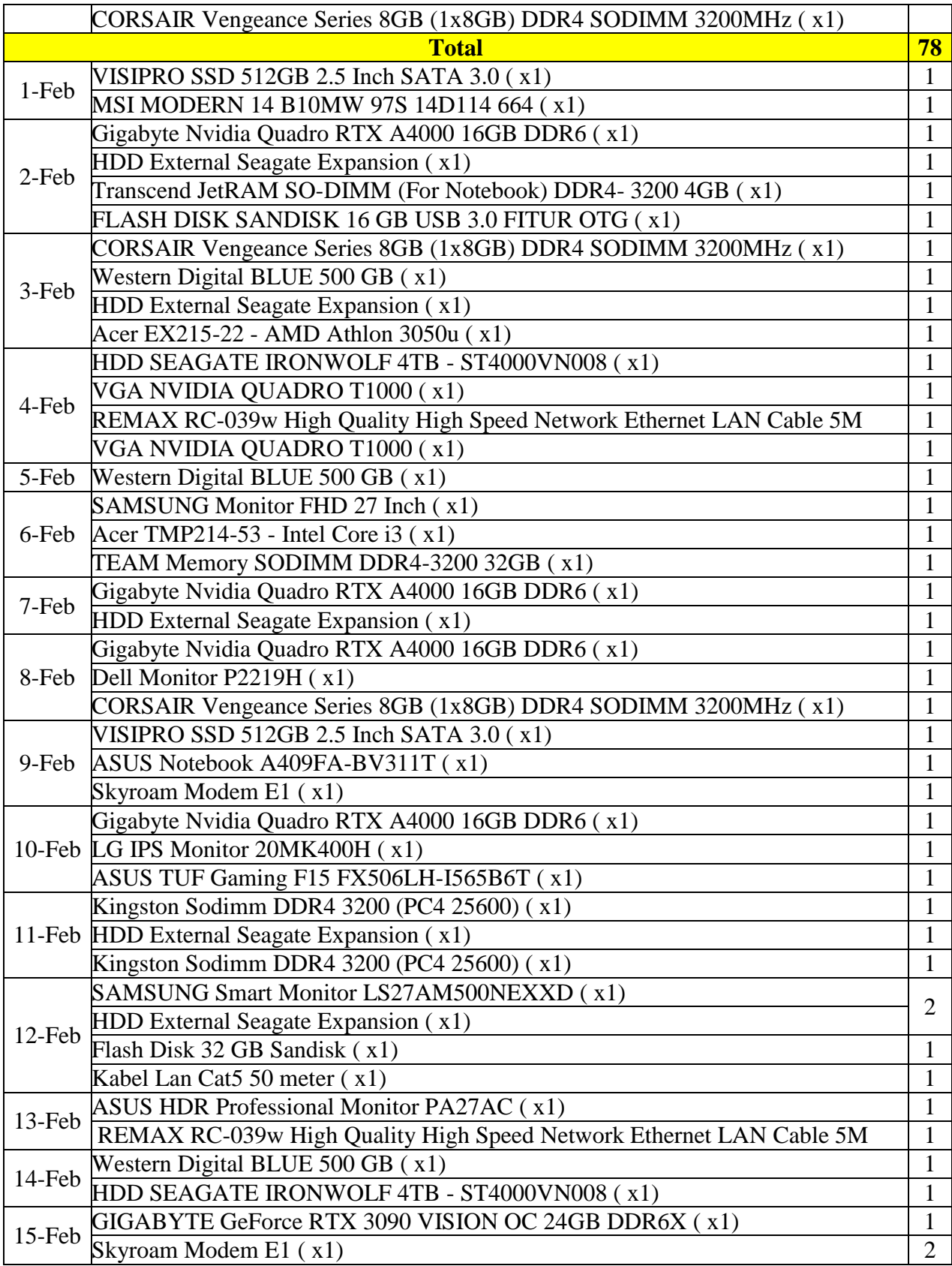

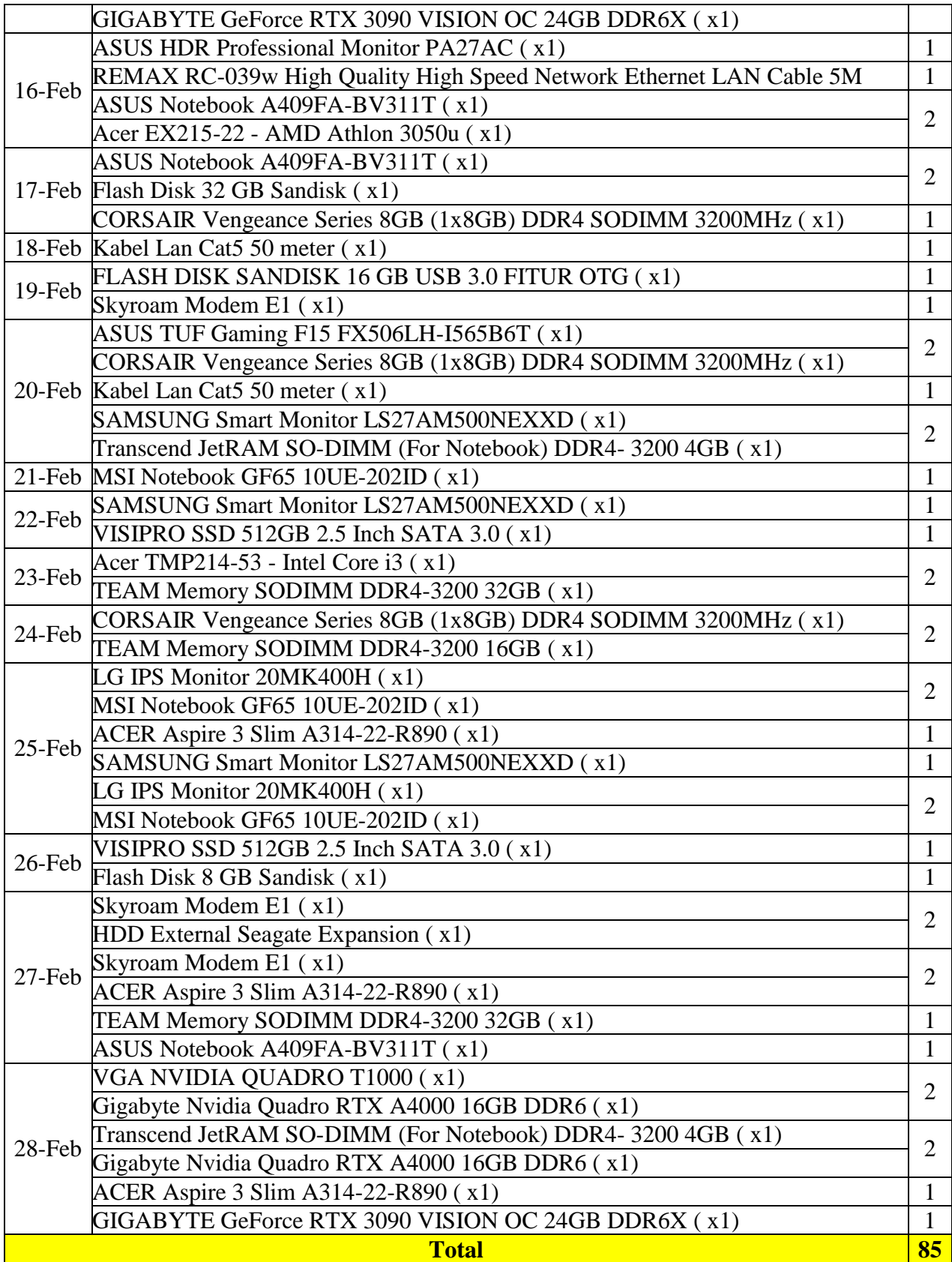

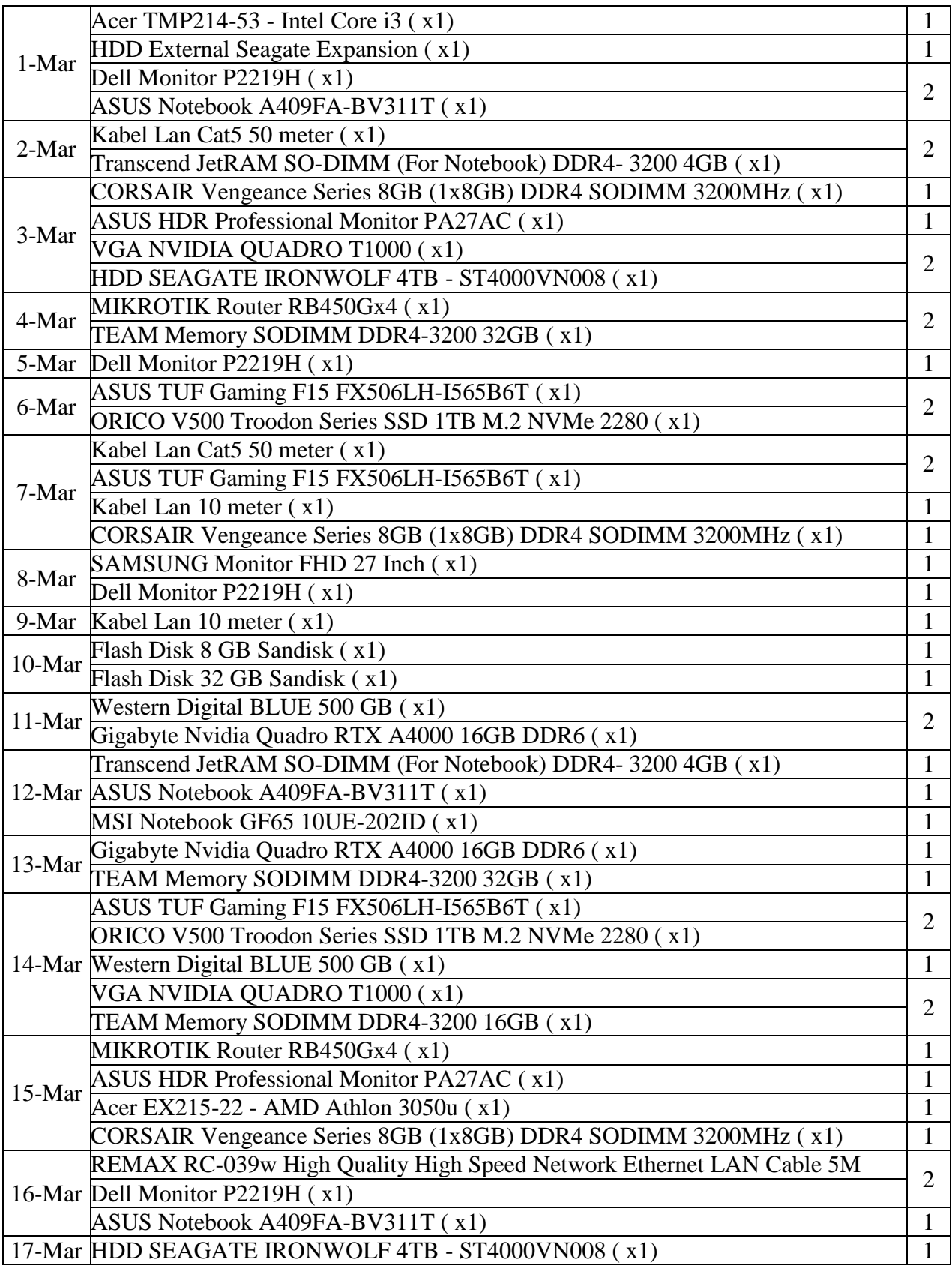

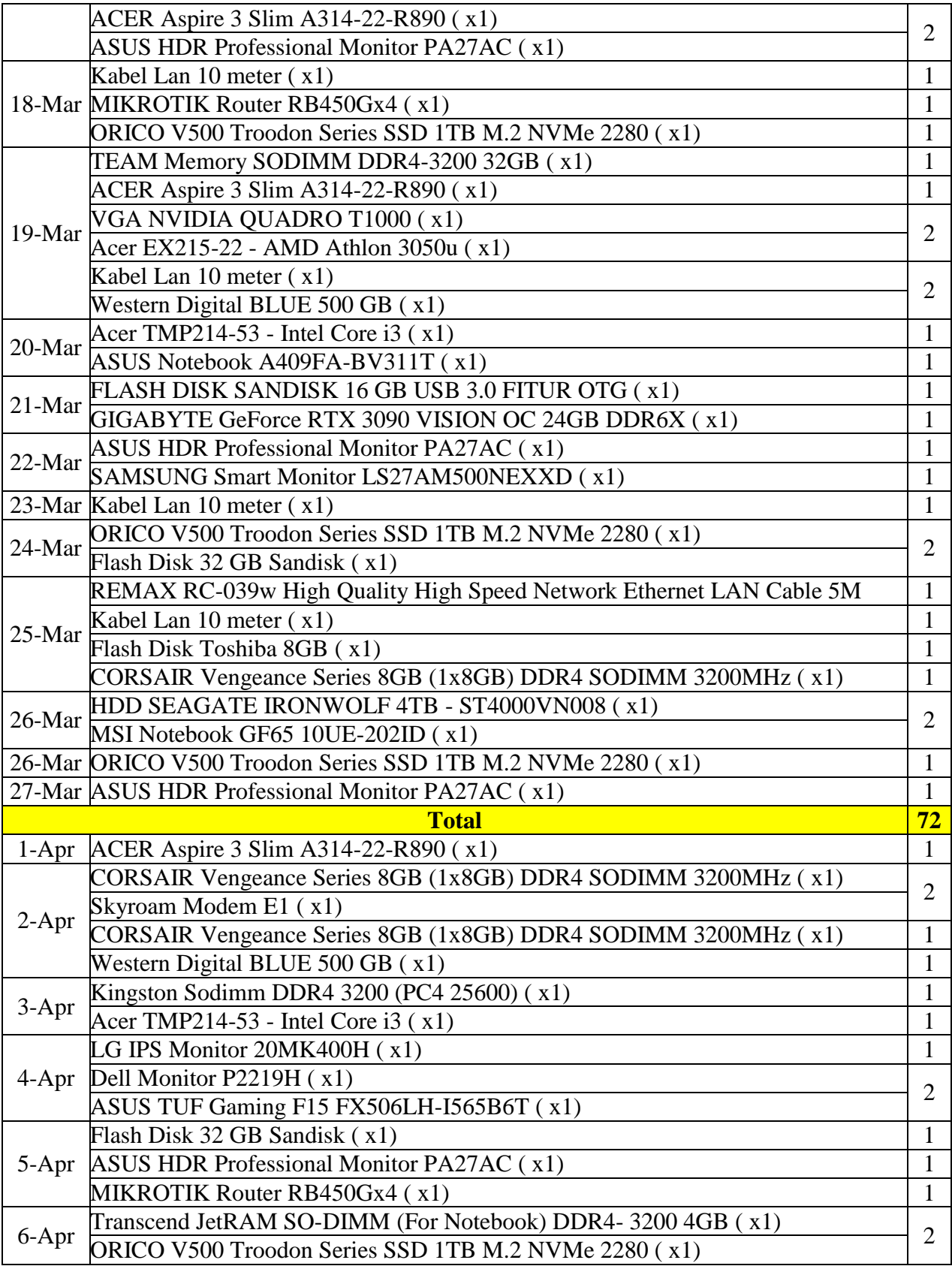

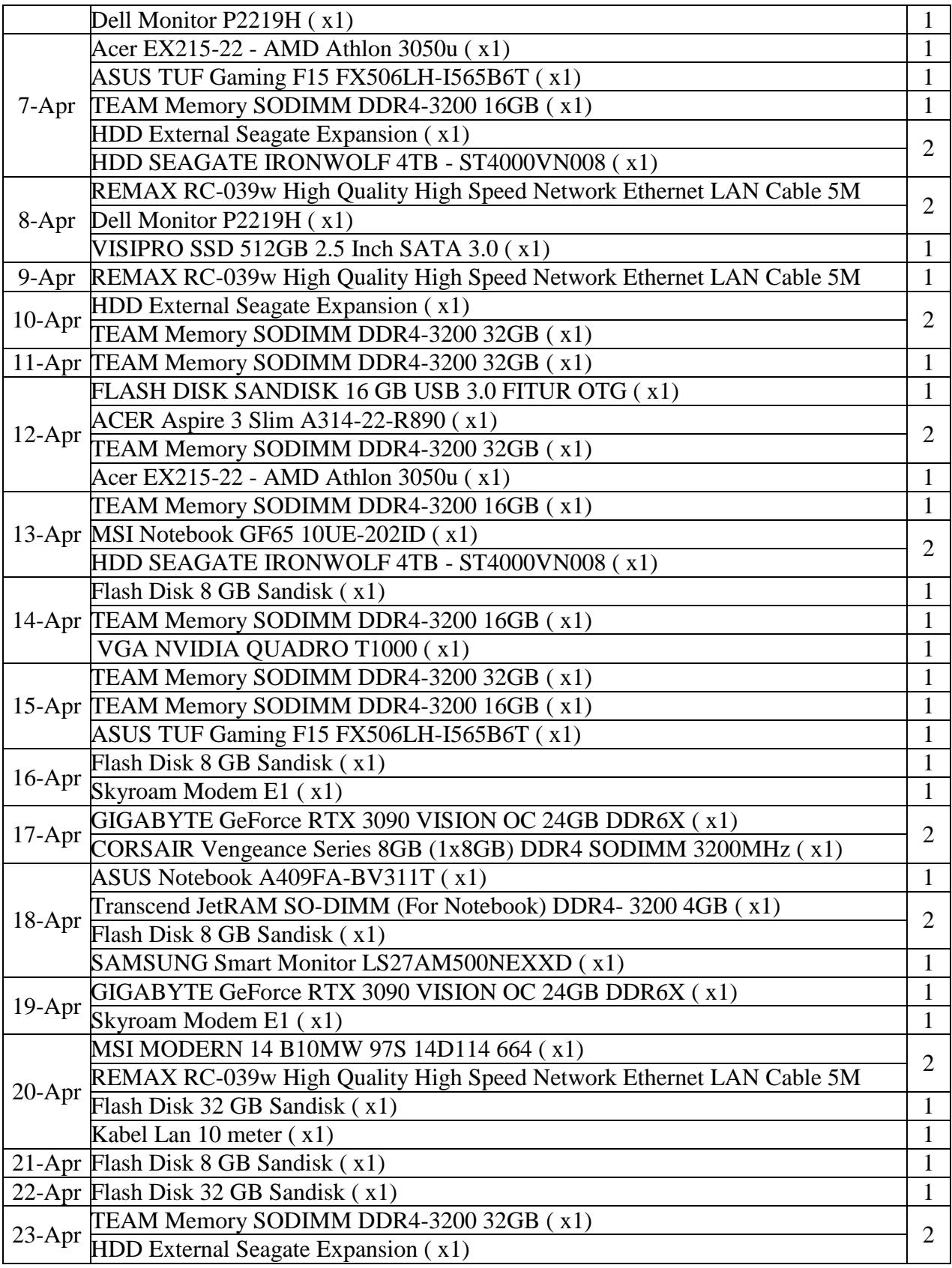

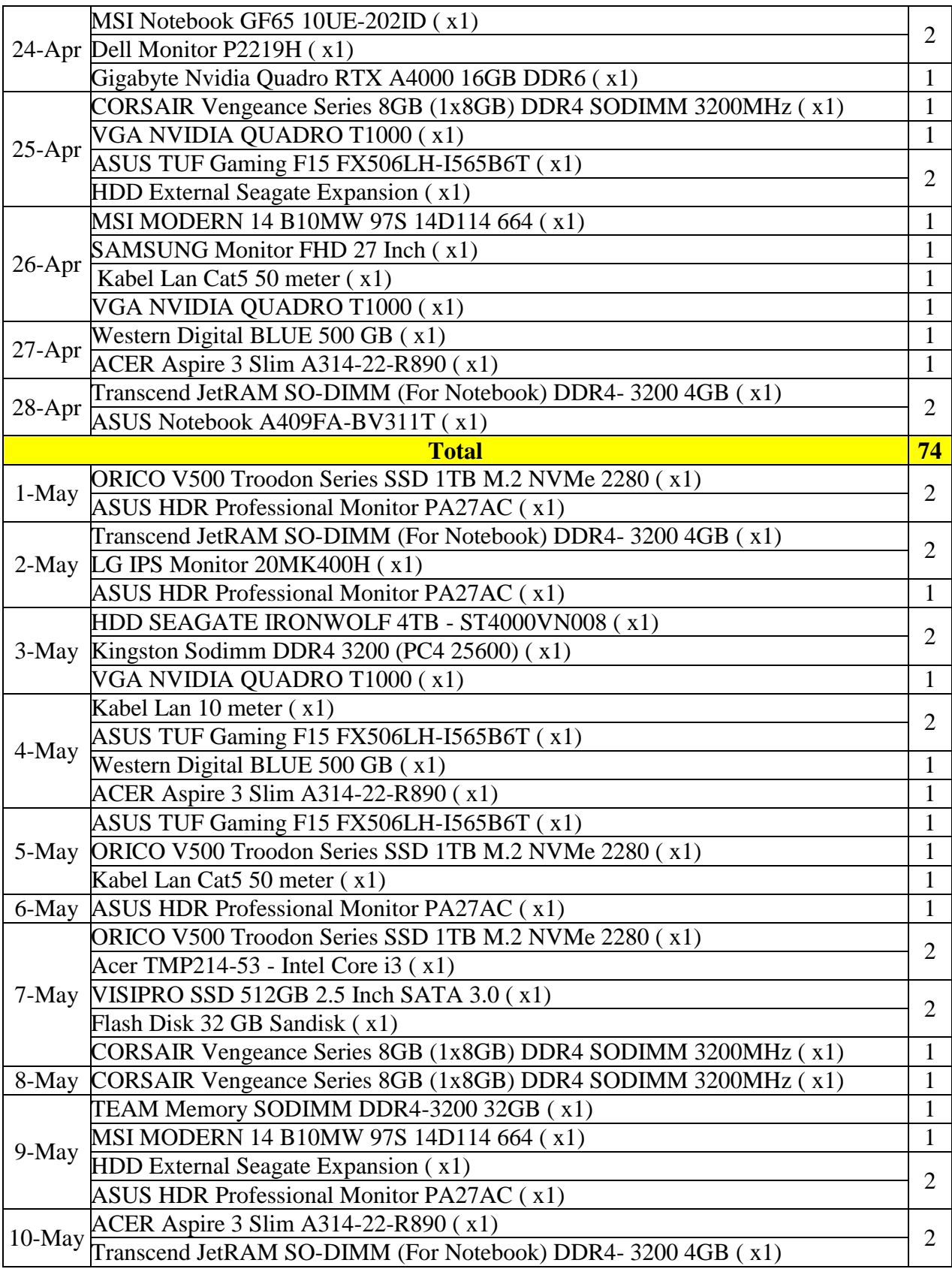

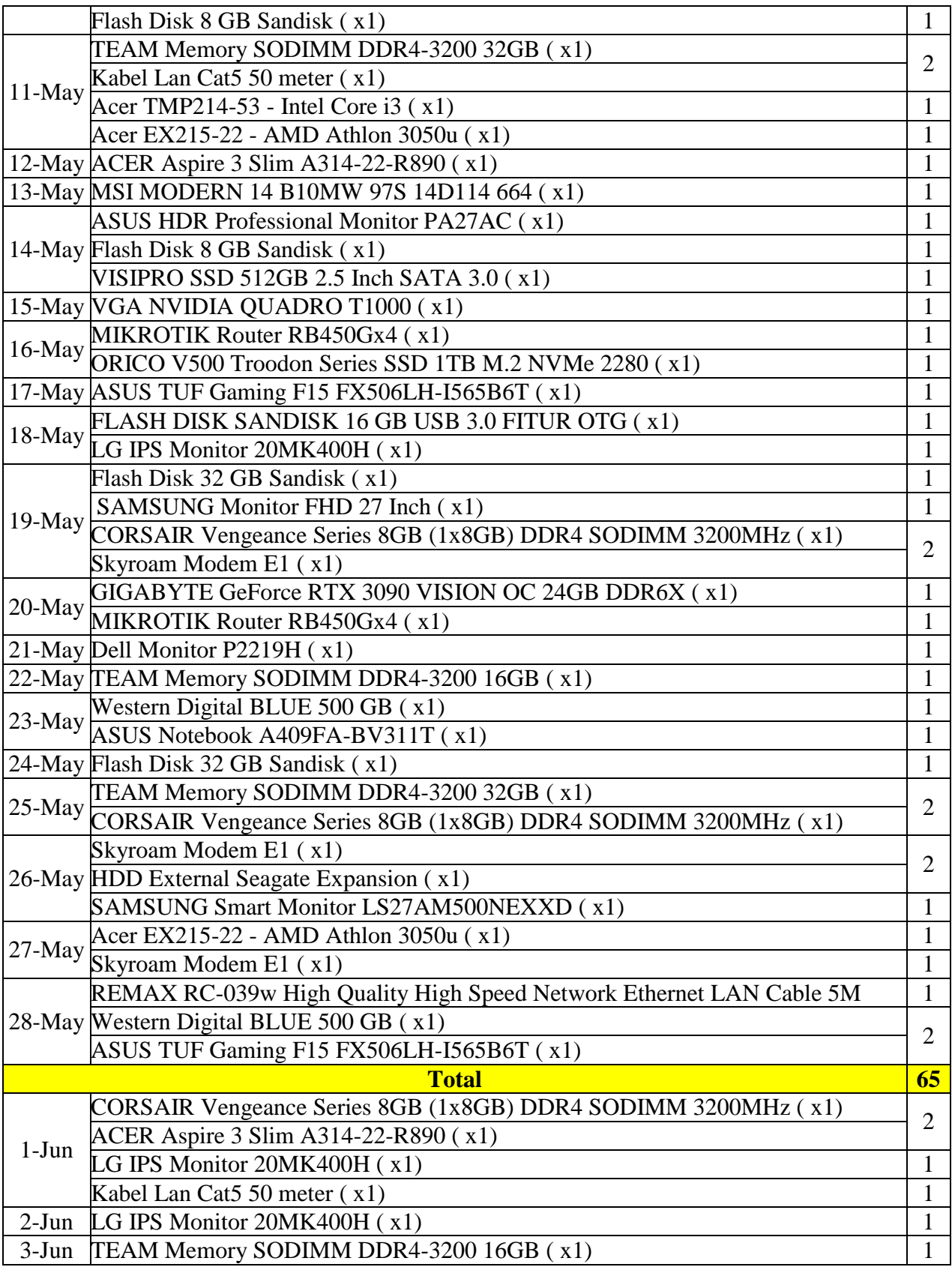

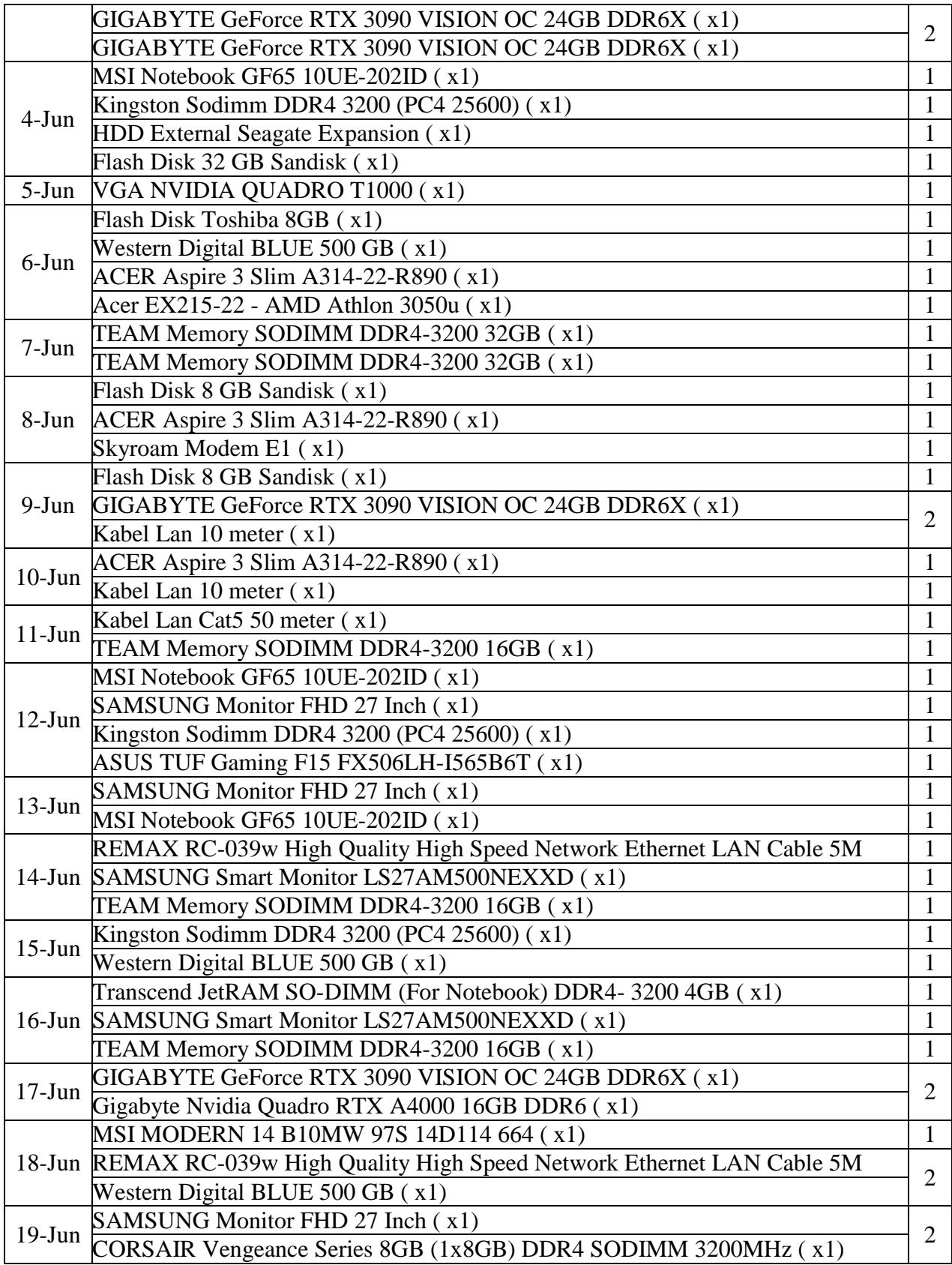

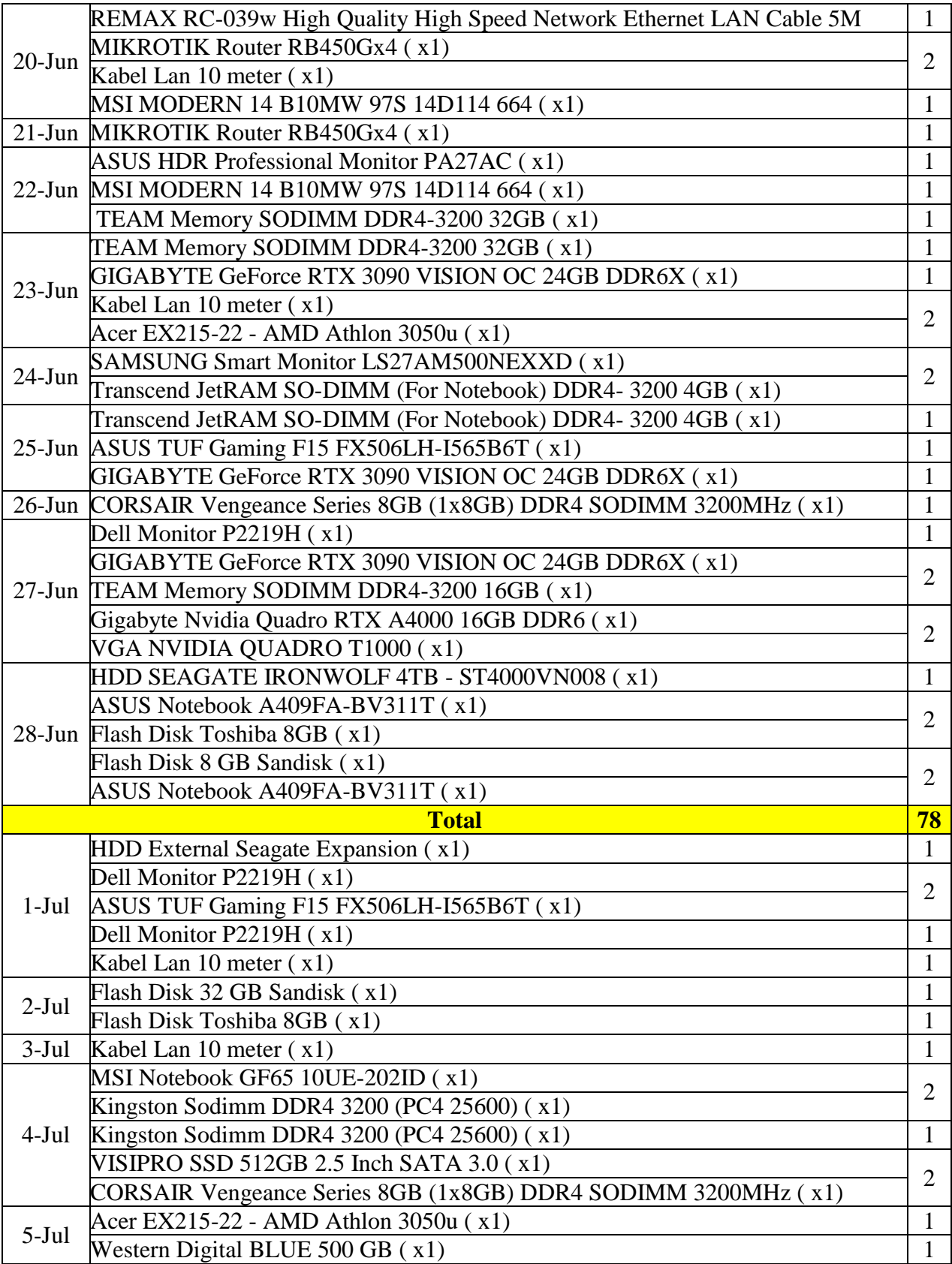

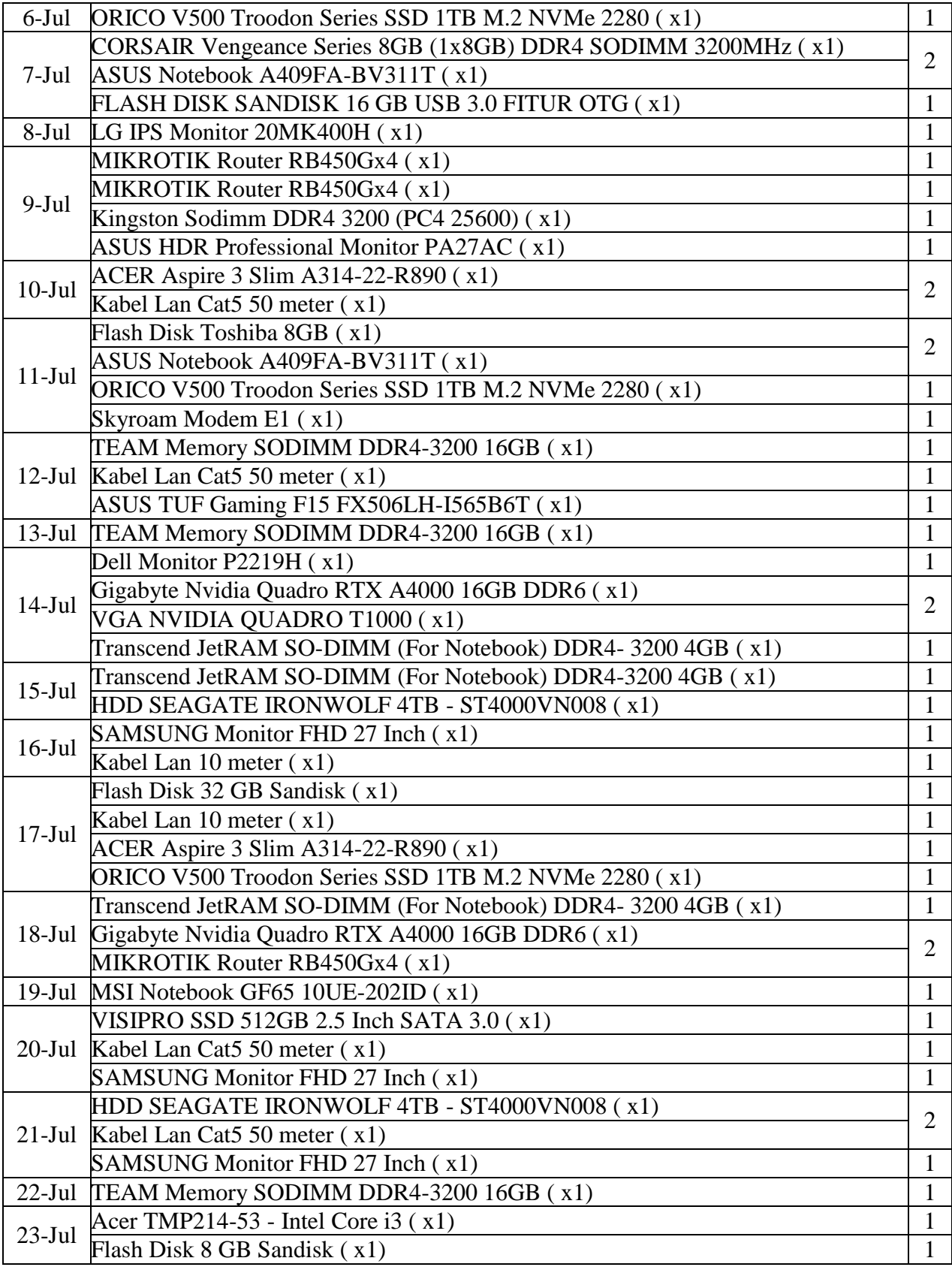

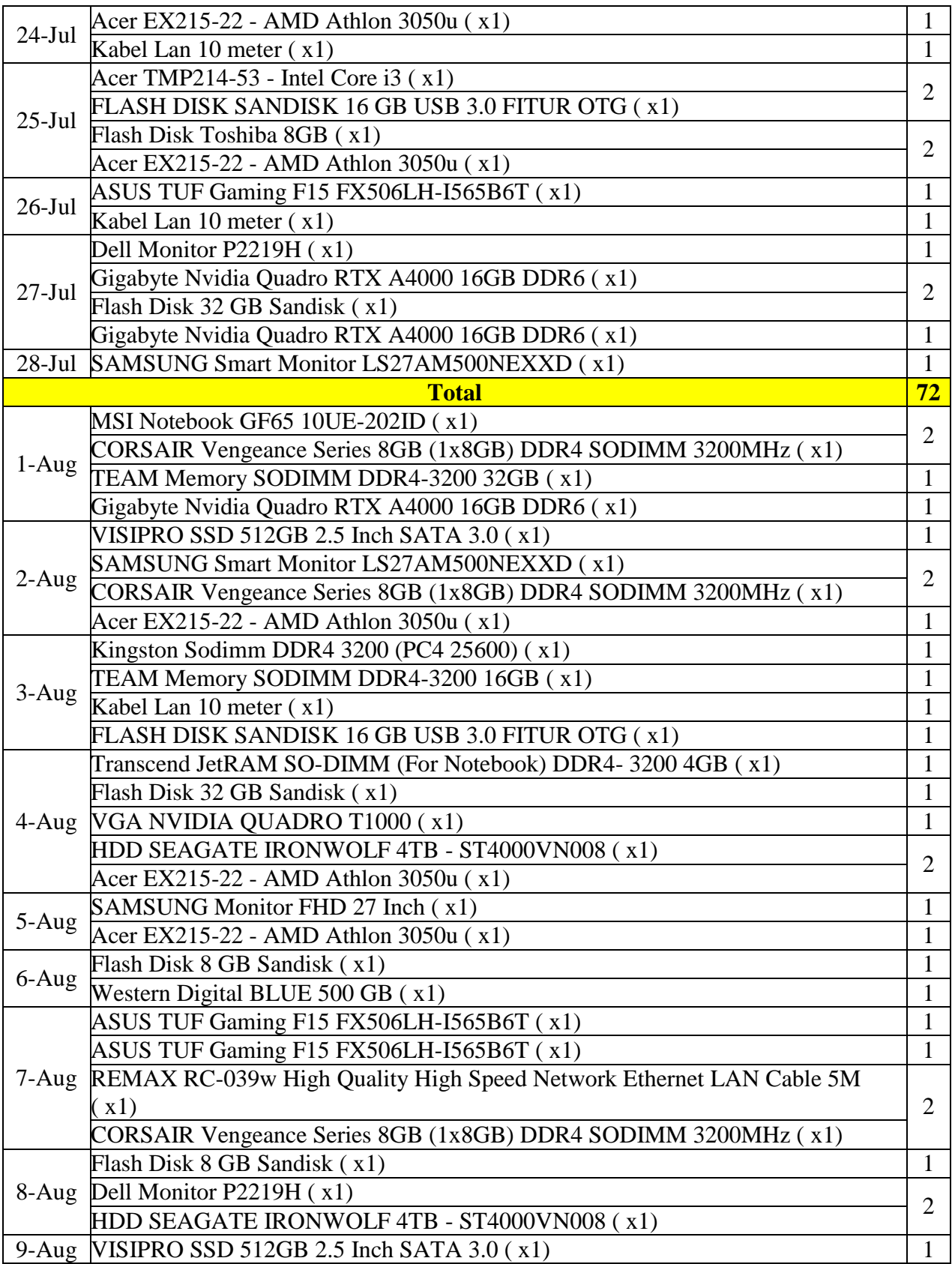

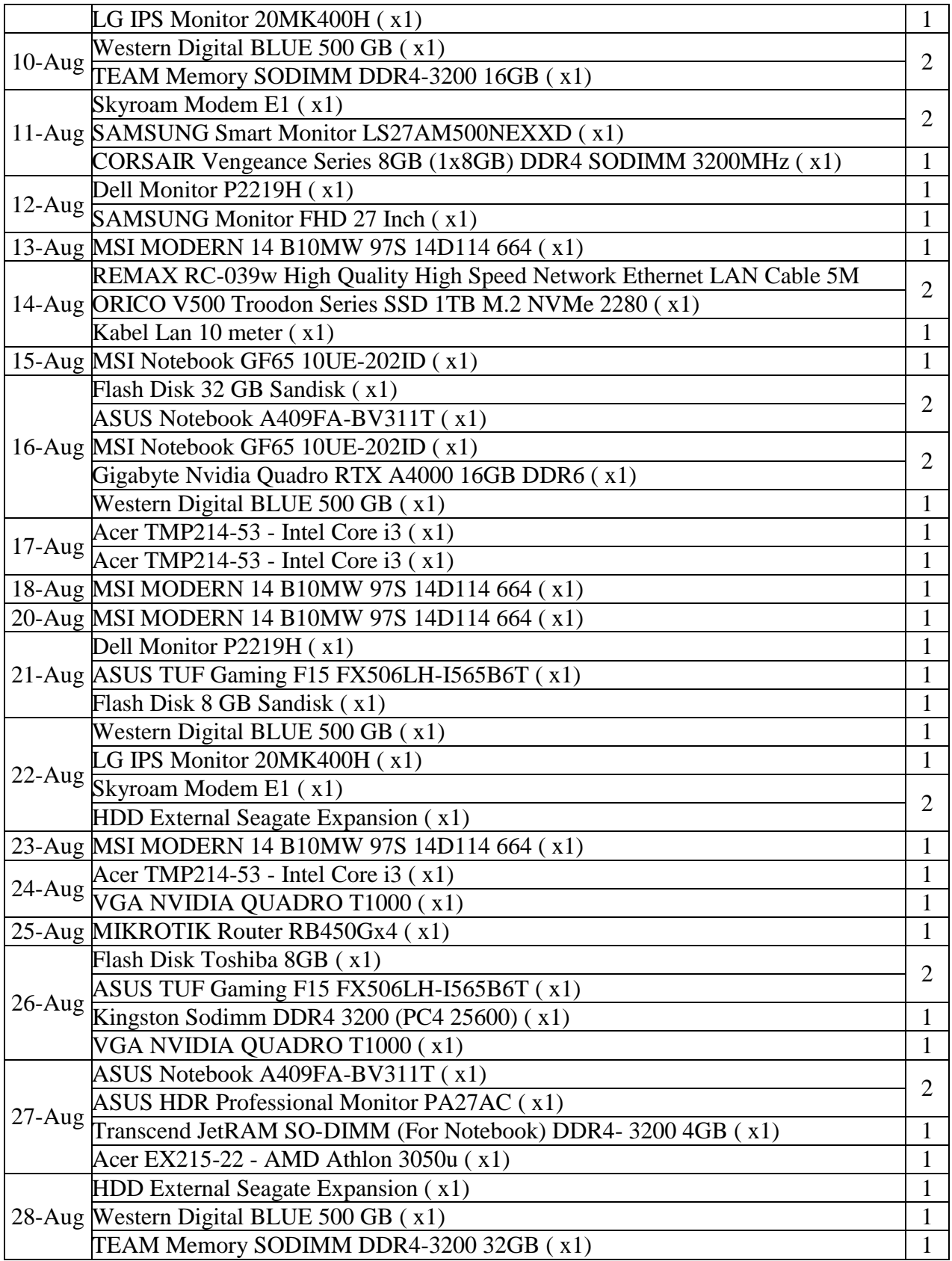

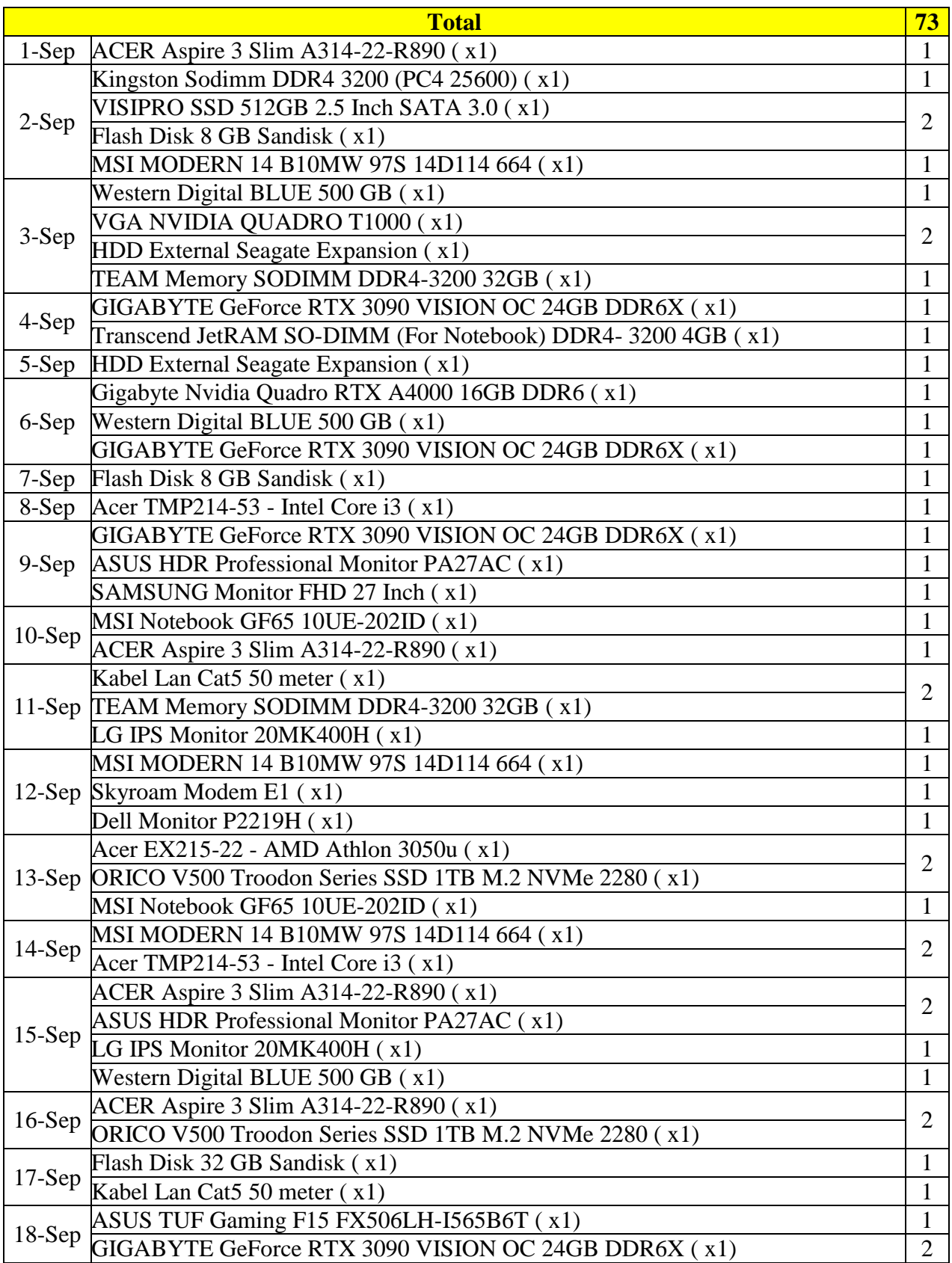

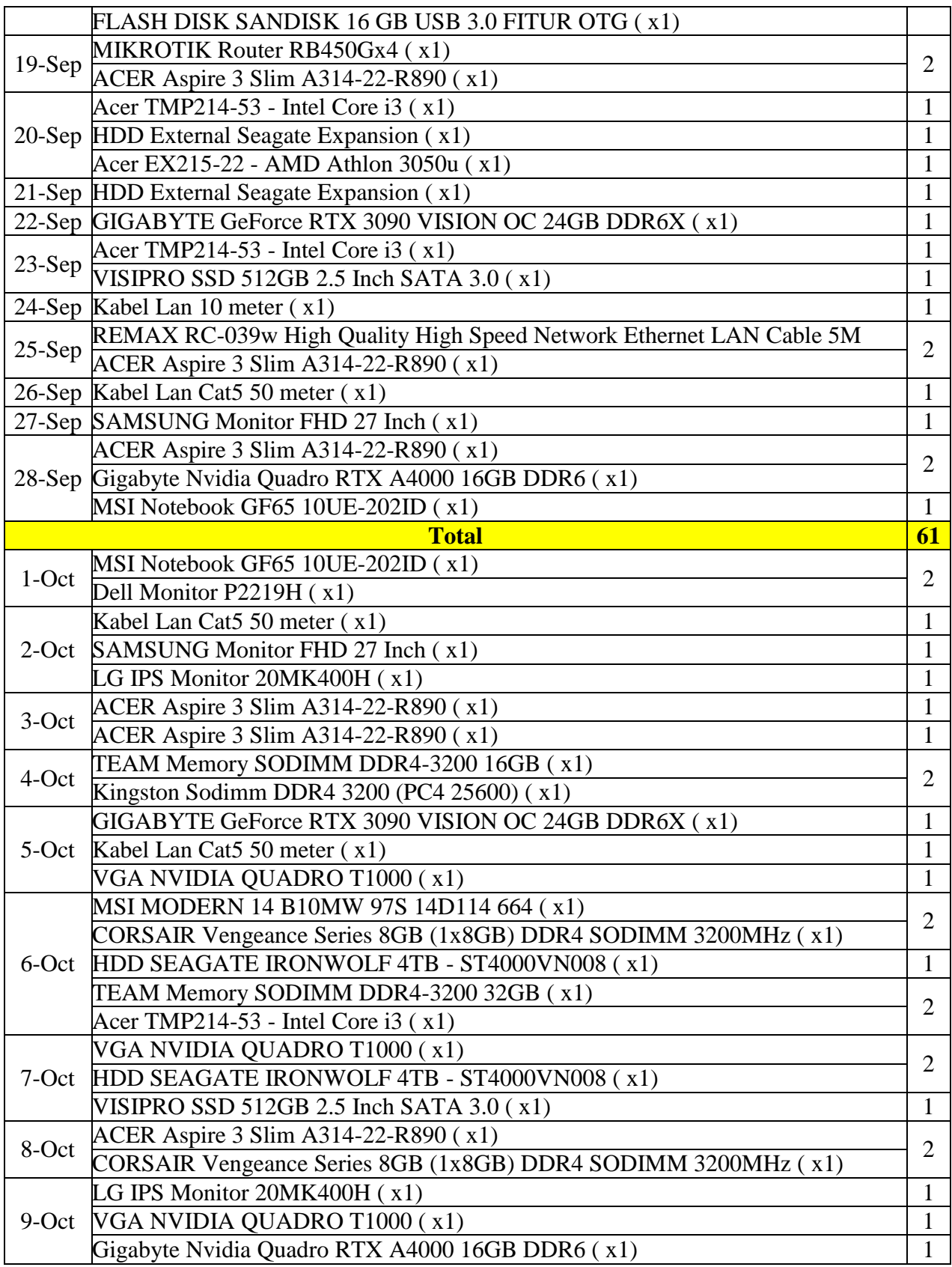

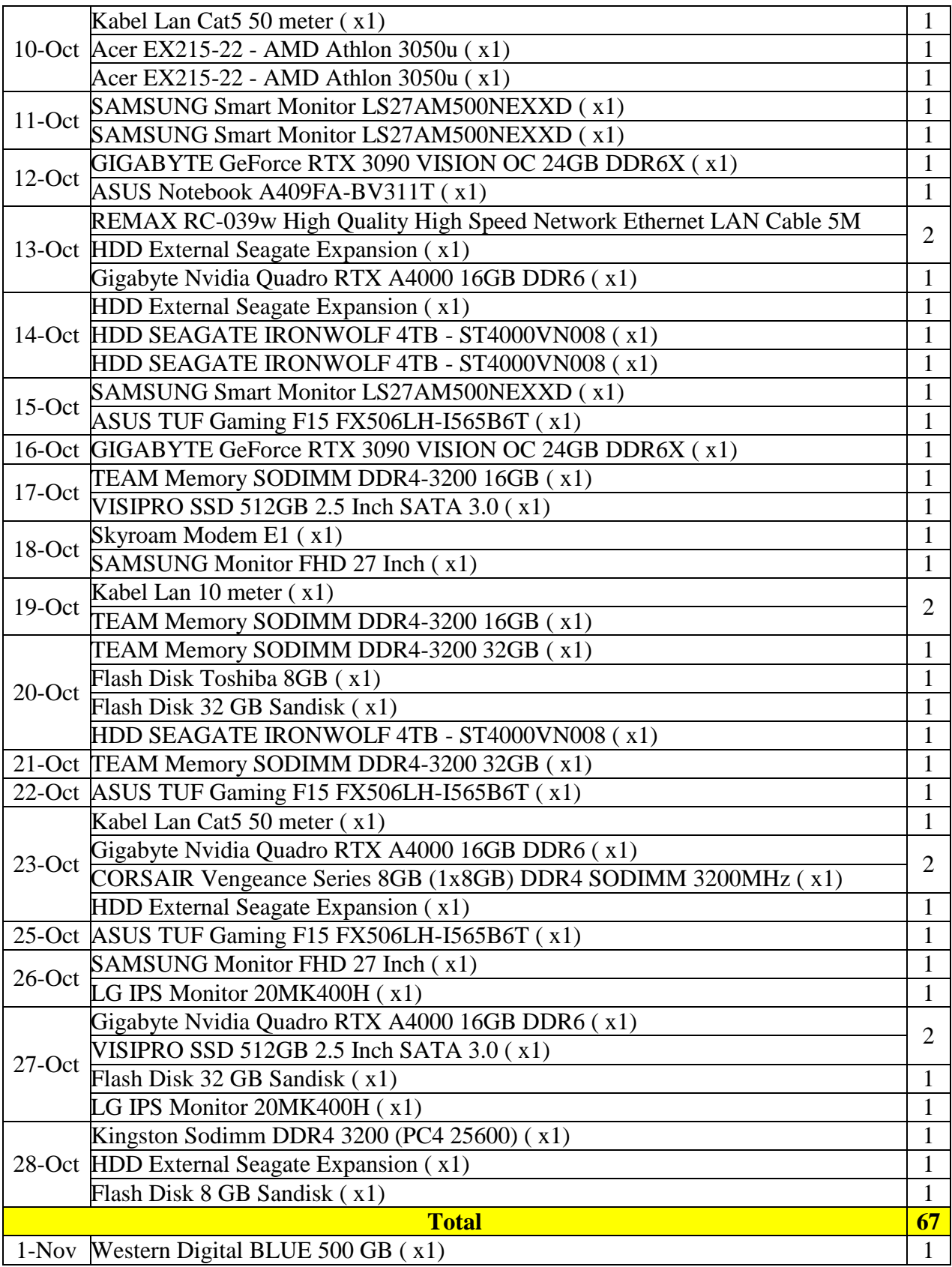

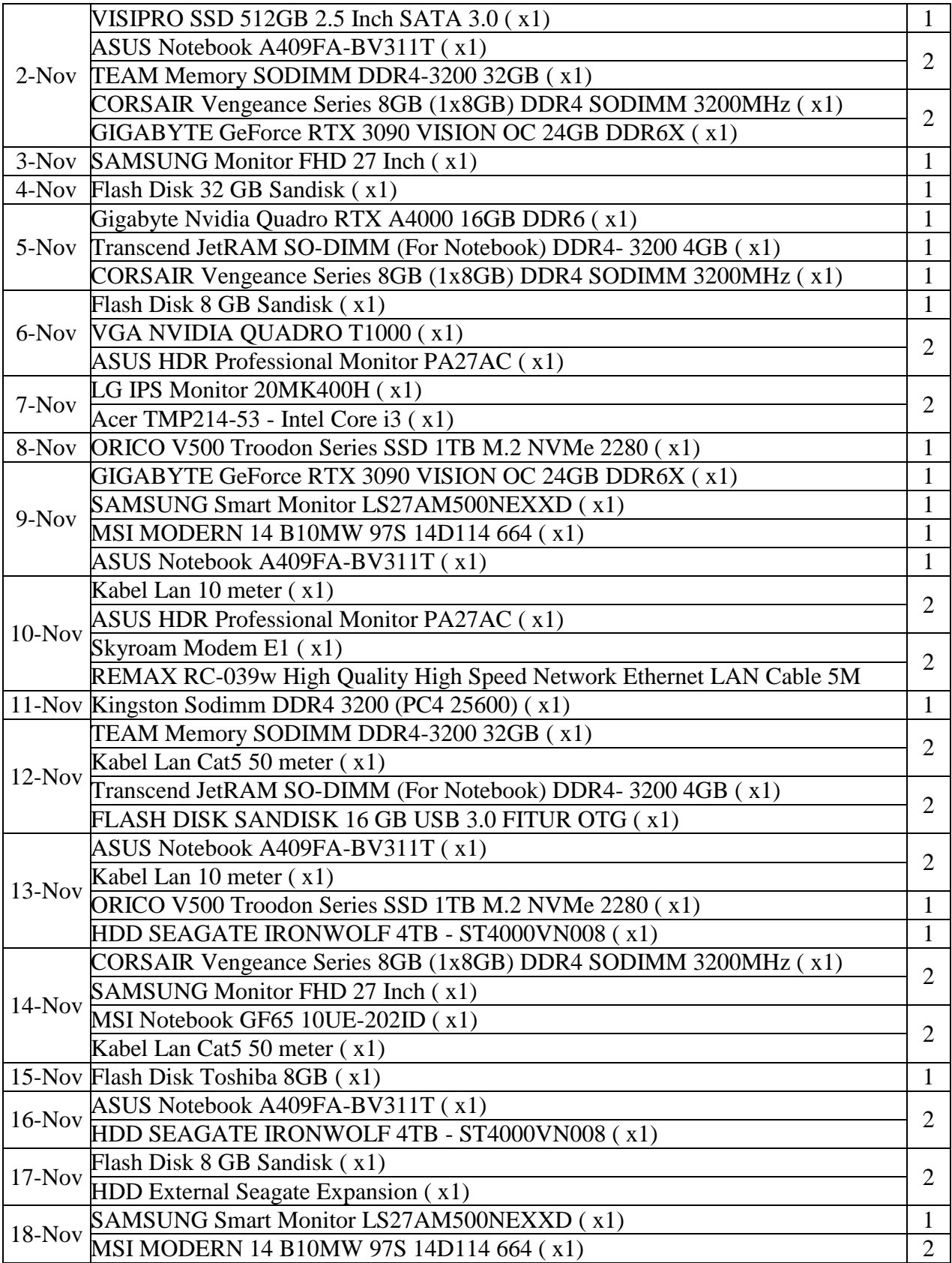

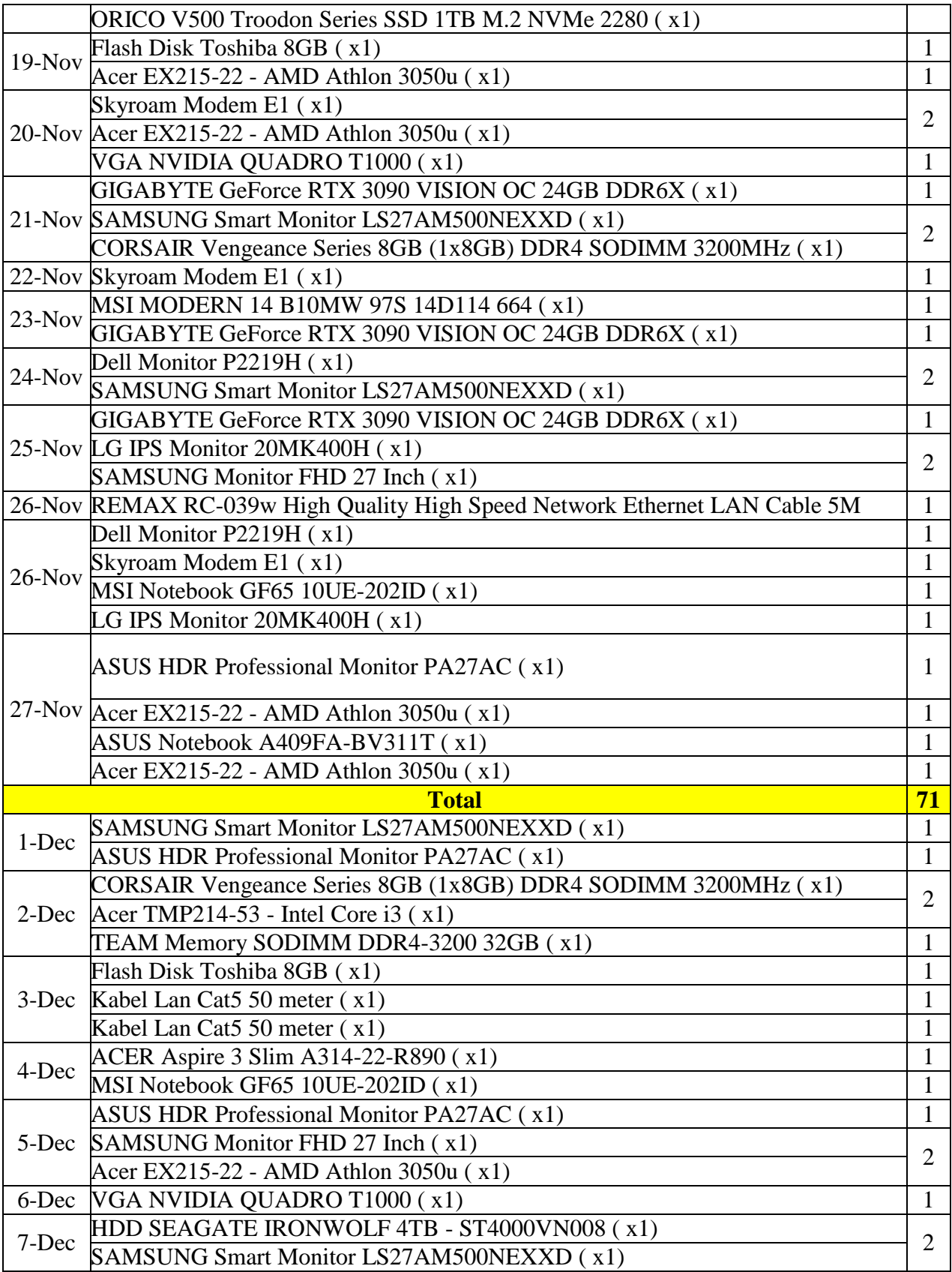

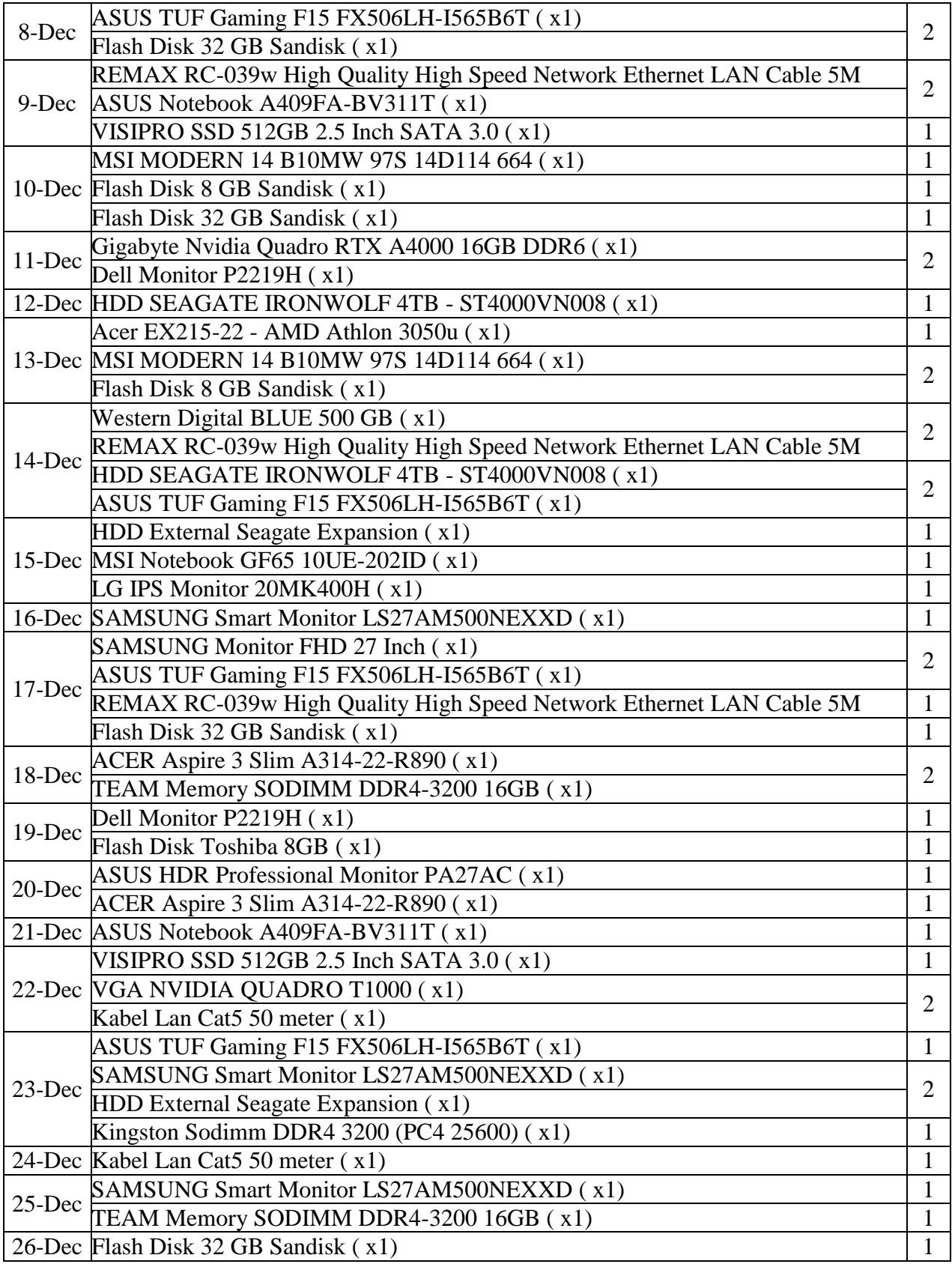

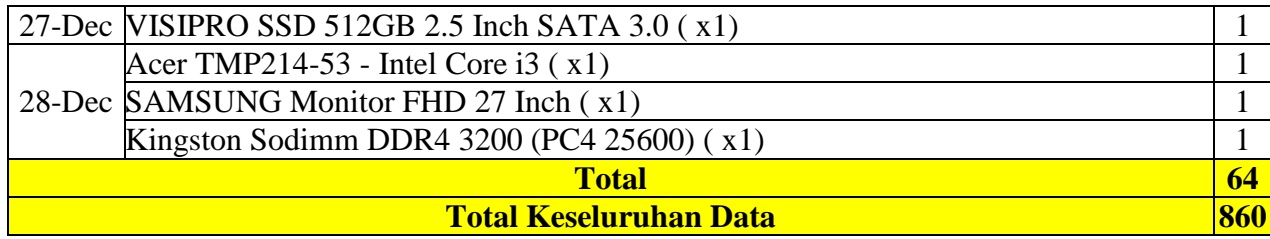

#### **4.2.2 Penerapan Metode**

## **Studi Kasus Metode** *Triple Exponential Smothing*

1. Kasus Metode *Triple Exponential Smoothing* 

Metode *Triple Exponential Smoothing* dapat menampilkan pilihan data peramalan, nilai konstanta pada gambar di bawah ini berfungsi untuk menentukan tingkat akurasi peramalan dimana semakin kecil nilai konstanta maka semakin banyak data laporan penjualan yang akan di perhitungkan saat membuat prediksi, ketika memilih data peramalan program akan menampilkan data peramalan.berikut :

Ketentuan nilai  $\alpha$ dan  $\beta$  yang digunakan adalah :

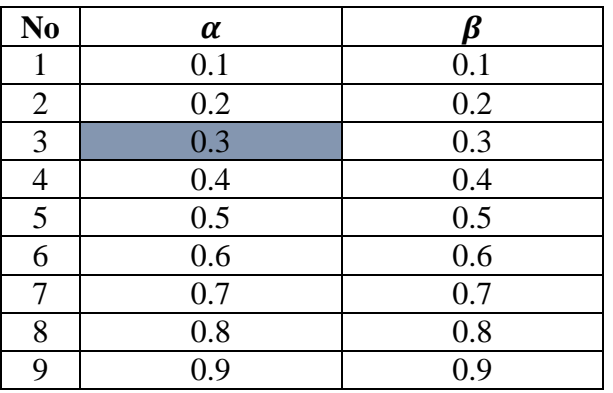

## **Tabel 4.2 Nilai konstanta**

Cv Gaharu.Com melakukan penjualan keseluruhan selama 1 (satu) tahun periode Januari 2021 – Desember 2021 dengan data sebagai berikut :

**Tabel 4.3 Data penjualan keseluruhan Tahun 2021**

| <b>Bulan</b> | Produksi |  |  |  |
|--------------|----------|--|--|--|
| Januari      | 78 Unit  |  |  |  |
| Februari     | 85 Unit  |  |  |  |
| Maret        | 72 Unit  |  |  |  |
| April        | 74 Unit  |  |  |  |

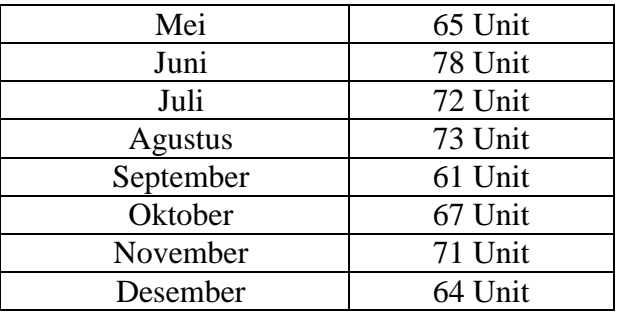

Akan meramalkan Periode ke-13 dengan nilai  $\alpha = 0.3$ .

## **Tahap pertama Pemulusan Eksponensial Tunggal: S′<sup>t</sup> = aXt+ (1 − a) S′t-1**

1. Prediksi *exponential* pada Bulan Januari

 $S'_1 = 78$ 

2. Prediksi *exponential* pada Bulan Februari

 $S'_{2}=(0,3)$  85 + (1 − 0,3) 78  $S'_{2}= 25.5 + 54.6$  $= 80.1$ 

3. Prediksi *exponential* pada Bulan Maret

 $S'_{3} = (0,3)$  72 +  $(1 - 0,3)$  80.1  $S'_{3} = 21.6 + 56.07$  $= 77.67$ 

4. Prediksi *exponential* pada Bulan April

 $S'_{4} = (0,3)$  74 +  $(1 - 0,3)$  77,67  $S'_{4} = 22.2 + 54.369$  $S'_{4} = 76.569$ 

5. Prediksi *exponential* pada Bulan Mei

 $S'_{5}=(0,3)$  65 + (1 - 0,3) 76.569

$$
S_5 = 19.5 + 53,5983
$$

 $S'$ <sub>5</sub>= 73.0983

6. Prediksi *exponential* pada Bulan Juni  $S'_{6}=(0,3)$  78 + (1 − 0,3) 73.0983  $S'_{6}= 23.4 + 51.16881$ 

7. Prediksi *exponential* pada Bulan Juli

 $S'_{7}=(0,3)$  72 + (1 − 0,3) 74,56881  $S'$ <sub>7</sub>= 21.6 + 52.198167  $S'$ <sub>7</sub>= 73.798167

- 8. Prediksi *exponential* pada Bulan Agustus  $S'_{8}=(0,3)$  73 + (1 − 0,3) 73.798167  $S'_{8}= 21.9 + 51,6587169$  $S'_{8}= 73.5587269$
- 9. Prediksi *exponential* pada Bulan September  $S'_{9}=(0,3)$  61 + (1 − 0,3) 73.5587269  $S'_{9}= 18.3 + 51.49110183$ S′9= 69.79110183
- 10. Prediksi *exponential* pada Bulan Oktober  $S'_{10} = (0,3) 67 + (1 - 0,3) 69.79110183$  $S'_{10} = 20.1 + 48.853771281$  $S'_{10} = 68.953771281$
- 11. Prediksi *exponential* pada Bulan November

 $S'_{11} = (0,3)$  71 +  $(1 - 0,3)$  68.953771281  $S'_{11} = 21.3 + 48.2676398967$  $S'_{11} = 69.5676398967$ 

12. Prediksi *exponential* pada Bulan Desember

 $S'_{12} = (0,3)$  64 +  $(1 - 0,3)$  69.5676398967

 $S'_{12} = 19.2 + 48.6973479277$ 

 $S'_{12} = 67.8973479277$ 

- **Tahap pertama Pemulusan Eksponensial Ganda: S′′<sup>t</sup> = aS′t+ (1 − a) S′′t1**
	- 1. Prediksi Eksponensial Ganda Januari  $S"1=78$
	- 2. Prediksi Eksponensial Ganda Februari

 $S''2=(0,3)$  80.1 + (1 − 0,3) 78  $S"2= 24.03 + 54.6$ 

$$
S''2 = 78.63
$$
- 3. Prediksi Eksponensial Ganda Maret  $S''3=(0,3)$  77.67 + (1 − 0,3) 78.63 S"3=23.301 +55.041  $S''3 = 78.342$
- 4. Prediksi Eksponensial Ganda April  $S''4=(0,3) 76.569+(1-0,3) 78.342$ S"4= 22.9707+ 54.8394 S"4= 77.8101
- 5. Prediksi Eksponensial Ganda Mei  $S$ "5= (0,3) 73.0983 + (1 – 0,3) 77.8101  $S$ "5= 21.92949 + 54.46707 S"5= 76.39656
- 6. Prediksi Eksponensial Ganda Juni  $S''6=(0,3)$  74.56881 + (1 − 0,3) 76.39656 S"6= 22.370643 + 53.477592 S"6= 75.848235
- 7. Prediksi Eksponensial Ganda Juli  $S''7=(0,3)$  73.798167 + (1 − 0,3) 75.848235  $S''7= 22.1394501 + 53.0937645$ S"7= 75.2332146
- 8. Prediksi Eksponensial Ganda Agustus  $S$ "8 = (0,3) 73.5587269 + (1 - 0,3) 75.848235  $S''8 = 22.0671807 + 52.66325022$  $S''8 = 74.73043092$
- 9. Prediksi Eksponensial Ganda September  $S''9=(0,3) 69.79110183 + (1-0,3) 74.73043092$ S"9= 20.937330549 + 52.311306144 S"9= 73,248632193
- 10. Prediksi Eksponensial Ganda Oktober

 $S''10 = (0,3) 68.953771281 + (1 - 0,3) 73,248632193$ 

 $S''10 = 20.6861313843 + 51.2740425351$ 

S"10 = 71.9601739194

- 11. Prediksi Eksponensial Ganda November
	- $S''11 = (0,3) 69.5676398967 + (1 0,3) 71.9601739194$
	- $S''11 = 20.870291969 + 50.3721217436$
	- $S''11 = 71.2424137126$
- 12. Prediksi Eksponensial Ganda Desember

$$
S''12 = (0,3) 67.8973479277 + (1 - 0,3) 71.2424137126
$$

- $S''12 = 20.3692043783 + 498696895988$
- S"12 = 70.2388939771
- **Langkah Perhitungan Ekponensial Rangkap Tiga : S′′′<sup>t</sup> =** *a* **S′′t+ (1 −** *a***) S′′t-1**
	- 1. Prediksi nilai trend pada bulan Januari  $S'''_{t} = 78$
	- 2. Prediksi nilai trend pada bulan Februari

$$
S''t = 0.3 (78.63) + 0.7(78)
$$
  
\n
$$
S''t = 23.589 + 54,6
$$
  
\n
$$
S''t = 78.189
$$

3. Prediksi nilai trend pada bulan Maret

$$
S'''_t
$$
 = 0.3 (78.342) + 0.7(78.189)  
\n $S'''_t$  = 23.5026 + 54.7323  
\n $S'''_t$  = 78.2349

- 4. Prediksi nilai trend pada bulan April
	- $S'''_{t} = 0.3 (77.8101) + 0.7(78.2349)$
	- $S'''_{t}$  = 23.34303 + 54.76443

$$
S^{\prime\prime\prime}_{t} = 78.10746
$$

5. Prediksi nilai trend pada bulan Mei

$$
S''_t
$$
 = 0.3 (76.39656) + 0.7(78.10746)  
\n $S''_t$  = 22.918968 + 54.675222

$$
S''_t = 77.59419
$$

6. Prediksi nilai trend pada bulan Juni

$$
S^{\prime\prime\prime}_{t} = 0.3 (75.848235) + 0.7(77.59419)
$$

$$
S''_t
$$
 = 22.7544705 + 54.315933  
\n $S''_t$  = 77.0704035

7. Prediksi nilai trend pada bulan Juli

$$
S''_t
$$
 = 0.3 (75.2332146) + 0.7(77.0704035)  
\n $S''_t$  =22.56996438 + 53.94928245  
\n $S''_t$  = 76.51924683

8. Prediksi nilai trend pada bulan Agustus

$$
S''_t
$$
 = 0.3 (74.73043092) + 0.7(76.51924683)  
\n $S''_t$  = 22.419129276 + 53.563472781  
\n $S''_t$  = 75.982602057

- 9. Prediksi nilai trend pada bulan September
	- $S'''_{t} = 0.3 (73,248632193) + 0.7(75.982602057)$
	- $S'''$  =21.9745896358 + 53.1878214399
	- $S'''_{t}$  = 75.1624110757
- 10. Prediksi nilai trend pada bulan Oktober
	- $S'''_{t} = 0.3 (71.9601739194) + 0.7(75.1624110757)$
	- $S'''_{t}$  = 21.5880521758 + 52.613687753

$$
S^{\prime\prime\prime}_{t} = 74.2017399288
$$

11. Prediksi nilai trend pada bulan November

$$
S^{\prime\prime\prime}_{t} = 0.3 (71.2424137126) + 0.7(74.2017399288)
$$

- $S'''$  =21.3727241138 + 51.9412179502
- $S'''_{t}$  = 73.313942064
- 12. Prediksi nilai trend pada bulan Desember
	- $S'''_{t} = 0.3 (70.2388939771) + 0.7(73.313942064)$
	- $S'''_{t}$  = 21.0716681931 + 51.3197594448

$$
S''_t = 72.3914276379
$$

- $\checkmark$  Langkah perhitungan nilai a:  $a_t = 3S'_t 3S''_t + S'''_t$ 
	- 1. Menghitung nilai a pada bulan Januari
		- $a_1 = 3.78 3.78 + 78$

$$
a_1 = 78
$$

2. Menghitung nilai a pada bulan Februari

$$
a_2 = 3(80.1) - 3(78.63) + 78.189
$$

- $a_2$  = 240.3 235.89+78.189
- $a_2 = 82.599$

#### 3. Menghitung nilai a pada bulan Maret

 $a_3 = 3(77.67) - 3(78.342) + 78.2349$ 

$$
a_3 = 233.01 - 235.026 + 78.2349
$$

 $a_3 = 76.2189$ 

- 4. Menghitung nilai a pada bulan April
	- $a_4 = 3(76.569) 3(77.8101) + 78.10746$
	- $a_4$  = 229.707– 233.4303 + 78.10746

$$
a_4 = 74.38416
$$

- 5. Menghitung nilai a pada bulan Mei
	- $a_5 = 3(73.0983) 3(76.39656) + 77.59419$

$$
a_5 = 219.2949 - 229,18968 + 77.59419
$$

 $a_5 = 67,69941$ 

- 6. Menghitung nilai a pada bulan Juni
	- $a_6$  = 3(74.56881)-3(75.848235)+ 77.0704035
	- $a_6$  = 223,70643 227.544705 + 77.0704035
	- $a_6 = 73.2321285$
- 7. Menghitung nilai a pada bulan Juli
	- $a_7 = 3(73.798167) 3(75.2332146) + 76.51924683$
	- $a_7$  = 221.39450 225.6996438 + 76.51924683
	- $a_7 = 72.21410403$
- 8. Menghitung nilai a pada bulan Agustus

$$
a_8 = 3(73.5587269) - 3(74.73043092) + 75.982602057
$$

 $a_8$  =220.6761807 – 224.19129276 + 75.982602057

 $a_8$  = 72.467489997

- 9. Menghitung nilai a pada bulan September
	- $a_9 = 3(69.79110183) 3(73,248632193) + 75.1624110757$
	- $a_9$  =209.3730549 219.745896579 + 75.1624110757

 $a_9 = 64.7898199267$ 

10. Menghitung nilai a pada bulan Oktober

 $a_{10} = 3(68.953771281) - 3(71.9601739194) + 74.2017399288$ 

- $a_{10}$  = 206.861313843 215.8805217582+74.2017399288
- $a_{10} = 65,1825320136$
- 11. Menghitung nilai a pada bulan November

$$
a_{11} = 3(69.5676398967) - 3(71.2424137126) + 73.313942064
$$

$$
a_{11} = 208.7029196901 - 213.7272411378 + 73.313942064
$$

 $a_{11} = 68.2896206163$ 

- 12. Menghitung nilai a pada bulan Desember
	- $a_{12} = 3(67.8973479277) 3(70.2388939771) + 72.3914276379$
	- $a_{12}$  = 203.6920437831 210.7166819313 + 72.3914276379

$$
a_{12} = 65.3667894897
$$

 $\checkmark$  Langkah perhitungan nilai b :  $b_{t} = \frac{a}{2(1-a)^{t}}$ 2(1−) 2 **[(6 – 5.***a***)***S***'t - (10- 8.***a***)***S***''t + (4 -**

**3.***a***) S′′′t]**

1. Perhitungan nilai b1 pada bulan Januari

$$
b_1 = \frac{0.3}{2(1-0.3)^2} x ((6-(5*0.3)78) - (10-(8x0,3)78) + (4-(3x0.3)78))
$$
  

$$
b_1 = 0
$$

2. Perhitungan nilai b2 pada bulan Januari

$$
b_2 = \frac{0.3}{2(1-0.3)^2}x((6-(5*0.3)80.1)-(10-(8x0,3)78.63)+(4-(3x0.3)78.189))
$$
  

$$
b_2 = -1.6065
$$

- 
- 3. Perhitungan nilai b3 pada bulan Januari

$$
b_3 = \frac{0.3}{2(1 - 0.3)^2}x((6 - (5 \times 0.3)77.67) - (10 - (8 \times 0.3)78.342) + (4 - (3 \times 0.3)78.234))
$$

$$
b3 = -1.028
$$

4. Perhitungan nilai b4 pada bulan April

$$
b_4 = \frac{0.3}{2(1-0.3)^2}x((6-(5*0.3)76.569)-(10-(8x0,3)77.810)+(4-(3x0.3)78.187))
$$

$$
b4 = -1.351
$$

5. Perhitungan nilai b5 pada bulan Mei

$$
b_5 = \frac{0.3}{2(1-0.3)^2}x((6-(5*0.3)73.098)-(10-(8x0,3)76.396)+(4-(3x0,3)77.594))
$$

- $b5 = -3.406$
- 6. Perhitungan nilai b6 pada bulan Juni

$$
b_6 = \frac{0.3}{2(1 - 0.3)^2}x((6 - (5 \times 0.3)74.568) - (10 - (8 \times 0.3)75.848) + (4 - (3 \times 0.3)77.070))
$$

$$
b6 = -0.578
$$

7. Perhitungan nilai b7 pada bulan Juli

$$
b_7 = \frac{0.3}{2(1-0.3)^2}x((6-(5*0.3)73.798)-(10-(8x0,3)75.233)+(43x0.3)76.519))
$$

$$
b7 = -0,756
$$

8. Perhitungan nilai b8 pada bulan Agustus

$$
b_8 = \frac{0.3}{2(1-0.3)^2}x((6-(5*0.3)73.558)-(10-(8x0,3)74.730)+(4-(3x0.3)75.982))
$$

$$
b8 = -0.426
$$

9. Perhitungan nilai b9 pada bulan September

$$
b_9 = \frac{0.3}{2(1-0.3)^2}x((6-(5*0.3)69.791)-(10-(8x0,3)73.248)+(4-(3x0.3)75.162))
$$

$$
b9 = -2.945
$$

10. Perhitungan nilai b10 pada bulan Oktober

$$
b_{10} = \frac{0.3}{2(1-0.3)^2}x((6-(5*0.3)68.953)-(10-(8x0,3)71.960)+(4-(3x0,3)74.201))
$$

 $b_{10} = -2.0156$ 

11. Perhitungan nilai b11 pada bulan November

$$
b_{11} = \frac{0.3}{2(1 - 0.3)^2}x((6 - (5 \times 0.3)69.567) - (10 - (8 \times 0.3)71.242) + (4 - (3 \times 0.3)73.313))
$$
  
\n
$$
b_{11} = -0.342
$$

12. Perhitungan nilai b12 pada bulan Desember

$$
b_{12} = \frac{0.3}{2(1 - 0.3)^2}x((6 - (5 \times 0.3)67.897) - (10 - (8 \times 0.3)70.238) + (4 - (3 \times 0.3)72.391))
$$
  
\n
$$
b_{12} = -1.1816
$$

- **∕** Langkah perhitungan nilai C :  $c_t$  *a*  $\frac{a^2}{10}$  *a*  $\frac{a^2}{5}$  **b**  $\frac{a^2}{5}$  **b**  $\frac{a^2}{5}$  **c**  $\frac{a^2}{5}$  **b**  $\frac{a^2}{5}$  **c**  $\frac{a^2}{5}$  **b**  $\frac{a^2}{5}$  **c**  $\frac{a^2}{5}$  **c**  $\frac{a^2}{5}$  **c**  $\frac{a^2}{5}$  **c**
	- 1. Menghitung nilai C1 pada bulan Januari

$$
C_1 = 0.3^{2}/(1-0.3)^{2} * ((78 - (2*78) + 78))
$$
  
\n
$$
C_1 = 0
$$

2. Menghitung nilai C2 pada bulan Februari

$$
C_2 = 0.3^{2}/(1-0.3)^{2} * ((80.1 - (2*78.63) + 78.189))
$$

$$
C_2 = -0.189
$$

3. Menghitung nilai C3 pada bulan Maret

$$
C_3 = 0.3^{2}/(1-0.3)^{2} * ((77.67 - (2*78.342) + 78.234))
$$
  
\n
$$
C_3 = -0.130
$$

4. Menghitung nilai C4 pada bulan April

$$
C_4 = 0.3^{2}/(1-0.3)^{2} * ((76.569 - (2*77.810) + 78.187))
$$
  
\n
$$
C_4 = 0.158
$$

## 5. Menghitung nilai C5 pada bulan Mei

$$
C_5 = 0.3^{2}/(1-0.3)^{2} * ((73.098 - (2*76.396) + 77.594))
$$

$$
C_5 = 0.385
$$

6. Menghitung nilai C6 pada bulan Juni

$$
C_6 = 0.3^{2}/(1-0.3)^{2} * ((74.568 - (2*75.845) + 77.070))
$$
  
\n
$$
C_6 = -0.10
$$

7. Menghitung nilai C7 pada bulan Juli

$$
C_7 = 0.3^2/(1-0.3)^2 * ((73.798 - (2*75.233) + 76.519))
$$

$$
C_7 = -0027
$$

8. Menghitung nilai C8 pada bulan Agustus

$$
C_8 = 0.3^{2}/(1-0.3)^{2} * ((73.558 - (2*74.730) + 75.982))
$$

$$
C_8 = 0.146
$$

9. Menghitung nilai C9 pada bulan September

$$
C_9 = 0.3^{2}/(1-0.3)^{2} * ((69.791 - (2*73.248) + 75.162))
$$
  
\n
$$
C_9 = -0283
$$

10. Menghitung nilai C10 pada bulan Oktober

$$
C_{10} = 0.3^{2}/(1-0.3)^{2} * ((68.53 - (2*71.960) + 74.201))
$$
  
\n
$$
C_{10} = -0.140
$$

11. Menghitung nilai C11 pada bulan November

$$
C_{11} = 0.3^{2}/(1-0.3)^{2} * ((69.567 - (2^{*}71.242) + 73.313))
$$
  
\n
$$
C_{11} = 0.072
$$

12. Menghitung nilai C12 pada bulan Desember

$$
C_{12} = 0.3^{2}/(1-0.3)^{2} * ((67.897 - (2*70.238) + 72.391))
$$
  
\n
$$
C_{12} = -0.034
$$

Hasil peramalan untuk bulan Januari 2022 adalah :

$$
F_t + m = a_t + b_t(1) + \frac{1}{2} c_t(1)
$$
  
= 65,36 + -1.1816 (1) + (1/2 \* -0.034(1))  
= 64.1614

Dengan demikian hasil peramalan penjualan keseluruhan produk pada Bulan Januari 2022 adalah 64 Unit. Dan jumlah peramalan pada bulan Januari dinyatakan stabil dengan data bulan Desember 2021.

#### **4.3 Perancangan**

Perancangan sistem dalam penelitian ini dapat dibagi menjadi dua bagian yaitu perancangan sistem global, yang menguraikan model sistem, dan perancangan sistem rinci, yang berguna untuk pembuatan sistem.

#### **4.3.1 Desain Sistem Secara Global**

Desain sistem secara global deengan menggunakan bahasa pemodelan UML terdiri dari *Usecase Diagram*, *Activity Diagram* dan *Sequence Diagram*.

#### **4.3.1.1** *Usecase* **Diagram**

Saat membuat program, diperlukan model data berupa diagram yang dapat menjelaskan arah proses dari sistem yang akan dibuat. Dalam penulisan makalah ini, penulis menggunakan metode UML untuk mengaplikasikan use case diagram. Selanjutnya, diagram use case yang ditunjukkan pada Gambar 4.3 di bawah ini:

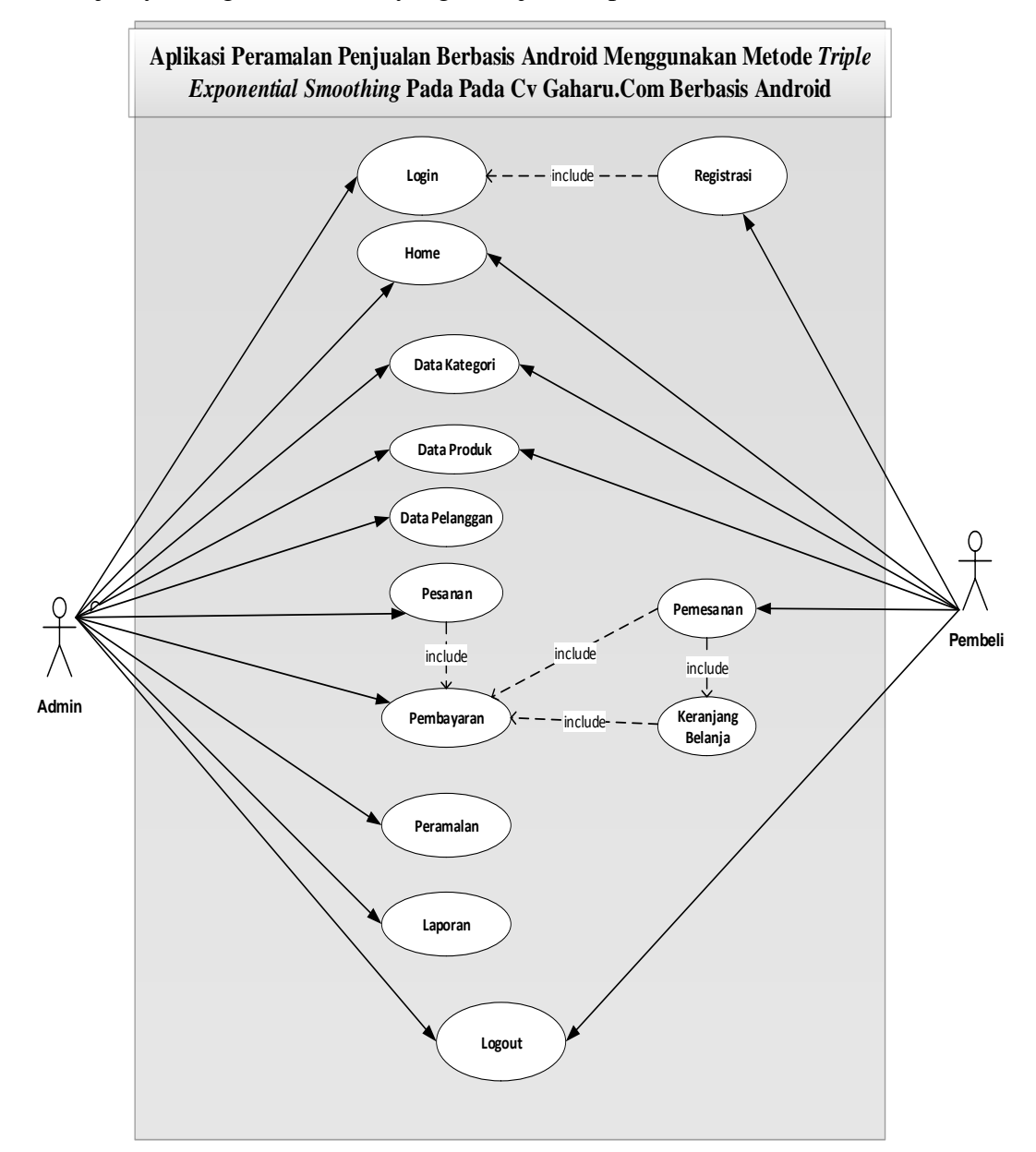

**Gambar 4.3** *Use Case* **Diagram Aplikasi Peramalan Penjualan Menggunakan Metode** *Triple Exponential Smoothing* **Pada Pada Cv Gaharu.Com Berbasis Android**

#### **4.3.1.2.** *Class* **Diagram**

Rancangan kelas-kelas yang digunakan pada sistem yang akan dirancang bisa dilihat pada gambar 4.4 :

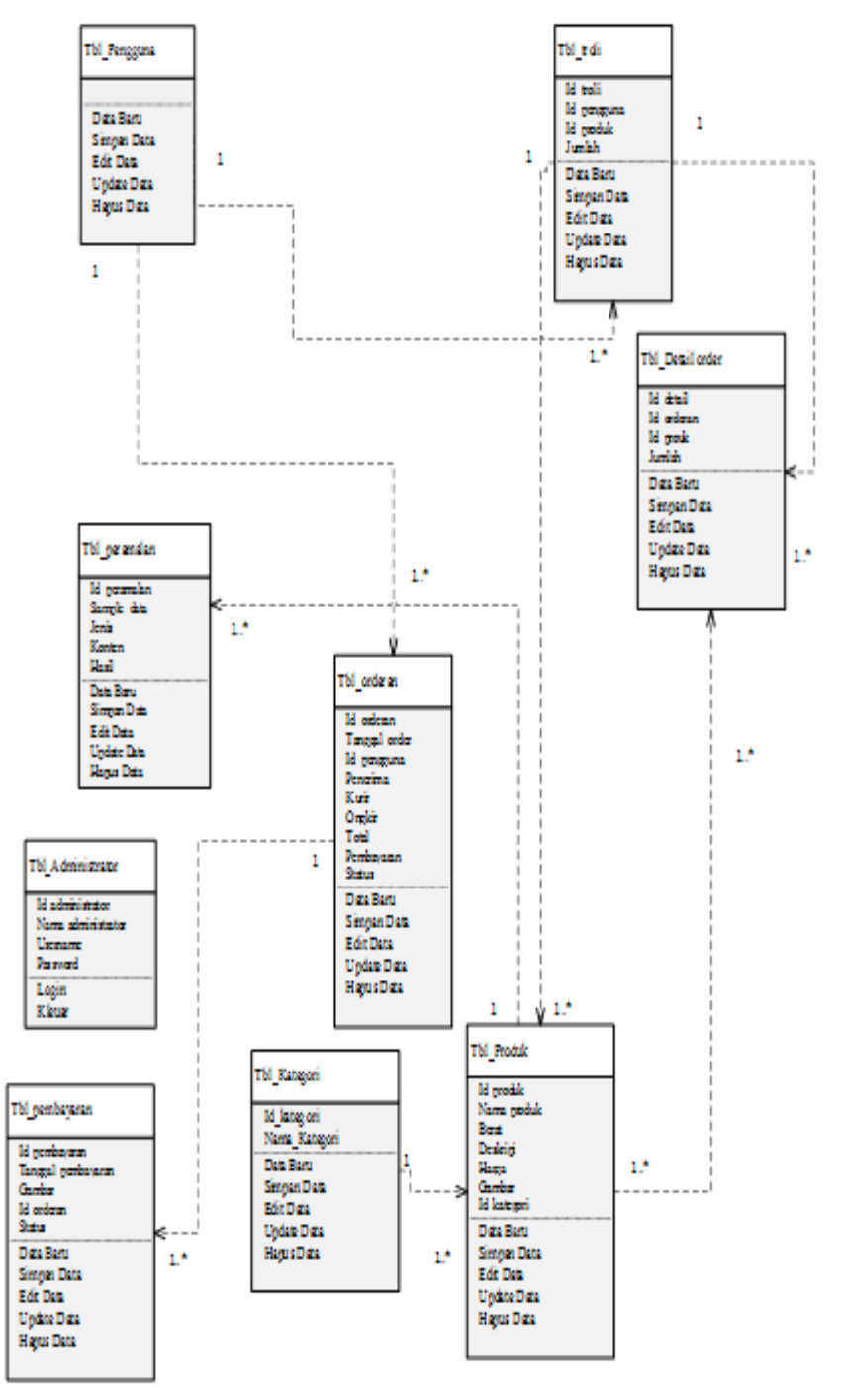

**Gambar 4.4** *Class Diagram* **Aplikasi Peramalan Penjualan Menggunakan Metode** *Triple Exponential Smoothing* **Pada Pada Cv Gaharu.Com Berbasis Android**

#### **4.3.1.3.** *Activity* **Diagram**

Bisnis proses yang akan digambarkan pada *use case diagram* dijabarkan dengan *Activity diagram* :

## **4.3.1.3.1** *Activity* **Diagram Admin**

## 1. *Activity Diagram Login*

Aktivitas *login* akan dilaksanakan oleh user dapat diterangkan dengan langkah-langkah *state* berikut :

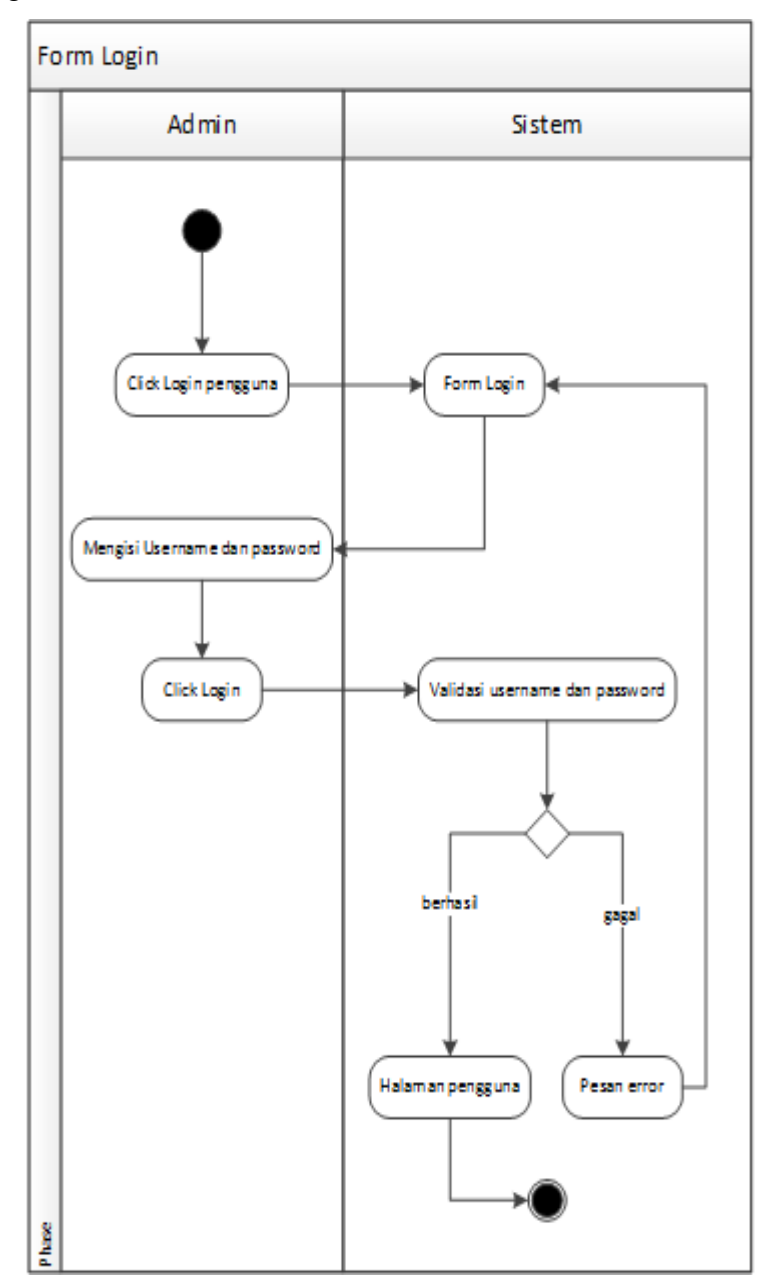

**Gambar 4.5** *Activity Diagram Login*

## 2. *Activity Diagram* Home

Aktivitas dilakukan oleh Admin pada form home dapat diterangkan dengan langkah-langkah *state* berikut, yang ditunjukkan pada gambar 4.6 berikut:

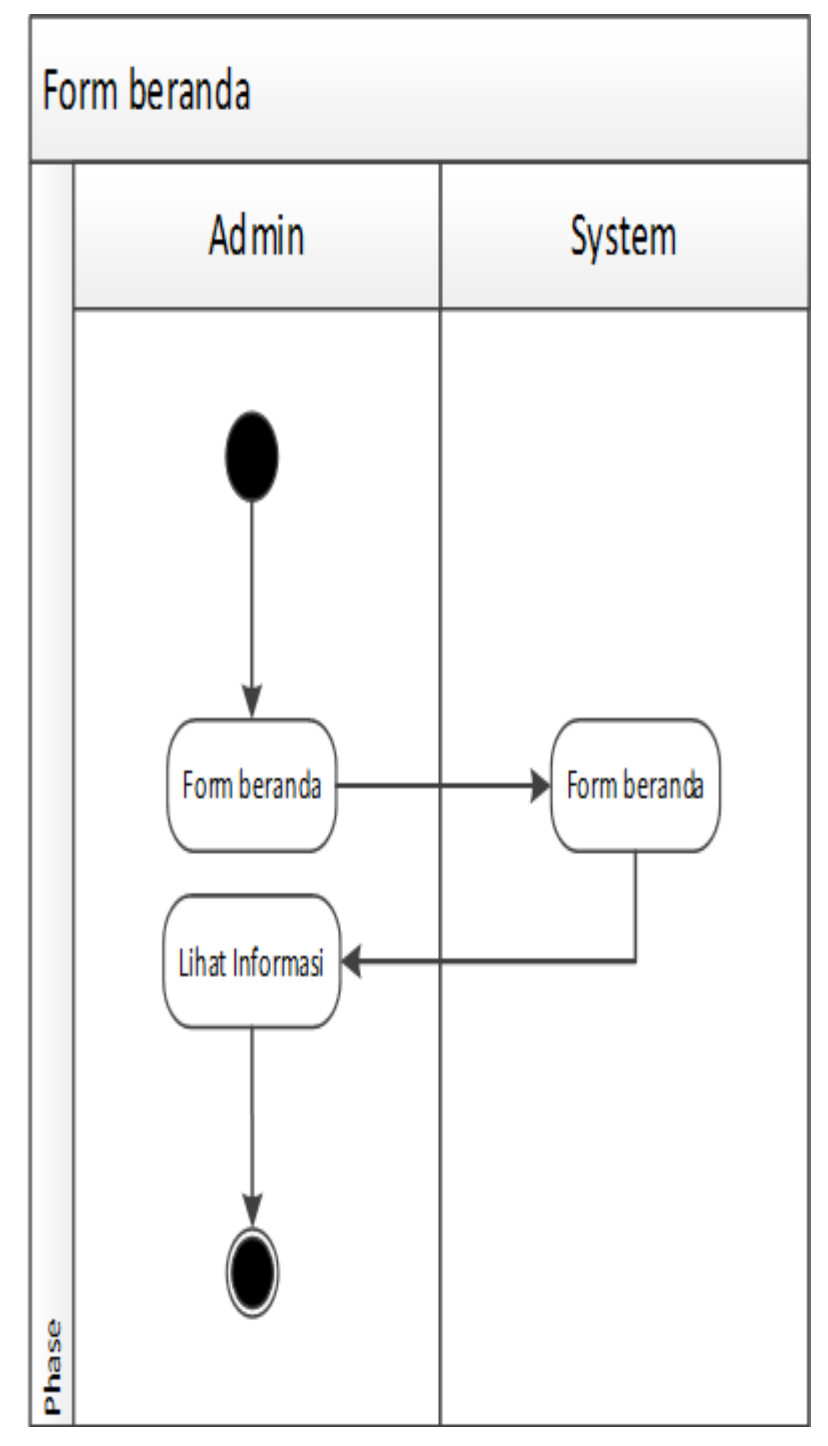

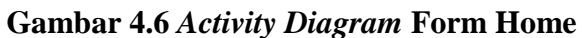

# 3. *Activity Diagram* Kategori

Aktivitas dilakukan oleh Admin pada pengolahan kategori dapat diterangkan dengan langkah-langkah *state* berikut, yang ditunjukkan pada gambar 4.7 berikut :

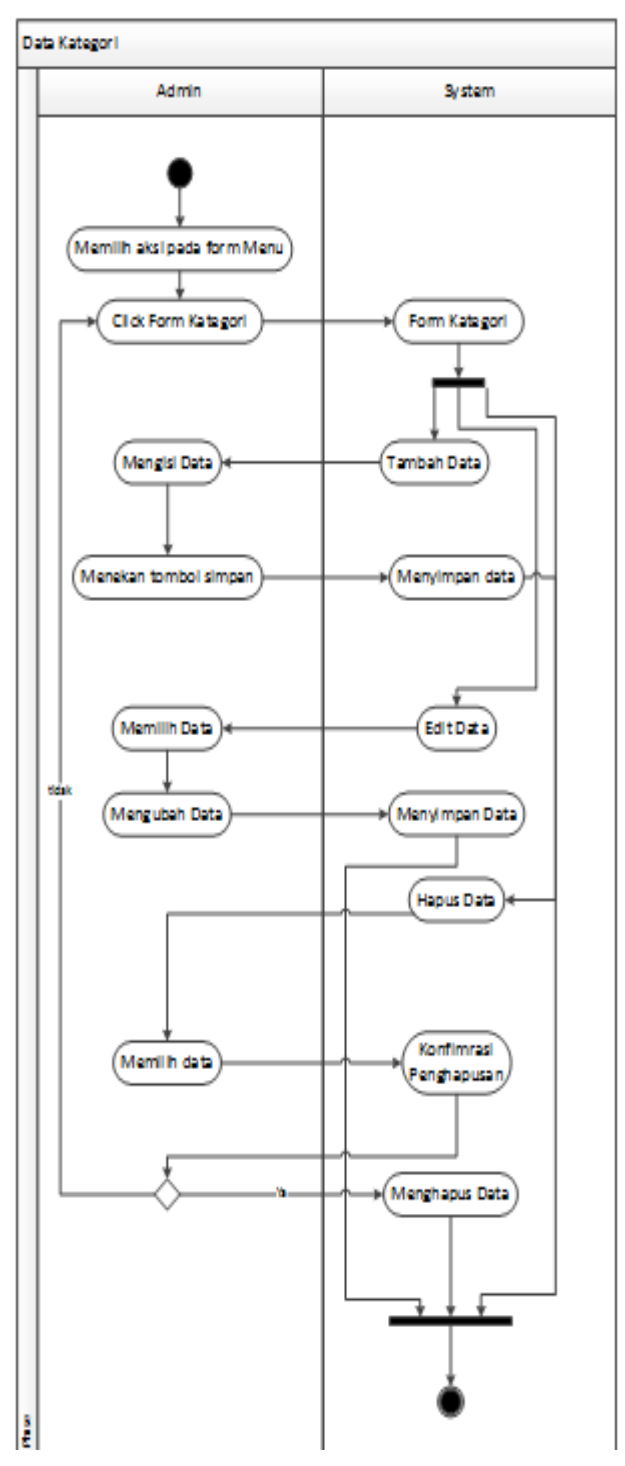

**Gambar 4.7** *Activity Diagram* **Kategori** 

Aktivitas dilakukan oleh Admin pada pengolahan produk dapat diterangkan dengan langkah-langkah *state* berikut, yang ditunjukkan pada gambar 4.8 berikut :

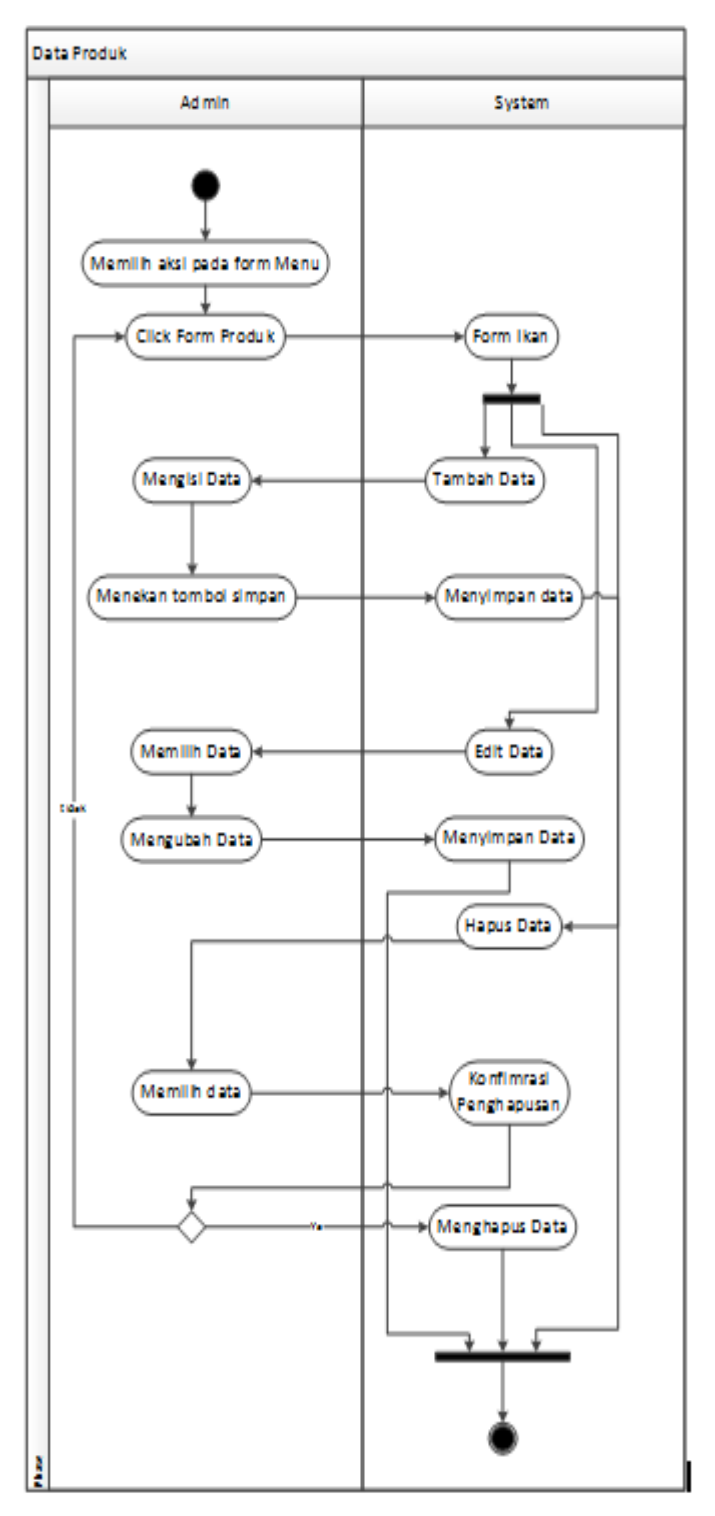

**Gambar 4.8** *Activity Diagram* **Produk** 

# 5. *Activity Diagram* Pesanan

Aktivitas dilakukan oleh Admin pada pengolahan pesanan dapat diterangkan dengan langkah-langkah *state* berikut, yang ditunjukkan pada gambar 4.9 berikut :

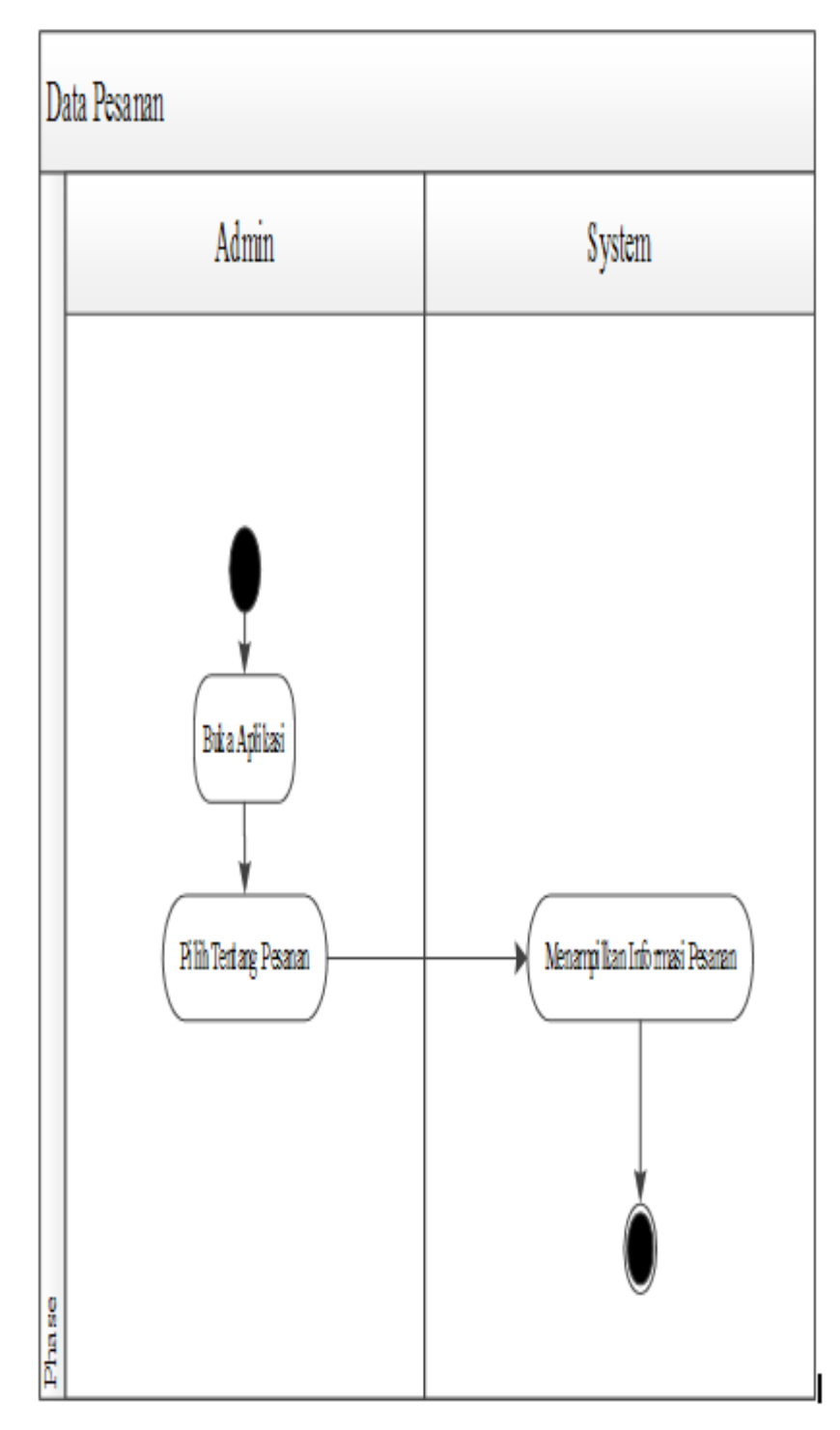

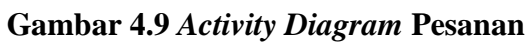

# 6. *Activity Diagram* Pelanggan

Aktivitas dilakukan oleh Admin pada pengolahan pelanggan dapat diterangkan dengan langkah-langkah *state* berikut, yang ditunjukkan pada gambar 4.10 berikut :

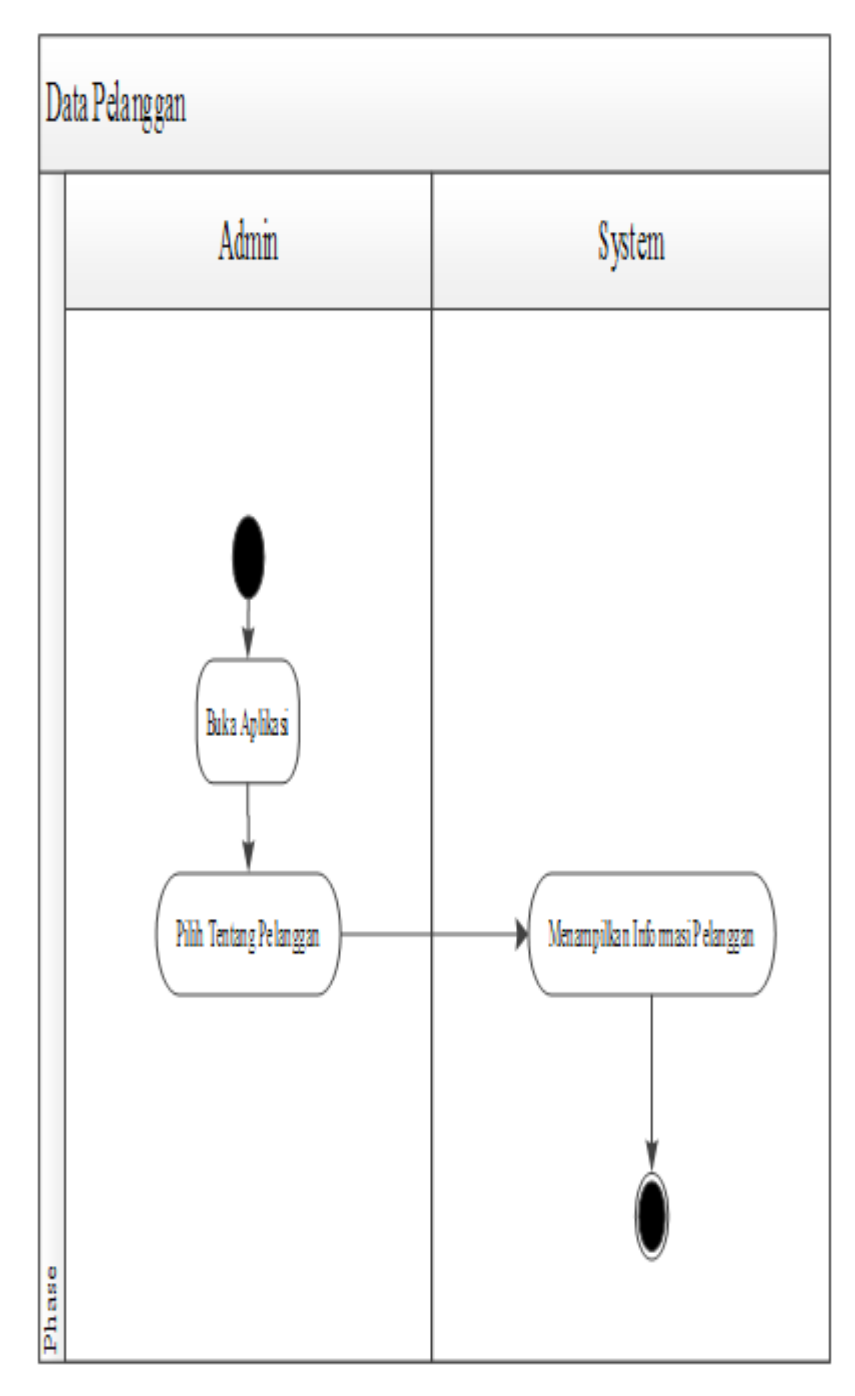

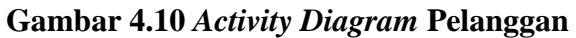

# 7. *Activity Diagram* Pembayaran

Aktivitas akan dilakukan oleh Admin pada pengolahan pembayaran dapat diterangkan dengan langkah-langkah *state* berikut, yang ditunjukkan pada gambar 4.11 berikut :

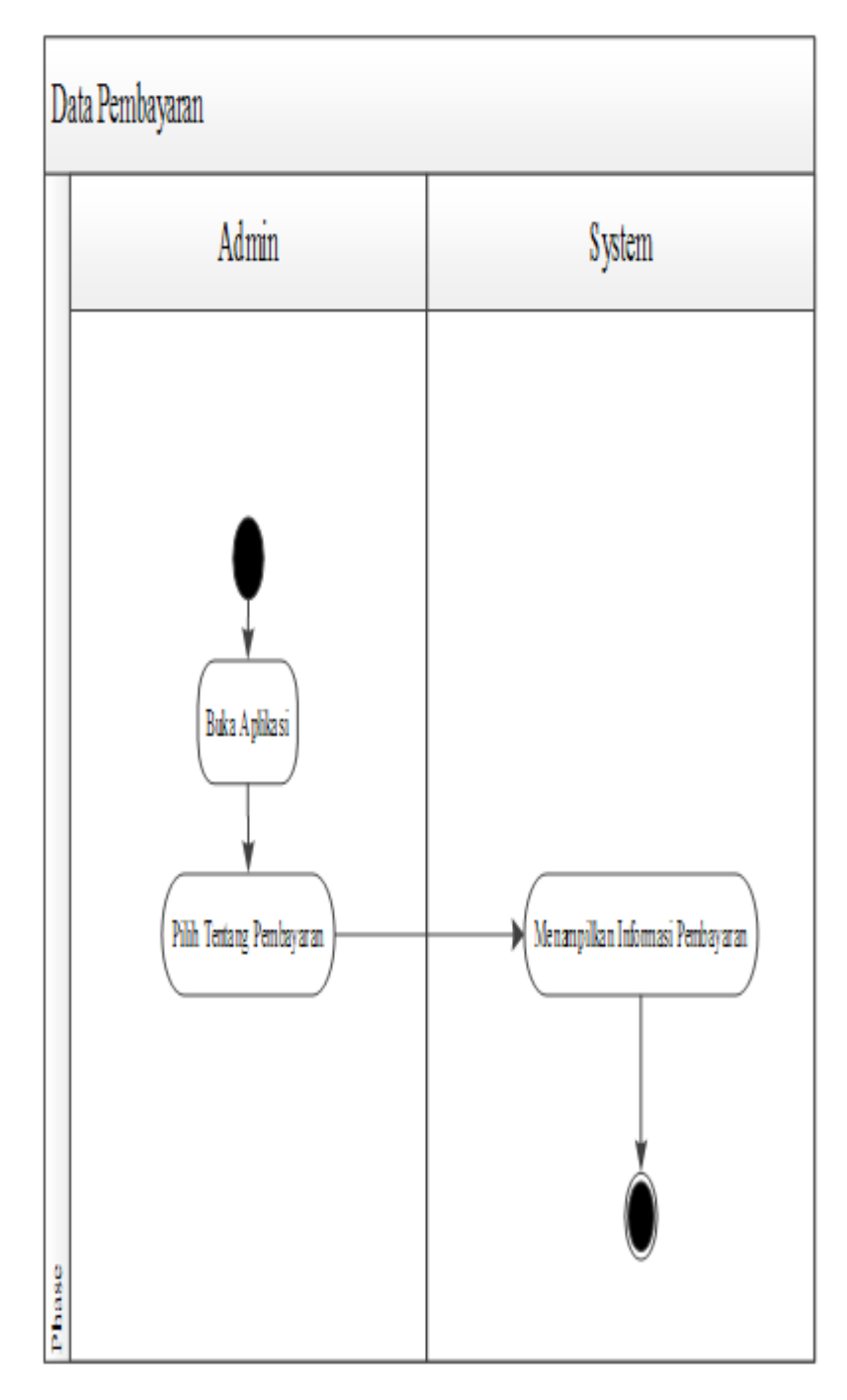

**Gambar 4.11** *Activity Diagram* **Pembayaran** 

# 8. *Activity Diagram* Peramalan

Aktivitas dilakukan oleh Admin pada pengolahan peramalan dapat diterangkan dengan langkah-langkah *state* berikut, yang ditunjukkan pada gambar 4.12 berikut :

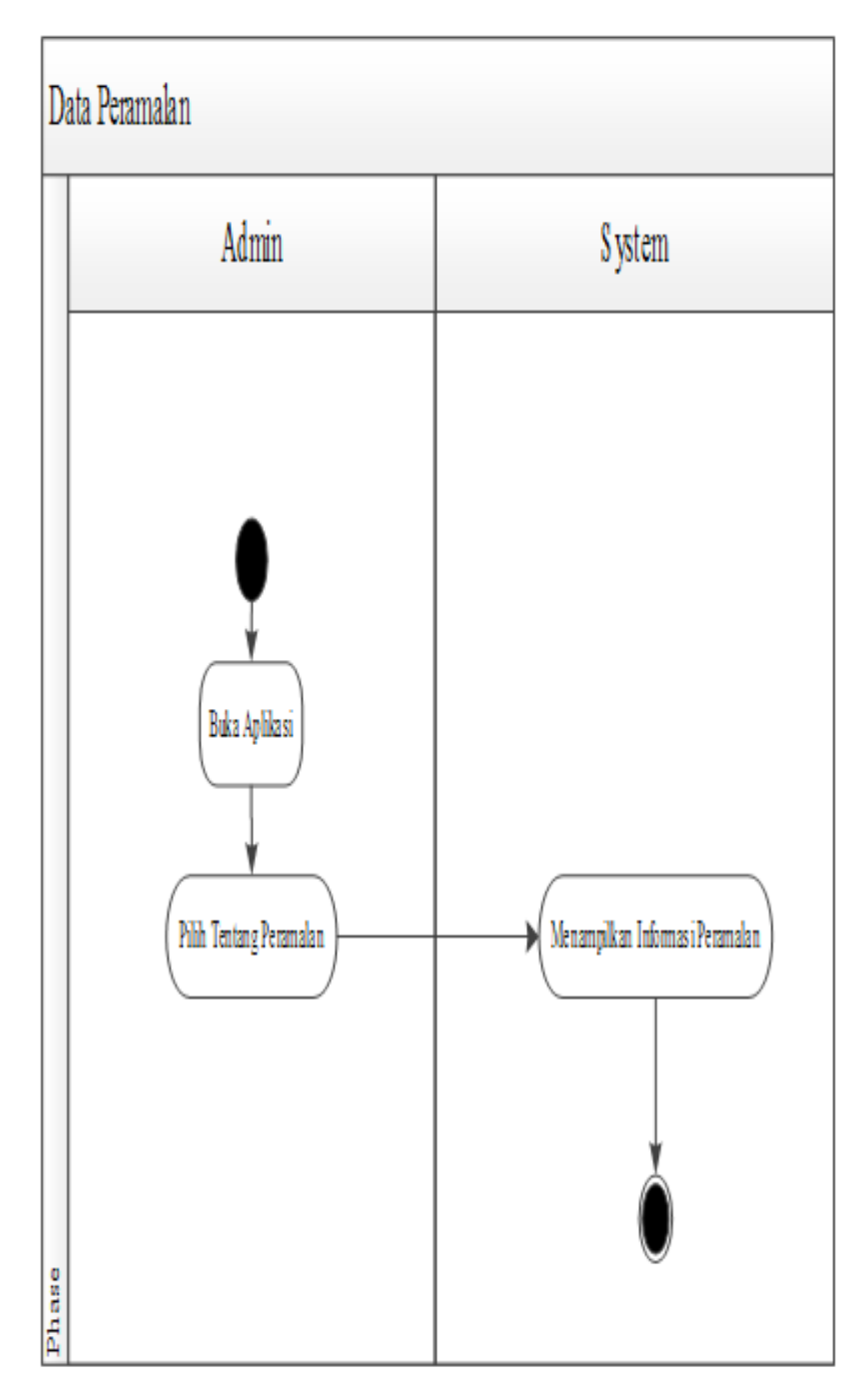

**Gambar 4.12** *Activity Diagram* **Peramalan** 

## 9. *Activity Diagram* Laporan

Aktivitas akan dilakukan oleh Admin pada pengolahan Laporan dapat diterangkan dengan langkah-langkah *state* berikut, yang ditunjukkan pada gambar 4.13 berikut :

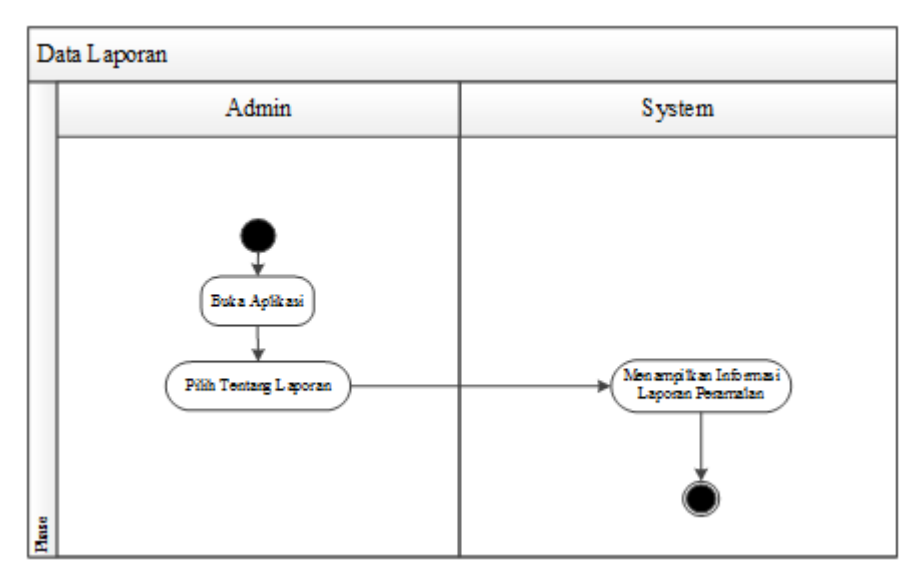

**Gambar 4.13** *Activity Diagram* **Laporan** 

10. *Activity Diagram* Logout

Aktivitas akan dilakukan untuk Logout dari sistem dapat diterangkan pada gambar 4.14 :

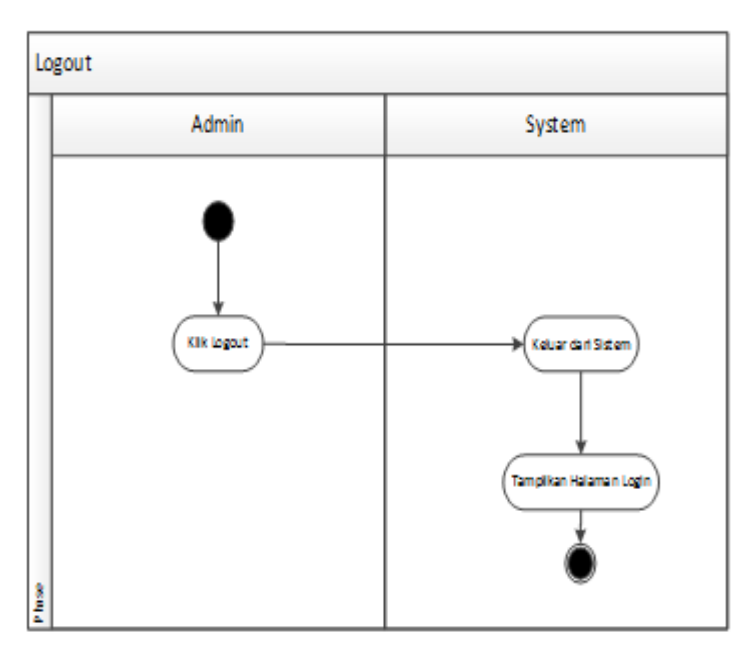

**Gambar 4.14** *Activity Diagram* **Logout**

# **4.3.1.3.2** *Activity* **Diagram Pembeli**

## *1. Activity Diagram* Registrasi

Aktivitas *register* akan dilakukan oleh pengguna dapat diterangkan dengan langkah-langkah *state* berikut :

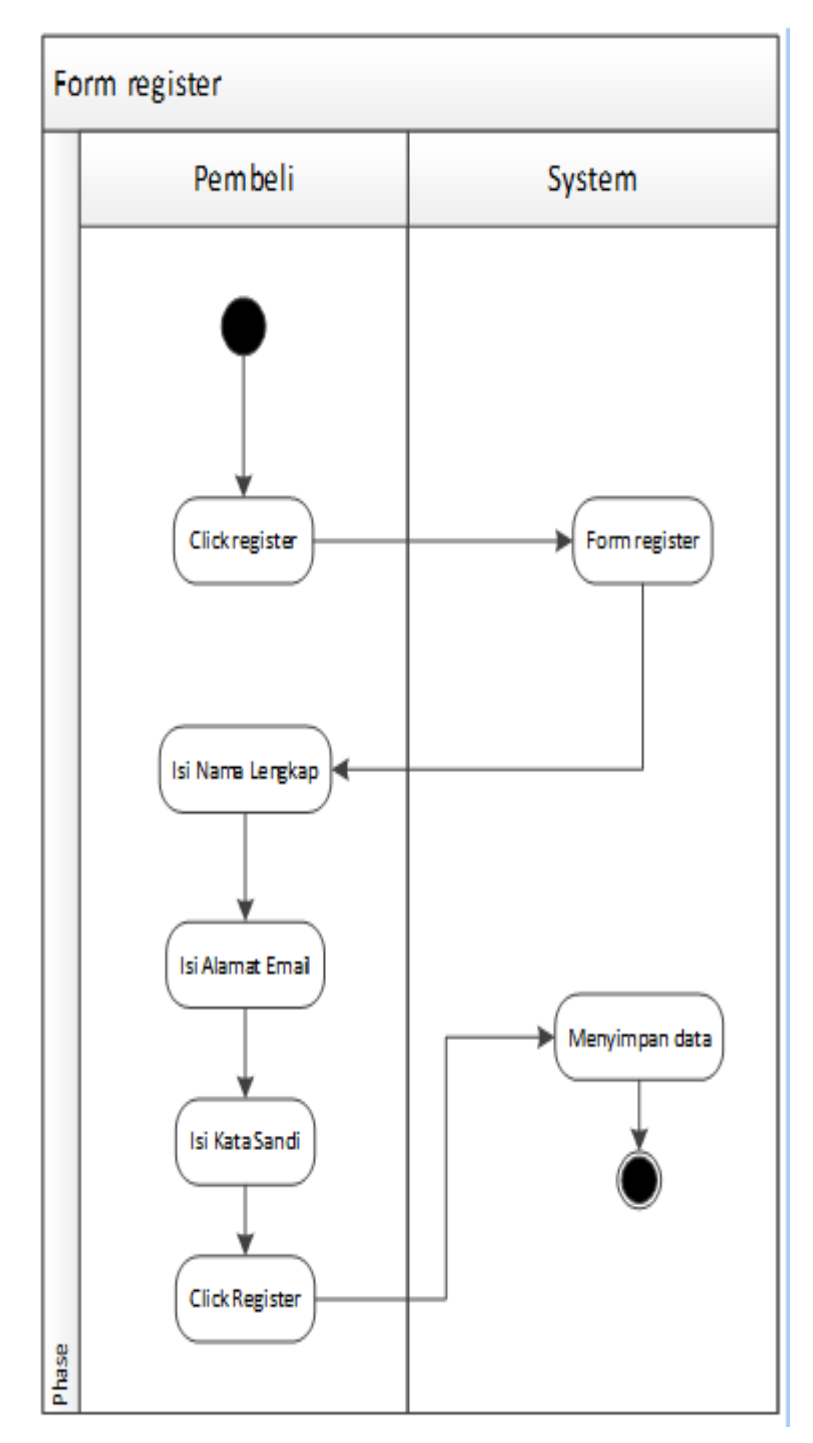

**Gambar 4.15** *Activity Diagram Registrasi* 

# *2. Activity Diagram Login*

Aktivitas *login* akan dilakukan oleh user dapat diterangkan dengan langkahlangkah *state* berikut :

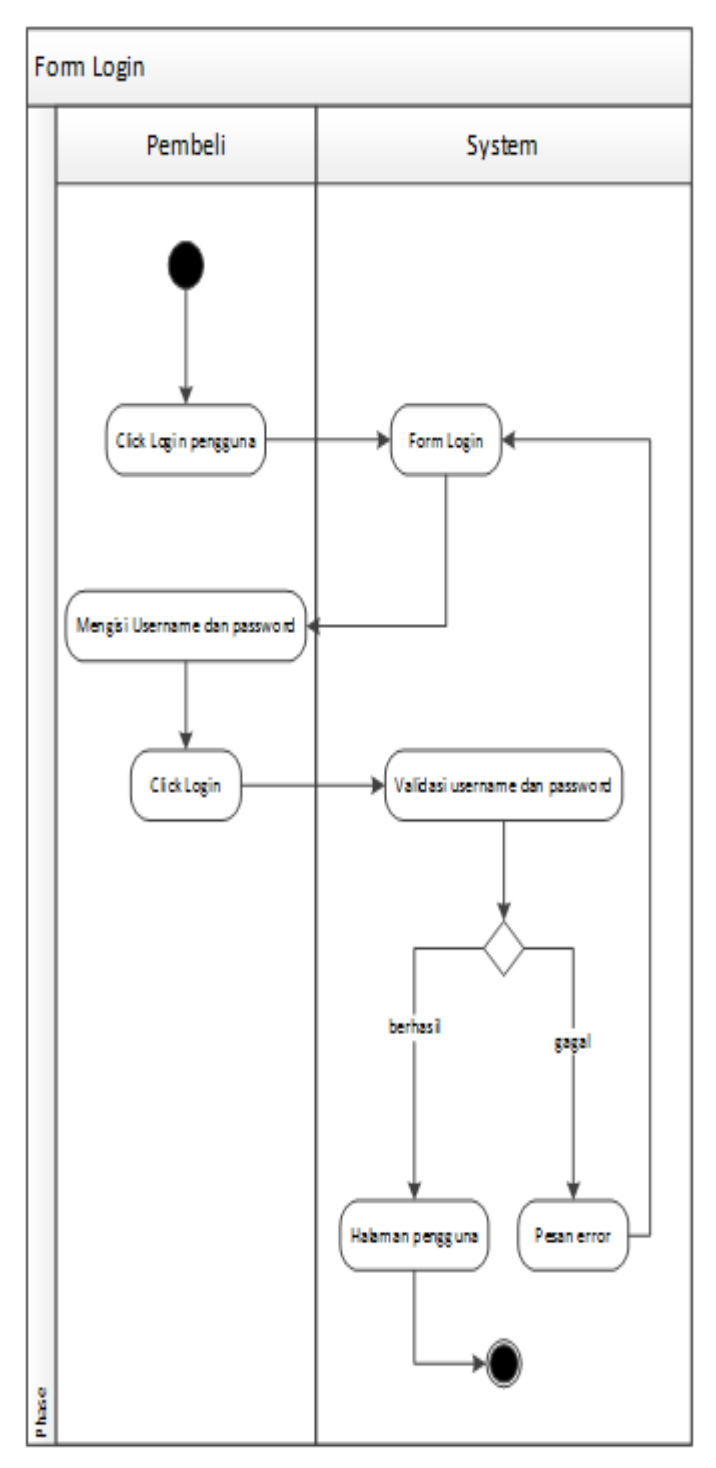

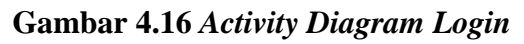

### *3. Activity Diagram* Kategori

Aktivitas akan dilakukan oleh Admin pada pengolahan kategori dapat diterangkan dengan langkah-langkah *state* berikut, yang bias dilihat pada gambar 4.17 berikut :

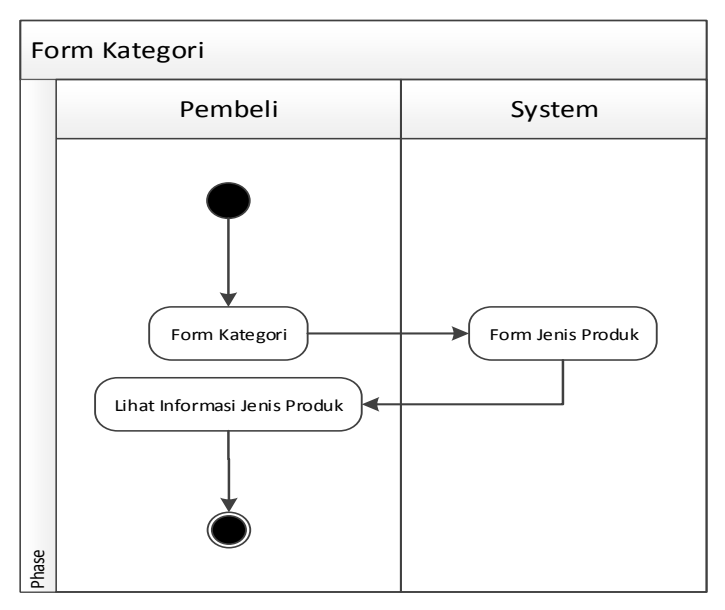

**Gambar 4.17** *Activity Diagram* **Kategori** 

#### *4. Activity Diagram* Produk

Aktivitas dilakukan oleh Admin pada pengolahan produk dapat diterangkan dengan langkah-langkah *state* berikut, yang dilihat pada gambar 4.18 berikut :

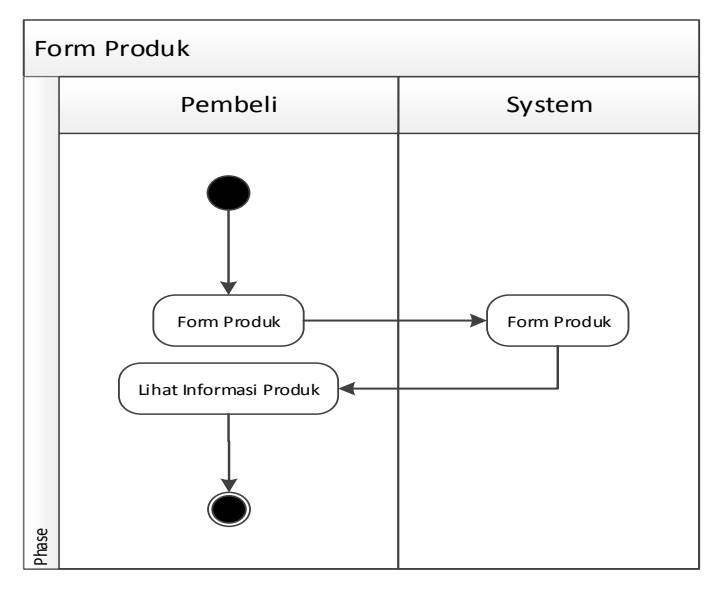

**Gambar 4.18** *Activity Diagram* **Produk** 

# *5. Activity Diagram* Pemesana

Aktivitas akan dilakukan oleh Admin pada *form* Pemesanan dapat diterangkan dengan langkah-langkah *state* berikut, yang diliahat pada gambar 4.19 berikut :

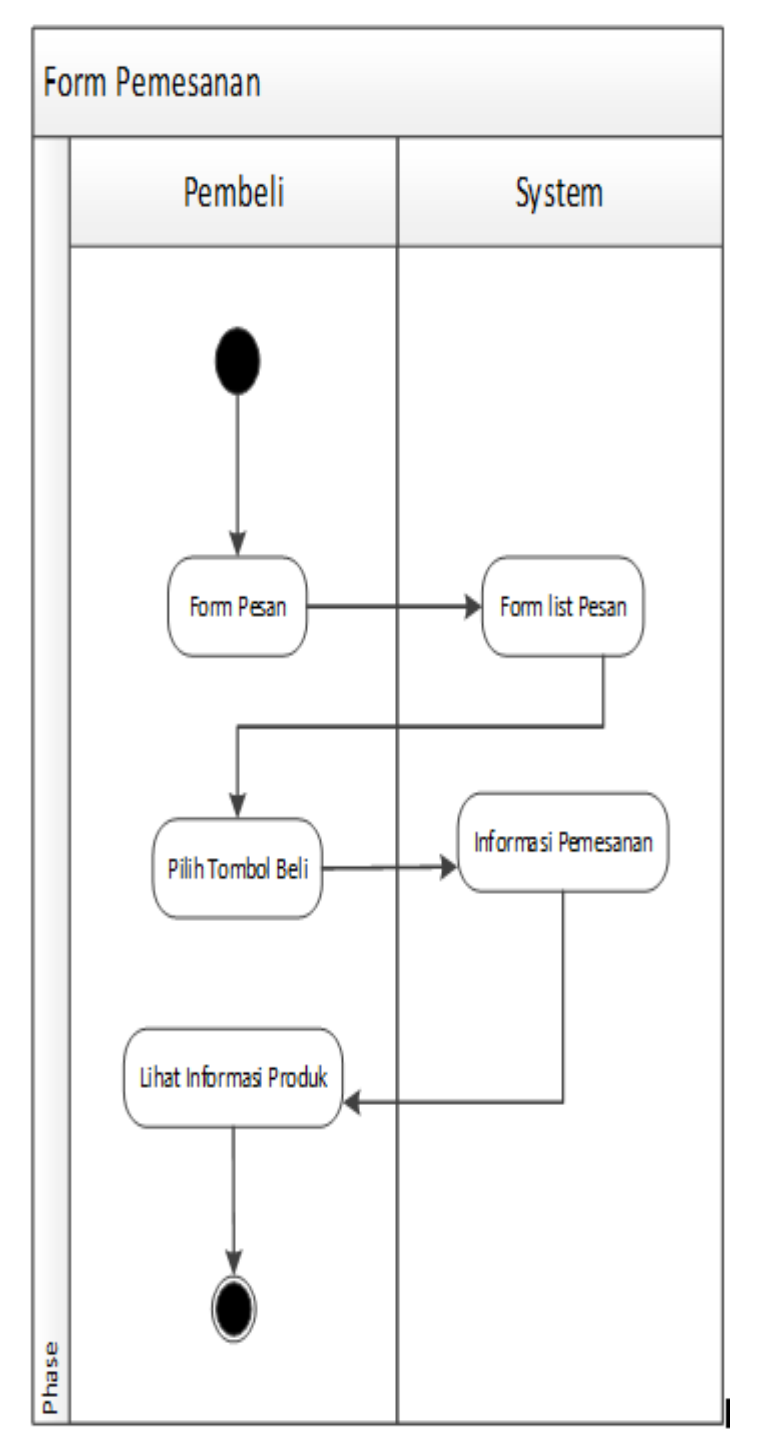

**Gambar 4.19** *Activity Diagram* **Form Pemesanan** 

*6. Activity Diagram* Keranjang Belanja

Aktivitas akan dilakukan oleh Admin pada pengolahan keranjang belanja dapat diterangkan dengan langkah-langkah *state* berikut, yang dilihat pada gambar 4.20 berikut :

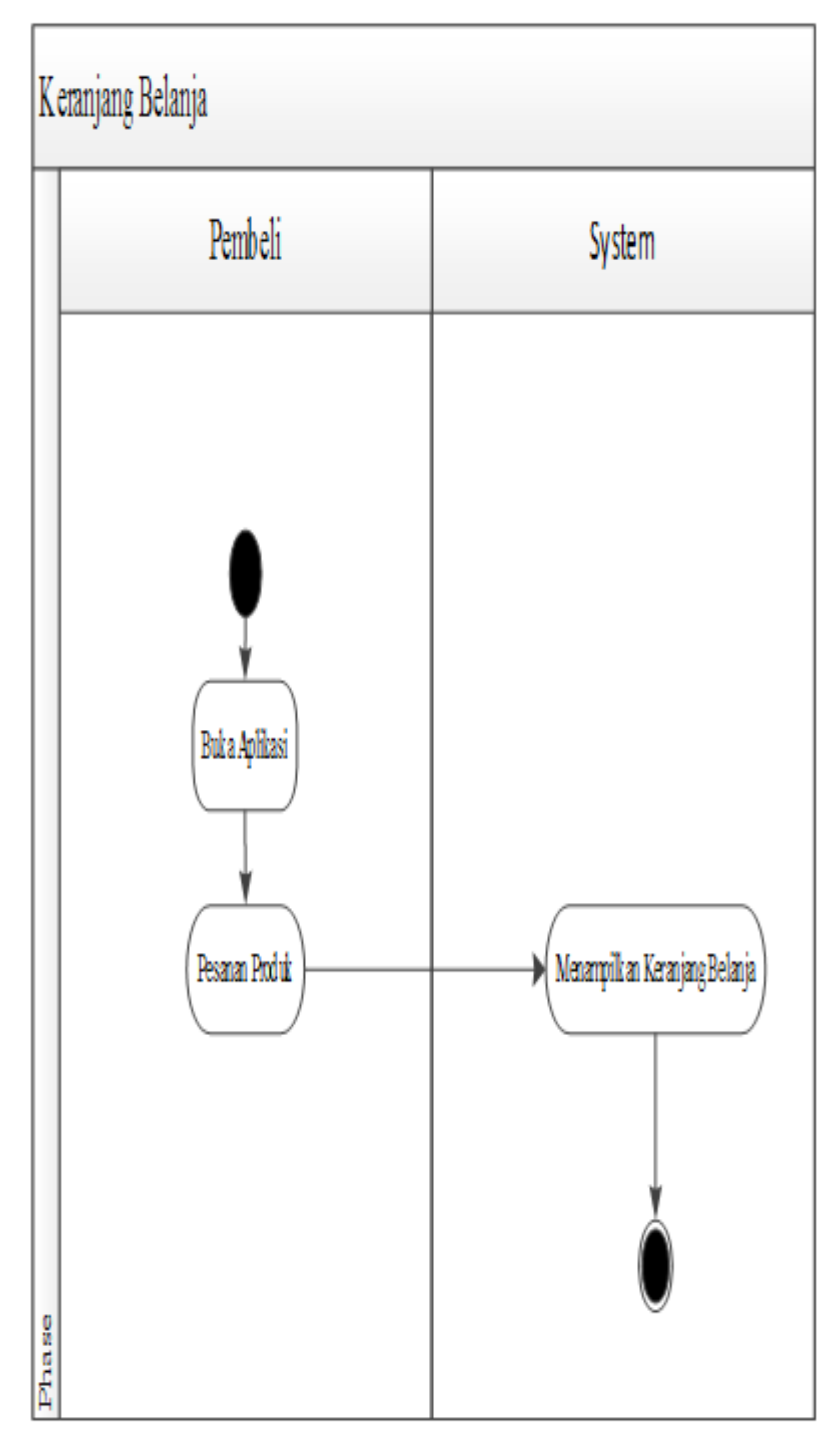

**Gambar 4.20** *Activity Diagram* **Keranjang Belanja** 

## *7. Activity Diagram* Pembayaran

Aktivitas akan dilakukan oleh Admin pada *form* Pembayaran dapat diterangkan dengan langkah-langkah *state* berikut, yang dilihat pada gambar 4.21 berikut :

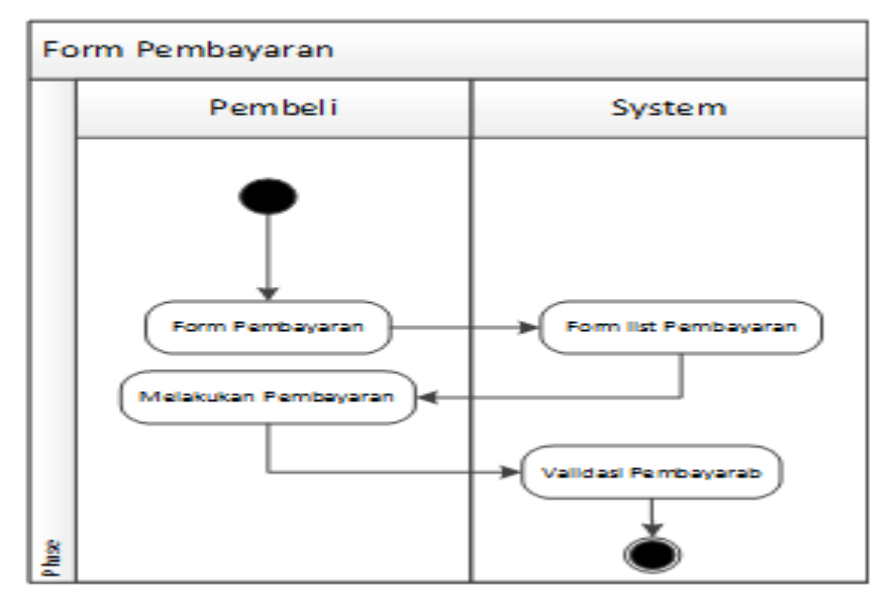

**Gambar 4.21** *Activity Diagram* **Form Pembayaran** 

*8. Activity Diagram* Logout

Aktivitas akan dilakukan untuk Logout dari sistem dapat diterangkan pada gambar 4.22 :

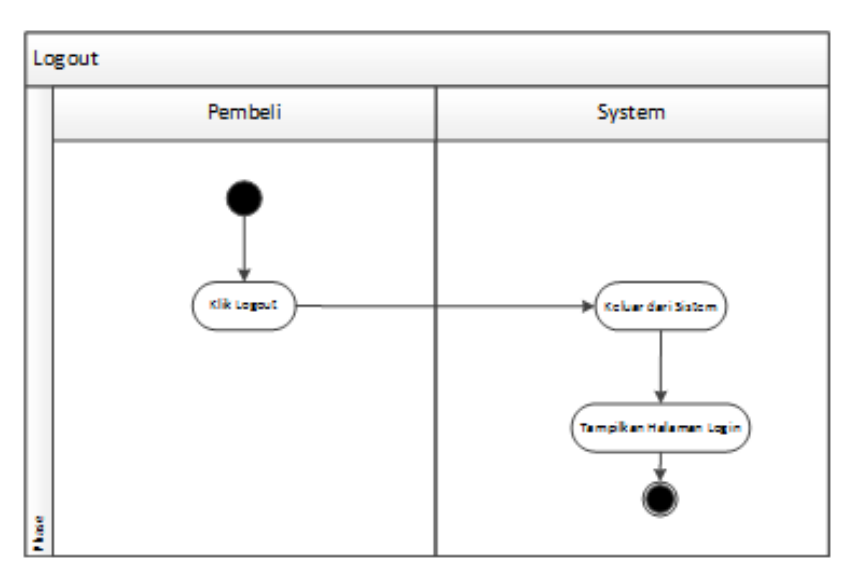

**Gambar 4.22** *Activity Diagram* **Logout**

#### **4.3.2.4** *Sequence* **Diagram**

*Sequence* Diagram diawali dari apa yang mentrigger aktivitas tersebut, proses dan perubahan apa saja yang bisa terjadi secara internal dan output apa yang akan dihasilkan.

## **4.3.2.4.1** *Sequence* **Diagram Admin**

#### *1. Sequence Diagram Login*

Banyaknya aktivitas login yang dilakukan oleh seorang user dapat dijelaskan pada *state* selanjutnya.:

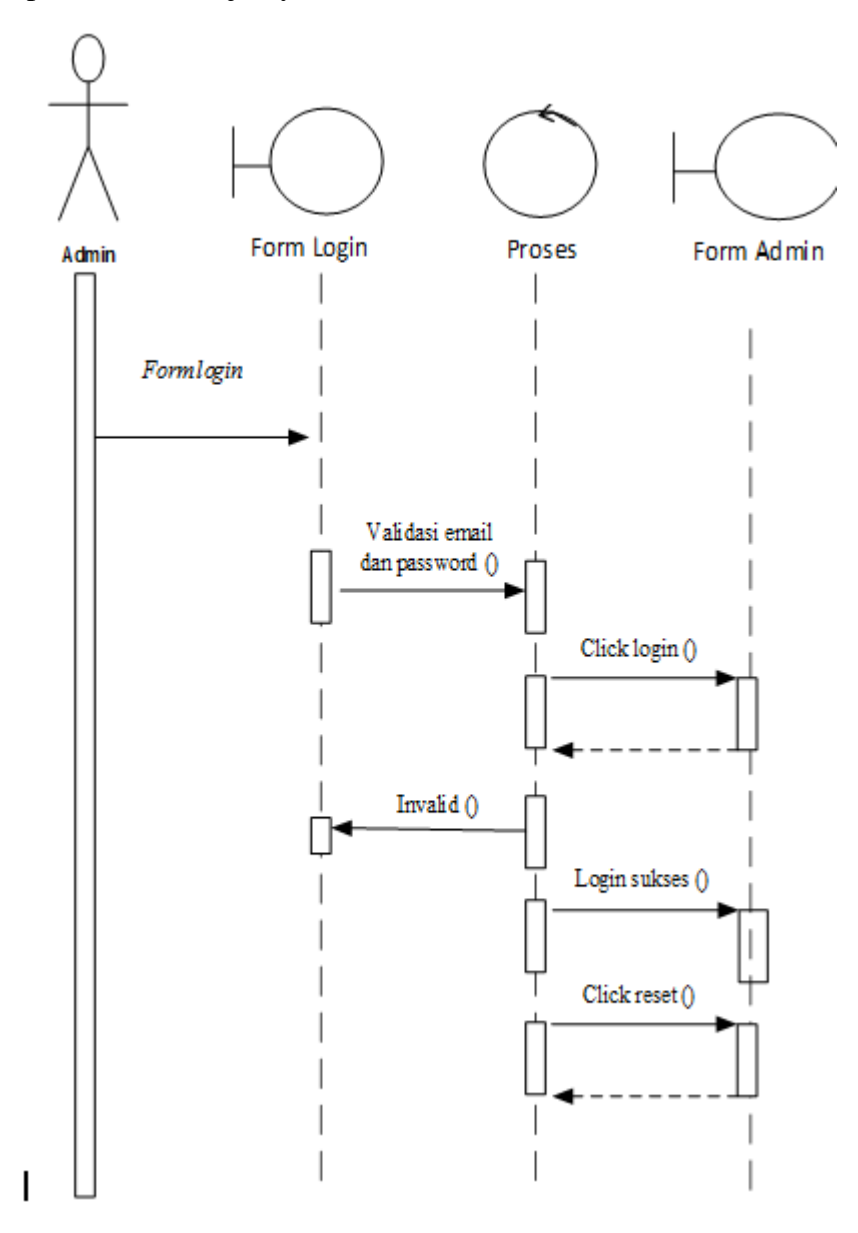

**Gambar 4.23** *Sequence Diagram Login*

## *2. Sequence Diagram* Home

Serangkaian kegiatan akan dilakukan oleh Admin pada *form home* dapat diterangkan dengan langkah-langkah *state* berikut, yang bias dilihat pada gambar 4.24 berikut :

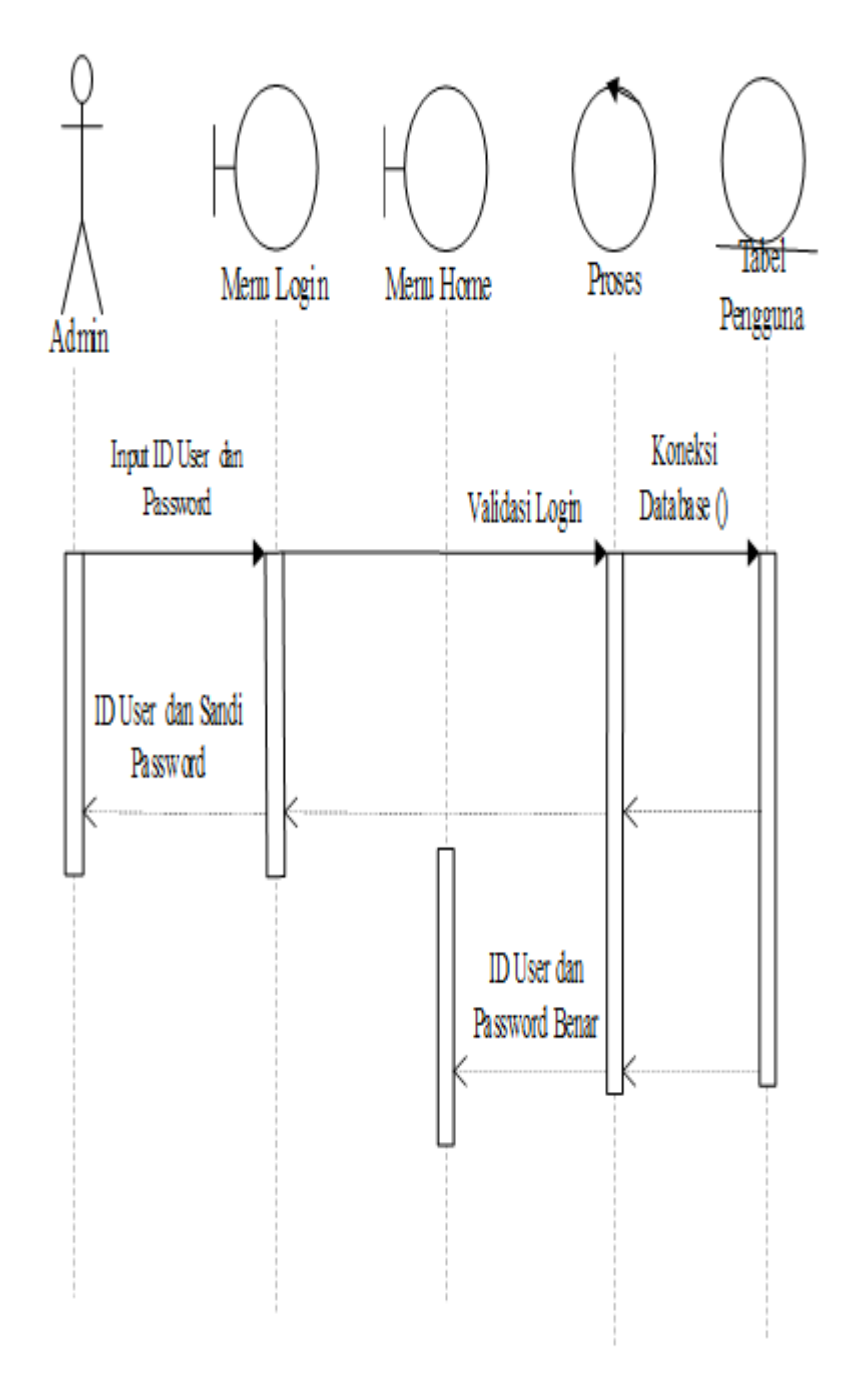

**Gambar 4.24** *Sequence Diagram Form Home*

#### *3. Sequence Diagram* Kategori

Kinerja sistem akan dilakukan oleh Admin pada pengolahan kategori dapat diterangkan dengan langkah-langkah *state* berikut, yang bias dilihat pada gambar 4.25 berikut :

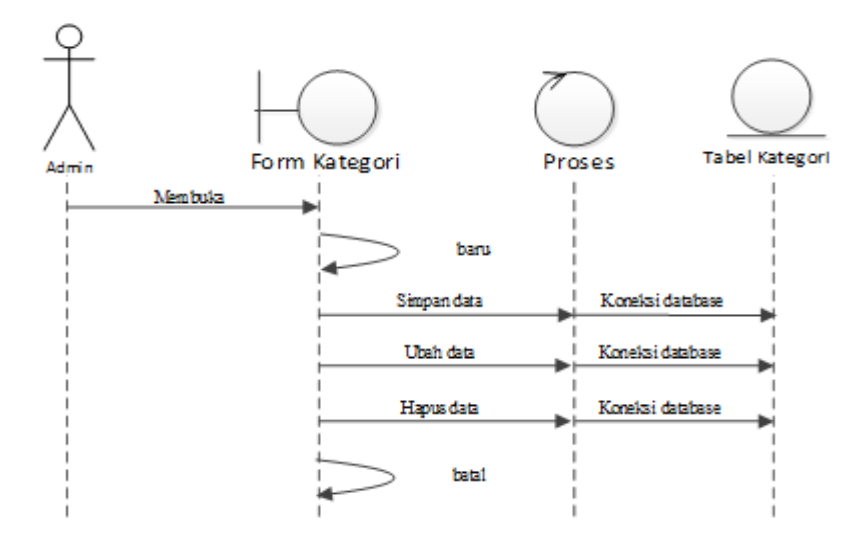

#### **Gambar 4.25** *Sequence Diagram* **Kategori**

#### *4. Sequence Diagram* Produk

Kinerja sistem akan dilakukan oleh Admin pada pengolahan produk dapat diterangkan dengan langkah-langkah *state* berikut, yang dilihat pada gambar 4.26 berikut :

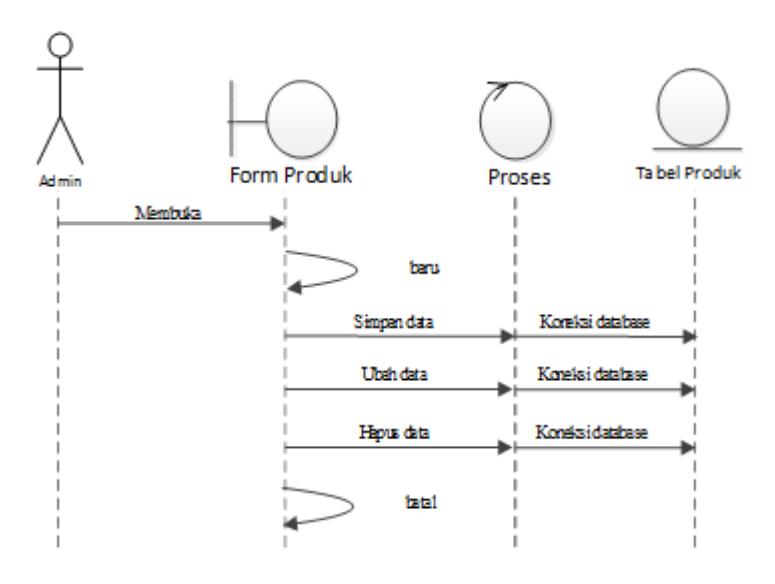

**Gambar 4.26** *Sequence Diagram* **Produk** 

*5. Sequence Diagram* Pelanggan

Kinerja sistem akan dilakukan oleh Admin pada pengolahan pelanggan diterangkan dengan langkah-langkah *state* berikut, yang bias dilihat pada gambar 4.27 berikut :

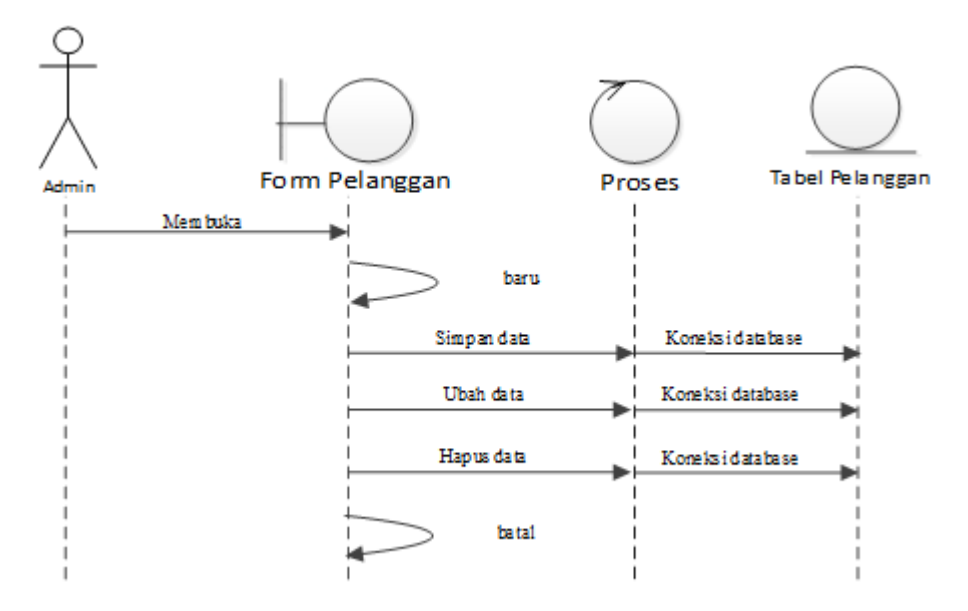

**Gambar 4.27** *Sequence Diagram* **Pelanggan** 

#### *6. Sequence Diagram* Pesanan

Kinerja sistem akan dilakukan oleh Admin pada pengolahan pesanan diterangkan dengan langkah-langkah *state* berikut, yang dapat dilihat pada gambar 4.28 berikut :

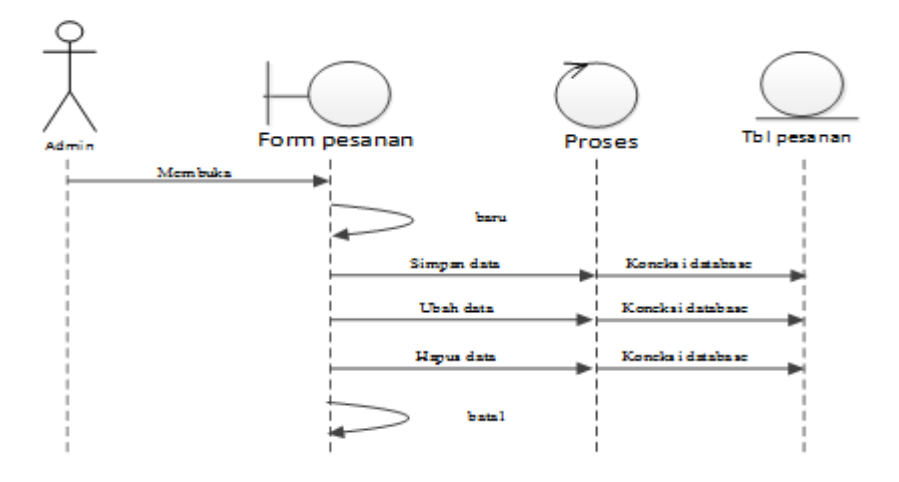

**Gambar 4.28** *Sequence Diagram* **Pesanan** 

*7. Sequence Diagram* Pembayaran

Kinerja sistem akan dilakukan oleh Admin pada pengolahan pembayaran dapat diterangkan dengan langkah-langkah *state* berikut, dilihat pada gambar 4.29 berikut :

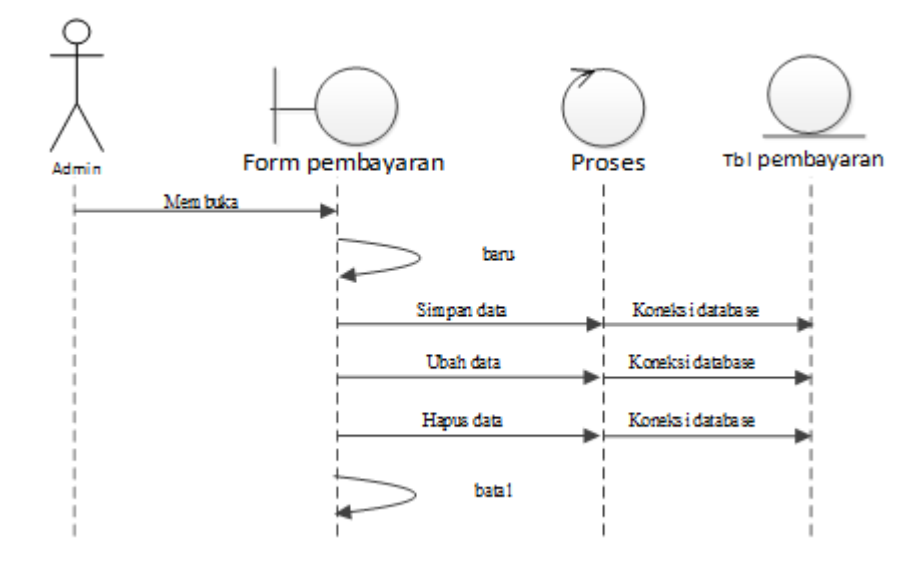

**Gambar 4.29** *Sequence Diagram* **Pembayaran** 

#### *8. Sequence Diagram* Peramalan

Kinerja sistem akan dilakukan oleh Admin pada pengolahan peramalan dapat diterangkan dengan langkah-langkah *state* berikut, ditunjukkan pada gambar 4.30 berikut :

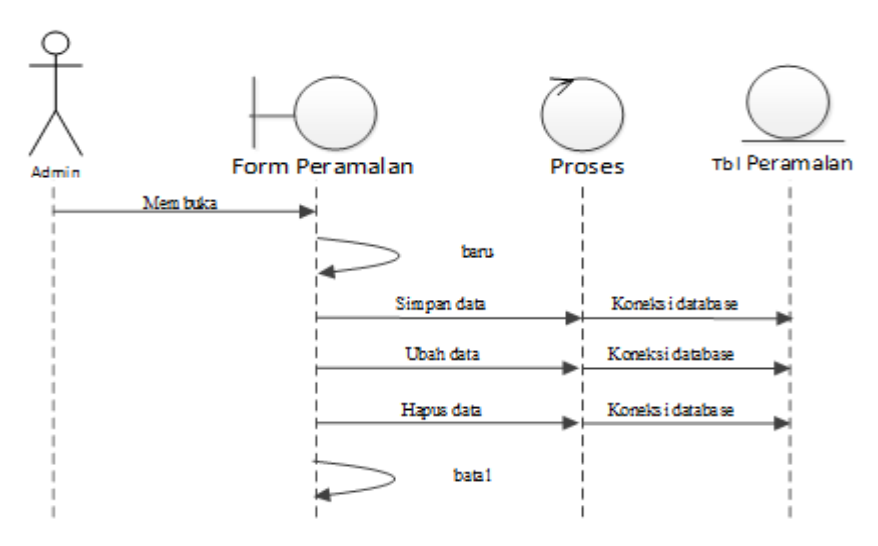

**Gambar 4.30** *Sequence Diagram* **Peramalan** 

*9. Sequence Diagram* Laporan Peramalan

Kinerja sistem akan dilakukan oleh Admin pada pengolahan peramalan dapat diterangkan dengan langkah-langkah *state* berikut, ditunjukkan pada gambar 4.31 berikut :

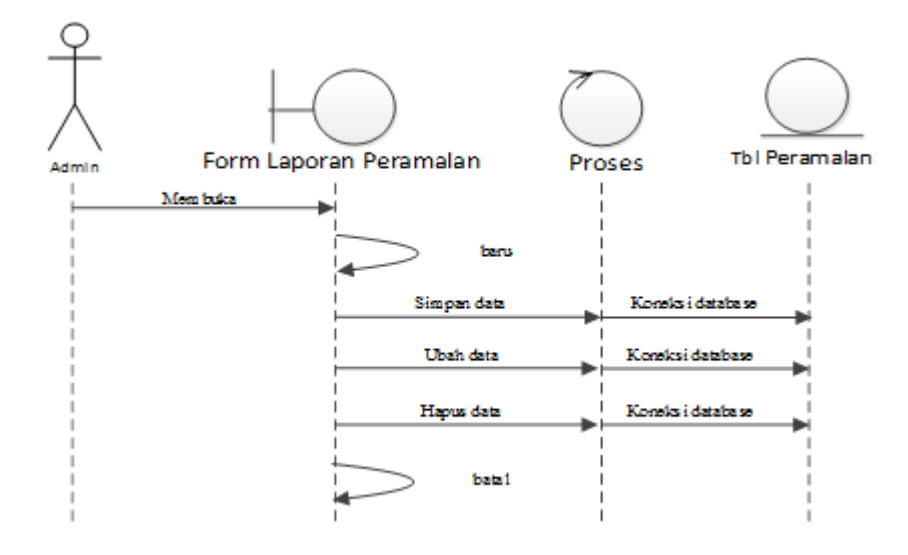

**Gambar 4.31** *Sequence Diagram* **Laporan Peramalan** 

#### *10. Sequence Diagram* Logout

Serangkaian kinerja sistem akan dilakukan dalam Logout dari sistem dapat diterangkan pada gambar 4.32 :

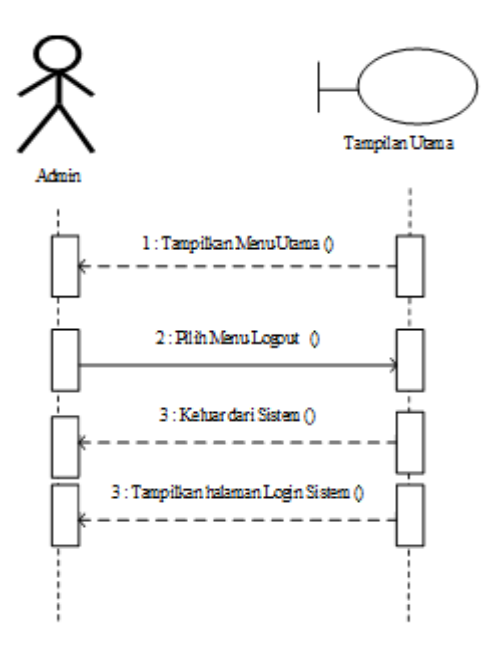

**Gambar 4.32** *Sequence Diagram* **Logout** 

## **4.3.2.4.2.** *Sequence* **Diagram Pembeli**

# a. *Sequence Diagram Register*

Serangkaian kegiatan *register* akan dilakukan oleh pengguna dapat diterangkan dengan langkah-langkah *state* berikut ini :

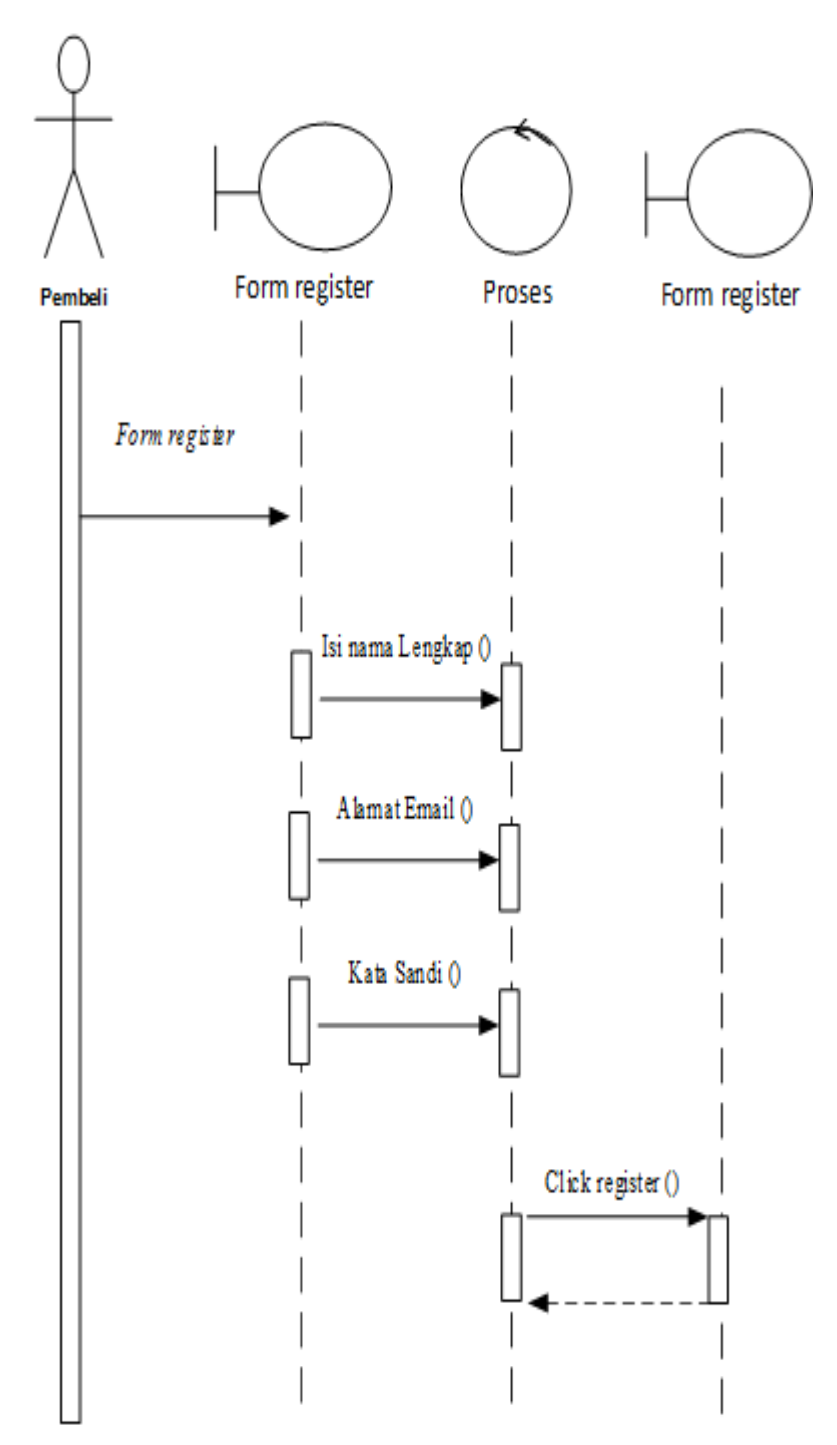

**Gambar 4.33** *Sequence Diagram Register*

Serangkaian kegiatan *login* akan dilakukan oleh user dapat diterangkan dengan langkah-langkah *state* berikut ini :

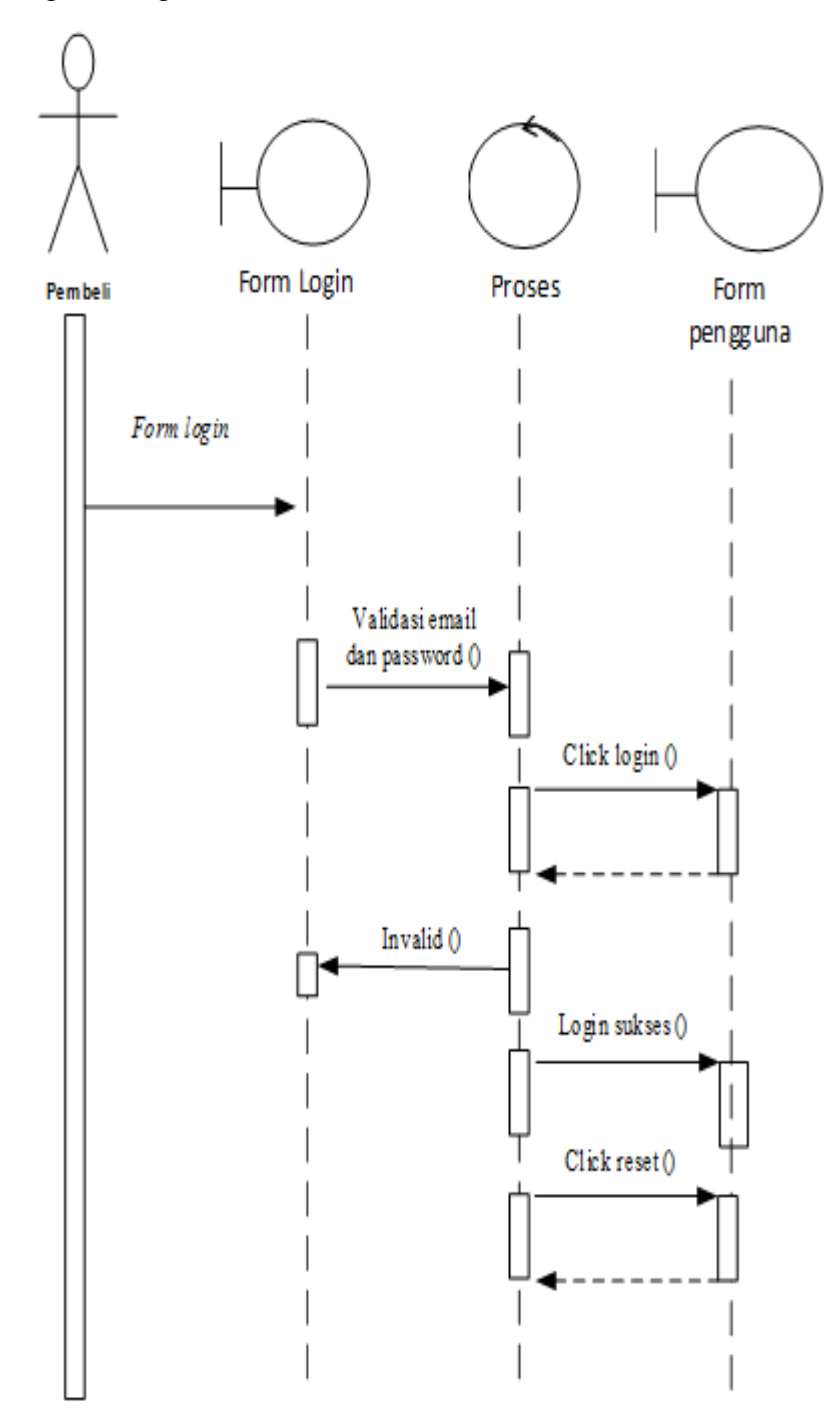

**Gambar 4.34** *Sequence Diagram Login*

#### c. *Sequence Diagram* Home

Serangkaian kegiatan yang dapat dipakai oleh Admin pada form home dapat diterangkan dengan langkah-langkah *state* berikut, yang ditunjukkan pada gambar 4.35 berikut ini :

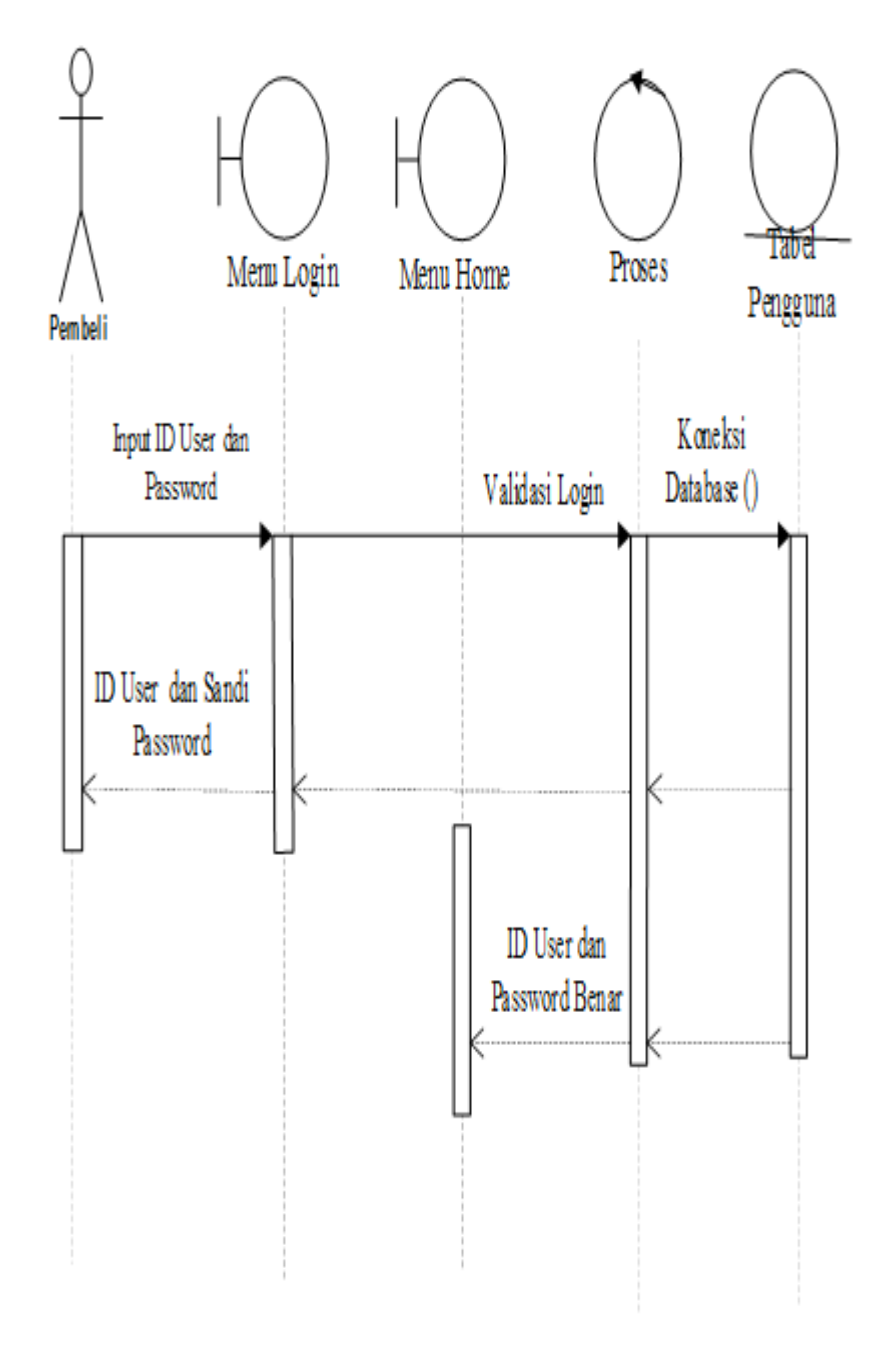

**Gambar 4.35** *Sequence Diagram* **Form Home**

d. *Sequence Diagram* Kategori

Kinerja sistem akan dilakukan oleh Admin pada pengolahan kategori dapat diterangkan dengan langkah-langkah *state* berikut, yang ditunjukkan pada gambar 4.36 berikut ini :

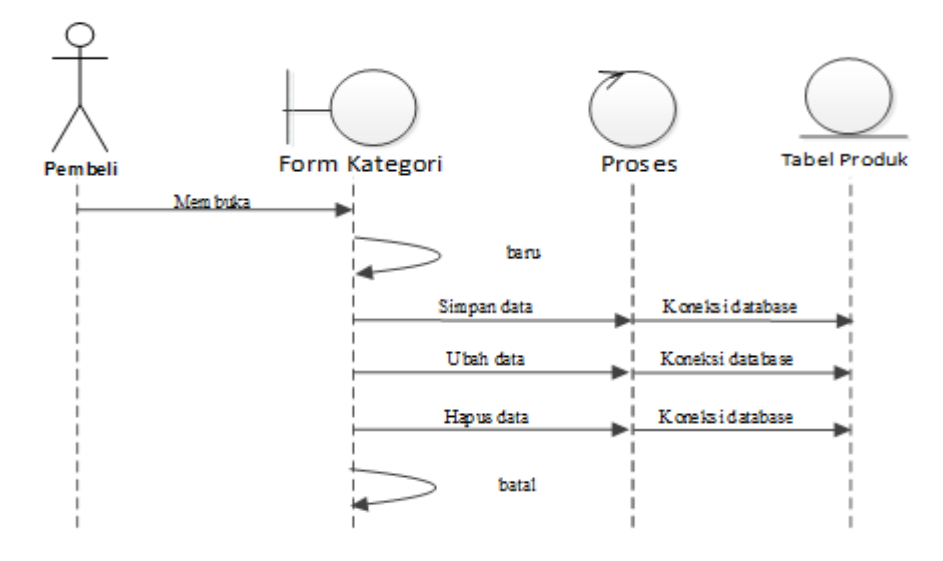

#### **Gambar 4.36** *Sequence Diagram* **Kategori**

#### e. *Sequence Diagram* Produk

Kinerja sistem dapat dilakukan oleh Admin pada pengolahan produk dapat diterangkan dengan langkah-langkah *state* berikut, yang ditunjukkan pada gambar 4.37 berikut ini:

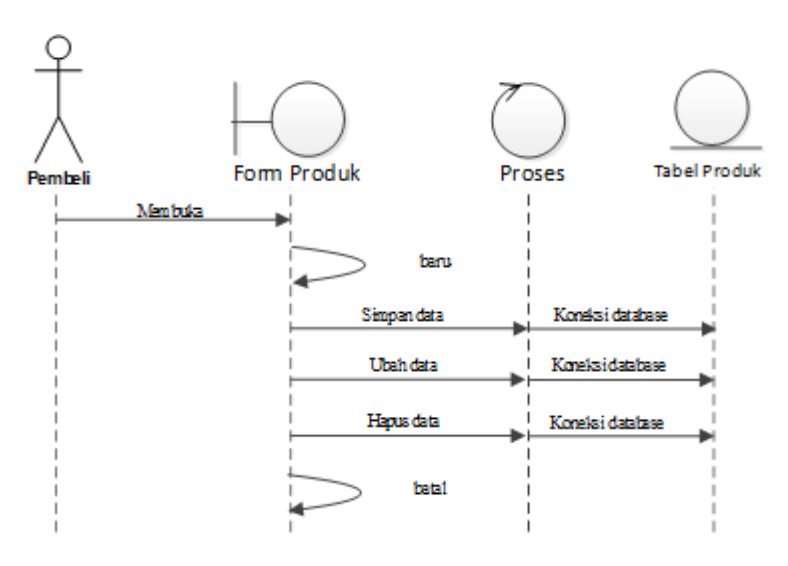

**Gambar 4.37** *Sequence Diagram* **Produk** 

f. *Sequence Diagram* Pemesanan

Kinerja sistem ini dilakukan oleh Admin pada pengolahan Pemesanan dapat diterangkan dengan langkah-langkah *state* berikut, yang ditunjukkan pada gambar 4.38 berikut :

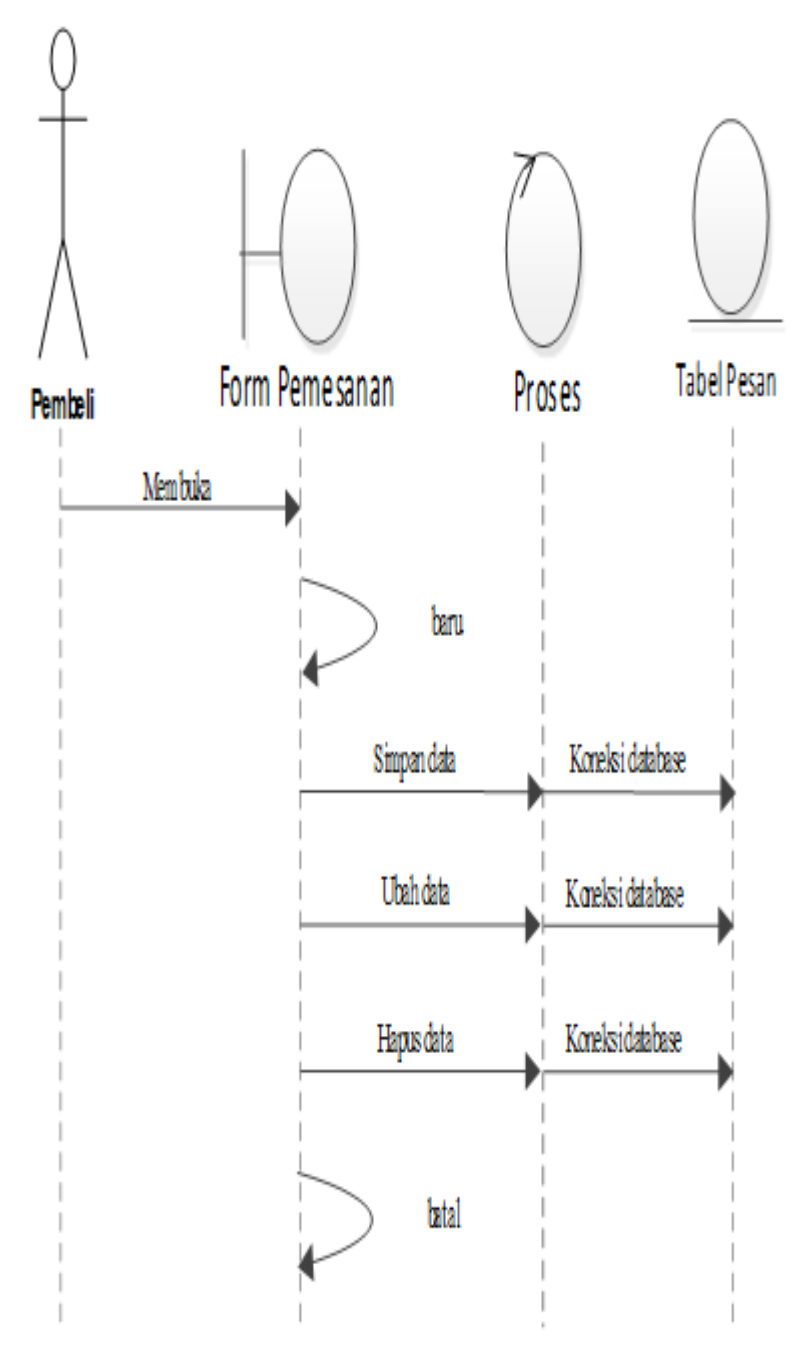

**Gambar 4.38** *Sequence Diagram* **Pemesanan**
#### g. *Sequence Diagram* Keranjang

Kinerja sistem ini dapat dilakukan oleh Admin pada pengolahan keranjang dapat diterangkan dengan langkah-langkah *state* berikut, yang ditunjukkan pada gambar 4.39 berikut ini :

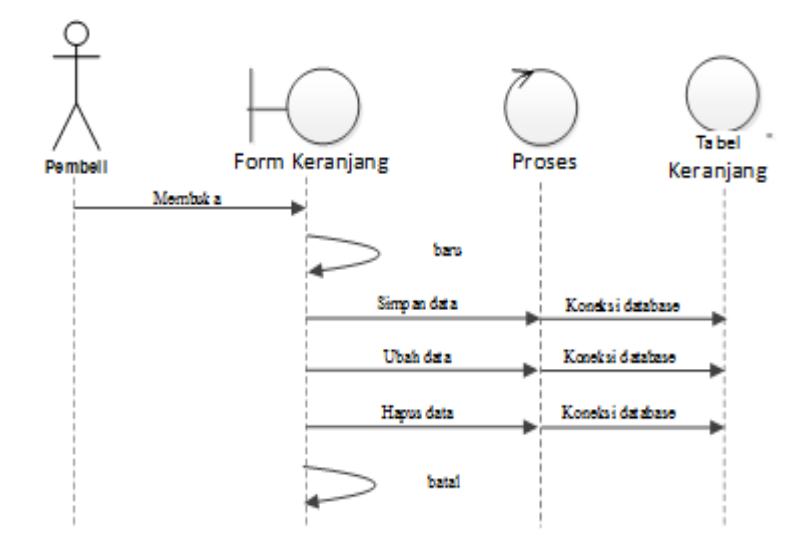

#### **Gambar 4.39** *Sequence Diagram* **Keranjang**

#### h. *Sequence Diagram* Pembayaran

Kinerja sistem akan dilakukan oleh Admin pada pengolahan Pembayaran dapat diterangkan dengan langkah-langkah *state* berikut, yang ditunjukkan pada gambar 4.40 berikut ini :

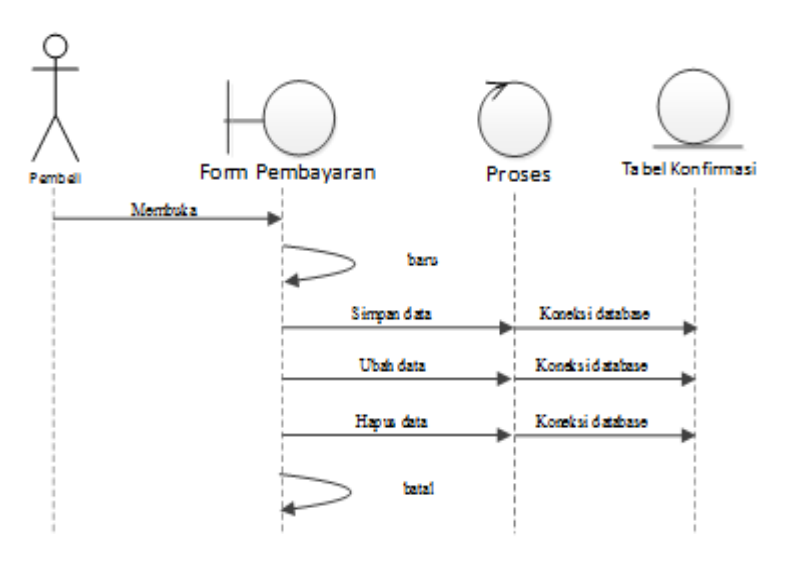

**Gambar 4.40** *Sequence Diagram* **Pembayaran** 

# i. *Sequence Diagram* Logout

Serangkaian kinerja sistem ini dapat dilakukan dalam Logout dari sistem dapat diterangkan pada gambar 4.41 :

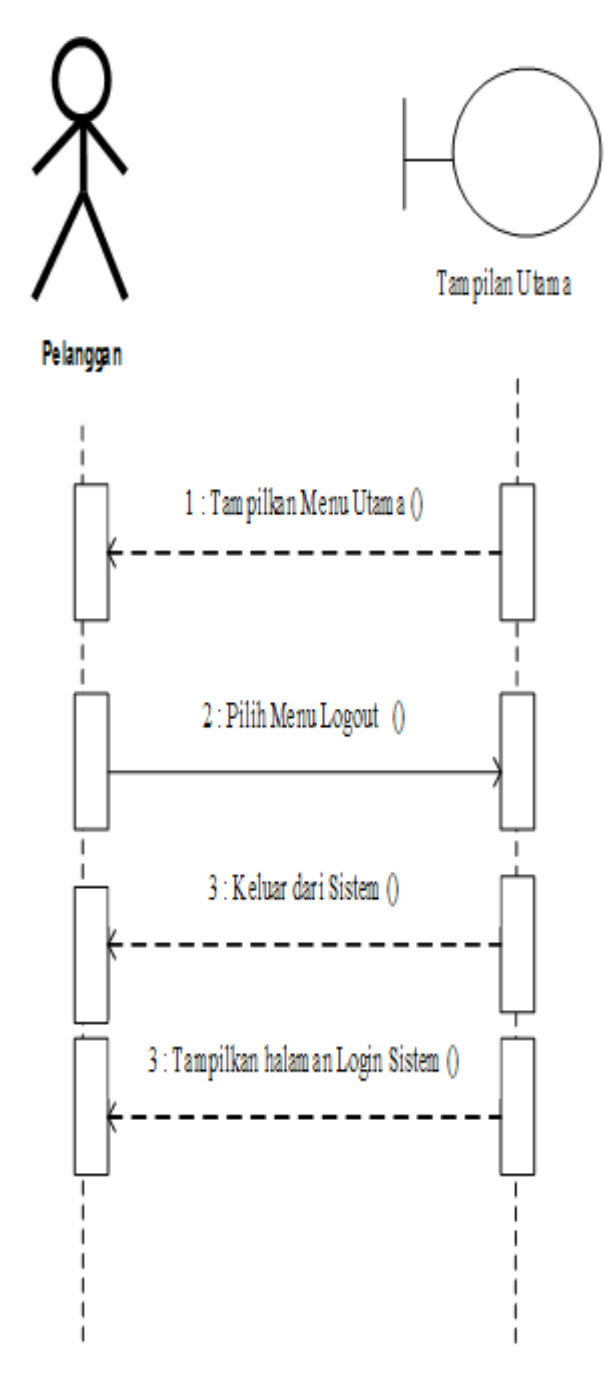

**Gambar 4.41** *Sequence Diagram* **Logout** 

#### **4.3.3.5 Desain Tabel**

Tahapan selanjutnya yang dikerjakan yaitu adalah merancang struktur tabel pada basis data sistem yang akan dibuat, berikut ini rancangan struktur tabel tersebut :

#### *1. Struktur Tabel Adminitrator*

Tabel pengguna digunakan untuk menyimpan data, selengkapnya untuk mengenai struktur tabel ini dapat dilihat pada tabel 4.3 di bawah ini:

|            | Nama Database      | Gaharu                                           |       |                          |  |
|------------|--------------------|--------------------------------------------------|-------|--------------------------|--|
| Nama Tabel |                    | Administrator                                    |       |                          |  |
| No         | <b>Nama Field</b>  | Kunci<br><b>Tipe Data</b><br><b>Boleh Kosong</b> |       |                          |  |
| 1.         | Id administrator   | Int $(11)$                                       | Tidak | Primary Key              |  |
| 2.         | Nama_administrator | varchar $(30)$                                   | Tidak | $\overline{\phantom{a}}$ |  |
| 3.         | Username           | Varchar (30)                                     | Tidak | $\overline{\phantom{a}}$ |  |
| 4.         | Password           | varchar $(30)$                                   | Tidak | $\overline{\phantom{0}}$ |  |
| 5.         | Jabatan            | Varchar $(30)$                                   | Tidak |                          |  |

**Tabel 4.4 Rancangan Tabel Administrator** 

#### *2. Struktur Tabel Detail Order*

Tabel detail order ini digunakan untuk menyimpan data, selengkapnya mengenai struktur tabel ini dapat dilihat pada tabel 4.4 di bawah ini:

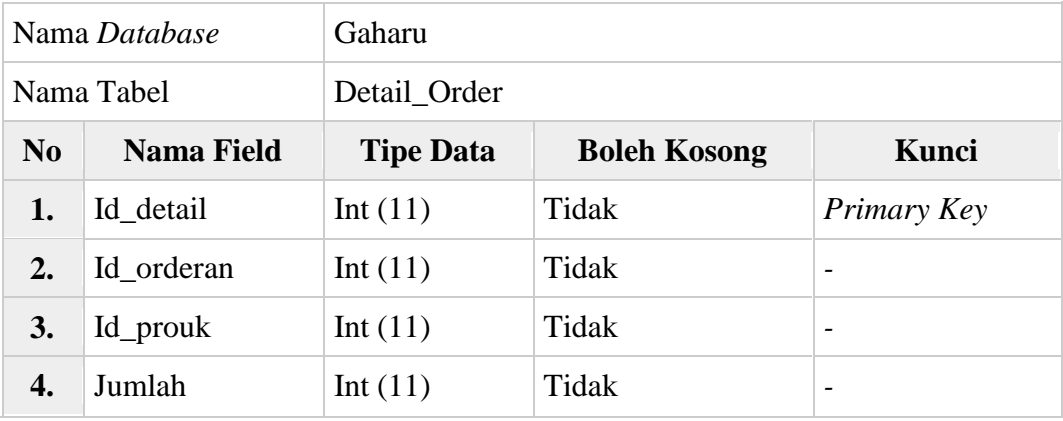

#### **Tabel 4.5 Rancangan Tabel Detail Order**

## *3. Struktur Tabel Orderan*

Tabel orderan ini digunakan untuk menyimpan data, selengkapnya mengenai struktur tabel ini dapat dilihat pada tabel 4.5 di bawah ini:

| Nama Database |                   | Gaharu                                           |       |                          |  |  |
|---------------|-------------------|--------------------------------------------------|-------|--------------------------|--|--|
|               | Nama Tabel        | Orderan                                          |       |                          |  |  |
| No            | <b>Nama Field</b> | Kunci<br><b>Tipe Data</b><br><b>Boleh Kosong</b> |       |                          |  |  |
| 1.            | Id_orderan        | int(11)                                          | Tidak | Primary Key              |  |  |
| 2.            | Tanggal_order     | Datetime                                         | Tidak |                          |  |  |
| 3.            | Id_pengguna       | Int $(11)$                                       | Tidak | $\overline{\phantom{a}}$ |  |  |
| 4.            | Penerima          | Text                                             | Tidak | $\overline{\phantom{a}}$ |  |  |
| 5.            | Kurir             | Varchar $(100)$                                  | Tidak | $\overline{\phantom{0}}$ |  |  |
| 6.            | Ongkir            | <b>Bigint</b>                                    | Tidak |                          |  |  |
| 7.            | No_resi           | Varchar (100)                                    | Tidak |                          |  |  |
| 8.            | Total             | Decimal                                          | Tidak |                          |  |  |
| 9.            | Pembayaran        | Varchar $(100)$                                  | Tidak |                          |  |  |
| 10            | <b>Status</b>     | Varchar $(100)$                                  | Tidak |                          |  |  |

**Tabel 4.6 Rancangan Tabel Orderan** 

# *4. Struktur Tabel Kategori*

Tabel kategori Produk digunakan untuk menyimpan data, selengkapnya mengenai struktur tabel ini dapat dilihat pada tabel 4.6 di bawah ini:

**Tabel 4.7 Rancangan Tabel Kategori** 

|                | Nama Database     | Gaharu           |                     |             |
|----------------|-------------------|------------------|---------------------|-------------|
|                | Nama Tabel        | Kategori         |                     |             |
| N <sub>0</sub> | <b>Nama Field</b> | <b>Tipe Data</b> | <b>Boleh Kosong</b> | Kunci       |
|                | Id_kategori       | Int $(11)$       | Tidak               | Primary Key |
|                |                   |                  |                     |             |

## *5. Struktur Tabel Troli*

Tabel troli digunakan untuk menyimpan data, selengkapnya mengenai struktur tabel ini dapat dilihat pada tabel 4.7 di bawah ini:

**Tabel 4.8 Rancangan Tabel Troli**

|                | Nama Database     | Gaharu           |                     |                          |
|----------------|-------------------|------------------|---------------------|--------------------------|
|                | Nama Tabel        | Troli            |                     |                          |
| N <sub>o</sub> | <b>Nama Field</b> | <b>Tipe Data</b> | <b>Boleh Kosong</b> | Kunci                    |
| ı.             | Id troli          | Int(11)          | Tidak               | Primary Key              |
| 2.             | Id pengguna       | Int(11)          | Tidak               | Foreign Key              |
| 3.             | Id produk         | Int(11)          | Tidak               | Foreign Key              |
|                | Jumlah            | Int(11)          | Tidak               | $\overline{\phantom{0}}$ |

# *6. Struktur Tabel Pengguna*

Tabel pengguna ini digunakan untuk menyimpan data, mengenai struktur tabel ini dapat dilihat pada tabel 4.8 di bawah ini:

| Nama Database |                   | Gaharu                                  |       |                          |  |
|---------------|-------------------|-----------------------------------------|-------|--------------------------|--|
| Nama Tabel    |                   | Pengguna                                |       |                          |  |
| $\bf No$      | <b>Nama Field</b> | <b>Tipe Data</b><br><b>Boleh Kosong</b> |       | Kunci                    |  |
| 1.            | Id_pengguna       | Int $(11)$                              | Tidak | Primary Key              |  |
| 2.            | Nama_pengguna     | Varchar $(50)$                          | Tidak | Unique                   |  |
| 3.            | Alamat            | Text                                    | Tidak |                          |  |
| 4.            | Handphone         | Varchar (20)                            | Tidak | $\overline{\phantom{a}}$ |  |
| 5.            | Password          | Varchar (20)                            | Tidak |                          |  |

**Tabel 4.9 Rancangan Tabel Pengguna** 

## *7. Struktur Tabel Produk*

Tabel Produk ini digunakan untuk menyimpan data, selengkapnya mengenai struktur tabel ini dapat dilihat pada tabel 4.9 di bawah ini:

| Nama Database |                   | Gaharu           |                     |                          |  |  |
|---------------|-------------------|------------------|---------------------|--------------------------|--|--|
| Nama Tabel    |                   | Produk           |                     |                          |  |  |
| No            | <b>Nama Field</b> | <b>Tipe Data</b> | <b>Boleh Kosong</b> |                          |  |  |
| 1.            | Id_produk         | Int $(11)$       | Tidak               | Primary Key              |  |  |
| 2.            | Nama_produk       | Varchar $(100)$  | Tidak               |                          |  |  |
| 3.            | <b>Berat</b>      | Varchar $(10)$   | Tidak               |                          |  |  |
| 4.            | Deskripi          | Text             | Tidak               | $\overline{\phantom{0}}$ |  |  |
| 5.            | Harga             | Bigint $(20)$    | Tidak               |                          |  |  |
| 6.            | Gambar            | Text             | Tidak               |                          |  |  |
| 7.            | Id_kategori       | Int $(11)$       | Tidak               | Foreign Key              |  |  |

**Tabel 4.10 Rancangan Tabel Produk** 

# *8. Struktur Tabel Pembayaran*

Tabel pembayaran ini digunakan untuk Memberitahu data, mengenai struktur tabel ini dapat dilihat pada tabel 4.10 di bawah ini:

| Nama Database  |                    | Gaharu                                           |       |             |  |
|----------------|--------------------|--------------------------------------------------|-------|-------------|--|
| Nama Tabel     |                    | Pembayaran                                       |       |             |  |
| N <sub>o</sub> | <b>Nama Field</b>  | <b>Boleh Kosong</b><br>Kunci<br><b>Tipe Data</b> |       |             |  |
| ı.             | Id pembayaran      | Int(11)                                          | Tidak | Primary Key |  |
| 2.             | Tanggal pembayaran | <b>DateTime</b>                                  | Tidak |             |  |
| 3.             | Gambar             | Text                                             | Tidak |             |  |
| 4.             | Id orderan         | Int(11)                                          | Tidak | -           |  |
| 5.             | <b>Status</b>      | Varchar (50)                                     | Tidak |             |  |

**Tabel 4.11 Rancangan Tabel Pembayaran**

## *9. Struktur Tabel Peramalan*

Tabel peramalan ini digunakan untuk Memberitahu data, mengenai struktur tabel ini dapat dilihat pada tabel 4.11 di bawah ini:

| Nama Database    |                   | Gaharu           |                     |                          |  |  |
|------------------|-------------------|------------------|---------------------|--------------------------|--|--|
| Nama Tabel       |                   | Peramalan        |                     |                          |  |  |
| N <sub>0</sub>   | <b>Nama Field</b> | <b>Tipe Data</b> | <b>Boleh Kosong</b> | Kunci                    |  |  |
| 1.               | Id_peramalan      | Int $(11)$       | Tidak               | Primary Key              |  |  |
| $\overline{2}$ . | Jeni              | Varchar          | Tidak               |                          |  |  |
| 3.               | Konten            | Varchar          | Tidak               |                          |  |  |
| 4.               | Bulan ramal       | Varchar          | Tidak               | $\overline{\phantom{0}}$ |  |  |
| 5.               | Hasil             | Text             | Tidak               |                          |  |  |

**Tabel 4.12 Rancangan Tabel Peramalan** 

## **4.4. Desain Sistem Secara Detail**

Tahap perancangan berikut ini yaitu desain sistem secara detail yang meliputi desain sistem.

#### **4.4.1. Rancangan Design Admin**

1. Tampilan *Form Login*

Tampilan sistem *login* yang akan dilakukan oleh user dapat diterangkan dengan langkah-langkah *state* berikut ini :

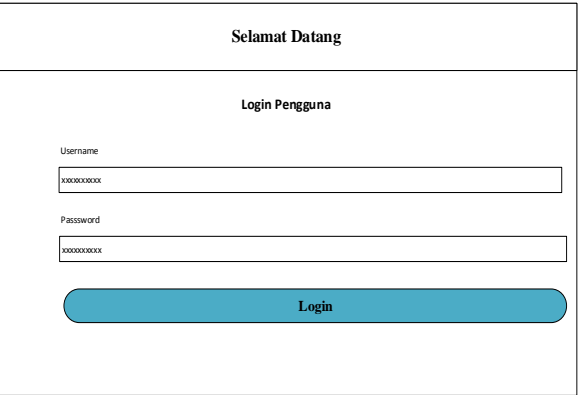

**Gambar 4.42 Rancangan** *Form Login*

2. Tampilan *Form* Administrator

Tampilan sistem administrator ini dilakukan oleh user dapat diterangkan dengan langkah-langkah *state* berikut :

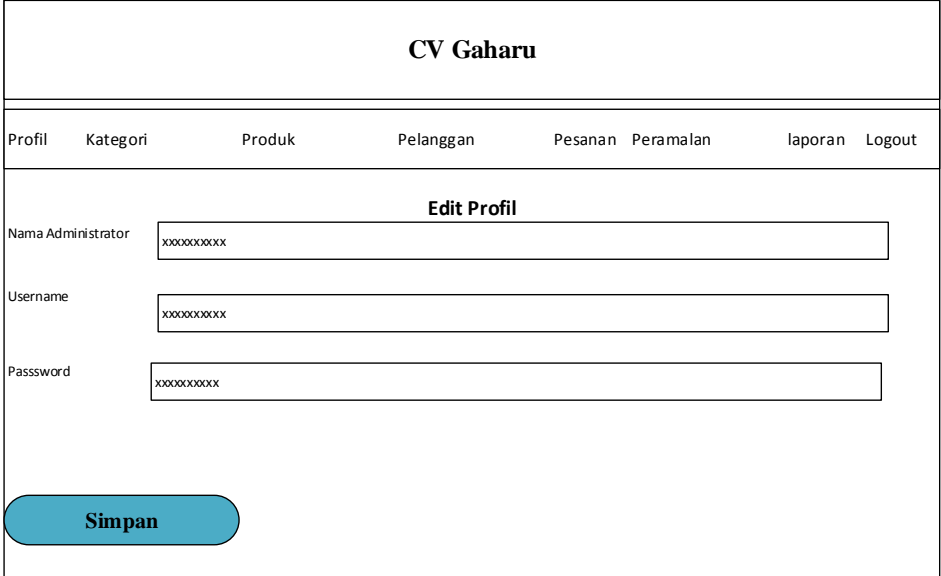

**Gambar 4.43 Rancangan** *Form* **Edit Administrator** 

3. Desain *Form* Kategori

Kinerja sistem akan dilakukan oleh Admin pada pengolahan kategori ini dapat diterangkan dengan langkah-langkah *state* berikut, yang dilihat pada gambar 4.44 berikut :

| <b>CV GAHARU</b> |          |               |           |                   |                |  |
|------------------|----------|---------------|-----------|-------------------|----------------|--|
| Profil           | Kategori | Produk        | Pelanggan | Pesanan Peramalan | laporan Logout |  |
|                  | $+$      | Data Kategori |           |                   |                |  |
| ID               |          | Nama Kategori |           | Tindakan          |                |  |
| Xxx              |          | <b>XXXX</b>   |           | <b>XXXXX</b>      |                |  |
| Xxx              |          | <b>XXXX</b>   |           | <b>XXXXX</b>      |                |  |
| Xxx              |          | <b>XXXX</b>   |           | <b>XXXXX</b>      |                |  |
|                  |          |               |           |                   |                |  |

**Gambar 4.44 Rancangan** *Form* **Kategori** 

4. Desain *Form* Produk

Kinerja sistem ini dilakukan oleh Admin pada pengolahan produk dapat diterangkan dengan langkah-langkah *state* sebagai berikut, yang dapat di lihat pada gambar 4.45 berikut :

|          |          |             |             |           | <b>CV GAHARU</b> |                   |                   |
|----------|----------|-------------|-------------|-----------|------------------|-------------------|-------------------|
| Profil   | Kategori | Produk      |             | Pelanggan |                  | Pesanan Peramalan | laporan<br>Logout |
|          | $+$      | Data Produk |             |           |                  |                   |                   |
| Tindakan |          | Gambar      | Nama        |           | Harga./ Satuan   | Berta             | Tindakan          |
| Xxx      |          | XXXX        | <b>XXXX</b> |           | <b>XXXX</b>      | XXXX              | <b>XXXXX</b>      |
| Xxx      |          | XXXX        | XXXX        |           | <b>XXXX</b>      | XXXX              | XXXXX             |
| Xxx      |          | XXXX        | XXXX        |           | XXXX             | XXXX              | XXXXX             |

**Gambar 4.45 Rancangan** *Form* **Produk**

5. Desain *Form* Pelanggan

Kinerja sistem akan dilakukan oleh Admin pada pengolahan pelanggan ini dapat diterangkan dengan langkah-langkah *state* berikut, dapat dilihat pada gambar 4.46 berikut :

|        |                       |                | <b>CV GAHARU</b> |                   |                   |  |
|--------|-----------------------|----------------|------------------|-------------------|-------------------|--|
| Profil | Kategori              | Produk         | Pelanggan        | Pesanan Peramalan | laporan<br>Logout |  |
|        | $+$<br>Data Pelanggan |                |                  |                   |                   |  |
| ID     |                       | Nama Pelanggan | Alamat           |                   | Handphone         |  |
| Xxxx   | <b>XXXX</b>           |                | <b>XXXX</b>      |                   | <b>XXXX</b>       |  |
| Xxxx   | <b>XXXX</b>           |                | <b>XXXX</b>      |                   | <b>XXXX</b>       |  |
| Xxxx   | <b>XXXX</b>           |                | <b>XXXX</b>      |                   | <b>XXXX</b>       |  |

**Gambar 4.46 Rancangan** *Form* **Pelanggan** 

6. Desain *Form* Pemesanan

Kinerja sistem ini dilakukan oleh Admin pada pengolahan pemesanan dapat di diterangkan dengan langkah-langkah *state* berikut, yang dapat dilihat pada gambar 4.47 berikut :

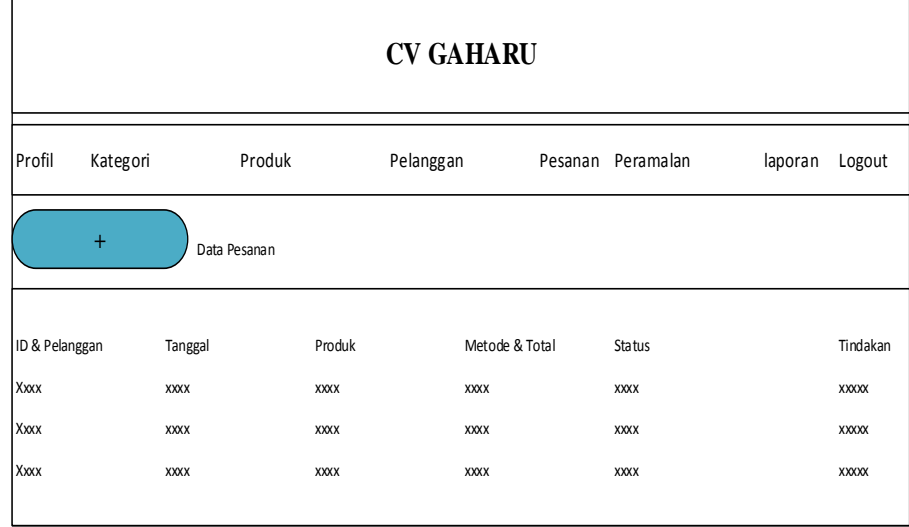

## **Gambar 4.47 Rancangan** *Form* **Pemesanan**

7. Desain *Form* Pembayaran

Kinerja sistem ini dapat dilakukan oleh Admin pada pengolahan pembayaran dapat di diterangkan dengan langkah-langkah *state* berikut, yang bias dilihat pada gambar 4.48 berikut ini:

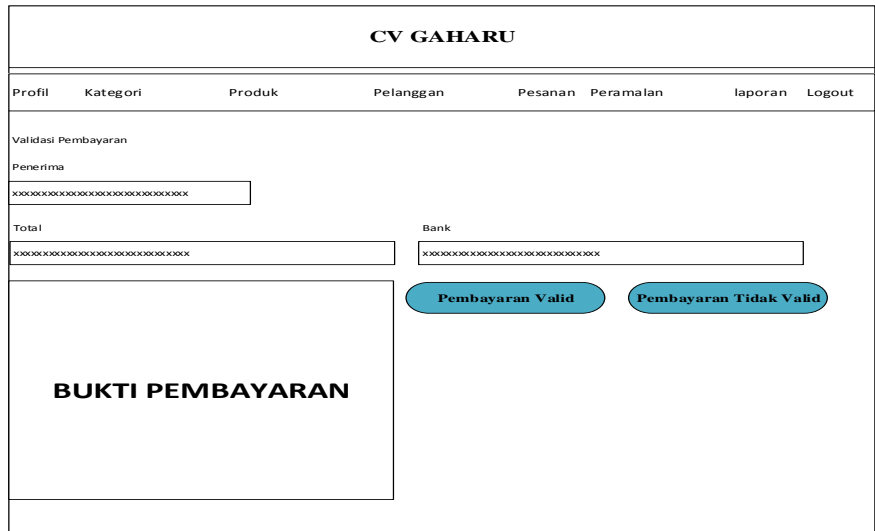

**Gambar 4.48 Rancangan** *Form* **Pembayaran** 

8. Desain *Form* Peramalan Per Produk

Kinerja sistem ini dapat dilakukan oleh Admin pada pengolahan peramalan dapat diterangkan dengan langkah-langkah *state* berikut, bias dilihat pada gambar 4.49 berikut ini :

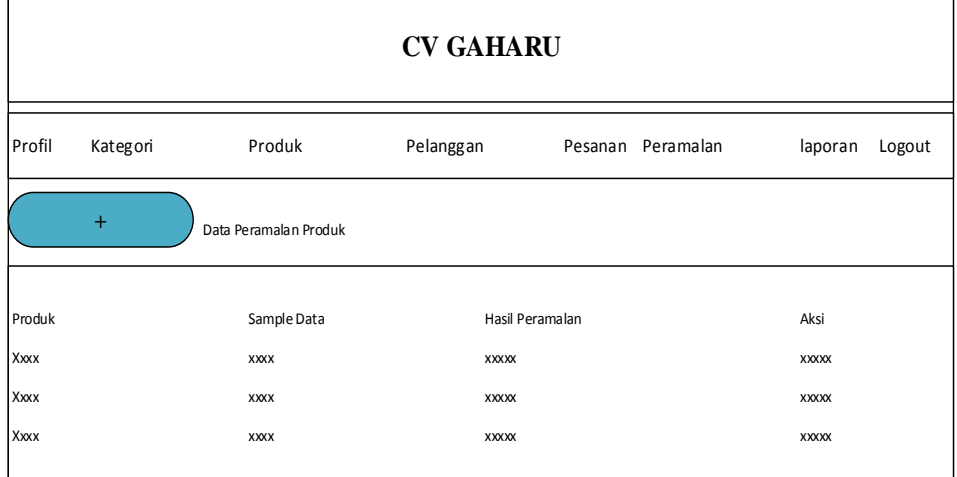

#### **Gambar 4.49 Rancangan** *Form* **Peramalan Per Produk**

9. Desain *Form* Peramalan Semua Produk

Kinerja sistem ini dapt dilakukan oleh Admin pada pengolahan peramalan dapat diterangkan dengan langkah-langkah *state* berikut, yang bias dilihat pada gambar 4.50 berikut :

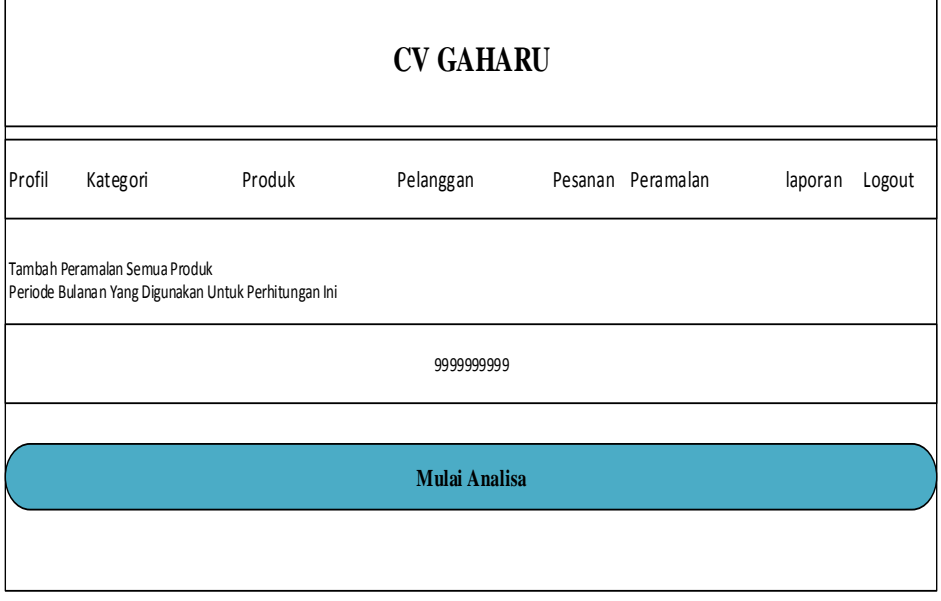

**Gambar 4.50 Rancangan** *Form* **Peramalan Semua Produk** 

10. Desain *Form* Laporan Peramalan Per Produk

Kinerja sistem ini dapat dilakukan oleh Admin pada laporan peramalan per produk dapat diterangkan dengan langkah-langkah *state* berikut, pada gambar 4.51 berikut :

| <b>LOGO</b> | Laporan Peramalan Per Produk |              |
|-------------|------------------------------|--------------|
| Produk      | Sample Data                  | Hasil        |
| Xxxx        | XXXXX                        | <b>XXXXX</b> |
| Xxxx        | <b>XXXXX</b>                 | <b>XXXXX</b> |
| Xxxx        | XXXXX                        | <b>XXXXX</b> |
|             |                              |              |

**Gambar 4.51 Rancangan** *Form* **Laporan Peramalan Per Produk**

11. Desain *Form* Laporan Peramalan Per Semua Produk

Kinerja sistem ini dapat dilakukan oleh Admin pada laporan peramalan per semua produk dapat di diterangkan dengan langkah-langkah *state* berikut, yang ditunjukkan pada gambar 4.52 berikut :

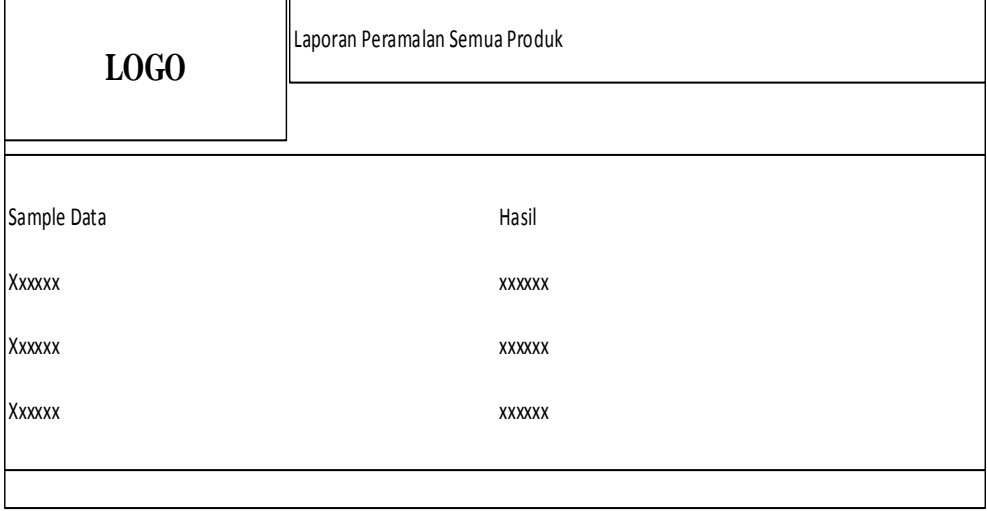

**Gambar 4.52 Rancangan** *Form* **Laporan Peramalan Per Semua Produk** 

# **4.4.2. Rancangan Design User**

# 1. Tampilan *Form Registrasi*

Tampilan sistem *Registrasi* ini dapat dilakukan oleh *user*, diterangkan dengan langkah-langkah *state* berikut ini :

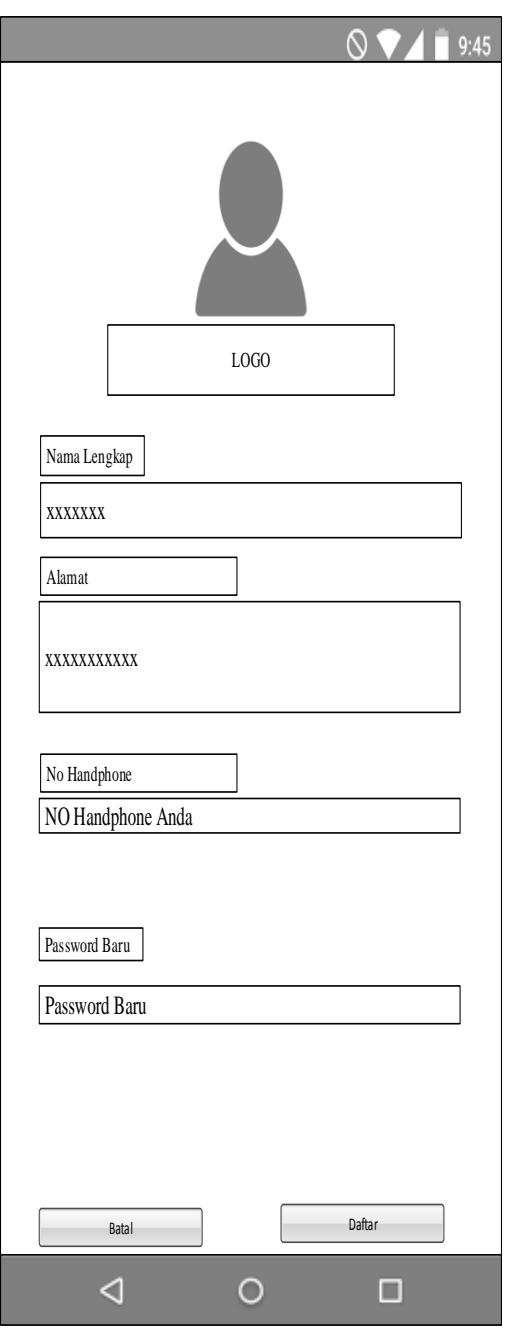

**Gambar 4.53 Rancangan** *Form Registrasi*

# 4) Tampilan *Form Login*

Tampilan sistem *login* ini dilakukan oleh *user* dan dapat diterangkan dengan langkah-langkah *state* berikut :

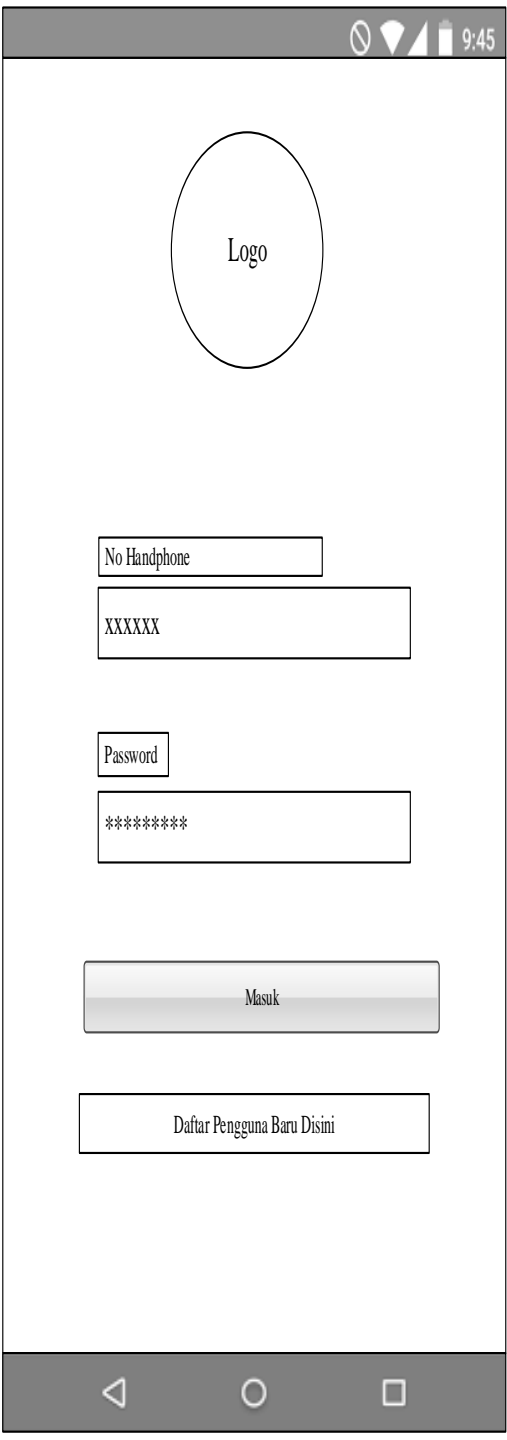

**Gambar 4.54 Rancangan** *Form Login*

# 5) Tampilan *Form Home*

Tampilan sistem *Home* dilakukan oleh user dan dapat diterangkan dengan langkah-langkah *state* berikut ini :

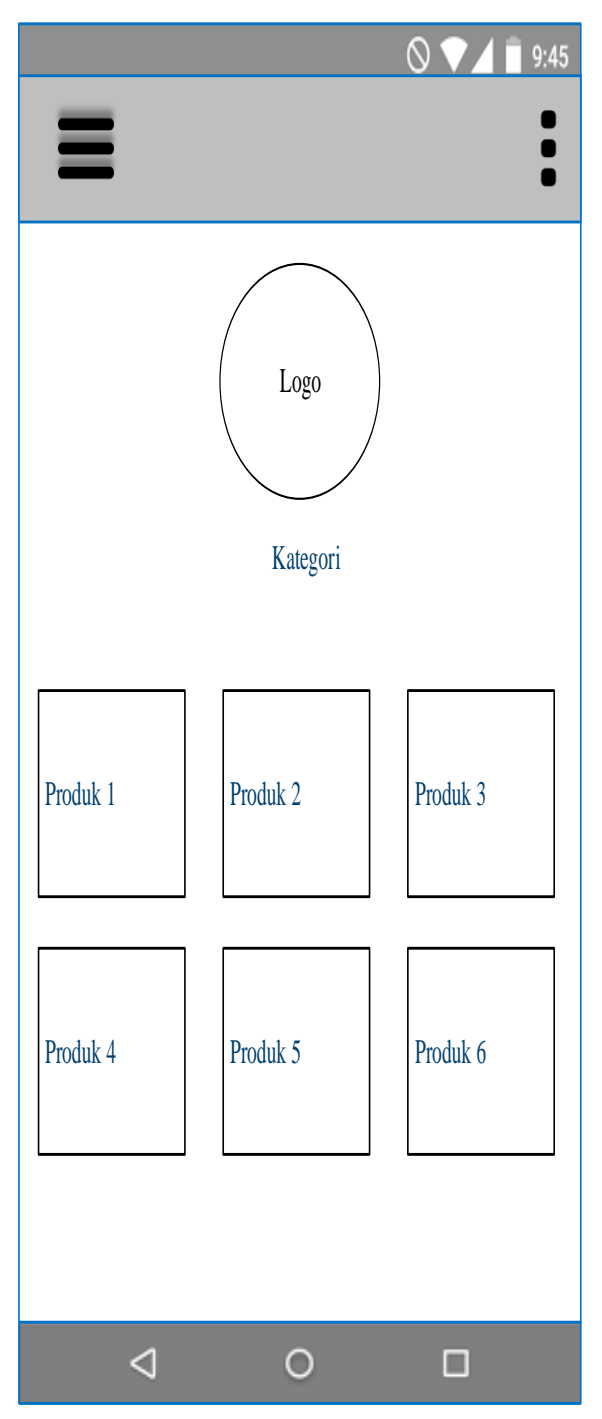

**Gambar 4.55 Rancangan** *Form Home*

6) Desain *Form* Produk

Kinerja sistem dapat dilakukan oleh Admin pada pengolahan produk, diterangkan dengan langkah-langkah *state* berikut, yang ditunjukkan pada gambar 4.56 berikut ini :

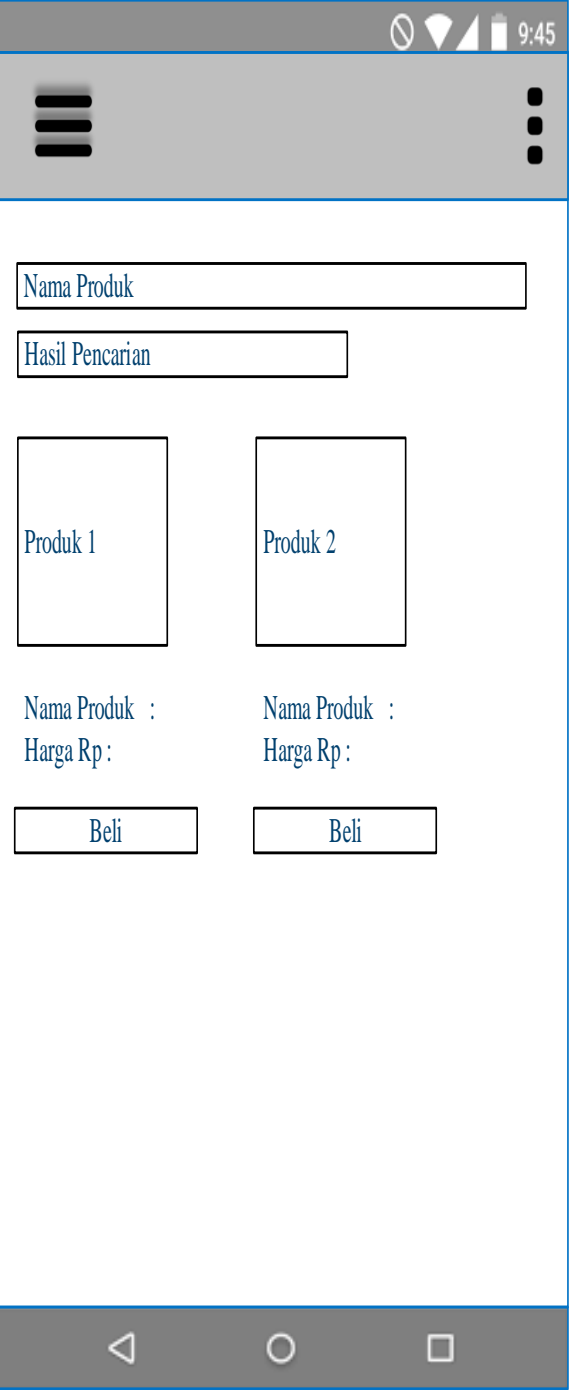

**Gambar 4.56 Rancangan** *Form* **Produk** 

#### 7) Desain *Form* Daftar Pesanan

Kinerja sistem dilakukan oleh Admin pada peroses daftaar pesanan dapat dijelaskan dengan langkah-langkah *state* berikut, yang ditunjukkan pada gambar 4.57 dibawah ini :

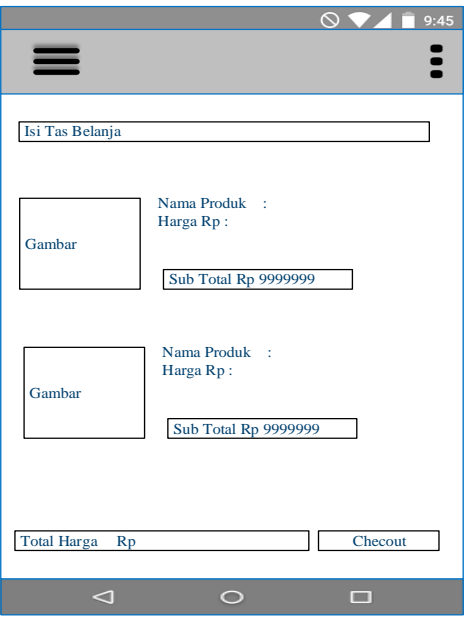

**Gambar 4.57 Rancangan** *Form* **Daftar Pesanan** 

6. Desain *Form* Pembayaran

Kinerja sistem dilakukan oleh administrator dalam memproses pembayaran dapat digambarkan dengan langkah-langkah *state* berikut yang ditunjukkan pada Gambar 4.58 di bawah ini.:

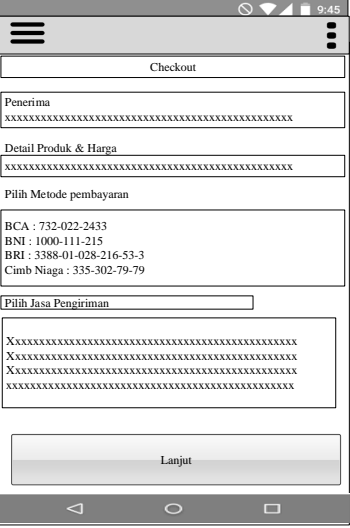

**Gambar 4.58 Rancangan** *Form* **Pembayaran** 

7. Desain *Form* Konfirmasi Pembayaran

Kinerja sistem dilakukan oleh administrator saat memproses pembayaran dapat digambarkan dengan langkah-langkah *state* berikut yang ditunjukkan pada Gambar 4.59 di bawah ini.:

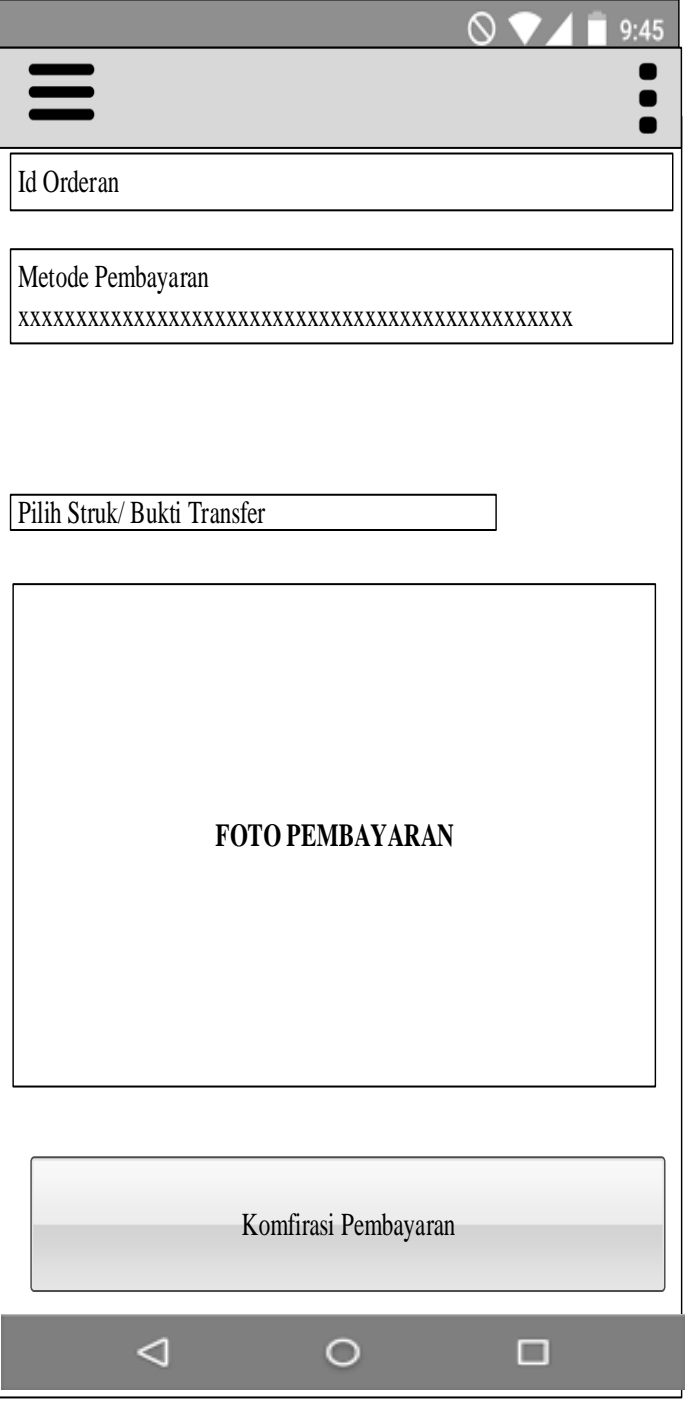

**Gambar 4.59 Rancangan** *Form* **Konfirmasi Pembayaran** 

#### **4.5 Implementasi**

#### **4.5.1 Tampilan Menu Aplikasi Pada Admin**

#### **1. Tampilan Menu** *Login*

Tampilan login adalah layar pertama yang Anda lihat saat menjalankan program. Ini berfungsi sebagai form input untuk nama pengguna dan kata sandi administrator program. Layar login ditunjukkan pada Gambar 4.60.:

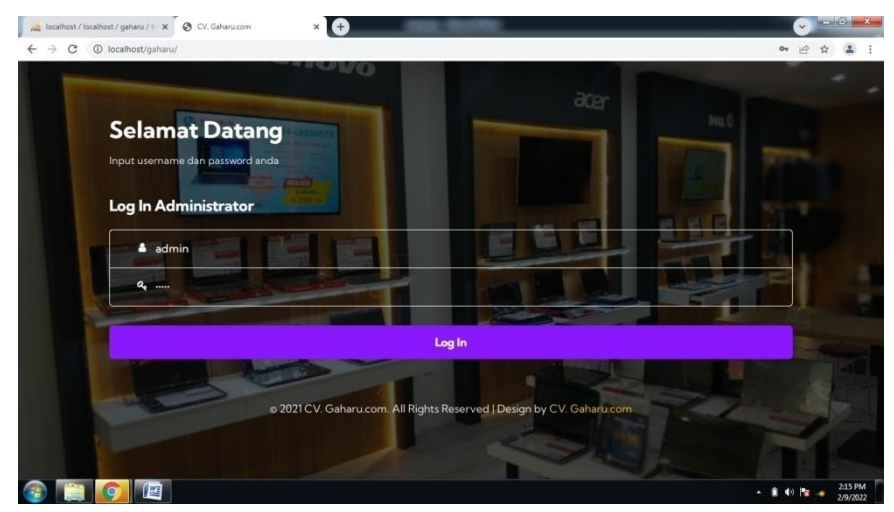

**Gambar 4.60 Tampilan** *Form Login*

## **2. Tampilan** *Form* **Data Kategori**

Form ini akan menampilkan pilihan data kategori. Ketika memilih data kategori, program menampilkan data kategori. Ilustrasi form data kategori ditunjukkan pada Gambar 4.61.:

| $\rightarrow$       |                     | A localhost / localhost / gaharu / tr X O CV. Gaharu.com | $\times$<br>A |                  |                |               |                      |                           | $\checkmark$<br>0 12 ☆ ▲ |  |
|---------------------|---------------------|----------------------------------------------------------|---------------|------------------|----------------|---------------|----------------------|---------------------------|--------------------------|--|
|                     | <b>G CV. GAHARU</b> |                                                          |               |                  |                |               |                      |                           |                          |  |
| <b>&amp; Profil</b> | * Kategori          | $D$ Produk $\tau$                                        | & Pelanggan   | <b>豆 Pesanan</b> | nd Peramalan ▼ | all Laporan * | $\rightarrow$ Logout |                           |                          |  |
|                     |                     |                                                          |               |                  |                |               |                      |                           |                          |  |
|                     | Data Kategori       |                                                          |               |                  |                |               |                      |                           |                          |  |
|                     |                     |                                                          |               |                  |                |               |                      |                           |                          |  |
|                     | <b>ID</b>           | Nama Kategori                                            |               |                  |                | Tindakan      |                      |                           |                          |  |
|                     | $\mathbf{1}$        | Notebook / Laptop                                        |               |                  |                |               |                      | $\mathbf{z}$ $\mathbf{r}$ |                          |  |
|                     | $\overline{3}$      | Hardisk / SSD                                            |               |                  |                |               |                      | $\mathbf{z}$              |                          |  |
|                     | $\boldsymbol{4}$    | RAM / Memory                                             |               |                  |                |               |                      | $\mathbf{z}$ $\mathbf{r}$ |                          |  |
|                     | 6                   | <b>VGA Card</b>                                          |               |                  |                |               |                      | ∞∎                        |                          |  |
|                     | 8                   | Monitor                                                  |               |                  |                |               |                      | $\bullet$ $\bullet$       |                          |  |

**Gambar 4.61 Tampilan** *Form* **Kategori**

#### **3. Tampilan** *Form* **Data Input Kategori**

Form ini akan menampilkan pilihan data kategori, ketika memilih data kategori maka program ini akan menampilkan data kategori. Gambar tampilan *form* data kategori dapat pada gambar 4.62:

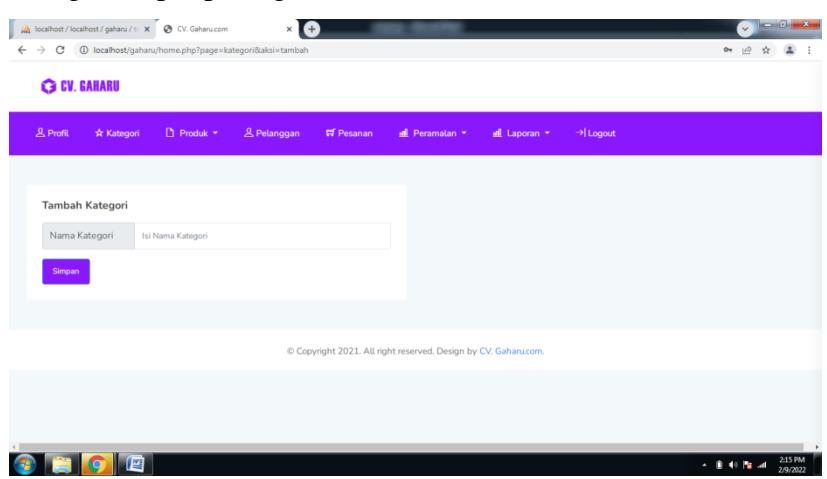

**Gambar 4.62 Tampilan** *Form* **Input Kategori**

## **4. Tampilan** *Form* **Data Produk**

Form ini akan menampilkan pilihan data produk, ketika akan memilih data Produk maka program akan menampilkan data produk. Gambar tampilan *form* data produk dapat pada gambar 4.63:

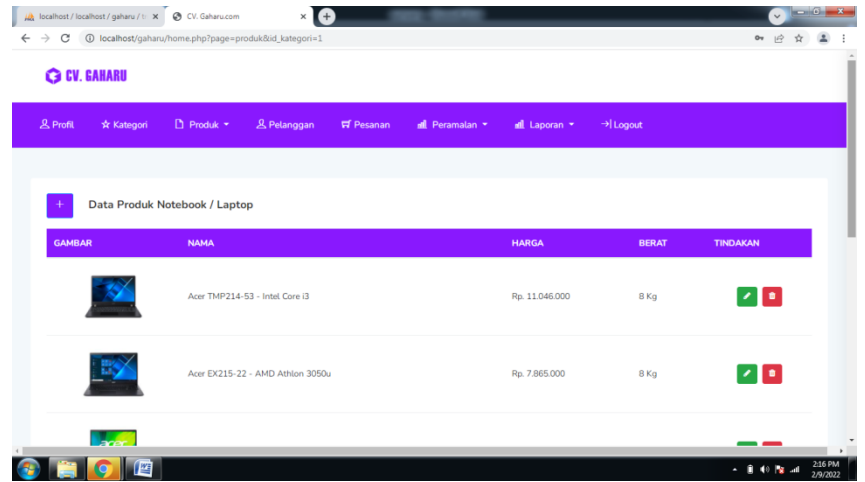

**Gambar 4.63 Tampilan** *Form* **Produk**

#### **5. Tampilan** *Form* **Data Input Produk**

Form ini akan menampilkan pilihan data Produk , ketika memilih data Produk maka program akan menampilkan data Produk . Gambar tampilan *form* data Produk dapat pada gambar 4.64:

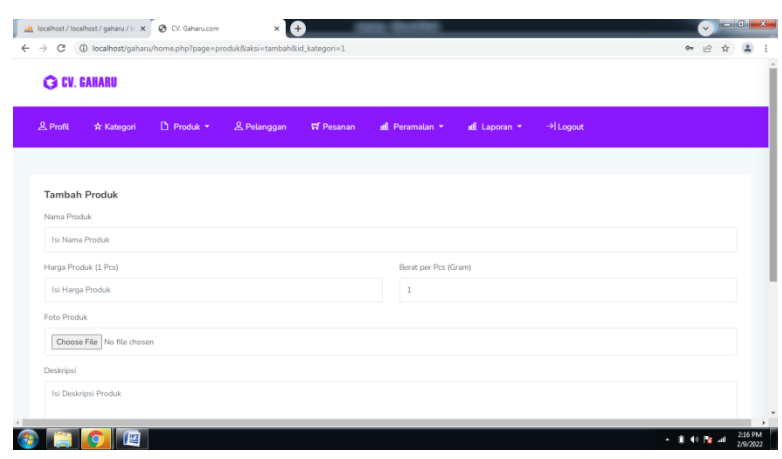

**Gambar 4.64 Tampilan** *Form* **Input Produk** 

## **6. Tampilan** *Form* **Data Pelanggan**

Form ini akan menampilkan data pelanggan, ketika memilih data pelanggan maka program akan menampilkan data pelanggan. Gambar tampilan *form* data pelanggan dapat pada gambar 4.65:

| <b>G CV. GAHARU</b> |                                         |                                                                                |                  |
|---------------------|-----------------------------------------|--------------------------------------------------------------------------------|------------------|
| <b>&amp; Profil</b> | $n$ Produk $\star$<br>* Kategori        | <b>&amp; Pelanggan</b><br><b>ロ</b> Pesanan<br>all Peramalan *<br>all Laporan * | → Logout         |
| ID                  | Data Pelanggan<br><b>NAMA PELANGGAN</b> | <b>ALAMAT</b>                                                                  | <b>HANDPHONE</b> |
| 1                   | Sandy Pratama                           | JL Pendidikan Gang Sehati No. 18                                               | 08123456784      |
| $\overline{2}$      | Fauzi Amin                              | Jl Perjuangan, Ruko Komp Setiajadi No. 21A                                     | 08123456789      |
| 3                   | Toni Sanjaya                            | JL Krakatau Ujung, No. 12 D                                                    | 08123456788      |
| $\boldsymbol{4}$    | Deri Ahsan                              | JL Pendidikan Gang Sehati No. 18                                               | 08123456781      |
| 5                   | Riko Fernando                           | Jl Perjuangan, Ruko Komp Setiajadi No. 21A                                     | 08123456782      |
| 6                   | Tommy Hermanto                          | JL Krakatau Ujung, No. 12 D                                                    | 08123456783      |
|                     |                                         |                                                                                |                  |

**Gambar 4.65 Tampilan** *Form* **Pelanggan**

#### **7. Tampilan** *Form* **Data Pesanan**

Form ini akan menampilkan pilihan data pesanan. Ketika memilih data pesanan, program akan menampilkan data pesanan. Gambar form data pemesanan ditunjukkan pada Gambar 4.66.

| 1 localhost/gaharu/home.php?page=pesanan<br>C |                |                                                    |                                      |                            |                   |                 |  |
|-----------------------------------------------|----------------|----------------------------------------------------|--------------------------------------|----------------------------|-------------------|-----------------|--|
| <b>G CV. GAHARU</b>                           |                |                                                    |                                      |                            |                   |                 |  |
| & Profil<br>* Kategori                        | D Produk *     | & Pelanggan<br><b>豆 Pesanan</b><br>all Peramatan - | d Laporan *                          | > Logout                   |                   |                 |  |
|                                               |                |                                                    |                                      |                            |                   |                 |  |
| Data Pesanan                                  |                |                                                    |                                      |                            |                   |                 |  |
|                                               |                |                                                    |                                      |                            |                   |                 |  |
|                                               |                |                                                    |                                      |                            |                   |                 |  |
| <b>ID &amp; PELANGGAN</b>                     | <b>TANGGAL</b> | <b>PRODUK</b>                                      | <b>KURIR, ONGKIR,</b><br><b>RESI</b> | <b>METODE &amp; TOTAL</b>  | <b>STATUS</b>     | <b>TINDAKAN</b> |  |
| #2116                                         |                |                                                    | JNT Reg -                            | Bank Central Asia          |                   |                 |  |
| Isan<br>08123456791                           | 08 Feb<br>2022 | ACER Aspire 3 Slim A314-22-R890 (x1)               | Rp.312.000<br>Resi:                  | (BCA)<br>Total: Rp.        | Sudah<br>Dikirim. |                 |  |
| JL Gatot Subroto No 3                         |                |                                                    | CM829283893                          | 6.662.000                  |                   |                 |  |
| #2115                                         |                |                                                    |                                      |                            |                   |                 |  |
| Fauzi Amin<br>08123456789                     | 05 Feb<br>2022 | ASUS TUF Gaming F15 FX506LH-I565B6T (x2)           | JNE Reg -<br>Rp.704.000              | Bank Mandiri<br>Total: Rp. | Belum<br>Dibayar  |                 |  |
| Jl Perjuangan, Ruko Komp Setiajadi<br>No. 21A |                |                                                    | Resi:                                | 35.124.000                 |                   |                 |  |
| #2112<br>Fauri Amin                           |                |                                                    |                                      | Bank Central Asia          |                   |                 |  |

**Gambar 4.66 Tampilan** *Form* **Pesanan**

## **8. Tampilan** *Form* **Data Pembayaran**

Form ini akan menampilkan pilihan data pembayaran. Ketika memilih data produk, program akan menampilkan data pembayaran. Gambar form detail pembayaran ditunjukkan pada Gambar 4.67.

| <b>G CV. GAHARU</b>            |                     |                       |             |                   |                      |                            |  |  |
|--------------------------------|---------------------|-----------------------|-------------|-------------------|----------------------|----------------------------|--|--|
| & Profil                       | * Kategori          | $\Box$ Produk $\star$ | & Pelanggan | <b>El</b> Pesanan | <b>Inf</b> Peramatan | -> Logout<br>all Laporan * |  |  |
|                                | Validasi Pembayaran |                       |             |                   |                      |                            |  |  |
| Penerima                       |                     |                       |             |                   |                      |                            |  |  |
| Mita<br>082165425096<br>Medan. |                     |                       |             |                   |                      |                            |  |  |
| <b>Total</b>                   |                     |                       |             |                   | Bank                 |                            |  |  |
| 515,000                        |                     |                       |             |                   | Bank Mandiri         |                            |  |  |
|                                |                     |                       |             |                   | Pembayaran Valid     | Pembayaran Tidak Valid     |  |  |

**Gambar 4.67 Tampilan** *Form* **Pembayaran** 

#### **9. Tampilan** *Form* **Data Profil Administrator**

Form ini akan menampilkan pilihan data pembayaran, ketika memilih data profil administrator maka program akan menampilkan data profil administrator. Gambar tampilan *form* data profil administrator dapat pada gambar 4.68:

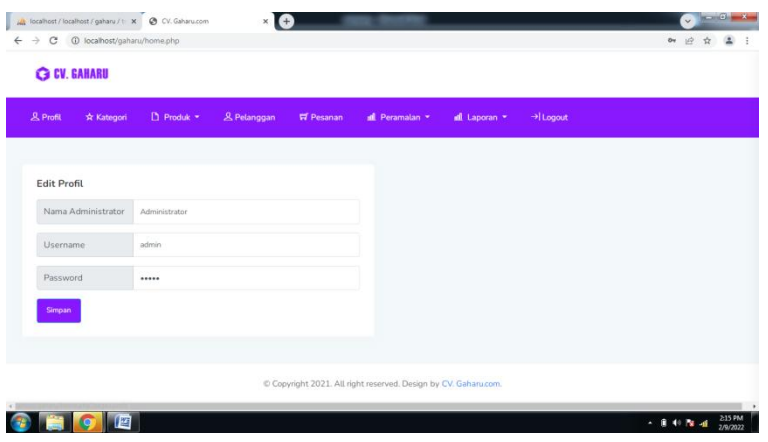

**Gambar 4.68 Tampilan** *Form* **Profil Administrator**

#### **10. Tampilan** *Form* **Data Peramalan**

Form ini akan menampilkan pilihan data peramalan, nilai konstanta pada gambar di bawah ini berfungsi untuk menentukan tingkat akurasi peramalan dimana semakin kecil nilai konstanta maka semakin banyak data laporan penjualan yang akan di perhitungkan saat membuat prediksi, ketika memilih data peramalan maka program akan menampilkan data peramalan. Gambar tampilan *form* data peramalan dapat pada gambar 4.69

| D Produk *<br><b>&amp; Profil</b><br>* Kategori                | → Logout<br><b>&amp; Pelanggan</b><br><b>H</b> Pesanan<br>d Peramalan *<br>all Laporan |   |
|----------------------------------------------------------------|----------------------------------------------------------------------------------------|---|
| <b>Tambah Peramalan Per Produk</b><br>Produk Yang Akan Diramal | Konstanta:                                                                             |   |
| Acer TMP214-53 - Intel Core i3                                 | 0.3<br>$\checkmark$                                                                    | ÷ |
|                                                                | <b>Mulai Analisa</b>                                                                   |   |
|                                                                |                                                                                        |   |
|                                                                | C Copyright 2021. All right reserved. Design by CV. Gaharu.com.                        |   |

**Gambar 4.69 Tampilan** *Form* **Peramalan**

#### **11. Tampilan** *Form* **Data Peramalan Per Produk**

Form ini akan menampilkan opsi data perkiraan. Ketika memilih data prakiraan, program akan menampilkan data prakiraan. Representasi citra dari bentuk data prediksi ditunjukkan pada Gambar 4.70.

|                                                                      |              | <b>Le Data Peramalan Acer TMP214-53 - Intel Core i3 Dengan Triple Exponential Smoothing</b> |                               |                |                |                          |              |             |
|----------------------------------------------------------------------|--------------|---------------------------------------------------------------------------------------------|-------------------------------|----------------|----------------|--------------------------|--------------|-------------|
| Konstanta yang digunakan: 0.3<br>Periode yang diramal : Januari 2022 |              |                                                                                             |                               |                |                |                          |              |             |
| Bulan                                                                | <b>Tahun</b> | <b>Jumlah Penjualan</b>                                                                     | $S^*$                         | $\mathbb{S}^n$ | $S^m$          | $\bullet$                | $\mathbf{B}$ | $\epsilon$  |
| Januari                                                              | 2021         | $\overline{2}$                                                                              | $\overline{2}$                | $\overline{2}$ | $\overline{2}$ | $\overline{2}$           | $\mathbf 0$  | $\circ$     |
| Februari                                                             | 2021         | $\overline{2}$                                                                              | $\overline{2}$                | $\overline{2}$ | $\overline{2}$ | $\overline{2}$           | $\circ$      | $\circ$     |
| Maret                                                                | 2021         | $\overline{2}$                                                                              | $\overline{2}$                | $\overline{2}$ | $\overline{2}$ | $\overline{2}$           | $\bullet$    | $\mathbb O$ |
| April                                                                | 2021         | $1\,$                                                                                       | 1.7                           | 1.91           | 1.97           | 1.34                     | $-0.23$      | $-0.01$     |
| Mei                                                                  | 2021         | $\overline{a}$                                                                              | 1.79                          | 1.88           | 1.94           | 1.67                     | $-0.07$      | $-0$        |
| Juli                                                                 | 2021         | $\overline{a}$                                                                              | 1.85                          | 1.88           | 1.92           | 1.83                     | $-0$         | $\circ$     |
| Agustus                                                              | 2021         | $\overline{3}$                                                                              | 2.2                           | 1.98           | 1.93           | 2.59                     | 0.26         | 0.02        |
| September                                                            | 2021         | $\Delta$                                                                                    | 2.74                          | 2.21           | 2.01           | 3.6                      | 0.54         | 0.03        |
| Oktober                                                              | 2021         | $1\,$                                                                                       | 2.22                          | 2.22           | 2.08           | 2.08                     | $-0.13$      | $-0.01$     |
| November                                                             | 2021         | $\mathbf{1}$                                                                                | 1.85                          | 2.11           | 2.09           | 1.31                     | $-0.38$      | $-0.03$     |
| Desember                                                             | 2021         | $\overline{2}$                                                                              | 1.9                           | 2.05           | 2.08           | 1.63                     | $-0.18$      | $-0.01$     |
| Januari                                                              | 2022         | $a + b + (1/2 * (c))$                                                                       |                               |                |                | 1.445 atau sama dengan 1 |              |             |
|                                                                      |              |                                                                                             | <b>Simpan Hasil Peramalan</b> |                |                |                          |              |             |

**Gambar 4.70 Tampilan** *Form* **Peramalan Per Produk** 

#### **12. Tampilan** *Form* **Data Peramalan Semua Produk**

Form ini akan menampilkan pilihan data perkiraan. Ketika memilih data prakiraan, program akan menampilkan data prakiraan. Representasi citra dari bentuk data prediksi ditunjukkan pada Gambar 4.70.

| Konstanta yang digunakan : 0.3    |              |                       |                           |                       |                           |                           |                |                 |
|-----------------------------------|--------------|-----------------------|---------------------------|-----------------------|---------------------------|---------------------------|----------------|-----------------|
| Periode yang diramal : Maret 2022 |              |                       |                           |                       |                           |                           |                |                 |
| <b>Bulan</b>                      | <b>Tahun</b> | Jumlah Penjualan      | $\mathbf{S}^{\mathrm{t}}$ | $\mathbf{S}^{\alpha}$ | $\mathbf{S}^{\text{max}}$ | $\Delta$                  | $\mathbf{b}$ . | $\mathcal{L}$ . |
| Januari                           | 2021         | 86                    | 86                        | B6                    | 86                        | B6                        | ö.             | $0$             |
| Fobruari                          | 2021         | $_{\rm B}$            | 86.6                      | 00.18                 | 86.05                     | 87.31                     | 0.46           | 0.01            |
| Maret.                            | 2021         | 77                    | 83.72                     | 85.45                 | 85.88                     | 80.69                     | $-1.90$        | $-0.12$         |
| April                             | 2021         | $-80$                 | 82.6                      | 84.6                  | 85.5                      | 79.5                      | $-1.9$         | $-0.1$          |
| Mei                               | 2021         | 72                    | 79.42                     | 83.05                 | 84.77                     | 73.88                     | $-3.37$        | $-0.18$         |
| Juni                              | 2021         | 86                    | 81.39                     | 82.56                 | 84.11                     | 80.6                      | $-0.14$        | 0.03            |
| <b>Juti</b>                       | 2021         | 74                    | 70.17                     | 81.54                 | 03.34                     | 76.23                     | $-1.56$        | $-0.06$         |
| Agustus:                          | 2021         | 79                    | 79.12                     | 80.82                 | 82.59                     | 77.49                     | $-0.66$        | 0.01            |
| September                         | 2021         | 68                    | 75.78                     | 79.3                  | 81.6                      | 71.04                     | $-2.67$        | $-0.11$         |
| Oktober                           | 2021         | 72                    | 74.65                     | 77.91                 | 80.49                     | 70.71                     | $-2.04$        | $-0.06$         |
| November                          | 2021         | 80                    | 76.26                     | 77.42                 | 79.57                     | 76.09                     | 0.44           | 0.09            |
| Desember                          | 2021         | 70                    | 74.38                     | 765                   | 78.65                     | 72.29                     | $-0.88$        | $\Omega$        |
| Februari                          | 2022         | 6                     | 53.87                     | 69.71                 | 75.97                     | 28.45                     | $-15.88$       | $-0.88$         |
| Maret                             | 2022         | $a + b + (1/2 +  c )$ |                           |                       |                           | 12.13 atau sama dengan 12 |                |                 |

**Gambar 4.71 Tampilan** *Form* **Peramalan Semua Produk** 

#### **13. Tampilan** *Form* **Data Laporan Peramalan Per Produk**

Form ini menampilkan pilihan data laporan perkiraan untuk setiap produk. Jika memilih data laporan perkiraan per produk, program akan menampilkan data laporan perkiraan per produk. Gambar 4.72 menunjukkan ilustrasi form data laporan ramalan untuk setiap produk.

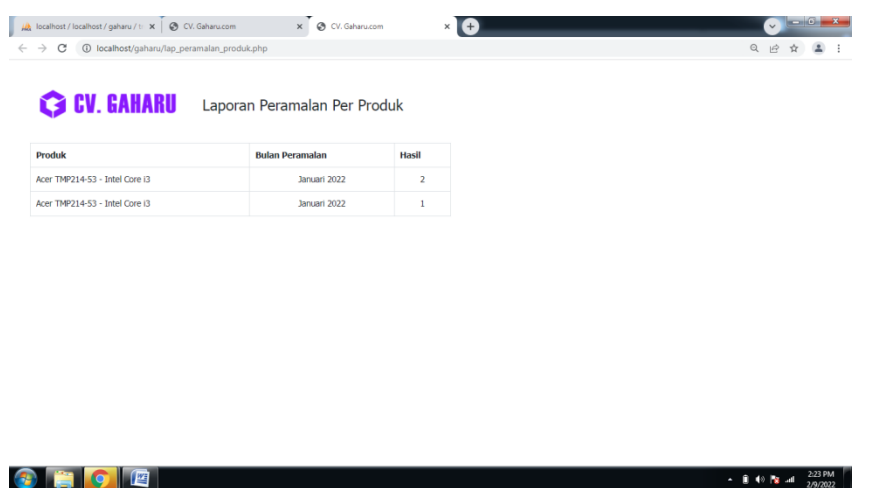

**Gambar 4.72 Tampilan** *Form* **Hasil Laporan Peramalan Per Produk**

#### **14. Tampilan** *Form* **Data Laporan Peramalan Semua Produk**

Form ini menampilkan pilihan data laporan perkiraan untuk semua produk. Saat Anda memilih data laporan perkiraan untuk semua produk, program akan menampilkan data laporan perkiraan untuk semua produk. Ilustrasi form data laporan ramalan untuk semua produk ditunjukkan pada Gambar 4.73.

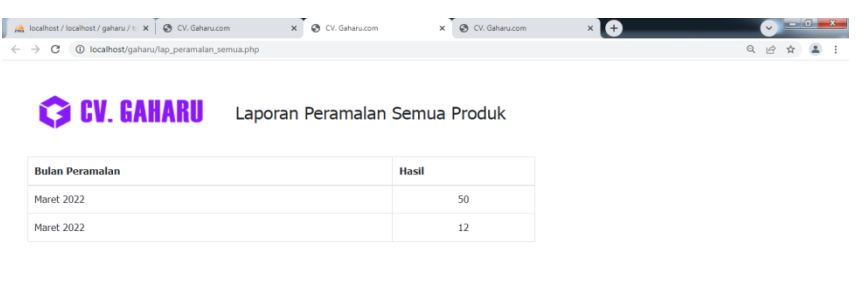

 $\arrow$  0 (0  $\approx$  -d  $\frac{2:23 \text{ PM}}{2/9/2022}$ 

# **Gambar 4.73 Tampilan** *Form* **Hasil Laporan Peramalan Semua Produk**

# **4.5.2 Tampilan Menu Aplikasi Pada Pelanggan**

## **1. Tampilan** *Form* **Registrasi**

Tampilan ini merupakan tampilan registrasi yang digunakan untuk menentukan registrasi. Gambar tampilan form pendaftaran ditunjukkan pada gambar 4.74:

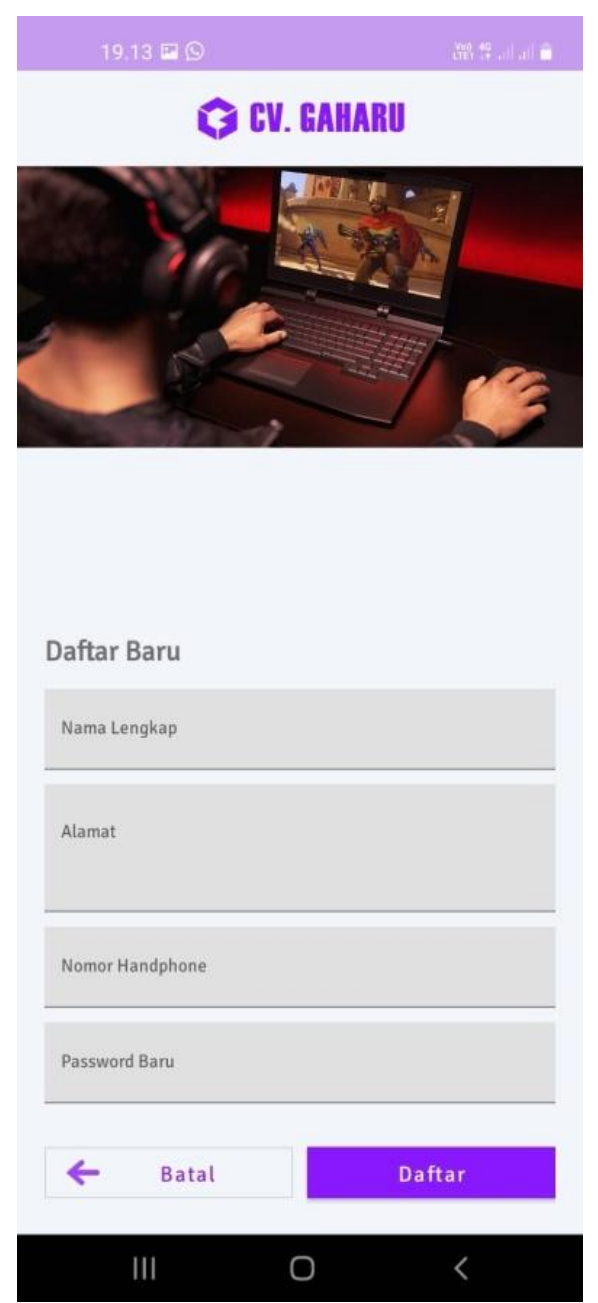

**Gambar 4.74 Tampilan** *Form* **Registrasi Pelanggan**

# **2. Tampilan Menu** *Login*

Layar login adalah layar pertama yang Anda lihat saat menjalankan program. Ini berfungsi sebagai form input untuk nama pengguna dan kata sandi administrator program. Layar login ditunjukkan pada Gambar 4.75.

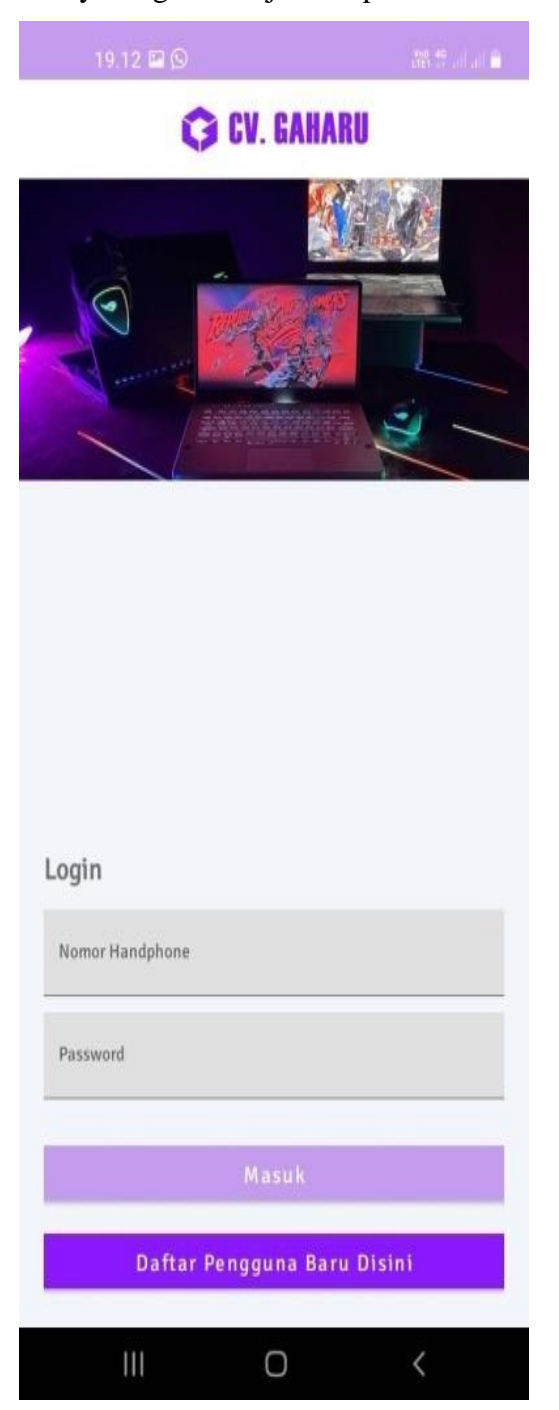

**Gambar 4.75 Tampilan** *Form Login* **Pelanggan**

#### **3. Tampilan** *Form* **Beranda**

Form ini akan ditampilkan setelah administrator memasukkan username dan password dengan benar. Bentuk tampilan gambar rumah ditunjukkan pada Gambar 4.76.

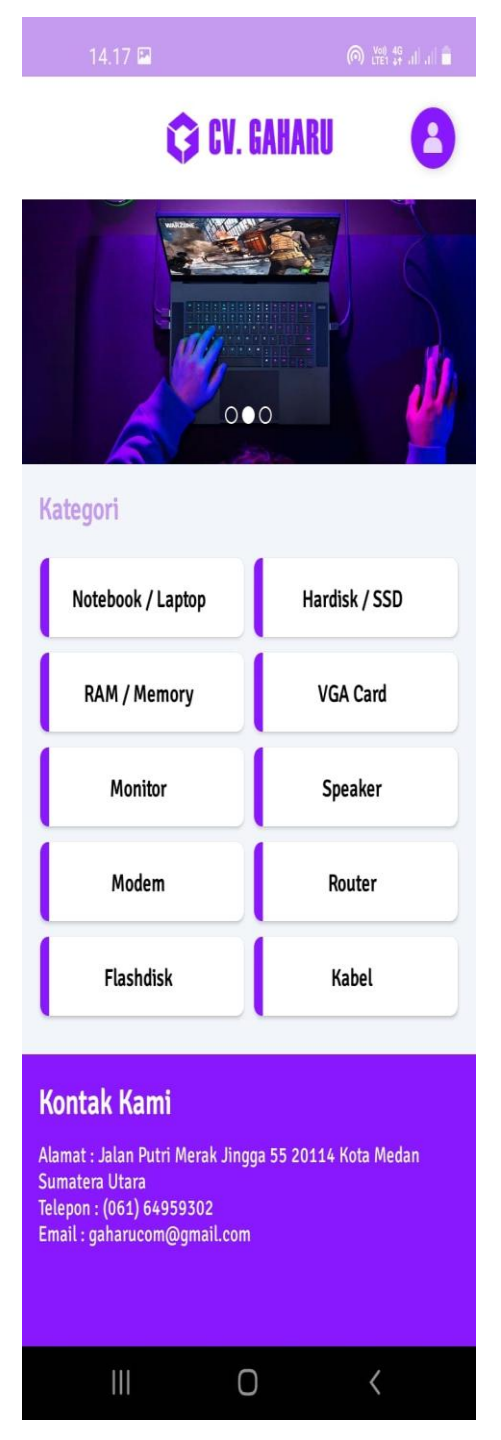

**Gambar 4.76 Tampilan** *Form* **Beranda Pelanggan**

## **4. Tampilan** *Form* **Produk**

Tampilan ini ialah merupakan tampilan data Produk yang berfungsi untuk mengetahui dan menampilkan data ikaan. Gambar tampilan produk ditunjukkan pada gambar 4.77 :

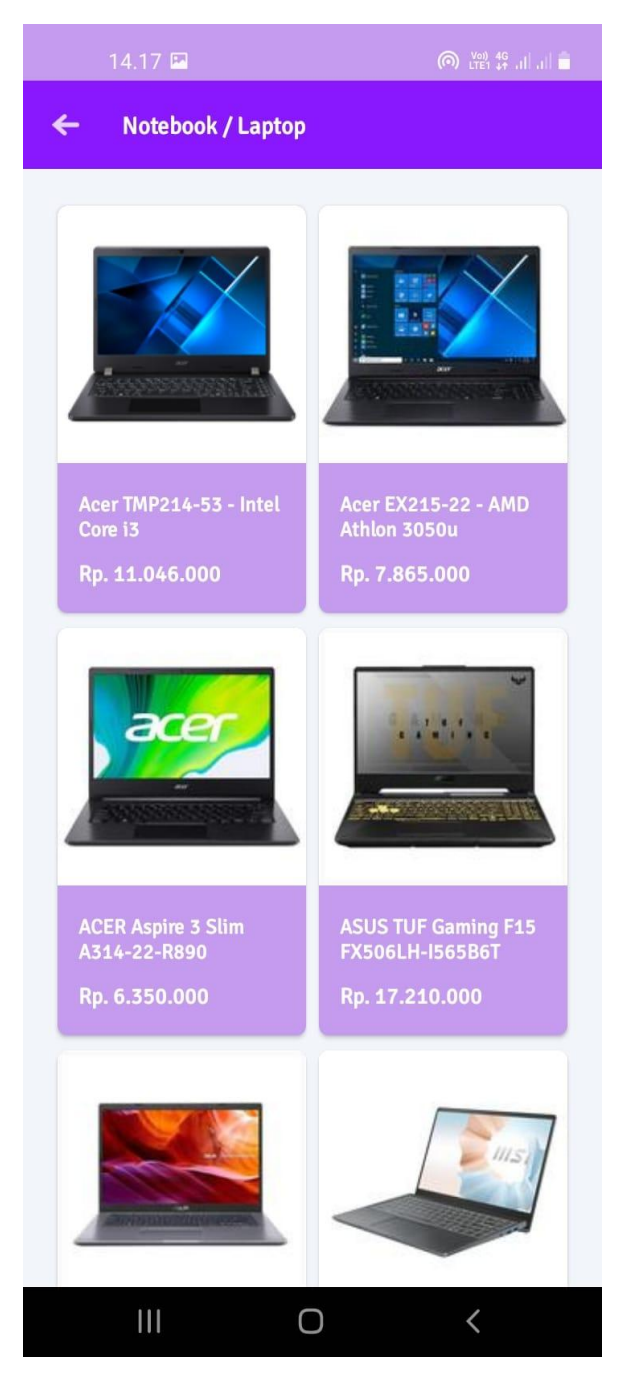

**Gambar 4.77 Tampilan** *Form* **Produk Pelanggan**

# **5. Tampilan** *Form* **Keranjang Belanja**

Tampilan ini ialah merupakan tampilan data keranjang belanja yang dirancang untuk mengidentifikasi dan menampilkan bermacam data keranjang belanja. Tampilan gambar keranjang belanja ditunjukkan pada Gambar 4.78.

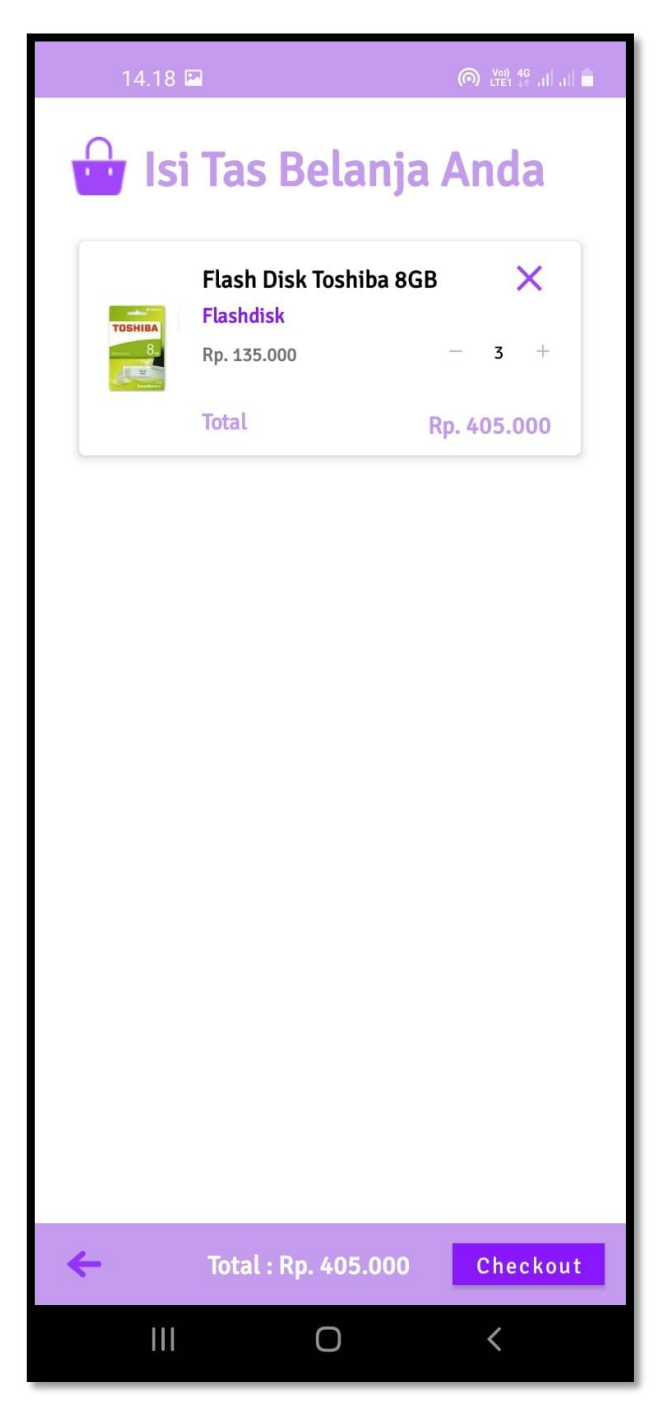

**Gambar 4.78 Tampilan** *Form* **Keranjang Belanja Pelanggan**

## **6. Tampilan** *Form* **Data Pesanan**

Tampilan ini merupakan tampilan data pemesenan yang berfungsi untuk mengetahui dan menampilkan data pemesanan. Gambar tampilan pemesanan ditunjukkan pada gambar 4.79 :

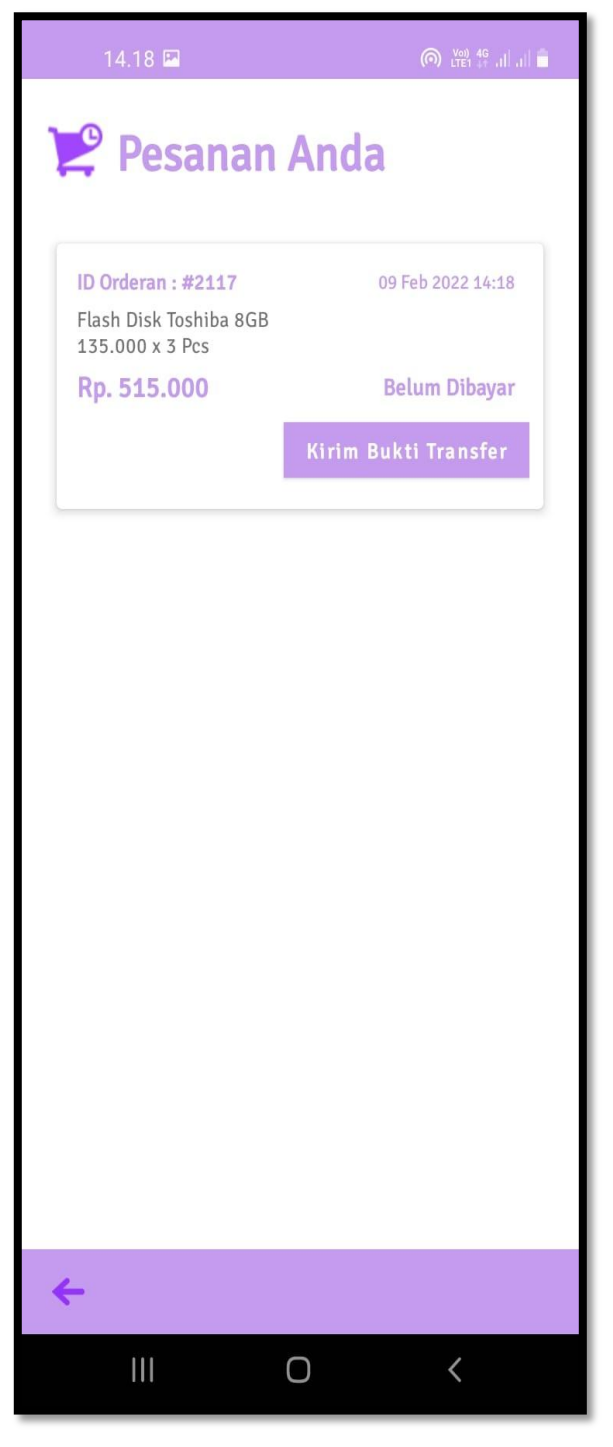

**Gambar 4.79 Tampilan** *Form* **Pesanan Pelanggan**

#### **7. Tampilan** *Form* **Data Pembayaran**

Tampilan ini ialah merupakan tampilan data pembayaran yang digunakan untuk menentukan dan menampilkan data pembayaran. Gambar tampilan pembayaran ditunjukkan pada Gambar 4.80.

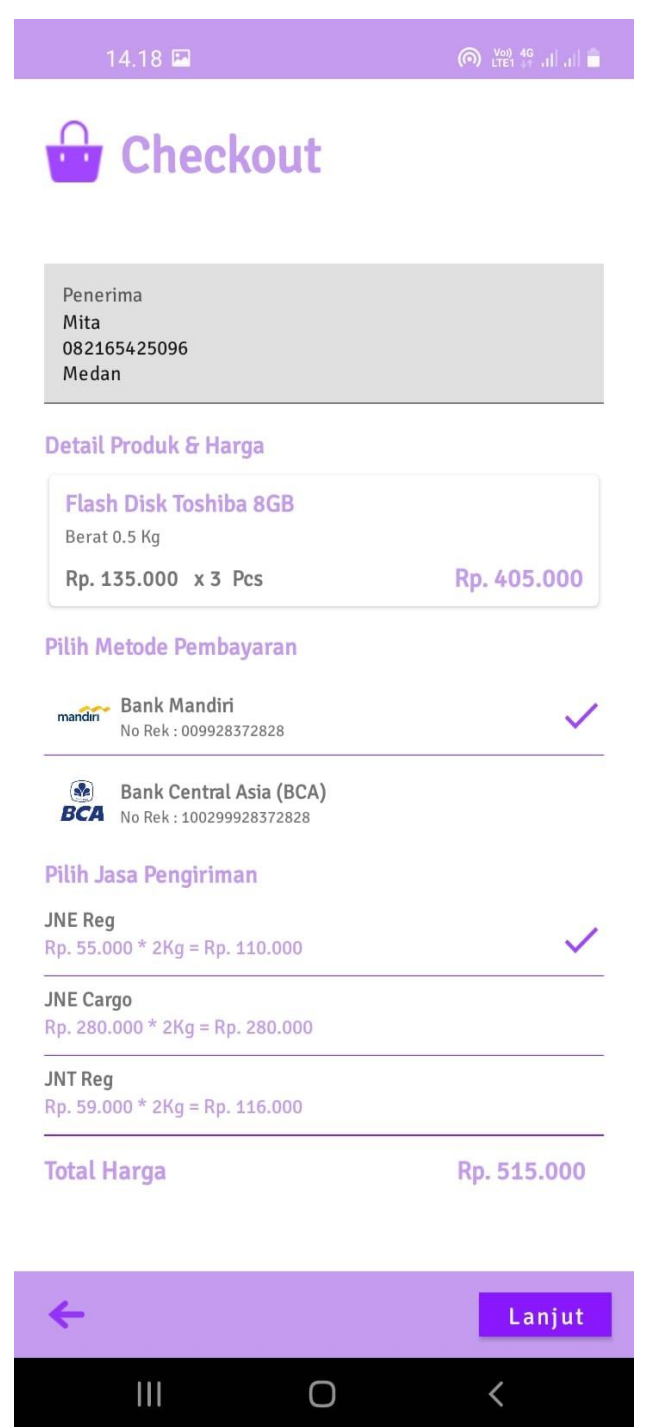

**Gambar 4.80 Tampilan** *Form* **Pembayaran Pelanggan**

#### **8. Tampilan** *Form* **Konfirmasi Pembayaran Pemesanan**

Tampilan layar form pesanan pembayaran yang digunakan untuk memasukkan detail pembayaran pemesanan. Berikut gambar form pembayaran pesanan ditunjukkan pada 4.81.

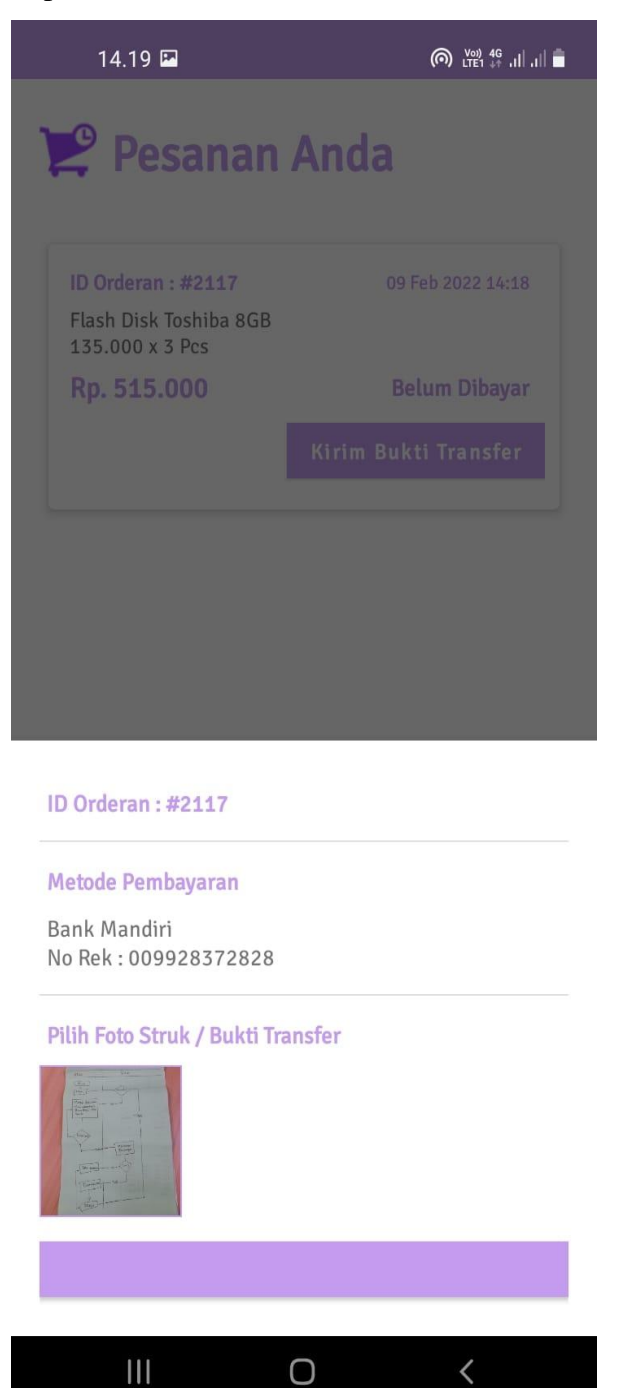

**Gambar 4.81 Tampilan** *Form* **Konfirmasi Pembayaran Pelanggan**

# **4.6 Pengujian Metode**

Berikut ini merupakan pengujian metode dengan menggunakan metode triple exponential smoothing :

F<sup>t</sup> + m = a<sup>t</sup> + bt(1) + ½ ct(1) = 65.36+ -1.1816 (1) + (1/2 \*-0.034(1)) = 64.1614 F<sup>t</sup> + m = a<sup>t</sup> + bt(2) + ½ ct(2) = 65.36 + -1.1816 (2) + (1/2 \*-0.034 (2)) = 62.9628 F<sup>t</sup> + m = a<sup>t</sup> + bt(3) + ½ ct(3) = 65.36 + -1.1816 (3) + (1/2 \*-0.034 (3)) = 61,7642 F<sup>t</sup> + m = a<sup>t</sup> + bt(4) + ½ ct(4) = 65.36 + -1.1816 (4) + (1/2 \*-0.034 (4)) = 60.5656 F<sup>t</sup> + m = a<sup>t</sup> + bt(5) + ½ ct(5) = 65.36 + -1.1816 (5) + (1/2 \*-0.034 (5)) = 59,367 F<sup>t</sup> + m = a<sup>t</sup> + bt(6) + ½ ct(6) = 65.36 + -1.1816 (6) + (1/2 \*-0.034 (6)) = 58,1684 F<sup>t</sup> + m = a<sup>t</sup> + bt(7) + ½ ct(7) = 65.36 + -1.1816 (7) + (1/2 \*-0.034 (7)) = 56,9698 F<sup>t</sup> + m = a<sup>t</sup> + bt(8) + ½ ct(8) = 65.36 + -1.1816 (8) + (1/2 \*-0.034 (8)) = 55.7712 F<sup>t</sup> + m = a<sup>t</sup> + bt(9) + ½ ct(9) = 65.36 + -1.1816 (6) + (1/2 \*-0.034 (6)) = 54.5726 F<sup>t</sup> + m = a<sup>t</sup> + bt(10) + ½ ct(10)

$$
= 65.36 + -1.1816 (10) + (1/2 * -0.034 (10))
$$
  
\n
$$
= 53.374
$$
  
\nF<sub>t</sub> + m = a<sub>t</sub> + b<sub>t</sub>(11) + 1/2 c<sub>t</sub>(11)  
\n= 65.36 + -1.1816 (11) + (1/2 \* -0.034 (11))  
\n= 52.1754  
\nF<sub>t</sub> + m = a<sub>t</sub> + b<sub>t</sub>(12) + 1/2 c<sub>t</sub>(12)  
\n= 65.36 + -1.1816 (12) + (1/2 \* -0.034(12))  
\n= 50.9768

Dengan demikian dapat dioperoleh perbandingan nilai peramalan dengan data penjualan produk pda CV Gaharu

| <b>Bulan</b>   | Produksi | Hasil Peramalan |
|----------------|----------|-----------------|
| Januari        | 78 Unit  | 64              |
| Februari       | 85 Unit  | 62              |
| Maret          | 72 Unit  | 61              |
| April          | 74 Unit  | 60              |
| Mei            | 65 Unit  | 59              |
| Juni           | 78 Unit  | 58              |
| Juli           | 72 Unit  | 57              |
| <b>Agustus</b> | 73 Unit  | 55              |
| September      | 61 Unit  | 54              |
| Oktober        | 67 Unit  | 53              |
| November       | 71 Unit  | 52              |
| Desember       | 64 Unit  | 51              |

**Tabel 4.13 Pengujian Metode**

#### **BAB V**

#### **KESIMPULAN DAN SARAN**

#### **5.1. Kesimpulan**

Berdasarkan penelitian yang telah dilakukan selama membuat aplikasi ini, maka dapat ditarik beberapa kesimpulan sebagai berikut:

- 1. Aplikasi peramalan penjualan menggunkann metode triple exponential smoothing pada CV gaharu.com berbasis android dapat mempermudah perusahaan dalammenentukan stok periode yang akan datang.
- 2. Aplikasi yang dirancang menggunakan nilai konstantan 0.3 untuk mengantisipasi selisih data penjualan dengan peramalan tidak terlalu jauh
- 3. Pada sistem yang dirancang dapat mencapai target peramalan penjualan produk pada CV Gaharu.com dan menyeimbangi data penjualan yang sesungguhnya.

#### **5.2. Saran**

Saran untuk pembuatan aplikasi pada waktu yang akan datang adalah:.

- 1. Untuk kedepannya dilakukan pengembangan system peramalan penjualan agar kedepannya dapat memprediksi stok barang pada jangka panjang.
- 2. Pada aplikasi ini perlu adanya pengembangan fitur dengan menggunakan Native android seiring dengan perkembangan teknologi terusmenerus dan beberapa perbaikan *User Interface* yang lebih baik guna mempermudah penggunaan aplikasi inidengan menggunakan *native apps* atau dengan *framework* yang lebih responsive.
### **DAFTAR PUSTAKA**

- Fajri, R., & Johan, T. M. (2017). *Implementasi Peramalan Double Exponential Smoothing Pada Kasus Kekerasan Anak Di Pusat Pelayanan Terpadu Pemberdayaan Perempuan Dan Anak.* Jurnal Ecotipe, Vol. 4, No. 2.
- Hayuningtyas, R. Y. (2020). *Implementasi Metode Triple Exponential Smoothing Untuk Prediksi Penjualan Alat Kesehatan*
- Herliana, A., & Rasyid, P. M. (2016). *Sistem Informasi Monitoring Pengembangan Software Pada Tahap. Jurnal Informatika.*
- Muhamad Alda, S. K. M. S. I. 2020. *Aplikasi CRUD Berbasis Android Dengan Kodular Dan Database Airtable. Media Sains Indonesia*
- Pane, S. F., M. Zamzam, and M. D. Fadillah. 2020. *Membangun Aplikasi Peminjaman Jurnal Menggunakan Aplikasi Oracle Apex Online. Kreatif.*
- Anggraeni, Elisabet Yunaeti dan Rita Irviani. (2017), *Pengantar Sistem Informasi, Andi, Yogyakarta.*
- Pratama, Ndaru Adi, and Catur Hermawan. 2016. *"Aplikasi Pembelajaran Tes Potensi Akademik Berbasis Android." Jurnal Penelitian Dosen FIKOM (UNDA) 6(1):1–6.*
- NUR YATI, M. (2018). *APLIKASI BELAJAR MENGAJI BERBASIS ANDROID. Jurnal Manajemen Informatika.*
- Rahayu, ddk. (2019). *Sistem Informasi Administrasi Penjualan dan Jasa Air Conditioner (AC)*
- Lestanti, S., & Susana, A. D. (2016). *Sistem pengarsipan dokumen guru dan pegawai menggunakan metode mixture modelling berbasis web. Antivirus : Jurnal Ilmiah Teknik Informatika. <https://doi.org/10.35457/antivirus.v10i2.164>*
- Suendri. 2018. *"Implementasi Diagram UML (Unified Modelling Language) Pada Perancangan Sistem Informasi Remunerasi Dosen Dengan Database Oracle (Studi Kasus: UIN Sumatera Utara Medan)." Jurnal Ilmu Komputer Dan Informatika 3(1):1–9.*
- Irawan, Muhammad Dedi, and Herviana Herviana. 2019. *"Implementasi Logika Fuzzy Dalam Menentukan Jurusan Bagi Siswa Baru Sekolah Menengah*

*Kejuruan (Smk) Negeri 1 Air Putih." Jurnal Teknologi Informasi 2(2):129. doi: 10.36294/jurti.v2i2.427.*

- Akil, Ibnu, and M. Kom. 2018. *"Referensi Dan Panduan UML 2.4 Singkat Tepat Jelas." Jakarta: Andi.*
- Samsudin, Samsudin. 2019. *"Optimalisasi Penerimaan Remunerasi Dosen Menggunakan Metode Rule Base Reasoning." Klik - Kumpulan Jurnal Ilmu Komputer 6(3):224. doi: 10.20527/klik.v6i3.185.*
- Utami, R., & Atmojo, S. (2017, October). *Implementasi Metode Triple Exponential Smoothing Additive Untuk Prediksi Penjualan Alat Tulis Kantor (ATK) pada "X Stationery*.". In *Seminar Nasional Sains Dan Teknologi Terapan V* (pp. 25-30).
- Sinaga, B., Sagala, J. R., & Sijabat, S. (2016). *Perancangan Aplikasi Peramalan Penjualan Handphone Dengan Metode Triple Exponential Smoothing. Jurnal Mantik Penusa, 20(1).*
- Tistiawan, T. A., & Andini, T. D. (2019). *Pemanfaatan metode triple exponential smoothing dalam peramalan penjualan pada PT. Dinamika Daya Segara Malang. Jurnal Ilmiah Teknologi Informasi Asia, 13(1), 69-76.*
- Putro, B., Furqon, M. T., & Wijoyo, S. H. (2018). *Prediksi Jumlah kebutuhan pemakaian air menggunakan metode exponential smoothing (Studi Kasus: PDAM Kota Malang). Jurnal Pengembangan Teknologi Informasi dan Ilmu Komputer e-ISSN, 2548, 964X.*
- Hayuningtyas, R. Y. (2020). *Implementasi Metode Triple Exponential Smoothing Untuk Prediksi Penjualan Alat Kesehatan. EVOLUSI: Jurnal Sains dan Manajemen, 8(1).*

# **LAMPIRAN**

#### Nama : Alvin Wijaya Jabatan : Manager No. Skenario pengujian Hasil yang diharapkan Validator  $\overline{1}$ . Menjalankan aplikasi Aplikasi berjalan dengan baik Tampilan form login  $\frac{1}{2}$  $\mathbf{v}'$  o a second  $\cdot$  O **Selamat Datang Los In All**  $\overline{\mathbf{r}}$ **CHICH**  $2.$ Input Data Kategori Sistem akan Menampilkan  $\sqrt{2}$ hasil menu inputan dari data kategori Form kategori  $\begin{cases} \begin{array}{ll} \text{a more real part} & \text{a}^{\top} \text{B} \text{ of the-} \\ \text{a} & \text{b} \end{array} \end{cases}$ ٠c **O FF DAM**  $\overline{\mathbf{a}}$  $\mathbf{a}$ **Smith Matings** Nama Kalicipan (MH) **CLIC**E **CLEVA SIN**  $\overline{3}$ . Input data produk dan Sistem akan menampilkan bobot tiap produk hasil menu inputan produk dan bobot produk

### **VALIDATOR SISTEM**

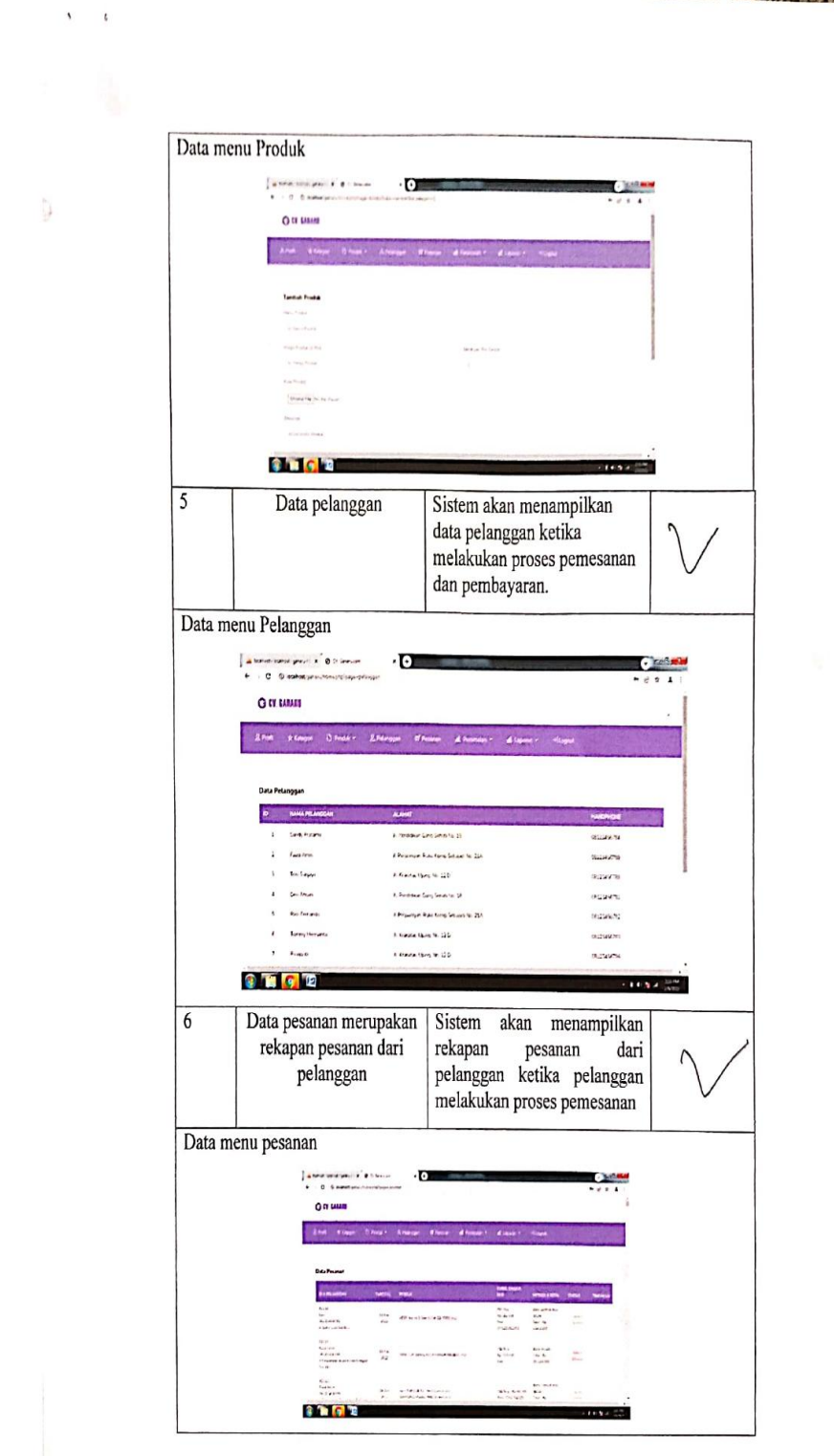

- 4

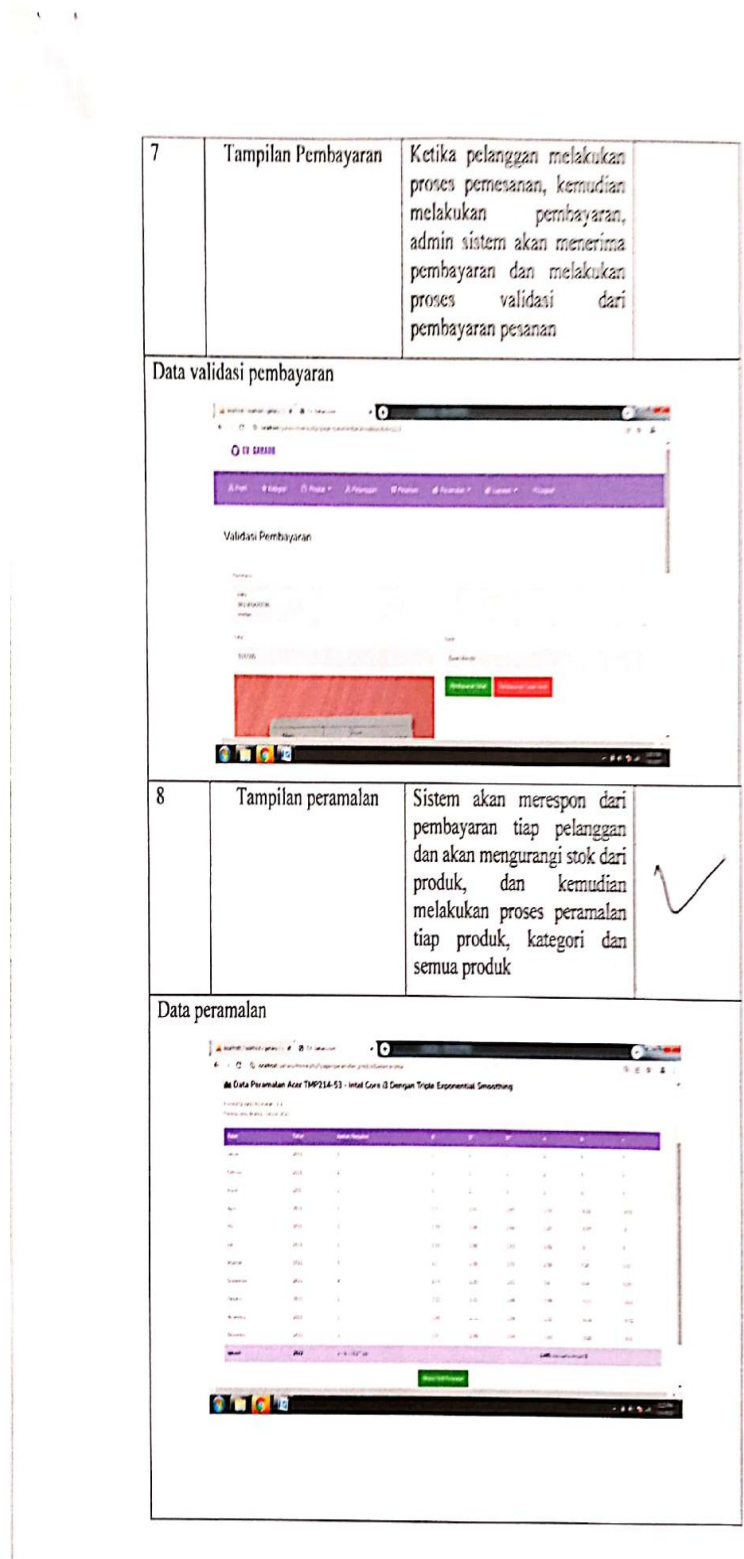

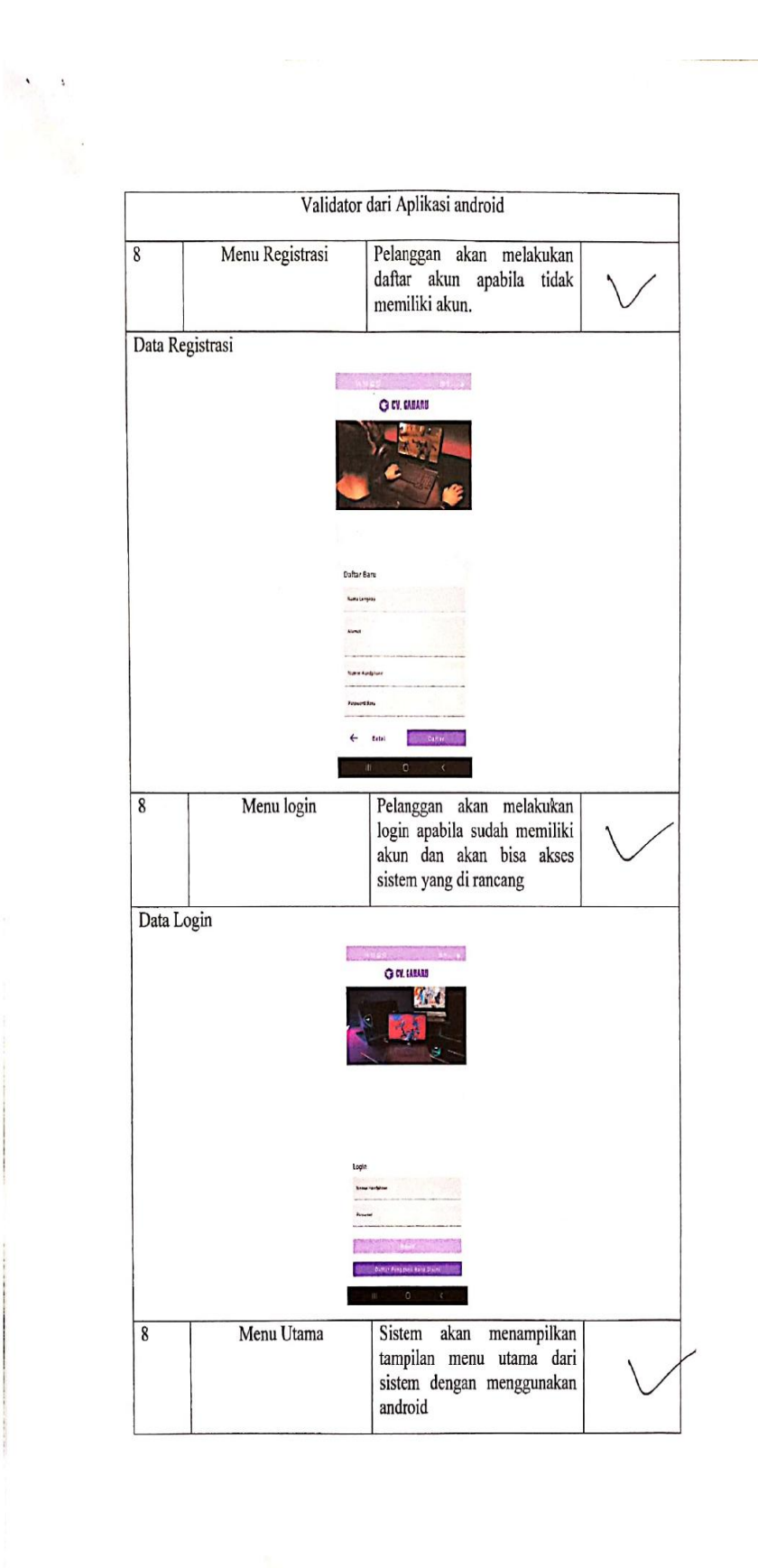

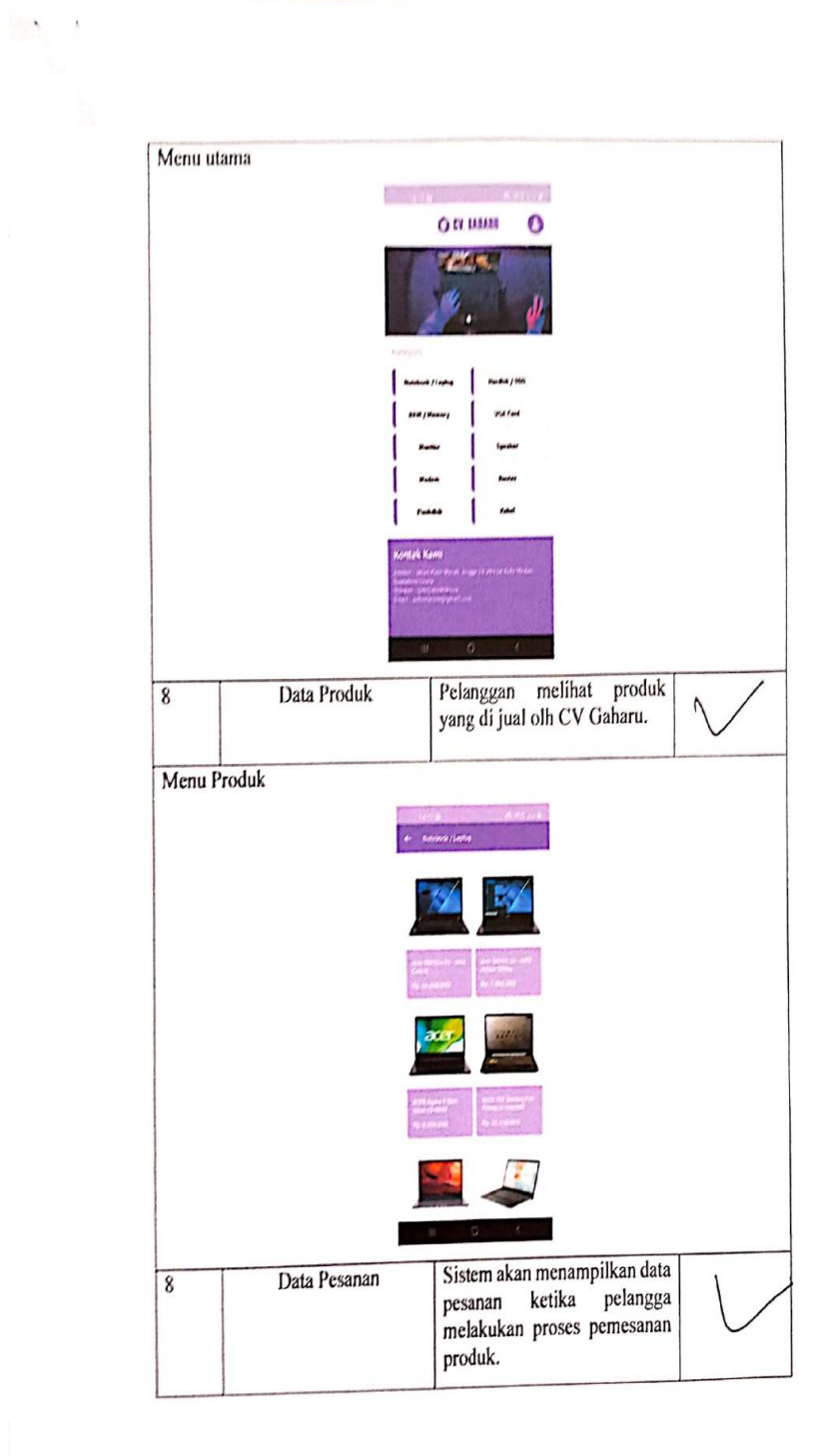

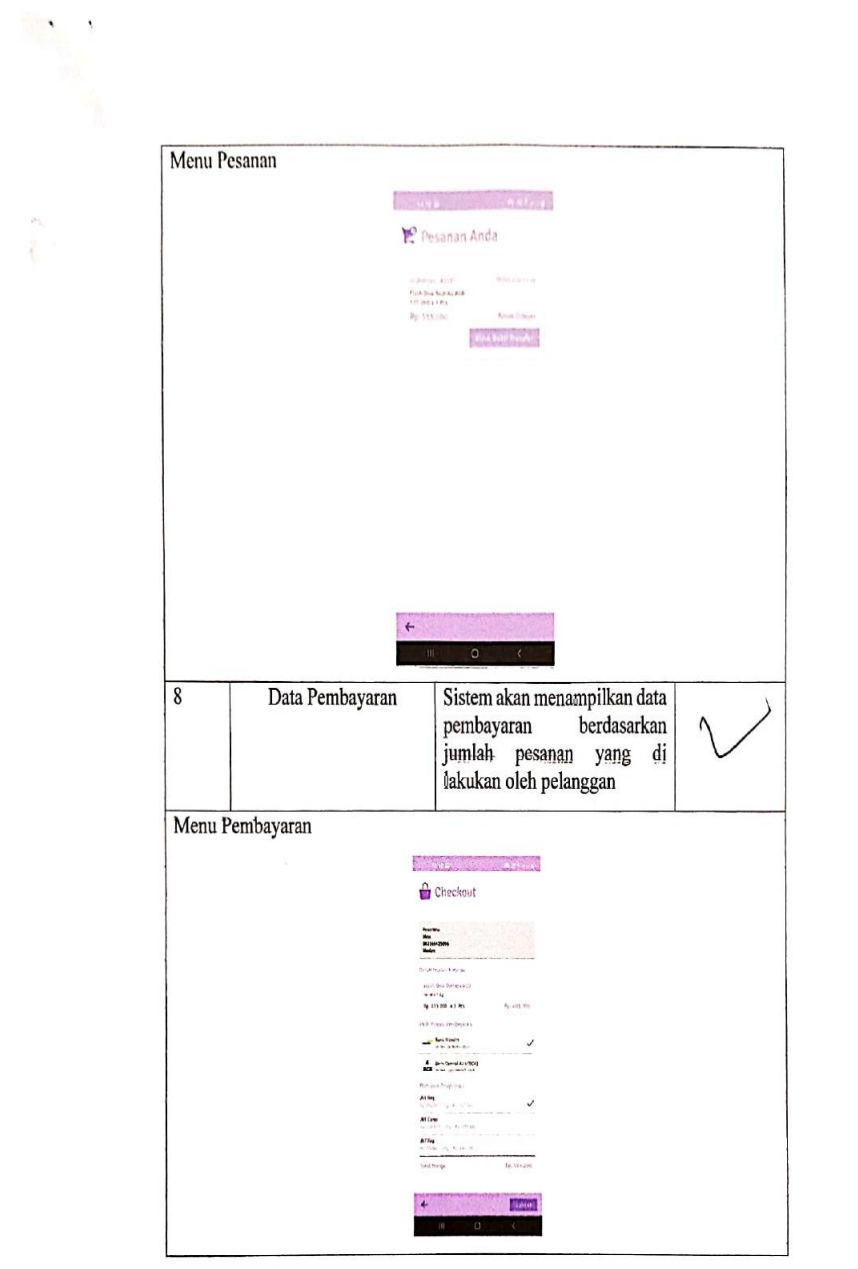

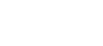

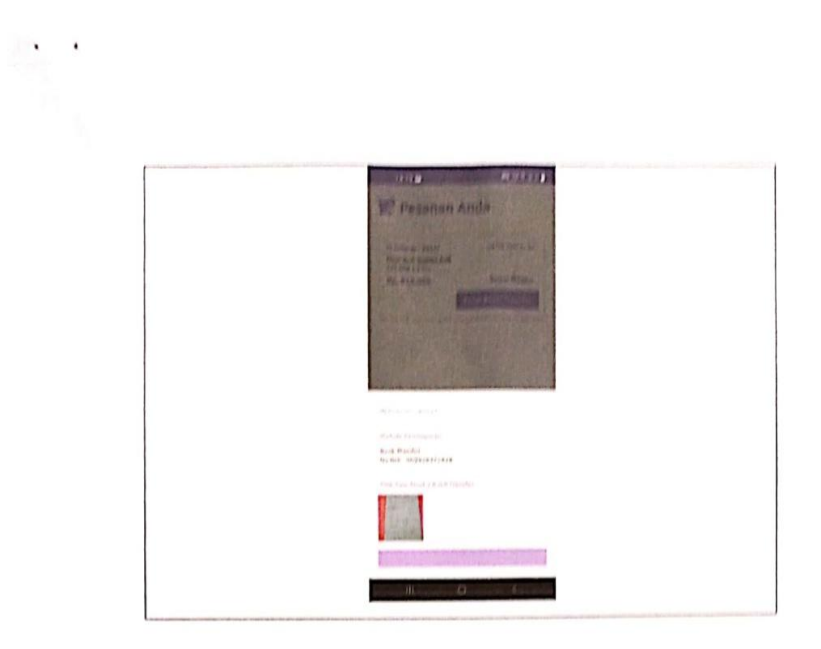

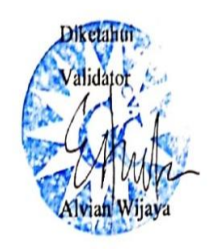

# **CV. GARARU COM** JLN. MERAK JINGGA MEDAN NO. 125

No. : 101/OWN/II/22

Perihal : *Permohonan Penelitian Riset* 

Kepada Yth, Universitas Potensi Utama Fakultas Teknik Dan Ilmu Komputer Jln. KL Yos Sudarso KM 6.5 No. 3A Di

Medan

Dengan hormat,

Membalas surat Universitas Potensi Utama perihal tersebut pada pokok surat, maka dengan ini diberitahukan bahwa mahasiswa sebagaimana tersebut di bawah ini:

Nama Mahasiswa : Muhammad Ichsan Nim : 0702163060 Tempat/Tanggal Lahir: Kota Tanjungbalai, 13 November 1998 Program Studi : Sistem Informasi Semester : XI (Sebelas)

Dapat kami setujui untuk melaksanakan riset Penelitian Skripsi Di CV. Gaharu. Com. Dengan ketentuan sebagai berikut:

- 1. Dalam pelaksanaan riset penelitian Skripsi di perusahaan kami, pelaksanaan riset hanya diperkenalkan yang sesuai dengan tujuan penelitian unuk disajikan pada pihak lain.
- 2. Apabila dalam pelaksanaan riset penelitian dimaksud dibutuhkan data yang menyangkut rahasia CV. Gaharu. Com, tidak akan dilayani.
- 3. CV. Gaharu. Com tidak menyediakan fasilitas selama pelaksanaan riset penelitian.
- 4. Selama melaksanakan penelitian riset dimaksud harus mengikuti segala peraturan yang berlaku pada CV. Gaharu. Com.

Demikian kami sampaikan, atas perhatiannya kami ucapkan terima kasih.

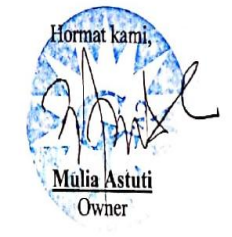

## **CV. GARARU COM** JLN. MERAK JINGGA MEDAN NO. 125

#### **SURAT KETERANGAN SELESAI RISET** No. 130/OWN/1/2022

Berdasarkan surat Izin riset skripsi dari Kantor CV. Gaharu. Com, tanggal 02 Januari 2022, Nomor 101/OWN/II/2021 dengan Perihal Izin riset, yang bertanda tangan di bawah ini :

Nama : Mulia Astuti Jabatan : Owner

Dengan ini menerangkan bahwa:

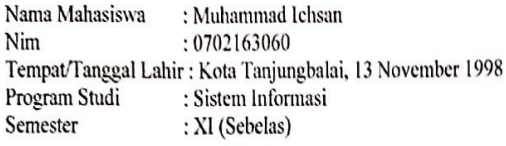

Bahwa mahasiswi tersebut diatas telah melakukan dan telah selesai melaksanakan penelitian Riset Skripsi dan pengambilan data guna Melengkapi data penelitian skripsi atas nama mahasiswa tersebut diatas dengan judul penelitian "Aplikasi peramalan penjualan menggunakan metode triple exponential smoothing pada CV gaharu.com". selama 7 (Tujuh) hari, di CV. Gaharu. Demikian surat keterangan ini dan dapat dipergunakan bilamana perlu.

A,n, CV Gabaru.Com Mulia Astuti Owner